### aludu CISCO.

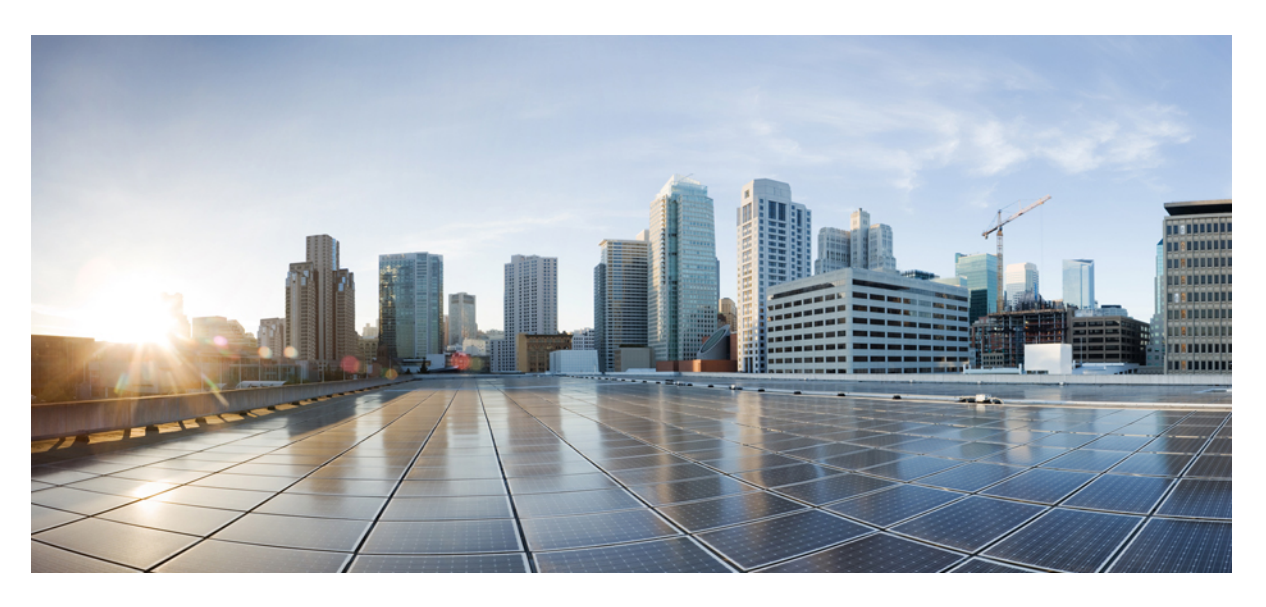

### **Guía del usuario del teléfono IP serie 8800 de Cisco**

**Primera publicación:** 2015-11-25 **Última modificación:** 2023-06-16

### **Americas Headquarters**

Cisco Systems, Inc. 170 West Tasman Drive San Jose, CA 95134-1706 USA http://www.cisco.com Tel: 408 526-4000 800 553-NETS (6387) Fax: 408 527-0883

LAS ESPECIFICACIONES E INFORMACIÓN RELATIVAS A LOS PRODUCTOS DE ESTE MANUAL ESTÁN SUJETAS A CAMBIOS SIN PREVIO AVISO. TODAS LAS DECLARACIONES, INFORMACIONES Y RECOMENDACIONES INCLUIDAS EN ESTE MANUAL SE CONSIDERAN PRECISAS; SIN EMBARGO, NO SE PRESENTAN GARANTÍAS DE NINGÚN TIPO, NI EXPRESAS NI IMPLÍCITAS. LOS USUARIOS DEBEN ASUMIR LA PLENA RESPONSABILIDAD DE SU APLICACIÓN EN TODOS LOS **PRODUCTOS** 

LA LICENCIA DE SOFTWARE Y LA GARANTÍA LIMITADA DEL PRODUCTO AL QUE ACOMPAÑAN SE EXPONEN EN EL PAQUETE DE INFORMACIÓN QUE SE ENVÍA CON EL PRODUCTO Y SE INCLUYEN EN EL PRESENTE DOCUMENTO A TRAVÉS DE ESTA REFERENCIA. SI NO ENCUENTRA LA LICENCIA DEL SOFTWARE O LA GARANTÍA LIMITADA, PÓNGASE EN CONTACTO CON SU REPRESENTANTE DE CISCO PARA OBTENER UNA COPIA.

La siguiente información concierne al cumplimiento de los requisitos de la FCC para los dispositivos de Clase A: este equipo ha sido probado y cumple con los límites establecidos para un dispositivo digital de Clase A, de conformidad con el apartado 15 del reglamento de la FCC. Estos límites están diseñados para proporcionar una protección razonable frente a cualquier interferencia perjudicial al utilizar el equipo en un entorno comercial. Este equipo genera, usa y puede emitir energía de radiofrecuencia y, en caso de no instalarse ni usarse de conformidad con el manual de instrucciones, podría causar interferencias perjudiciales que dificultarían las comunicaciones por radio. La conexión de este equipo en una zona residencial puede provocar interferencias perjudiciales; en tal caso, se exigirá a los usuarios que corran con los gastos de la reparación de dichos daños.

La siguiente información concierne al cumplimiento de los requisitos de la FCC para los dispositivos de Clase B: este equipo ha sido probado y cumple con los límites establecidos para un dispositivo digital de Clase B, de conformidad con el apartado 15 del reglamento de la FCC. Estos límites han sido diseñados con el objetivo de proporcionar una protección razonable frente a interferencias perjudiciales en instalaciones residenciales. Este equipo genera, usa y puede emitir energía de radiofrecuencia y, en caso de no instalarse ni usarse de conformidad con las instrucciones, podría causar interferencias perjudiciales que dificultarían las comunicaciones por radio. Sin embargo, no es posible garantizar que no vayan a producirse interferencias en una instalación determinada. Si el equipo causa interferencias en la recepción de señales de radio o televisión (lo que se puede determinar apagando y encendiendo el equipo), se recomienda a los usuarios que intenten corregir las interferencias mediante uno o varios de los métodos que se indican a continuación:

- Reoriente o reubique la antena receptora.
- Aumente la distancia entre los equipos y el receptor.
- Conecte el equipo a una toma en un circuito diferente al que se encuentra conectado el receptor.
- Solicite ayuda al distribuidor o a un técnico experto en radio y televisión.

Las modificaciones realizadas en el producto que no estén autorizadas por Cisco podrían anular la aprobación de la FCC y negarle el permiso para utilizar el producto.

La implementación por parte de Cisco de la compresión del encabezado de TCP es una adaptación de un programa desarrollado por la Universidad de California, Berkeley (UCB) como parte de la versión de dominio público del sistema operativo UNIX de la UCB. Todos los derechos reservados. Copyright © 1981, Regentes de la Universidad de California.

NO OBSTANTE CUALQUIER OTRA GARANTÍA QUE AQUÍ SE DESCRIBA, TODOS LOS ARCHIVOS DE DOCUMENTO Y SOFTWARE DE ESTOS PROVEEDORES SE PROPORCIONAN "TAL CUAL" CON TODOS LOS ERRORES QUE PUDIERAN INCLUIR. CISCO Y LOS PROVEEDORES ANTERIORMENTE MENCIONADOS NIEGAN CUALQUIER GARANTÍA, EXPRESA O IMPLÍCITA, INCLUIDAS, SIN LIMITACIÓN, AQUELLAS DE COMERCIABILIDAD, ADECUACIÓN A UN FIN DETERMINADO E INCUMPLIMIENTO O QUE PUEDAN SURGIR DE UN PROCESO DE NEGOCIACIÓN, USO O PRÁCTICA COMERCIAL.

BAJO NINGUNA CIRCUNSTANCIA CISCO O SUS PROVEEDORES SERÁN RESPONSABLES DE NINGÚN DAÑO INDIRECTO, ESPECIAL, SECUNDARIO O FORTUITO, INCLUIDOS ENTRE OTROS, LA PÉRDIDA DE GANANCIAS, O LA PÉRDIDA O EL DAÑO DE DATOS COMO CONSECUENCIA DEL USO O INCAPACIDAD DE USO DE ESTE MANUAL, INCLUSO EN EL CASO DE QUE CISCO O SUS PROVEEDORES HAYAN SIDO NOTIFICADOS SOBRE LA POSIBILIDAD DE QUE SE PRODUZCAN TALES DAÑOS.

Cualquier dirección de protocolo de Internet (IP) o número de teléfono utilizado en este documento no pretende ser una dirección o un número de teléfono real. Cualquier ejemplo, salida de visualización de comandos, diagrama de topología de red y figura incluida en el documento se muestra solo con fines ilustrativos. El uso de direcciones IP o números de teléfono reales en el material ilustrativo no es intencionado, sino mera coincidencia.

Se carece de control sobre todas las copias impresas y duplicados en formato electrónico de este documento. Consulte la versión en línea actual para obtener la versión más reciente.

Cisco tiene más de 200 oficinas en todo el mundo. Las direcciones y los números de teléfono están disponibles en el sitio web de Cisco: www.cisco.com/go/offices.

The documentation set for this product strives to use bias-free language. For purposes of this documentation set, bias-free is defined as language that does not imply discrimination based on age, disability, gender, racial identity, ethnic identity, sexual orientation, socioeconomic status, and intersectionality. Exceptions may be present in the documentation due to language that is hardcoded in the user interfaces of the product software, language used based on standards documentation, or language that is used by a referenced third-party product.

Cisco and the Cisco logo are trademarks or registered trademarks of Cisco and/or its affiliates in the U.S. and other countries. To view a list of Cisco trademarks, go to this URL: <https://www.cisco.com/c/en/us/about/legal/trademarks.html>. Third-party trademarks mentioned are the property of their respective owners. The use of the word partner does not imply a partnership relationship between Cisco and any other company. (1721R)

© 2015–2023 Cisco Systems, Inc. Todos los derechos reservados.

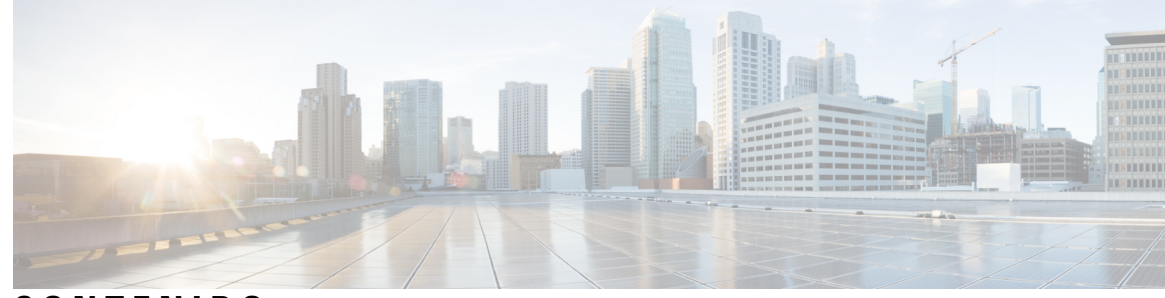

**CONTENIDO**

#### **CAPÍTULO 1 Su [teléfono](#page-14-0) 1**

[Teléfono](#page-14-1) IP serie 8800 de Cisco **1**

[Funciones](#page-15-0) admitidas **2**

[Información](#page-16-0) nueva y modificada **3**

[Información](#page-16-1) nueva y modificada para la versión de firmware 14.2(1) **3** [Información](#page-16-2) nueva y modificada para la versión de firmware 14.1(1)SR2 **3** [Información](#page-17-0) nueva y modificada para la versión de firmware 14.1(1) **4** [Información](#page-17-1) nueva y modificada para la versión de firmware 14.0(1) **4** [Información](#page-18-0) nueva y modificada para la versión de firmware 12.8(1) **5** [Información](#page-18-1) nueva y modificada para la versión de firmware 12.7(1) **5** [Información](#page-19-0) nueva y modificada para la versión de firmware 12.6(1) **6** [Información](#page-20-0) nueva y modificada para la versión de firmware 12.5(1)SR3 **7** [Información](#page-20-1) nueva y modificada para la versión de firmware 12.5(1)SR2 **7** [Información](#page-20-2) nueva y modificada para la versión de firmware 12.5(1)SR1 **7** [Información](#page-21-0) nueva y modificada para la versión de firmware 12.1(1)SR1 **8** [Información](#page-21-1) nueva y modificada para la versión de firmware 12.1(1) **8** [Información](#page-22-0) nueva y modificada para la versión de firmware 12.0(1) **9** [Información](#page-22-1) nueva y modificada para la versión de firmware 11.7(1) **9** [Información](#page-23-0) nueva y modificada para la versión de firmware 11.5(1)SR1 **10** [Información](#page-23-1) nueva y modificada para la versión de firmware 11.5(1) **10** [Información](#page-24-0) nueva y modificada para la versión de firmware 11.0 **11** [Configuración](#page-24-1) del teléfono **11** Ajuste del soporte del [auricular](#page-24-2) **11** Cambio del ángulo de [visualización](#page-25-0) del teléfono **12** [Conectarse](#page-26-0) a la red **13**

Uso [compartido](#page-26-1) de la conexión de red con el teléfono y el equipo **13**

[Configurar](#page-26-2) el cliente Wi-Fi **13** Conexión a una red Wi-Fi [preconfigurada](#page-27-0) **14** [Conectarse](#page-27-1) a una VPN **14** [Configurar](#page-28-0) un teléfono para su uso con VPN **15** Conectar con [incorporación](#page-28-1) del código de activación **15** Conexión a [Expressway](#page-29-0) **16** Cambio del modo de [servicio](#page-30-0) **17** Fijación del teléfono con un cable con de [seguridad](#page-31-0) **18** Sustituir el teléfono [existente](#page-31-1) por un teléfono nuevo **18** [Proteger](#page-32-0) la cámara de vídeo del teléfono **19** [Activación](#page-32-1) e inicio de sesión en el teléfono **19** Inicio de sesión en el [teléfono](#page-32-2) **19** Inicio de sesión en la [extensión](#page-33-0) desde otro teléfono **20** Cierre de sesión en la [extensión](#page-33-1) desde otro teléfono **20** Inicie sesión en Extension Mobility con los [auriculares](#page-33-2) de Cisco **20** Portal de [autoayuda](#page-35-0) **22** Números de [marcación](#page-36-0) rápida **23** Botones y [hardware](#page-37-0) **24** [Caracteres](#page-39-0) del teclado del teléfono **26** [Navegación](#page-39-1) **26** Teclas [programables,](#page-40-0) botones de línea y de función **27** [Funciones](#page-41-0) de la pantalla del teléfono **28** Iconos del [teléfono](#page-41-1) **28** [Limpieza](#page-43-0) de la pantalla del teléfono **30** Iconos con [distintivo](#page-43-1) **30** [Diferencias](#page-43-2) entre las llamadas telefónicas y las líneas **30** [Puertos](#page-44-0) USB **31** Carga de [dispositivos](#page-44-1) móviles **31** [Compatibilidad](#page-44-2) con el idioma chino **31** [Búsqueda](#page-45-0) en el historial de llamadas **32** Adición de un botón de [marcación](#page-45-1) rápida desde el teléfono **32** Agregar un contacto nuevo al directorio [corporativo](#page-45-2) o personal **32** [Bluetooth](#page-46-0) y el teléfono **33** [Características](#page-47-0) de accesibilidad para los teléfonos IP serie 8800 de Cisco **34**

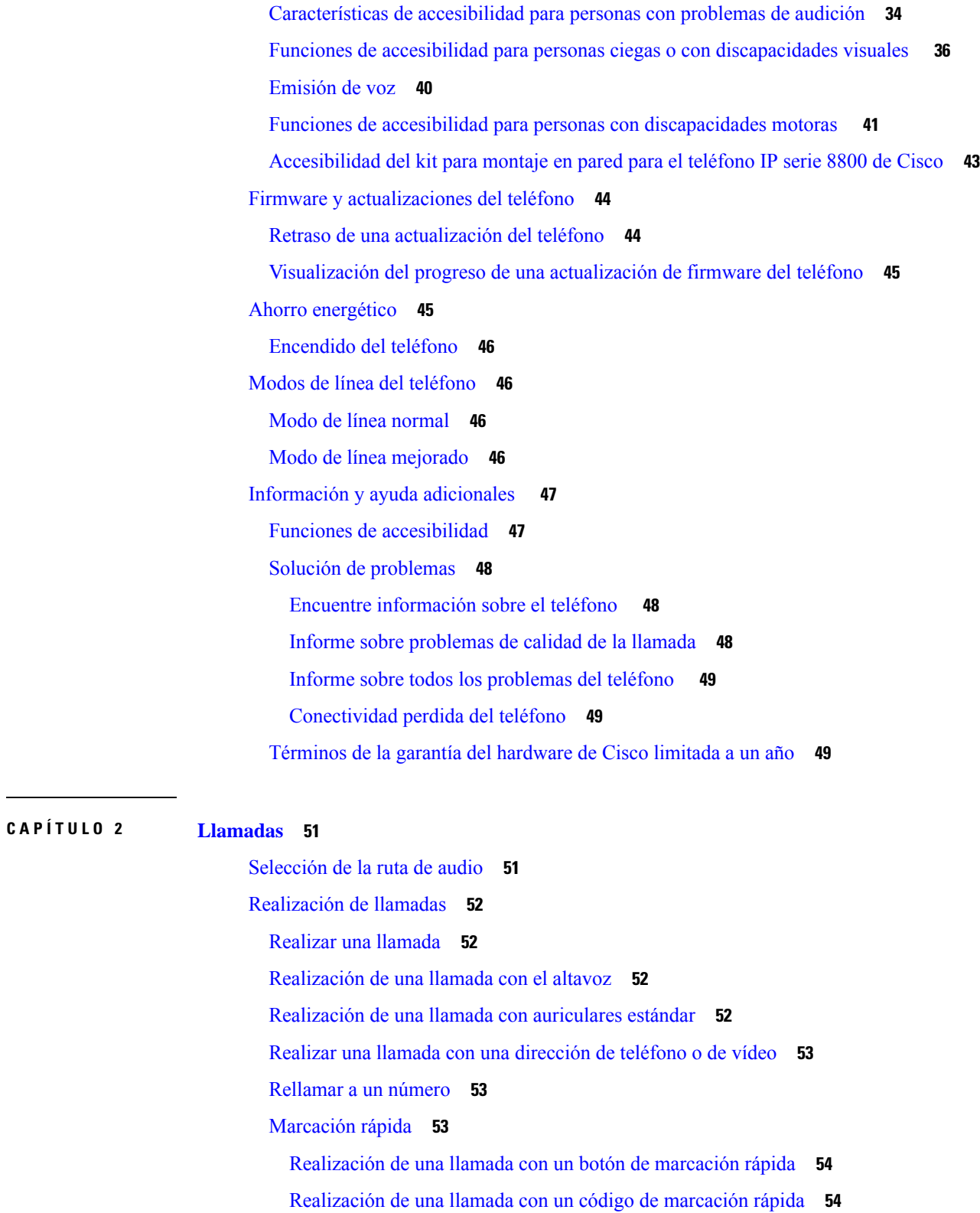

H

[Realización](#page-68-0) de una llamada con un botón de marcación veloz **55**

Adición de un botón de [marcación](#page-68-1) rápida desde el teléfono **55** [Modificación](#page-68-2) de un botón de marcación rápida desde el teléfono **55** [Eliminación](#page-69-0) de un botón de marcación rápida desde el teléfono **56** Marcado de un número [internacional](#page-69-1) **56** Recepción de [notificaciones](#page-69-2) cuando un contacto esté disponible **56** Llamadas que requieren un código de facturación o un código de [autorización](#page-70-0) **57** [Llamadas](#page-70-1) seguras **57** [Realizar](#page-70-2) una llamada con un teléfono de línea directa **57** [Respuesta](#page-71-0) de llamadas **58** [Respuesta](#page-71-1) a una llamada **58** [Contestación](#page-71-2) de llamadas en espera **58** [Declinar](#page-71-3) una llamada **58** Ignorar una [llamada](#page-72-0) **59** Activación o [desactivación](#page-72-1) de No molestar **59** Respuesta al teléfono de un [compañero](#page-72-2) de trabajo (captura de llamada) **59** [Contestar](#page-73-0) una llamada de su grupo (captura) **60** [Respuesta](#page-73-1) de una llamada de otro grupo (captura de grupo) **60** [Respuesta](#page-73-2) a una llamada de un grupo asociado (captura de otros) **60** [Respuesta](#page-74-0) a una llamada de su grupo de salto **61** [Iniciar](#page-74-1) y cerrar sesión en un grupo de salto **61** [Visualización](#page-74-2) de la cola de llamadas en un grupo de salto **61** Respuesta de llamadas [automáticamente](#page-75-0) **62** [Seguimiento](#page-75-1) de llamadas sospechosas **62** Marcar las [llamadas](#page-76-0) como spam **63** Marcar una llamada activa no [deseada](#page-76-1) **63** Marcar una [videollamada](#page-76-2) no deseada **63** Marcar una llamada reciente no [deseada](#page-77-0) **64** [Eliminar](#page-77-1) o editar una llamada marcada **64** [Videollamadas](#page-78-0) **65** Realización de una [videollamada](#page-78-1) **65** [Detener](#page-78-2) el vídeo **65** Cambio entre la pantalla del [teléfono](#page-79-0) y el vídeo **66** Ajuste de la [posición](#page-79-1) de la imagen en imagen **66** [Videollamadas](#page-79-2) y seguridad **66**

[Silenciación](#page-80-0) de las llamadas **67** [Llamadas](#page-80-1) en espera **67** Poner una [llamada](#page-80-2) en espera **67** Contestar una llamada puesta en espera [demasiado](#page-80-3) tiempo **67** Cambio entre [llamadas](#page-81-0) activas y en espera **68** [Aparcar](#page-81-1) llamada **68** [Establecimiento](#page-81-2) de una llamada en espera con Aparcar llamada **68** [Recuperación](#page-82-0) de una llamada en espera con Aparcar llamada **69** [Establecimiento](#page-82-1) de una llamada en espera con Aparcamiento asistido de llamadas dirigido **69** Recuperación de una llamada en espera con [Aparcamiento](#page-83-0) asistido de llamadas dirigido **70** [Establecimiento](#page-83-1) de una llamada en espera con Aparcamiento de llamadas dirigido manual **70** Recuperación de una llamada en espera con [Aparcamiento](#page-83-2) de llamadas dirigido manual **70** Desviar [llamadas](#page-83-3) **70** [Transferir](#page-84-0) una llamada a otra persona **71** Llamadas de [conferencia](#page-84-1) y reuniones **71** [Agregar](#page-85-0) a otra persona a una llamada **72** Cambio entre llamadas antes de completar una [conferencia](#page-85-1) **72** Ver y quitar [participantes](#page-85-2) de una conferencia **72** [Programación](#page-86-0) de llamadas de conferencia (Meet Me) **73** Organizar una [conferencia](#page-86-1) Meet Me **73** Participar en una [conferencia](#page-86-2) Meet Me **73** Llamadas de [intercomunicación](#page-87-0) **74** Realización de una llamada de [intercomunicación](#page-87-1) **74** Respuesta a una llamada de [intercomunicación](#page-87-2) **74** [Supervisión](#page-88-0) y grabación de llamadas **75** [Configuración](#page-88-1) de una llamada supervisada **75** [Grabación](#page-88-2) de una llamada **75** [Llamadas](#page-89-0) con prioridad **76** [Realización](#page-89-1) de una llamada prioritaria **76** [Respuesta](#page-90-0) a una llamada prioritaria **77** [Respuesta](#page-90-1) a una llamada prioritaria durante otra llamada **77** [Varias](#page-90-2) líneas **77** [Contestar](#page-91-0) la llamada más antigua en primer lugar **78** [Visualización](#page-91-1) de todas las llamadas del teléfono **78**

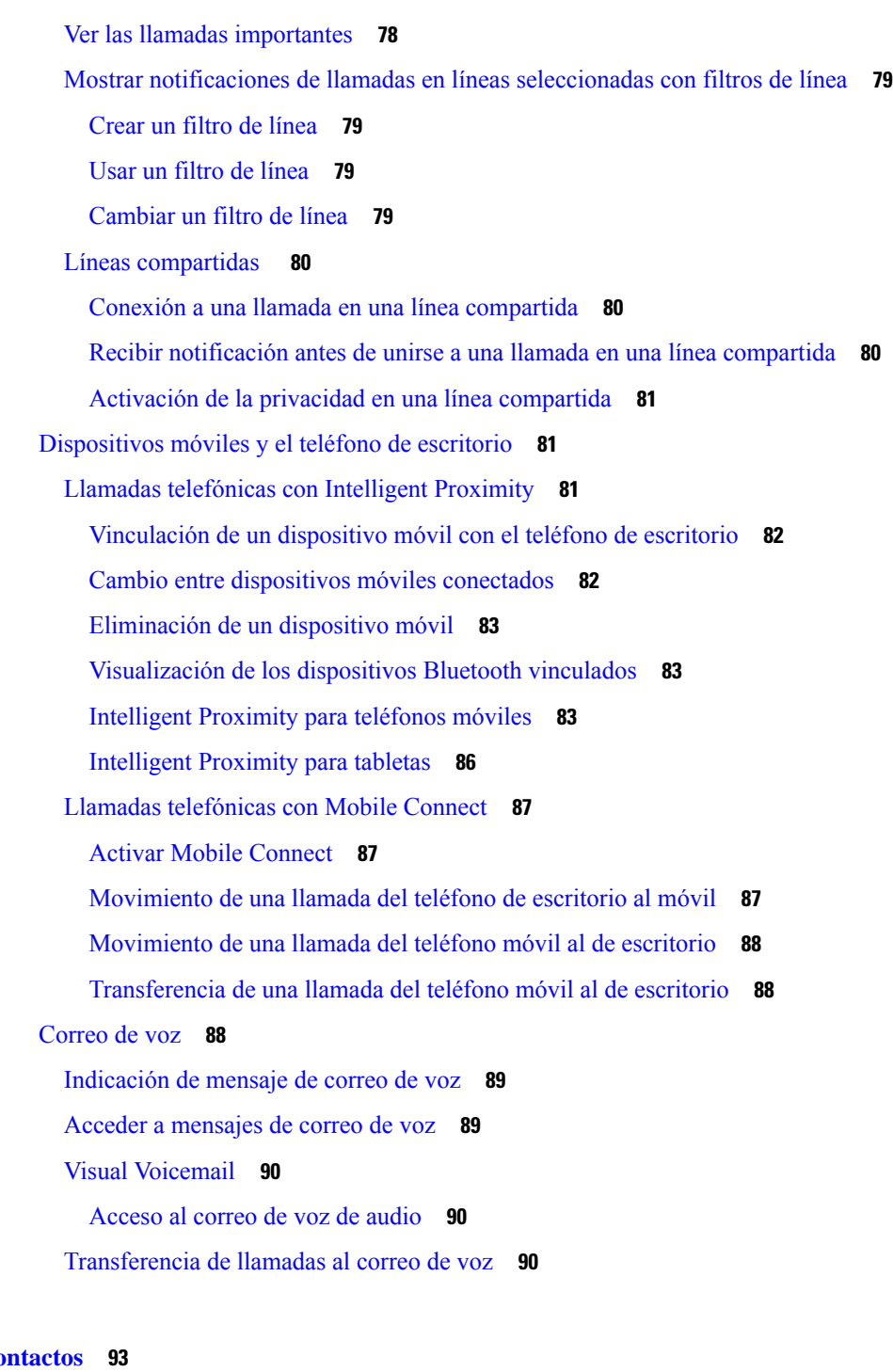

Г

#### **CAPÍTULO** 3 **Co**

Directorio [corporativo](#page-106-1) **93** Marcación de un contacto en el directorio [corporativo](#page-106-2) **93** [Directorio](#page-106-3) personal **93** Inicio y cierre de sesión en el [directorio](#page-107-0) personal **94**

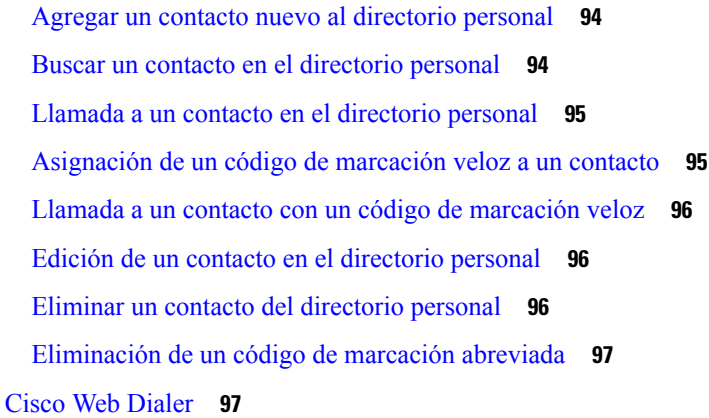

### **CAPÍTULO 4 [Llamadas](#page-112-0) recientes 99**

Lista de [llamadas](#page-112-1) recientes **99** [Visualización](#page-112-2) de las llamadas recientes **99** [Devolución](#page-113-0) de una llamada reciente **100** Borrado de la lista de [llamadas](#page-113-1) recientes **100** [Eliminar](#page-114-0) un registro de llamada **101**

#### **CAPÍTULO 5 [Aplicaciones](#page-116-0) 103**

[Aplicaciones](#page-116-1) disponibles **103** [Visualización](#page-116-2) de las aplicaciones activas **103** Cambiar a las [aplicaciones](#page-116-3) activas **103** Cierre de las [aplicaciones](#page-117-0) activas **104**

#### **CAPÍTULO 6 [Configuración](#page-118-0) 105**

Menú [Configuración](#page-118-1) **105** [Cambio](#page-118-2) del fondo de pantalla **105** [Cambiar](#page-118-3) el tono de llamada **105** Ajuste del brillo de la [pantalla](#page-119-0) **106** Ajuste del [contraste](#page-119-1) **106** [Cambiar](#page-120-0) el tamaño de la fuente **107** Cambio del nombre del [teléfono](#page-120-1) **107** [Configuración](#page-120-2) del vídeo **107** [Ajustar](#page-120-3) el brillo del vídeo **107** [Ajuste](#page-121-0) del ancho de banda de vídeo **108**

Ver las llamadas de vídeo desde el [ordenador](#page-121-1) **108** [Desactivar](#page-122-0) la alerta Bajar la voz **109** Activación de la respuesta de voz desde [Accesibilidad](#page-122-1) **109** Ajuste de la [velocidad](#page-123-0) de voz **110** [Desactivar](#page-123-1) el LED de tecla de selección para el modo de ahorro de energía **110** Asociar los auriculares con su [información](#page-124-0) de usuario **111** Ajuste del [volumen](#page-124-1) durante una llamada **111** Ajuste del [volumen](#page-125-0) del timbre del teléfono **112** Idioma de la pantalla del [teléfono](#page-125-1) **112**

#### **CAPÍTULO 7 [Accesorios](#page-126-0) 113**

Accesorios [compatibles](#page-126-1) **113** [Compruebe](#page-128-0) su modelo de teléfono **115** [Visualización](#page-129-0) de los accesorios asociados con el teléfono **116** [Auriculares.](#page-129-1) **116** [Información](#page-129-2) de seguridad importante de los auriculares **116** [Auriculares](#page-129-3) Cisco serie 500 **116** Botones y hardware del [controlador](#page-133-0) de los auriculares Cisco 521 y 522 **120** Botones y hardware del adaptador USB de los [auriculares](#page-134-0) Cisco 531 y 532 **121** Botones de los [auriculares](#page-135-0) Cisco 561 y 562 y LED **122** Base estándar para [auriculares](#page-137-0) Cisco 561 y 562 **124** Base múltiple para [Auriculares](#page-137-1) Cisco serie 560 **124** [Auriculares](#page-141-0) Cisco serie 700 **128** [Auriculares](#page-141-1) Cisco 730 Botones y hardware **128** Cisco Headset 720 Buttons and [Hardware](#page-144-0) **131** Bang & Olufsen Cisco 980 Buttons and [Hardware](#page-145-0) **132** [Auriculares](#page-145-1) de terceros **132** [Auriculares](#page-146-0) con tecnología Bluetooth **133** [Calidad](#page-146-1) del audio **133** [Auriculares](#page-147-0) con cable **134** Auriculares [inalámbricos](#page-147-1) **134** Conexión de los [auriculares](#page-147-2) al teléfono **134** Conexión de unos [auriculares](#page-147-3) estándar **134** Conexión de unos [auriculares](#page-148-0) USB **135**

Conecte una base [estándar](#page-148-1) Cisco con el cable en Y **135** Conexión de la base múltiple a un [dispositivo](#page-149-0) Bluetooth **136** [Desconectar](#page-149-1) la base múltiple de un dispositivo Bluetooth **136** Borrado de todas las [vinculaciones](#page-149-2) Bluetooth **136** [Configuración](#page-150-0) de unos auriculares en el teléfono **137** Restablecer la [configuración](#page-150-1) de los auriculares de Cisco del teléfono **137** Ajuste de la [retroalimentación](#page-150-2) de los auriculares **137** Activación o [desactivación](#page-150-3) de la conectividad Bluetooth **137** Adición de unos [auriculares](#page-151-0) Bluetooth **138** [Desconexión](#page-151-1) de unos auriculares Bluetooth **138** [Eliminación](#page-151-2) de unos auriculares Bluetooth **138** [Configuración](#page-152-0) de unos auriculares estándar de banda ancha **139** Activación del control de [conmutador](#page-152-1) electrónico en el teléfono **139** [Personalización](#page-152-2) de los auriculares Cisco **139** [Personalización](#page-153-0) de los auriculares Cisco serie 500 **140** [Personalización](#page-155-0) de los auriculares Cisco serie 700 **142** Cambio de la [configuración](#page-158-0) del timbre de los auriculares **145** Probar el [micrófono](#page-158-1) **145** Actualizar el firmware de los [auriculares](#page-159-0) de Cisco con un Teléfono IP de Cisco **146** Cambio de [auriculares](#page-159-1) cuando se esté en una llamada **146** Solucionar problemas de los [auriculares](#page-160-0) de Cisco **147** Confirme que los auriculares estén [registrados](#page-160-1) **147** No hay sonido en los [auriculares](#page-160-2) **147** Calidad de audio [deficiente](#page-161-0) **148** El [micrófono](#page-161-1) no capta sonido **148** Los [auriculares](#page-162-0) no cargan **149** La batería de los [auriculares](#page-163-0) no retienen la carga **150** Módulo de [expansión](#page-163-1) de teclas para el teléfono IP 8800 de Cisco **150** Botones y hardware del módulo de [expansión](#page-165-0) de teclas **152** [Realización](#page-168-0) de una llamada en el módulo de expansión de teclas **155** Ajuste del brillo de la pantalla del módulo de [expansión](#page-168-1) clave **155** Fundas de [silicona](#page-168-2) **155** [Instalación](#page-170-0) de la funda de silicona del teléfono IP de Cisco **157** [Instalación](#page-170-1) de la funda del terminal móvil del teléfono IP de Cisco **157**

#### [Limpiar](#page-171-0) la funda de silicona **158**

#### **CAPÍTULO 8 [Seguridad](#page-174-0) del producto 161**

[Información](#page-174-1) sobre seguridad y rendimiento **161** [Interrupción](#page-174-2) del suministro eléctrico **161** Dominios [normativos](#page-174-3) **161** Entornos de [asistencia](#page-174-4) sanitaria **161** [Dispositivos](#page-174-5) externos **161** Rendimiento de los auriculares [inalámbricos](#page-175-0) Bluetooth **162** Formas de [proporcionar](#page-175-1) alimentación al teléfono **162** [Comportamiento](#page-175-2) del teléfono durante horas de congestión de red **162** [Advertencia](#page-176-0) de UL **163** [EnergyStar](#page-176-1) **163** Etiqueta del [producto](#page-176-2) **163** [Declaraciones](#page-176-3) de cumplimiento **163** [Declaraciones](#page-176-4) de cumplimiento para la Unión Europea **163** [Marcado](#page-176-5) CE **163** [Declaración](#page-177-0) de exposición a RF para la Unión Europea **164** [Declaraciones](#page-177-1) de cumplimiento para Estados Unidos **164** Sección 15 sobre [dispositivos](#page-177-2) de radio **164** [Declaraciones](#page-177-3) de cumplimiento para Canadá **164** [Declaración](#page-177-4) de exposición a RF canadiense **164** [Declaración](#page-178-0) de radares de alta potencia de Canadá **165** [Declaraciones](#page-178-1) de cumplimiento para Nueva Zelanda **165** [Advertencia](#page-178-2) general sobre Permit to Connect (PTC) **165** [Declaraciones](#page-179-0) de cumplimiento para Taiwán **166** [Declaración](#page-179-1) de advertencia de DGT **166** Avisos de energía baja y [advertencias](#page-179-2) visuales **166** Declaración de [cumplimiento](#page-179-3) para Argentina **166** Información de [cumplimiento](#page-179-4) para Brasil **166** Declaración de [cumplimiento](#page-180-0) para Singapur **167** Información de [cumplimiento](#page-180-1) para Japón **167** [Declaraciones](#page-180-2) de cumplimiento de la FCC **167** Declaración de [cumplimiento](#page-180-3) con el apartado 15.19 del reglamento de la FCC **167**

Declaración de [cumplimiento](#page-180-4) con el apartado 15.21 del reglamento de la FCC **167** Declaración de [cumplimiento](#page-180-5) con los límites de exposición a radiaciones de RF según la FCC **167** Declaración de [cumplimiento](#page-180-6) con los límites para dispositivos digitales de Clase B y receptores [según](#page-180-6) la FCC **167** [Información](#page-181-0) general sobre la seguridad de productos de Cisco **168**

[Economía](#page-181-1) circular de Cisco **168**

[Información](#page-182-0) en línea importante **169**

#### **Contenido**

Г

I

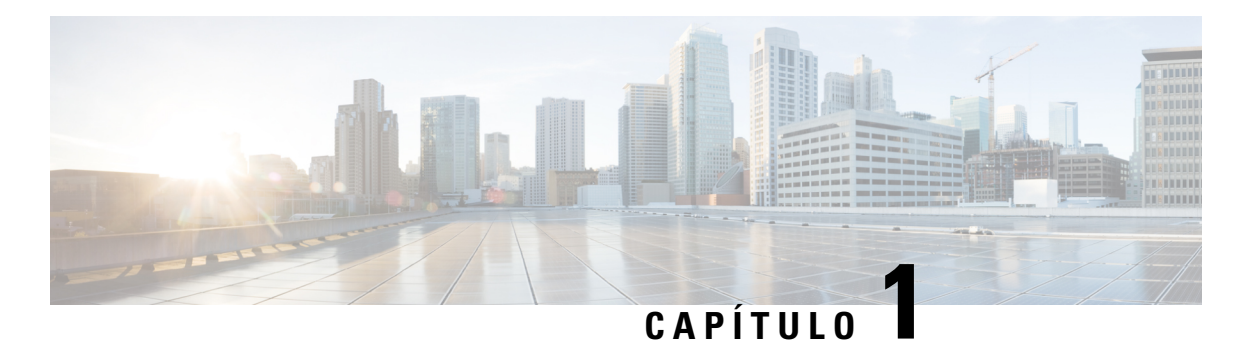

# <span id="page-14-0"></span>**Su teléfono**

- [Teléfono](#page-14-1) IP serie 8800 de Cisco, en la página 1
- [Información](#page-16-0) nueva y modificada, en la página 3
- [Configuración](#page-24-1) del teléfono, en la página 11
- Proteger la cámara de vídeo del [teléfono,](#page-32-0) en la página 19
- [Activación](#page-32-1) e inicio de sesión en el teléfono, en la página 19
- Portal de [autoayuda,](#page-35-0) en la página 22
- Botones y [hardware,](#page-37-0) en la página 24
- [Características](#page-47-0) de accesibilidad para los teléfonos IP serie 8800 de Cisco, en la página 34
- Firmware y [actualizaciones](#page-57-0) del teléfono, en la página 44
- Ahorro [energético,](#page-58-1) en la página 45
- Modos de línea del [teléfono,](#page-59-1) en la página 46
- [Información](#page-60-0) y ayuda adicionales , en la página 47

## <span id="page-14-1"></span>**Teléfono IP serie 8800 de Cisco**

Los teléfonos IP 8811, 8841, 8845, 8851, 8851NR, 8861, 8865 y 8865NR de Cisco ofrecen comunicaciones mediante voz fáciles de usar y de alta seguridad.

**Figura 1: Teléfono IP serie 8800 de Cisco**

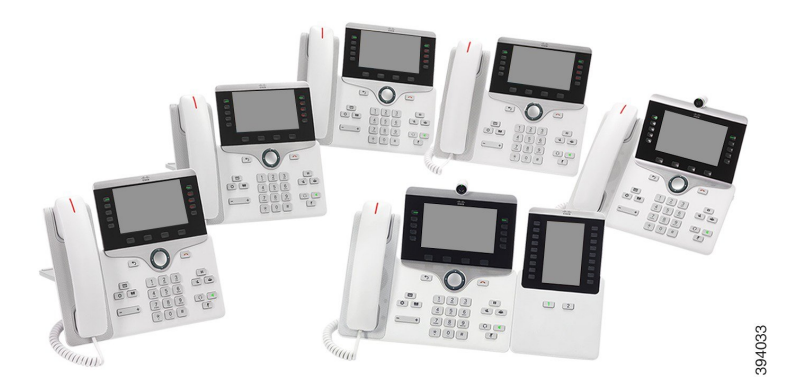

La siguiente tabla muestra las características de hardware más importantes del teléfono IP serie 8800 de Cisco.

**Tabla 1: Funciones principales del teléfono IP de la serie 8800 de Cisco**

| <b>Funciones</b>                  | 8811                | 8841           | 8845             | 8851           | 8851NR         | 8861           | 8865           | 8865NR         |
|-----------------------------------|---------------------|----------------|------------------|----------------|----------------|----------------|----------------|----------------|
| Pantalla                          | Escala de<br>grises | Color          | Color            | Color          | Color          | Color          | Color          | Color          |
| Puertos<br><b>USB</b>             | $\vert 0 \vert$     | $\theta$       | $\boldsymbol{0}$ | 1              | 1              | $\overline{2}$ | $\overline{2}$ | $\overline{2}$ |
| Cámara<br>integrada               | N <sub>0</sub>      | No             | Sí               | N <sub>0</sub> | N <sub>0</sub> | N <sub>0</sub> | Sí             | Sí             |
| Wi-Fi                             | No                  | No             | N <sub>0</sub>   | N <sub>0</sub> | N <sub>0</sub> | Sí             | Sí             | N <sub>0</sub> |
| Bluetooth                         | No                  | N <sub>0</sub> | Sí               | Sí             | N <sub>0</sub> | Sí             | Sí             | N <sub>0</sub> |
| Cisco<br>Intelligent<br>Proximity | No                  | No             | Sí               | Sí             | N <sub>0</sub> | Sí             | Sí             | N <sub>o</sub> |

Su teléfono debe estar conectado a una red y configurado para conectarse a un sistema de control de llamadas. Los teléfonos admiten muchas funciones y características, según el sistema de control de llamadas. Puede que su teléfono tenga todas las funciones disponibles, dependiendo de la forma en la que el administrador lo haya configurado.

Para realizar o recibir una llamada de vídeo, debe usar el teléfono IP 8845, 8865 o 8865NR de Cisco. Los otros modelos de teléfonos IP de la serie 8800 de Cisco solo admiten llamadas de audio.

Cuando añada funciones a su teléfono, algunas de estas necesitan un botón de línea. Sin embargo, cada botón de línea de su teléfono puede ser compatible con una sola función (una línea, una marcación rápida o una función). Si los botones de línea de su teléfono ya están en uso, su teléfono no mostrará ninguna función adicional.

Para comprobar el modelo de teléfono, presione **Aplicaciones**  $\ddot{\bullet}$  y seleccione **Información del teléfono**. El campo **Número de modelo** muestra el modelo de teléfono.

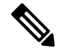

Debe guardar la caja y el embalaje de los teléfonos IP 8845, 8865 y 8865NR de Cisco. Las cámaras de estos teléfonos son frágiles. Si mueve el teléfono, le recomendamos que lo coloque en la caja original para proteger la cámara. Para obtener más información, consulte Proteger la cámara de vídeo del [teléfono,](#page-32-0) en la página 19. **Nota**

### <span id="page-15-0"></span>**Funciones admitidas**

En este documento se describen todas las funciones que admite el dispositivo. Sin embargo, es posible que no se admitan todas las funciones con su configuración actual. Si desea obtener información sobre las funciones admitidas, póngase en contacto con su administrador.

## <span id="page-16-0"></span>**Información nueva y modificada**

Puede usar la información de las secciones siguientes para averiguar qué ha cambiado en el documento. Cada sección incluye los cambios principales.

### <span id="page-16-1"></span>**Información nueva y modificada para la versión de firmware 14.2(1)**

La siguiente información es nueva o se ha modificado para la versión de firmware 14.2 (1).

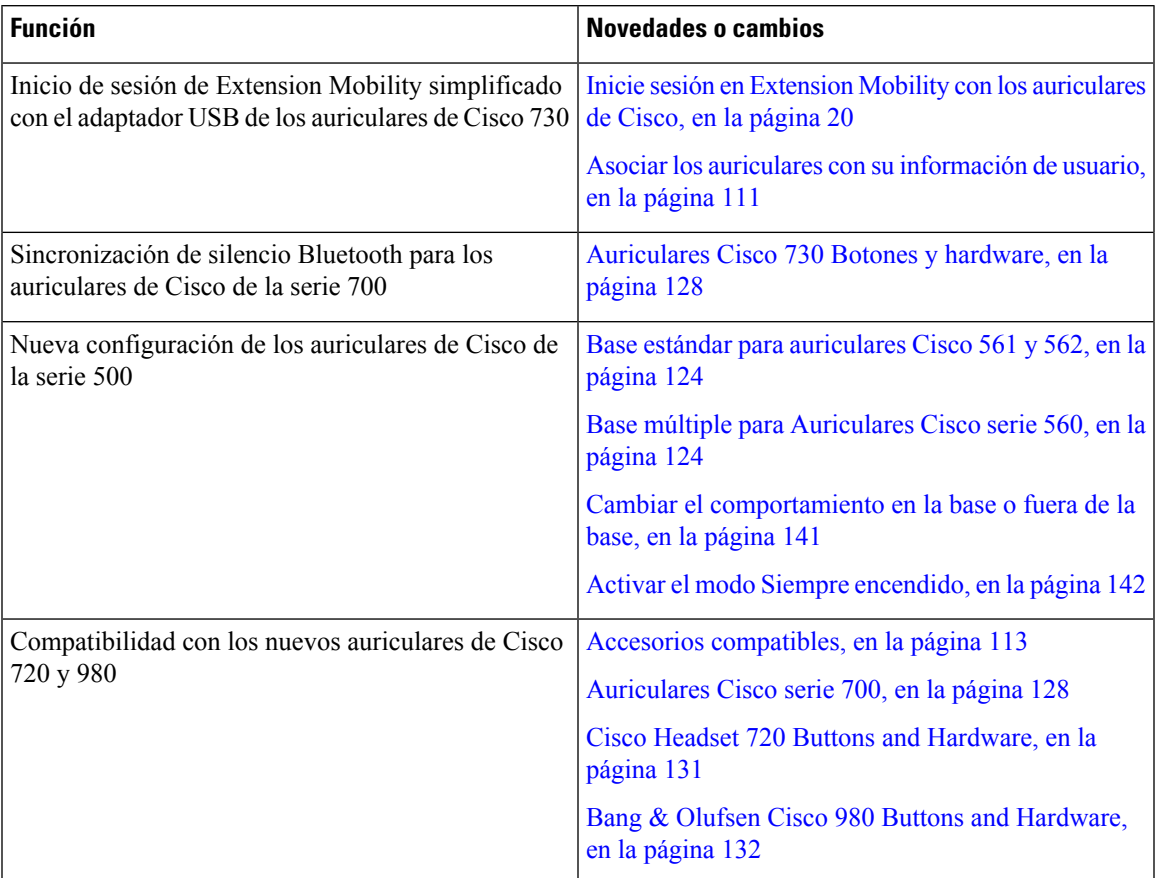

### <span id="page-16-2"></span>**Información nueva y modificada para la versión de firmware 14.1(1)SR2**

La siguiente información es nueva o se ha modificado para la versión de firmware 14.1(1)SR2.

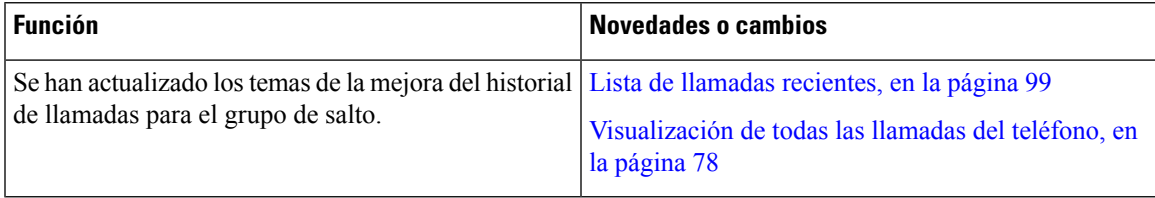

### <span id="page-17-0"></span>**Información nueva y modificada para la versión de firmware 14.1(1)**

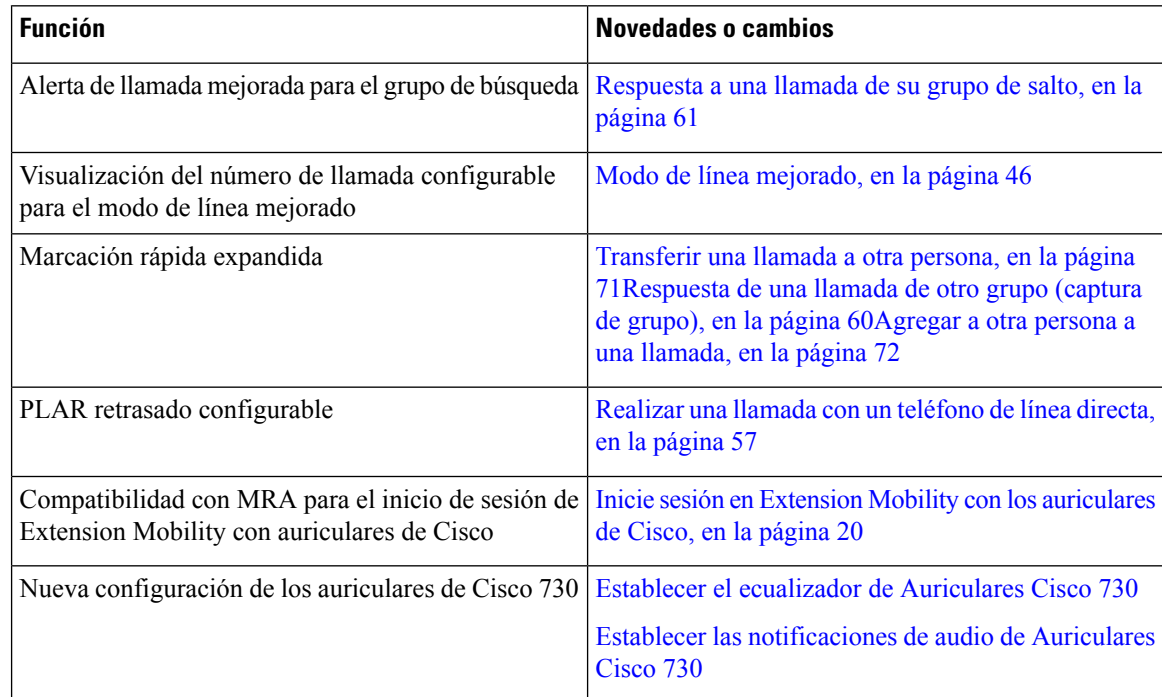

La siguiente información es nueva o se ha modificado para la versión de firmware 14.1(1).

### <span id="page-17-1"></span>**Información nueva y modificada para la versión de firmware 14.0(1)**

#### **Tabla 2: Información nueva y modificada**

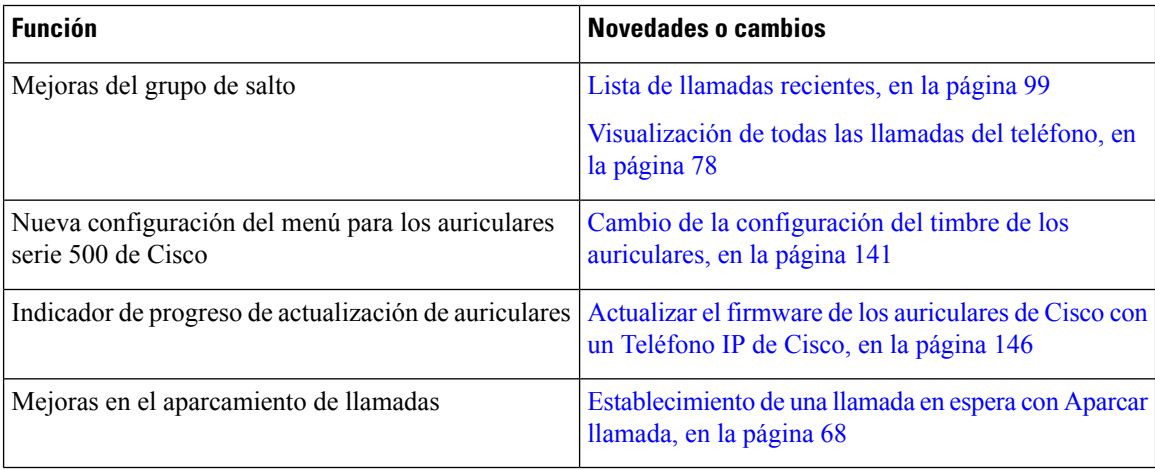

### <span id="page-18-0"></span>**Información nueva y modificada para la versión de firmware 12.8(1)**

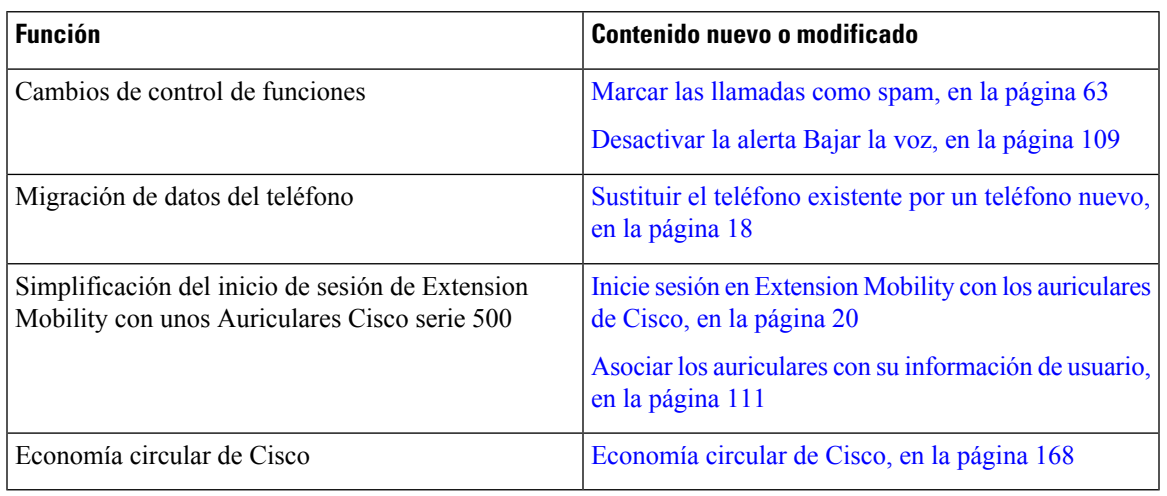

**Tabla 3: Información nueva y modificada para la versión de firmware 12.8(1)**

### <span id="page-18-1"></span>**Información nueva y modificada para la versión de firmware 12.7(1)**

En la tabla siguiente se muestran los cambios realizados para la versión de firmware 12.7(1).

Tabla 4: Revisiones de la Guía del usuario del teléfono IP 8800 de Cisco para la versión 12.7(1) del firmware

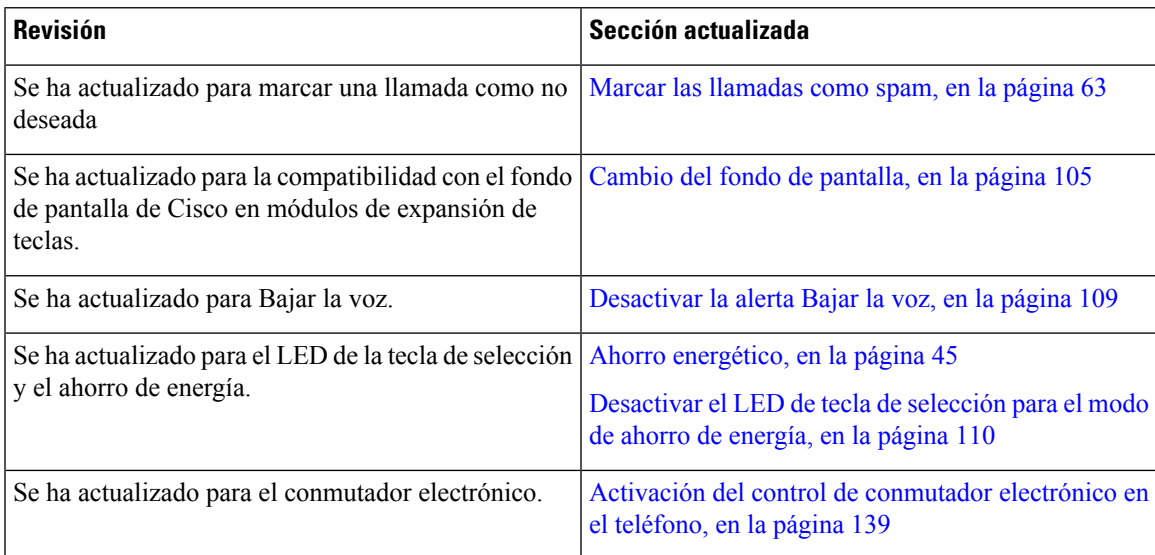

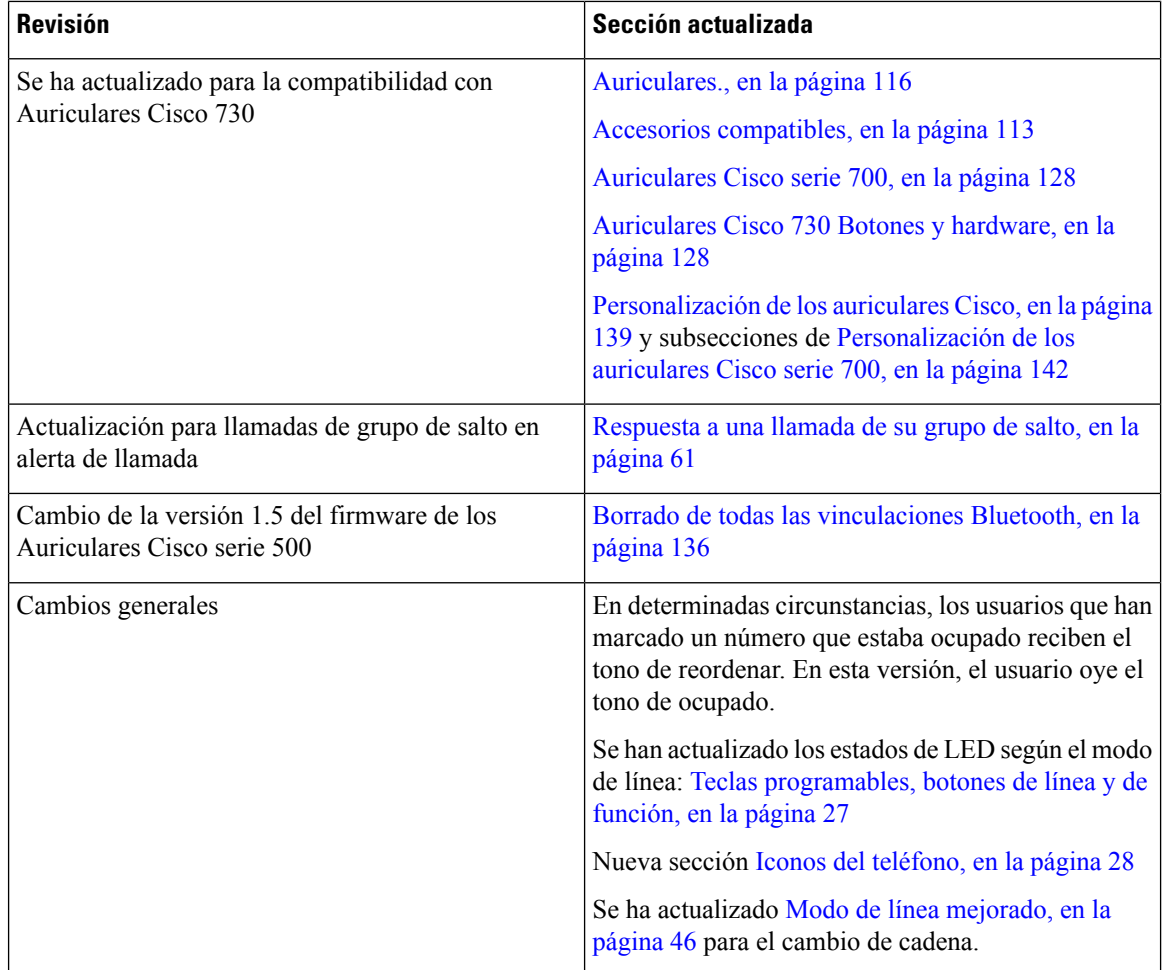

### <span id="page-19-0"></span>**Información nueva y modificada para la versión de firmware 12.6(1)**

Todas las referencias de la documentación de Cisco Unified Communications Manager se han actualizado para incluir todas las versiones de Cisco Unified Communications Manager.

En la tabla siguiente se muestran los cambios realizados para la versión de firmware 12.6(1).

#### Tabla 5: Revisiones de la Guía del usuario del teléfono IP 8800 de Cisco para la versión de firmware 12.6(1)

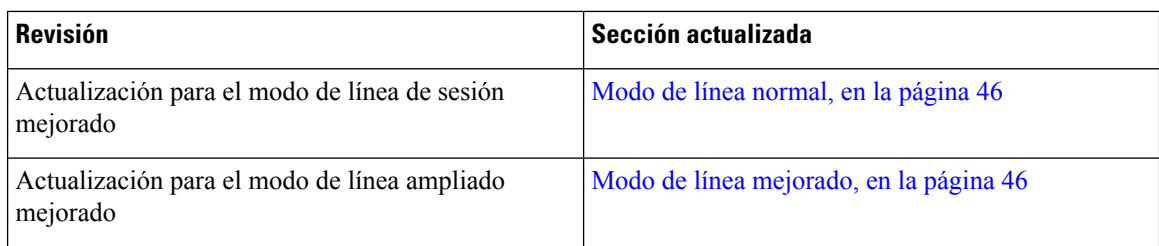

П

### <span id="page-20-0"></span>**Información nueva y modificada para la versión de firmware 12.5(1)SR3**

Todas las referencias de la documentación de Cisco Unified Communications Manager se han actualizado para incluir todas las versiones de Cisco Unified Communications Manager.

En la tabla siguiente se muestran los cambios realizados para la versión de firmware 12.5(1)SR3.

Tabla 6: Revisiones de la Guía del usuario del teléfono IP 8800 de Cisco para la versión de firmware 2.5(1)SR3

| <b>Revisión</b>                                                                       | Sección actualizada                                                                        |
|---------------------------------------------------------------------------------------|--------------------------------------------------------------------------------------------|
| Se ha agregado compatibilidad para restablecer la<br>configuración de los auriculares | Restablecer la configuración de los auriculares de<br>Cisco del teléfono, en la página 137 |
| Nuevo tema                                                                            | Caracteres del teclado del teléfono, en la página 26                                       |
| Nuevo tema                                                                            | Uso compartido de la conexión de red con el teléfono<br>y el equipo, en la página 13       |
| Nuevo tema                                                                            | Proteger la cámara de vídeo del teléfono, en la página<br>19                               |

### <span id="page-20-2"></span><span id="page-20-1"></span>**Información nueva y modificada para la versión de firmware 12.5(1)SR2**

No se necesitan actualizaciones de la guía del usuario para la versión de firmware 12.5(1)SR2.

La versión de firmware 12.5(1)SR2 sustituye las versiones 12.5(1) y 12.5(1)SR1. Las versiones de firmware 12.5(1) y 12.5(1)SR1 se han sustituido por la versión 12.5(1)SR2.

### **Información nueva y modificada para la versión de firmware 12.5(1)SR1**

En la siguiente tabla se describen los cambios en este libro para compatibilidad con la versión de firmware 12.5(1)SR1.

Tabla 7: Revisiones de la Guía del usuario del teléfono IP 8800 de Cisco para la versión de firmware 12.5(1)SR1.

| <b>Revisión</b>                                                                                                    | Sección actualizada                                                     |
|----------------------------------------------------------------------------------------------------|-------------------------------------------------------------------------|
| Auriculares Cisco 561 y 562                                                                                                    | Auriculares Cisco serie 500, en la página 116                           |
| Base múltiple de auriculares Cisco 561 y 562                                                                                                 | Base múltiple para Auriculares Cisco serie 560, en la<br>página 124     |
| Mensajería silenciosa en Cisco Unified<br><b>Communications Manager Express</b>                                                              | Llamadas de intercomunicación, en la página 74                          |
| Compatibilidad con el idioma chino                                                                                                    | Compatibilidad con el idioma chino, en la página 31                     |
| Conectar con incorporación del código de activación                                                                                          | Conectar con incorporación del código de activación,<br>en la página 15 |
| Desactivación del auricular para que la ruta de audio Selección de la ruta de audio, en la página 51<br>se pueda mantener en los auriculares |                                                                         |

### <span id="page-21-0"></span>**Información nueva y modificada para la versión de firmware 12.1(1)SR1**

En la siguiente tabla se describen los cambios en este libro para compatibilidad con la versión de firmware 12.1(1)SR1.

Tabla 8: Revisiones de la Guía del usuario del teléfono IP 8800 de Cisco para la versión 12.1(1)SR1 del firmware.

| <b>Revisión</b>                                                                                      | Sección actualizada                                                                  |
|----------------------------------------------------------------------------------------------------|--------------------------------------------------------------------------------------|
| Actualizado para etiquetas de línea simplificadas y<br>llamadas entrantes en modo de línea mejorada. | Modo de línea mejorado, en la página 46                                              |
| Actualizado para el fondo de pantalla de Cisco en<br>módulos de expansión de teclas.                 | Módulo de expansión de teclas para el teléfono IP<br>8800 de Cisco, en la página 150 |

### <span id="page-21-1"></span>**Información nueva y modificada para la versión de firmware 12.1(1)**

En la siguiente tabla se describen los cambios en este libro para compatibilidad con la versión de firmware  $12.1(1)$ .

| <b>Revisión</b>                                                                   | Sección actualizada                                                                                                    |  |  |
|-----------------------------------------------------------------------------------|----------------------------------------------------------------------------------------------------|--|--|
| Actualizado para auriculares Cisco 521 y 522                                      | Auriculares Cisco serie 500, en la página 116 y<br>Botones y hardware del controlador de los auriculares<br>Cisco 521 y 522, en la página 120                     |  |  |
| Actualizado para historial de llamadas.                                           | Visualización de las llamadas recientes, en la página<br>99                                                                                                    |  |  |
| Agregado para mejoras de accesibilidad                                            | Características de accesibilidad para los teléfonos IP<br>serie 8800 de Cisco, en la página 34 y las secciones<br>incluidas, como Emisión de voz, en la página 40 |  |  |
|                                                                                   | Activación de la respuesta de voz desde Accesibilidad,<br>en la página 109                                                                                        |  |  |
|                                                                                   | Ajuste de la velocidad de voz, en la página 110                                                                                                    |  |  |
| Actualizado para las notificaciones de llamadas<br>entrantes y alerta de llamada. | Modo de línea mejorado, en la página 46                                                                                                    |  |  |
| Actualizada para los auriculares Cisco 531 y los                                  | Auriculares Cisco serie 500, en la página 116                                                                                                    |  |  |
| auriculares Cisco 532.                                                            | Probar el micrófono, en la página 145                                                                                                    |  |  |
|                                                                                   | Ajuste del tono local de altavoz, en la página 140                                                                                                    |  |  |
|                                                                                   | Ajuste de los graves y agudos, en la página 140                                                                                                    |  |  |
|                                                                                   | Ajuste del volumen del micrófono, en la página 140                                                                                                    |  |  |
| Actualizado para la navegación de marcación rápida.                               | Realización de una llamada con un botón de<br>marcación rápida, en la página 54                                                                                   |  |  |

Tabla 9: Revisiones de la Guía del usuario del teléfono IP 8800 de Cisco para la versión 12.1(1) del firmware.

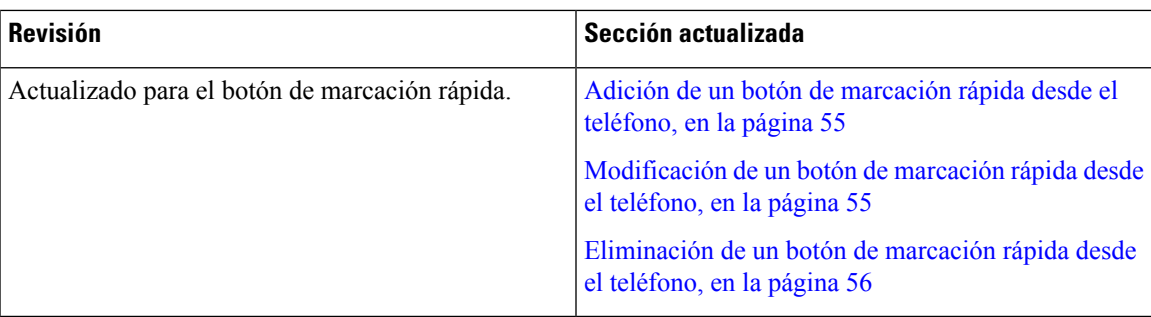

### <span id="page-22-0"></span>**Información nueva y modificada para la versión de firmware 12.0(1)**

En la siguiente tabla se describen los cambios en este libro para compatibilidad con la versión de firmware  $12.0(1)$ .

Tabla 10: Revisiones de la Guía del usuario del teléfono IP 8800 de Cisco para la versión 12.0(1) del firmware.

| <b>Revisión</b>                                                                                                | <b>Sección actualizada</b>      |
|----------------------------------------------------------------------------------------------------|---------------------------------|
| Actualización para el nuevo módulo de expansión de Módulo de expansión de teclas para el teléfono IP<br>teclas | 8800 de Cisco, en la página 150 |

### <span id="page-22-1"></span>**Información nueva y modificada para la versión de firmware 11.7(1)**

En la siguiente tabla se describen los cambios en este libro para compatibilidad con la versión de firmware  $11.7(1)$ .

Tabla 11: Revisiones de la Guía del usuario del teléfono IP 8800 de Cisco para la versión 11.7(1) del firmware.

| <b>Revisión</b>                                                                             | Sección actualizada                                    |
|---------------------------------------------------------------------------------------------|--------------------------------------------------------|
| Mejoras actualizadas para llamadas de vídeo                                                 | Videollamadas, en la página 65                         |
| Actualización para una nueva experiencia de usuario [Iconos con distintivo, en la página 30 |                                                        |
|                                                                                             | Funciones de la pantalla del teléfono, en la página 28 |
|                                                                                             | Modo de línea mejorado, en la página 46                |

### <span id="page-23-0"></span>**Información nueva y modificada para la versión de firmware 11.5(1)SR1**

En la siguiente tabla se describen los cambios en este libro para compatibilidad con la versión de firmware 11.5(1)SR1.

Tabla 12: Revisiones de la Guía del usuario del teléfono IP 8800 de Cisco para la versión 11.5(1)SR1 del firmware.

| <b>Revisión</b>                                               | Sección actualizada                                           |  |  |
|---------------------------------------------------------------|---------------------------------------------------------------|--|--|
| Actualización para la compatibilidad del teléfono IP          | Teléfono IP serie 8800 de Cisco, en la página 1               |  |  |
| 8865NR de Cisco                                               | Configurar el cliente Wi-Fi, en la página 13                  |  |  |
|                                                               | Botones y hardware, en la página 24                           |  |  |
|                                                               | Accesorios compatibles, en la página 113                      |  |  |
| Actualización para un vídeo con obturador cerrado             | Detener el vídeo, en la página 65                             |  |  |
| Actualizado para que sea compatible con MLPP y No<br>molestar | Activación o desactivación de No molestar, en la<br>página 59 |  |  |
|                                                               | Llamadas con prioridad, en la página 76                       |  |  |
|                                                               | Respuesta a una llamada prioritaria, en la página 77          |  |  |
| Actualización para la compatibilidad con la señal             | Configurar el cliente Wi-Fi, en la página 13                  |  |  |
| Wi-Fi                                                         | Conexión a una red Wi-Fi preconfigurada, en la<br>página 14   |  |  |

### <span id="page-23-1"></span>**Información nueva y modificada para la versión de firmware 11.5(1)**

En la siguiente tabla se describen los cambios en este libro para compatibilidad con la versión de firmware  $11.5(1)$ .

Tabla 13: Revisiones de la Guía del usuario del teléfono IP 8800 de Cisco para la versión 11.5(1) del firmware.

| <b>Revisión</b>                                                                      | Sección actualizada                                                            |
|--------------------------------------------------------------------------------------|--------------------------------------------------------------------------------|
| Se han actualizado las secciones siguientes sobre el<br>modo de línea mejorado.      | · Diferencias entre las llamadas telefónicas y las<br>líneas, en la página 30. |
|                                                                                      | · Ignorar una llamada, en la página 59.                                        |
|                                                                                      | • Declinar una llamada, en la página 58.                                       |
|                                                                                      | · Modos de línea del teléfono, en la página 46.                                |
|                                                                                      | • Modo de línea normal, en la página 46.                                       |
|                                                                                      | · Modo de línea mejorado, en la página 46.                                     |
| Se ha agregado la sección siguiente para posponer<br>una actualización del teléfono. | Firmware y actualizaciones del teléfono, en la página<br>44                    |

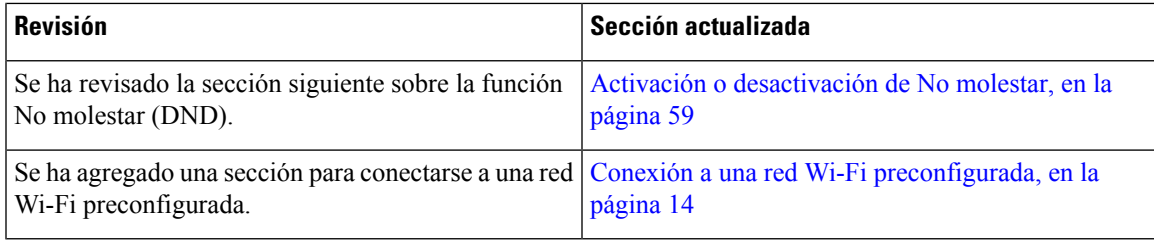

### <span id="page-24-0"></span>**Información nueva y modificada para la versión de firmware 11.0**

En la siguiente tabla se describen los cambios en este libro para compatibilidad con la versión de firmware 11.0.

Tabla 14: Revisiones de la Guía del usuario del teléfono IP 8800 de Cisco para la versión 11.0 del firmware.

| <b>Revisión</b>                                                                                                    | Sección actualizada                                |
|----------------------------------------------------------------------------------------------------|----------------------------------------------------|
| Se han eliminado las referencias al tamaño de fuente Cambiar el tamaño de la fuente, en la página 107.<br>específico. |                                                    |
| Se ha actualizado la sección siguiente para incluir la                                                                | Conexión a una llamada en una línea compartida, en |
| mejora de la función de intrusión y combinación.                                                                      | la página 80                                       |
| Se ha revisado la sección siguiente para incluir la                                                                   | Informe sobre todos los problemas del teléfono, en |
| mejora de la Herramienta de informes de problemas.                                                                    | la página 49                                       |
| Se ha agregado un icono nuevo a la sección No                                                                         | Activación o desactivación de No molestar, en la   |
| molestar (DND).                                                                                                    | página 59                                          |
| Se ha actualizado la sección siguiente para incluir la<br>pantalla de bienvenida.                                     | Conexión a Expressway, en la página 16             |

## <span id="page-24-2"></span><span id="page-24-1"></span>**Configuración del teléfono**

El administrador configura el teléfono y lo conecta a la red. Si el teléfono no está configurado y conectado, póngase en contacto con su administrador para obtener instrucciones.

### **Ajuste del soporte del auricular**

Si el teléfono está instalado en la pared o si el auricular se sale del soporte con mucha facilidad, puede que sea necesario ajustar el soporte de los auriculares para asegurarse de que el receptor no se caiga de la base.

#### **Figura 2: Ajuste del soporte del auricular**

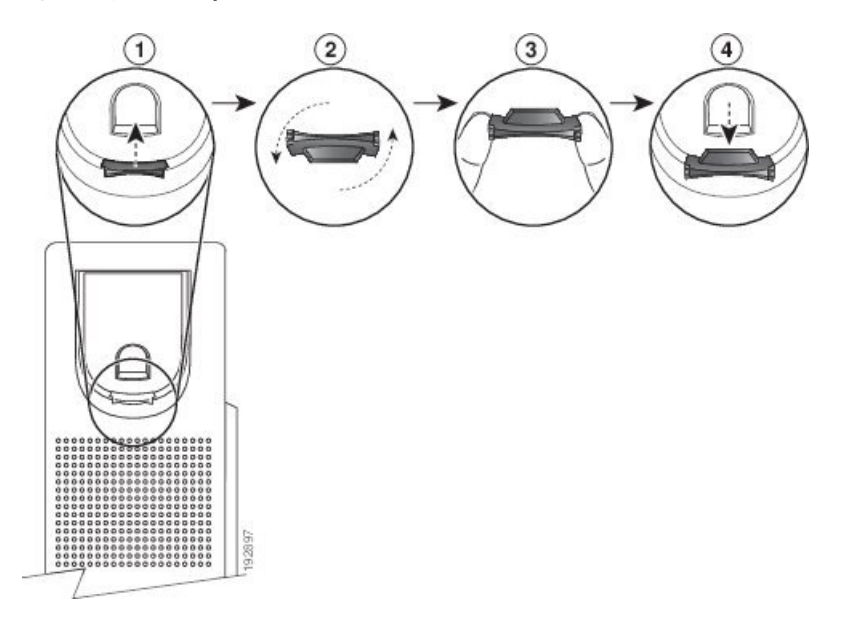

#### **Procedimiento**

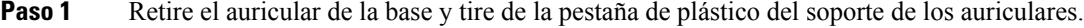

- Paso 2 Gire la pestaña 180 grados.
- **Paso 3** Sostenga la pestaña entre los dedos con las muescas de la esquina hacia usted.
- **Paso 4** Alinee la pestaña con la ranura de la base y ejerza una presión uniforme sobre la pestaña para introducirla en la ranura. Después de girar la pestaña, deberá sobresalir una prolongación por su parte superior.
- <span id="page-25-0"></span>**Paso 5** Vuelva a colocar el auricular en el soporte.

### **Cambio del ángulo de visualización del teléfono**

Puede cambiar el ángulo del teléfono para eliminar los reflejos de la pantalla. Si su teléfono dispone de una cámara de vídeo, puede cambiar el ángulo para mejorar la vista de la cámara.

#### **Procedimiento**

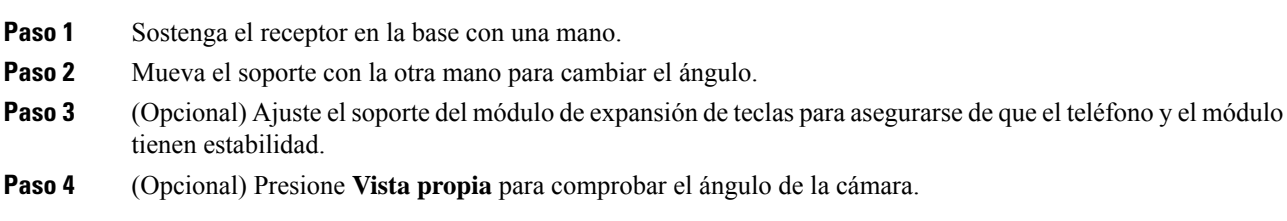

### <span id="page-26-0"></span>**Conectarse a la red**

Debe conectar el teléfono a la red.

- Conexión de red por cable: el teléfono se conecta a la red con un cable Ethernet.
- Conexión inalámbrica: los teléfonos IP 8861 y 8865 de Cisco pueden conectarse a un punto de acceso inalámbrico mediante Wi-Fi.

Después de conectar el teléfono a la red, el teléfono se puede configurar para:

- Red privada virtual (VPN): el teléfono se conecta a una red protegida.
- Mobile and Remote Access mediante Expressway: si el administrador configura Mobile and Remote Access mediante Expressway y conecta el teléfono a la red, se conecta al servidor de Expressway.

### <span id="page-26-1"></span>**Uso compartido de la conexión de red con el teléfono y el equipo**

Tanto el teléfono como el equipo deben conectarse a la red para que funcionen. Si solo dispone de un puerto Ethernet, los dispositivos pueden compartir la conexión de red.

#### **Antes de empezar**

El administrador debe activar el puerto PC en Cisco Unified Communications Manager para poder utilizarlo.

#### **Procedimiento**

**Paso 1** Conecte el puerto del SW del teléfono a la LAN con un cable Ethernet.

**Paso 2** Conecte el equipo al puerto del PC del teléfono con un cable Ethernet.

#### <span id="page-26-2"></span>**Configurar el cliente Wi-Fi**

Los teléfonos IP 8861 y 8865 de Cisco pueden acceder a redes Wi-Fi. Necesita un adaptador de alimentación para encender el teléfono. Teléfono IP 8865NR de Cisco no puede usarse con una red Wi-Fi.

El Teléfono IP 8832 para conferencias de Cisco puede acceder a una red Wi-Fi. Necesita un adaptador de alimentación para encender el teléfono. El Teléfono IP8832 para conferencias de CiscoNR no puede utilizarse con una red Wi-Fi.

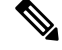

**Nota** El puerto PC del teléfono se desactiva cuando el Wi-Fi se activa en el teléfono.

#### **Antes de empezar**

El administrador debe configurar el sistema del control de llamadas para habilitar el acceso por Wi-Fi.

#### **Procedimiento**

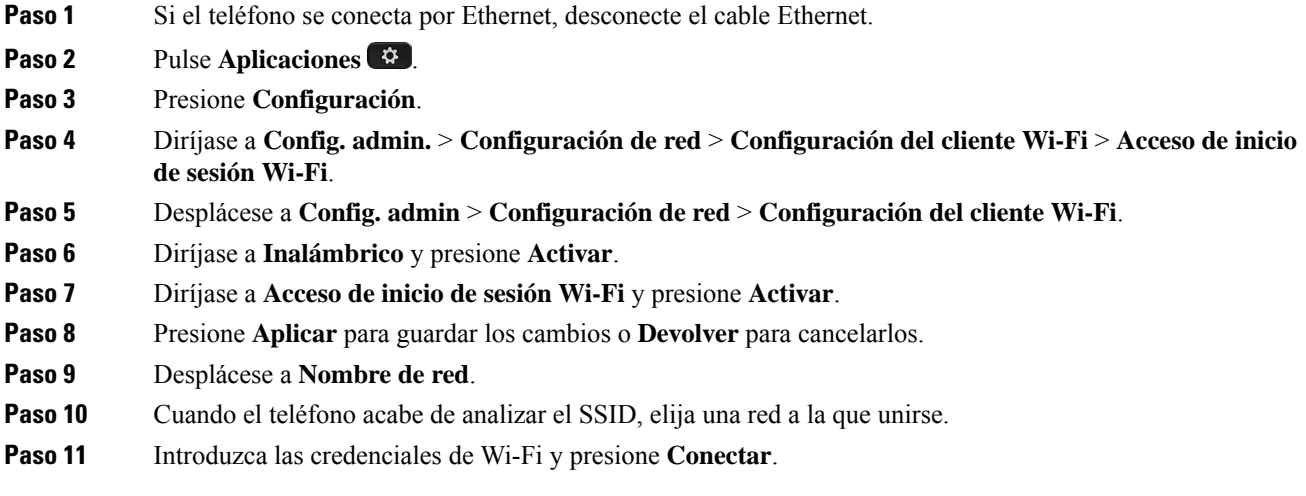

### <span id="page-27-0"></span>**Conexión a una red Wi-Fi preconfigurada**

Puede conectarse a una red Wi-Fi con los teléfonos IP 8861 y 8865 de Cisco. Pero el Teléfono IP 8865NR de Cisco no es compatible con Wi-Fi.

Según la forma en la que se haya configurado el teléfono, es posible que tenga que iniciar sesión cuando se una a una red Wi-Fi o cuando su teléfono se encienda.

No puede omitir la ventana de inicio de sesión Wi-Fisin introducir el nombre de usuario y contraseña correctos.

#### **Procedimiento**

<span id="page-27-1"></span>**Paso 1** Introduzca las credenciales de Wi-Fi cuando se le solicite.

**Paso 2** Seleccione **Iniciar sesión**.

#### **Conectarse a una VPN**

Existen dos formas de conectarse a la red VPN:

- Introduciendo las credenciales (nombre de usuario y contraseña o solo la contraseña)
- Con un certificado

Si tiene un certificado instalado en el teléfono, no necesita hacer nada. El teléfono se conecta automáticamente a la VPN.

#### **Procedimiento**

**Paso 1** Cuando se le pida, introduzca sus credenciales de la VPN.

**Paso 2** Seleccione **Iniciar sesión**.

### <span id="page-28-0"></span>**Configurar un teléfono para su uso con VPN**

#### **Antes de empezar**

Para completar este procedimiento, debe disponer de una dirección de servidor TFTP válida. Si no tiene esta información, pregunte al administrador.

No puede usar el cliente Wi-Fi con teléfono IP 8865NR de Cisco.

#### **Procedimiento**

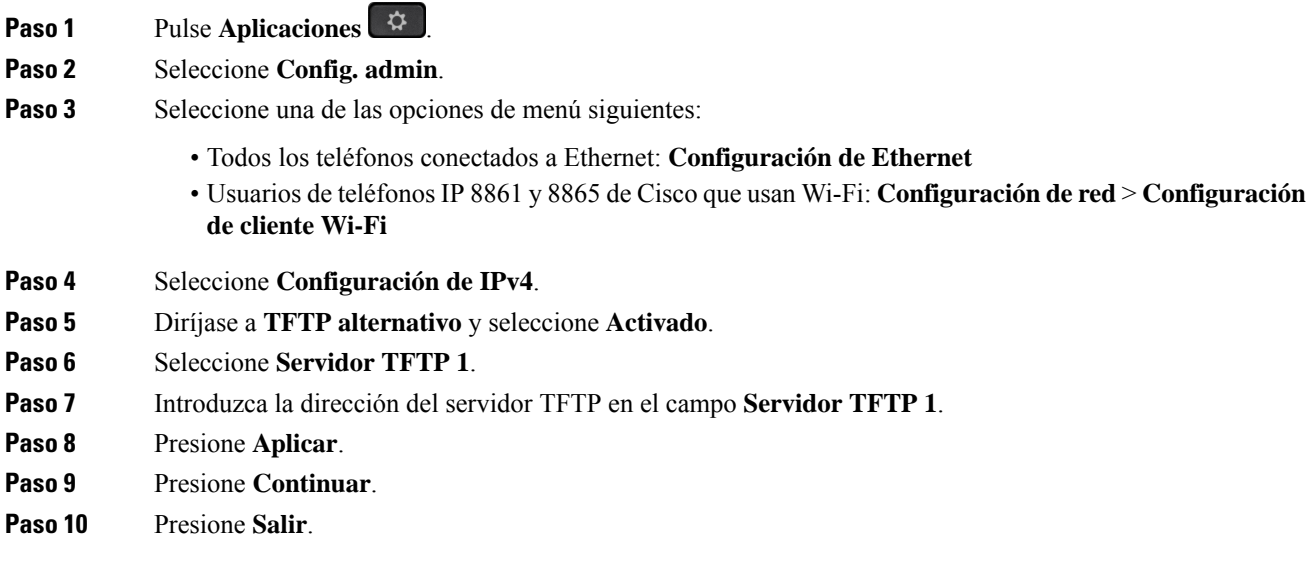

### <span id="page-28-1"></span>**Conectar con incorporación del código de activación**

Si su red se ha configurado para admitir esta función, puede usar la incorporación del código de activación para conectarse a la red telefónica de su empresa.

#### **Introduzca un código de activación.**

Se utilizan códigos de activación para configurar su teléfono nuevo. Solo se pueden usar una vez y caducan después de 1 semana. Póngase en contacto con el administrador si no conoce su código o si necesita uno nuevo.

#### **Procedimiento**

**Paso 1** Introduzca el código de activación de la pantalla de activación.

#### **Paso 2** Presione **Enviar**.

#### **Activar el teléfono con un código QR**

Si el teléfono cuenta con cámara, puede escanear un código QR para activarlo. Si pulsa por error **Introducir manualmente**, pulse **Atrás para volver a la pantalla del código QR.** 

#### **Antes de empezar**

Necesita el código QR para el teléfono. Si se le asigna un teléfono, el código está disponible en el portal de autoayuda.Sin embargo, es posible que su administrador le haya bloqueado la visualización de esta información.

Los códigos son válidos hasta 1 semana de forma predeterminada, y tienen una fecha de caducidad cerca de la parte inferior del gráfico. Si el código ha caducado o si necesita un código, póngase en contacto con el administrador.

#### **Procedimiento**

**Paso 1** Siga uno de estos métodos para preparar el código QR:

- Imprima el correo electrónico con el código QR y sostenga el papel delante de la cámara del teléfono.
- Muestre el código QR en el dispositivo móvil y sosténgalo delante de la cámara del teléfono.
- **Paso 2** Gire el anillo de la cámara hacia la derecha para abrir el objetivo.

#### **Paso 3** Escanee el código QR.

Cuando se complete correctamente el escaneo, el teléfono se registra en el servidor y podrá realizar la primera llamada.

#### <span id="page-29-0"></span>**Conexión a Expressway**

Puede usar Mobile and Remote Access mediante Expressway para conectarse a la red corporativa cuando trabaje fuera de la oficina. Dado que el teléfono no tiene ninguna dirección TFTP configurada, muestra una pantalla de bienvenida para empezar el proceso de inicio de sesión.

Puede usar Mobile and Remote Access mediante Expressway para conectarse a la red corporativa cuando trabaje fuera de la oficina.

#### **Antes de empezar**

Si ha estado usando el teléfono en la oficina o con una red VPN, restablezca el modo del servicio antes de conectarse a Expressway.

Si necesita conectarse a Mobile and Remote Access mediante Expressway de forma local, reinicie el teléfono y presione **Seleccionar** cuando se le pida.

#### **Procedimiento**

**Paso 1** Puede restablecer el modo de servicio en **Configuración** > **Config. admin** > **Restablecer configuración** > **Modo de servicio**.

- **Paso 2** Presione **Seleccionar** cuando se le solicite para cambiar el modo de servicio.
- **Paso 3** Introduzca el código de activación o el dominio de servicio en la pantalla de**bienvenida** y presione **Continuar**.
- **Paso 4** Introduzca el dominio de servicio y presione **Continuar**.
- **Paso 5** Introduzca el nombre de usuario y la contraseña.
- **Paso 6** Presione **Enviar**.
- **Paso 7** Seleccione **Iniciar sesión**.

#### **Activar el teléfono automáticamente con un código QR**

Si el teléfono cuenta con cámara, puede escanear un código QR para activarlo. Si pulsa por error **Introducir manualmente**, pulse **Atrás para volver a la pantalla del código QR.** 

#### **Antes de empezar**

Necesita el código QR del mensaje de bienvenida.

Si el código del mensaje de bienvenida ha caducado, genere un código de activación para el dispositivo con el portal de autoayuda o solicite uno al administrador.

#### **Procedimiento**

**Paso 1** Siga uno de estos métodos para preparar el código QR:

- Imprima el correo electrónico con el código QR y sostenga el papel delante de la cámara del teléfono.
- Muestre el código QR en el dispositivo móvil y sosténgalo delante de la cámara del teléfono.
- Muestre el código QR en el ordenador y sostenga el teléfono delante de la pantalla del ordenador.
- **Paso 2** Gire el anillo de la cámara hacia la derecha para abrir el objetivo.
- <span id="page-30-0"></span>**Paso 3** Escanee el código QR. Cuando se complete correctamente el escaneo, el teléfono se registra en el servidor y podrá realizar la primera llamada.

### **Cambio del modo de servicio**

Cuando su teléfono se conecte al servidor existente, oirá un tono de pitido durante 5 segundos. También verá una ventana de mensaje de alerta que indica que puede cambiar el modo de servicio a Huron.

#### **Procedimiento**

**Paso 1** Para cambiar el modo de servicio:

- Pulse la tecla **Seleccionar** en el teléfono.
- Seleccione **Configuración** > **Config. admin.** > **Restaurar configuración** > **Modo de servicio**.

El teléfono desactiva la VPN y se reinicia.

**Paso 2** Pulse **Restaurar** para cambiar el servicio a Huron.

**Paso 3** Pulse **Cancelar** para conservar el servicio actual.

### <span id="page-31-0"></span>**Fijación del teléfono con un cable con de seguridad**

Es posible asegurar su teléfono IP serie 8800 de Cisco con un cable con candado para portátil de hasta 20 mm de grosor.

#### **Procedimiento**

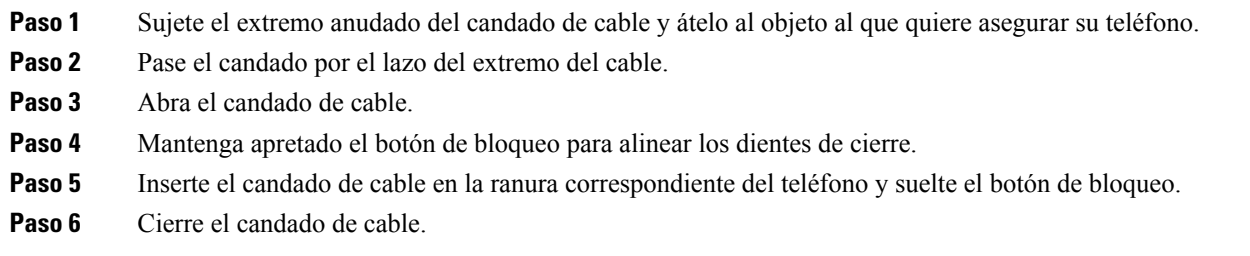

### <span id="page-31-1"></span>**Sustituir el teléfono existente por un teléfono nuevo**

Puede cambiar el modelo del teléfono. El cambio puede ser necesario por varios motivos, por ejemplo:

- Ha actualizado Cisco Unified Communications Manager (Unified CM) a una versión de software que no es compatible con el modelo de teléfono.
- Desea un modelo de teléfono diferente del modelo actual.
- El teléfono requiere reparación o sustitución.

**Limitación**: si el teléfono antiguo tiene más líneas o botones de línea que el teléfono nuevo, el nuevo teléfono no tendrá líneas adicionales ni botones de línea configurados.

El teléfono se reiniciará cuando se complete la configuración.

#### **Antes de empezar**

El administrador debe configurar Cisco Unified Communications Manager para activar la migración del teléfono.

Necesita un teléfono nuevo que no se haya conectado a la red o que se haya configurado previamente.

#### **Procedimiento**

- **Paso 1** Apague el teléfono antiguo.
- **Paso 2** Encienda el teléfono nuevo.
- **Paso 3** Si se le solicita, introduzca el código de activación.
- **Paso 4** Seleccione **Sustituir un teléfono existente**.

Ш

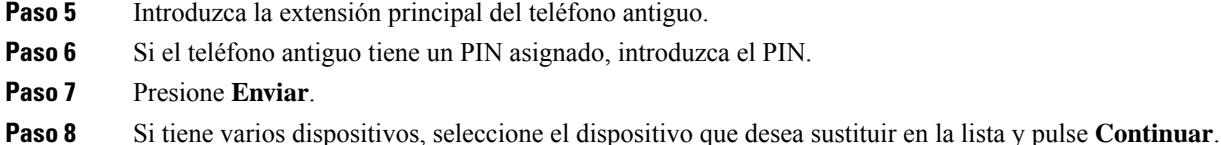

### <span id="page-32-0"></span>**Proteger la cámara de vídeo del teléfono**

La cámara del teléfono de vídeo es frágil y podría romperse durante el transporte del teléfono.

#### **Antes de empezar**

Necesitará uno de los siguientes:

- Caja original del teléfono y material de embalaje
- Material de embalaje, como espuma o plástico de burbujas

#### **Procedimiento**

**Paso 1** Si tiene la caja original:

- a) Sitúe la espuma en la cámara de forma que la lente esté bien protegida.
- b) Inserte el teléfono en su caja original.
- **Paso 2** Si no tiene la caja, envuelva cuidadosamente el teléfono con espuma o plástico de burbujas para proteger la cámara. Asegúrese de que la espuma protege y rodea la cámara para que nada pueda presionar contra la cámara desde cualquier dirección y para evitar que la cámara pueda dañarse durante el transporte.

## <span id="page-32-2"></span><span id="page-32-1"></span>**Activación e inicio de sesión en el teléfono**

Es posible que tenga que activar el teléfono o iniciar sesión en él. La activación se produce en el teléfono una vez, y conecta el teléfono con el sistema de control de llamadas. El administrador le proporciona credenciales de inicio de sesión y activación.

### **Inicio de sesión en el teléfono**

#### **Antes de empezar**

Consiga el ID de usuario y el PIN o contraseña del administrador.

#### **Procedimiento**

**Paso 1** Especifique su ID de usuario en el campo **ID de usuario**.

**Paso 2** Introduzca el PIN o la contraseña en el campo **PIN** o **Contraseña** y, a continuación, presione **Enviar**.

### <span id="page-33-0"></span>**Inicio de sesión en la extensión desde otro teléfono**

Puede usar Cisco Extension Mobility para iniciar sesión en un teléfono distinto en su red y que funcione de la misma forma que lo hace su teléfono. Después de iniciar sesión, el teléfono adopta el perfil de usuario, incluidas las líneas telefónicas, las funciones, los servicios establecidos y las configuraciones basadas en web. El administrador configurará por usted el servicio Cisco Extension Mobility.

#### **Antes de empezar**

Consiga del administrador el ID de usuario y el PIN.

#### **Procedimiento**

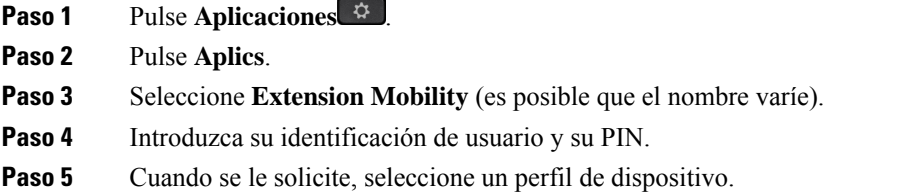

### <span id="page-33-1"></span>**Cierre de sesión en la extensión desde otro teléfono**

#### **Procedimiento**

- **Paso 1** Pulse **Aplicaciones** .
- **Paso 2** Pulse **Aplics**.
- <span id="page-33-2"></span>**Paso 3** Seleccione **Extension Mobility**.
- **Paso 4** Pulse **Sí** para cerrar la sesión.

### **Inicie sesión en Extension Mobility con los auriculares de Cisco**

Puede usar Cisco Extension Mobility para iniciar sesión en un teléfono distinto en su red y que funcione de la misma forma que lo hace su teléfono. Después de iniciar sesión, el teléfono adopta el perfil de usuario, incluidas las líneas telefónicas, las funciones, los servicios establecidos y las configuraciones basadas en web. El administrador configurará por usted el servicio Cisco Extension Mobility.

El inicio de sesión de los auriculares es compatible con Mobile and Remote Access (MRA).

Cuando el teléfono está conectado a Mobile and Remote Access, no se accede a la pantalla de inicio de sesión.

Puede conectar los Auriculares Cisco serie 500 o Auriculares Cisco 730 al teléfono de otro usuario. Los auriculares deben utilizar el cable USB o en Y para acceder a esta función, o vincularse y conectarse al teléfono mediante la Auriculares Cisco serie 560 con base estándar o Auriculares Cisco serie 560 con base múltiple . Los Auriculares Cisco 730 deben conectarse al teléfono con el cable USB o y, o bien deben estar vinculados y conectados al teléfono mediante el Adaptador USB HD de auriculares de Cisco.

Si los auriculares no están asignados a su ID de usuario, la primera vez que lleve a cabo este procedimiento, el teléfono puede pedirle que asigne los auriculares a su ID y que Cisco Unified Communications Manager asigne los auriculares al registro de usuario. El aviso depende de la configuración del teléfono. Cuando se le asignan a usted los auriculares, el teléfono obtiene su ID de usuario, basado en el número de serie de los auriculares, y muestra su ID en la pantalla de inicio de sesión de Extension Mobility.

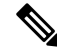

**Nota**

Si los auriculares se están actualizando o si se encuentra en una llamada, la asociación no se podrá realizar. Espere hasta que finalice la actualización o finalice la llamada antes de realizar este procedimiento.

Cuando desconecte los auriculares o el adaptador USB, se cerrará la sesión de Extension Mobility tras un período a no ser que confirme el cierre de sesión.

Si mueve los auriculares inalámbricos demasiado lejos del teléfono, el teléfono cerrará su sesión de Extension Mobility transcurrido un tiempo de inactividad predeterminado.

También se cerrará la sesión de Extension Mobility automáticamente después de un tiempo de inactividad predeterminado.

#### **Antes de empezar**

La actualización del firmware de los auriculares no puede estar en curso.

El teléfono debe estar inactivo.

#### **Procedimiento**

- **Paso 1** Enchufe los auriculares al teléfono.
- **Paso 2** Si se le solicita, introduzca su ID de usuario y PIN para asignar a los auriculares su información de usuario. Si los auriculares ya están asociados a otro usuario, seleccione **Sí** para cerrar la sesión del usuario.
- **Paso 3** En la pantalla Extension Mobility, introduzca su ID de usuario y su PIN y pulse **Enviar**.
- **Paso 4** Cuando se le solicite, seleccione un perfil de dispositivo.
- **Paso 5** Cuando termine, desenchufe los auriculares.
- **Paso 6** Pulse **Cerrar sesión**.

#### **Temas relacionados**

Asociar los auriculares con su [información](#page-124-0) de usuario, en la página 111

## <span id="page-35-0"></span>**Portal de autoayuda**

Es posible personalizar algunos ajustes del teléfono mediante el sitio web del portal de autoayuda, al que se accede desde el ordenador. El portal de autoayuda forma parte Cisco Unified Communications Manager de su organización.

El administrador le proporcionará la URL para acceder al portal de autoayuda, así como el ID de usuario y la contraseña.

En el portal de autoayuda, es posible controlar las funciones, la configuración de la línea y los servicios telefónicos del teléfono.

- Algunas de lasfunciones del teléfono son la marcación rápida, la función No molestar y la libreta personal de direcciones.
- La configuración de línea afecta a una línea telefónica determinada (número de directorio) del teléfono. Puede incluir el desvío de llamadas, indicadores visuales y sonoros de mensajes, patrones de timbre y otros ajustes específicos de cada línea.
- Entre los servicios del teléfono se pueden incluir funciones especiales del teléfono, datos de red e información basada en Internet (como cotizaciones de bolsa o la cartelera de cine). Use el portal de autoayuda para suscribirse a un servicio de teléfono antes de poder acceder a dicho servicio en el teléfono.

Si utiliza un módulo de expansión de teclas del teléfono IP8800 de Cisco, puede configurarlo para la marcación rápida y otros servicios telefónicos.

En la tabla siguiente se describen algunas funciones específicas que se pueden configurar con el portal de autoayuda. Para obtener más información, consulte la documentación del portal de autoayuda de su sistema de control de llamadas.

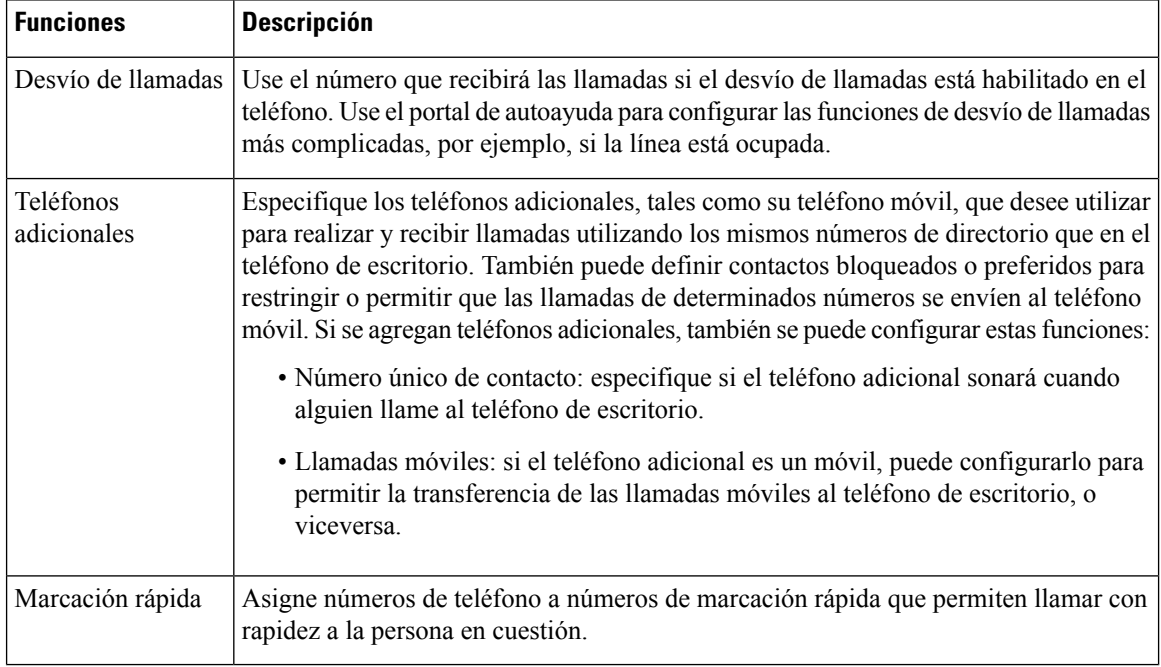

#### **Tabla 15: Funciones disponibles en el Portal de autoayuda**

**22**
#### **Temas relacionados**

Llamadas [telefónicas](#page-100-0) con Mobile Connect, en la página 87 [Marcación](#page-66-0) rápida, en la página 53 Desviar [llamadas](#page-83-0), en la página 70

### <span id="page-36-0"></span>**Números de marcación rápida**

Cuando se marca un número en el teléfono, se introduce una serie de dígitos. Al configurar un número de marcación rápida, este debe contener todos los dígitos necesarios para efectuar la llamada. Por ejemplo, si hay que marcar 9 para acceder a una línea externa, debe introducir el número 9 y, a continuación, el número que desea marcar.

También es posible agregar otros dígitos marcados al número. Algunos ejemplos de dígitos adicionales son los códigos de acceso a reuniones, las extensiones, la contraseña del correo de voz, los códigos de autorización y los códigos de facturación.

La cadena de marcación puede contener los siguientes caracteres:

- $\cdot$  0 a 9
- Almohadilla (#)
- Asterisco (\*)
- Coma (,): se trata de un carácter de pausa e introduce un retraso de 2 segundos al marcar. Es posible indicar varias comas seguidas. Por ejemplo, dos comas (,,) provocan una pausa de cuatro segundos.

Las reglas para las cadenas de marcación son estas:

- Use la coma para separar las distintas partes de la cadena.
- Delante de un código de facturación siempre se debe indicar un código de autorización en la cadena de marcación rápida.
- Solo se requiere una coma entre el código de autorización y el código de facturación de la cadena.
- Es preciso indicar una etiqueta de marcación rápida para las marcaciones rápidas que utilicen códigos de autorización y dígitos adicionales.

Antes de configurar la marcación rápida, intente macar manualmente los dígitos al menos una vez para asegurarse de que la secuencia sea correcta.

El teléfono no guarda códigos de autorización, códigos de facturación ni dígitos adicionales de la marcación rápida en el historial de llamadas. Si presiona **Rellam.** tras conectarse a un destino de marcación rápida, el teléfono le solicitará que introduzca manualmente el código de autorización obligatorio, el código de facturación o los dígitos adicionales necesarios.

#### **Ejemplo**

Para configurar un número de marcación rápida para llamar a una persona a una extensión específica, y si se necesita un código de autorización y un código de facturación, tenga en cuenta los requisitos siguientes:

- Debe marcar **9** para acceder a una línea externa.
- Desea llamar al número **5556543**.
- Debe introducir el código de autorización **1234**.
- Debe introducir el código de facturación **9876**.
- Debe esperar cuatro segundos.
- Cuando se conecte la llamada, debe marcar la extensión **56789#**.

En este caso, el número de marcación rápida es **95556543,1234,9876,,56789#**.

#### **Temas relacionados**

Llamadas que requieren un código de facturación o un código de [autorización,](#page-70-0) en la página 57 [Caracteres](#page-39-0) del teclado del teléfono, en la página 26

# <span id="page-37-0"></span>**Botones y hardware**

Hay dos tipos de hardware distintos para el teléfono IP de la serie 8800 de Cisco:

- Los teléfonos IP 8811, 8841, 8851, 8851NR y 8861 de Cisco no tienen cámara.
- Los teléfonos IP 8845, 8865 y 8865NR de Cisco tienen una cámara incorporada.

En las ilustraciones siguientes se muestra el teléfono IP 8845 de Cisco.

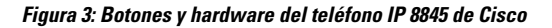

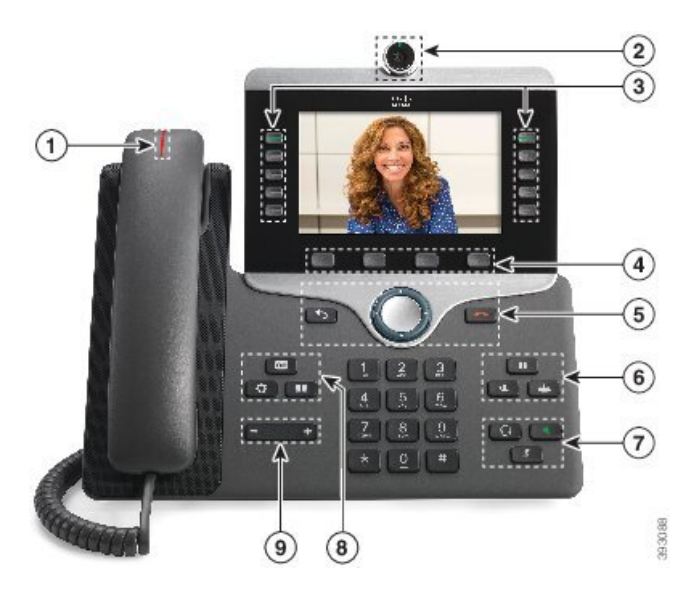

La tabla siguiente describe los botones del teléfono IP serie 8800 de Cisco.

#### **Tabla 16: Botones del teléfono IP serie 8800 de Cisco**

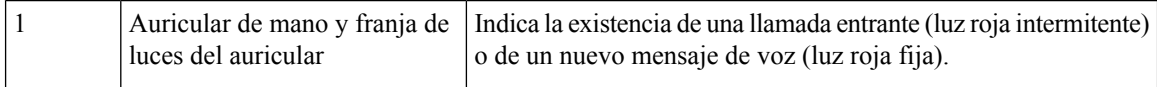

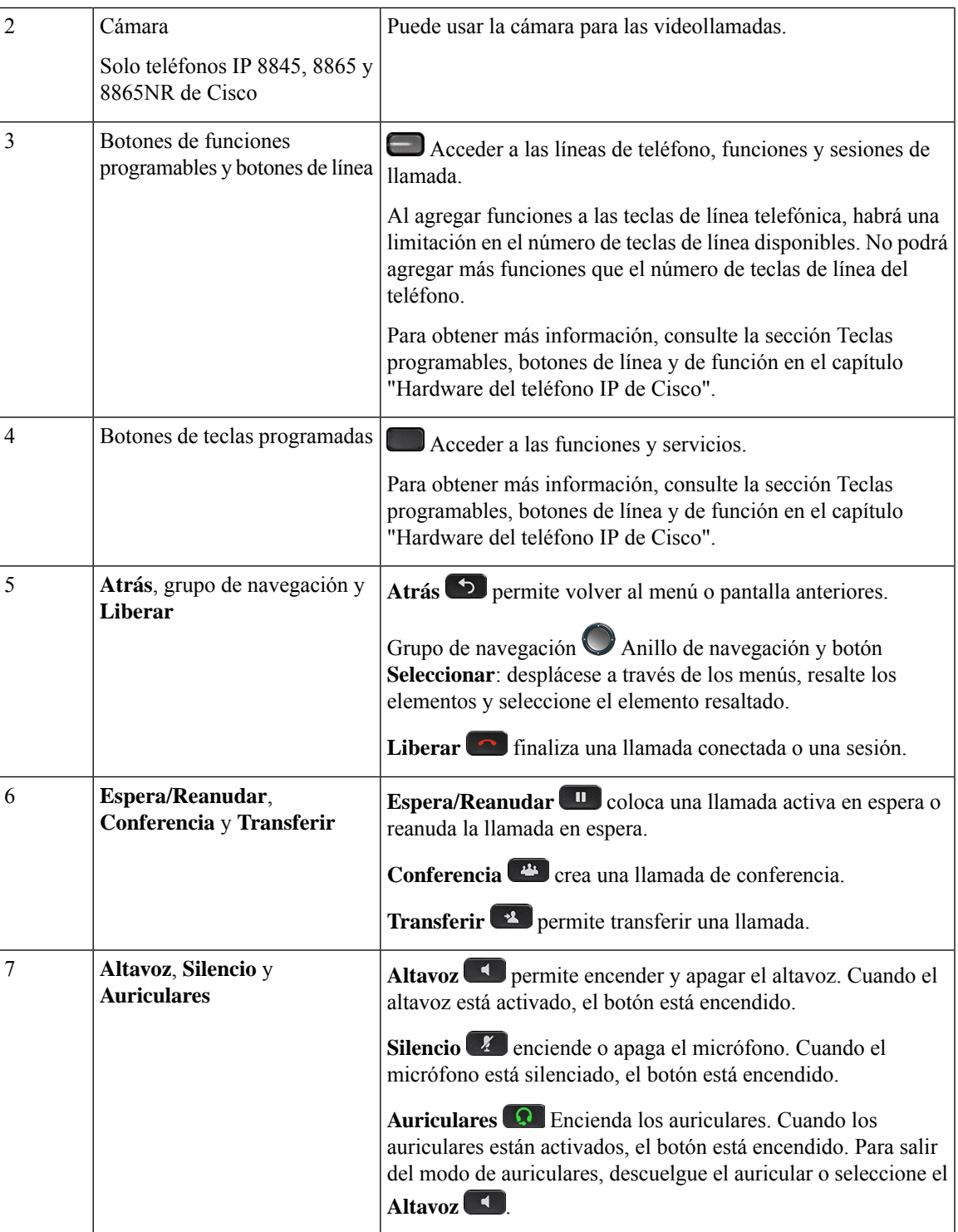

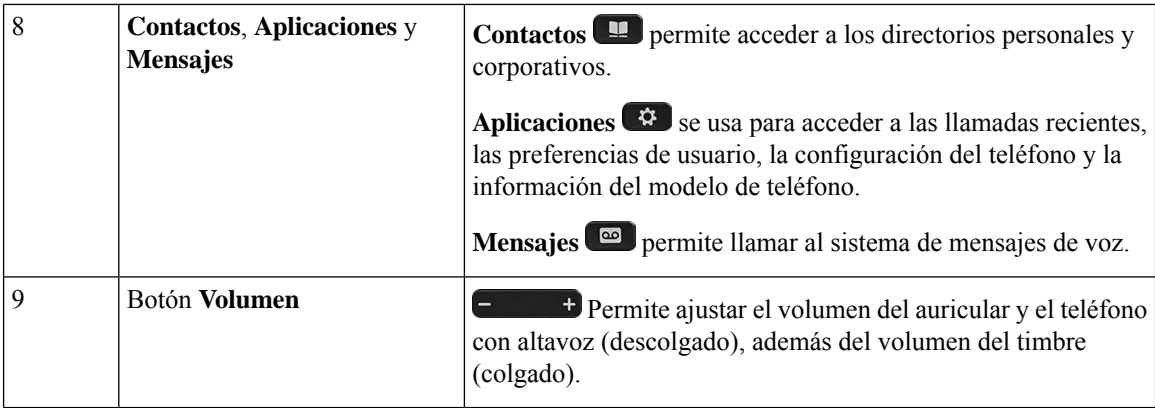

# <span id="page-39-0"></span>**Caracteres del teclado del teléfono**

El teclado del teléfono permite introducir letras, números y caracteres especiales. Pulse las teclas **Dos (2)** a **Nueve (9)** para obtener letras y números. Use las teclas **Uno (1)**, **Cero (0)**, **Asterisco (\*)** y **almohadilla (#)** para caracteres especiales. En la tabla siguiente se muestran los caracteres especiales de cada tecla para la configuración regional en inglés. Las demás configuraciones regionales tendrán sus propios caracteres.

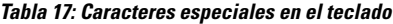

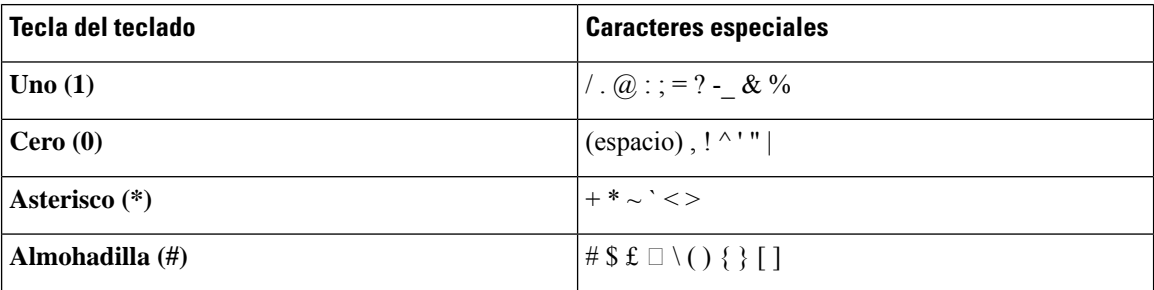

## **Navegación**

Utilice el anillo exterior del grupo de navegación para desplazarse por los menús y para moverse entre campos. Use el botón **Seleccionar** de la parte central del grupo de navegación se usa para seleccionar los elementos del menú.

#### **Figura 4: Grupo de navegación**

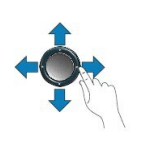

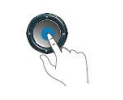

Si un elemento del menú tiene un número de índice, puede especificarlo con el teclado para seleccionar el elemento.

### <span id="page-40-0"></span>**Teclas programables, botones de línea y de función**

Es posible interactuar de varias formas con las funciones del teléfono:

- Las teclas programables, que se encuentran debajo de la pantalla, le proporcionan acceso a la función que se muestra en la pantalla encima de la tecla programable. Las teclas programables varían según lo que esté haciendo. La tecla **Más...** indica que hay más funciones disponibles.
- Los botones de función y de línea, situados a los lados de la pantalla, ofrecen acceso a funciones del teléfono y a las líneas.
	- Botones de función: se usan para funciones como **Marcación rápida** o **Captura de llamadas**, y para ver su estado en otra línea.
	- Botones de línea: se usan para contestar una llamada o recuperar una llamada en espera. Si no se usan para una llamada activa, se pueden emplear para iniciar funciones del teléfono, como la presentación de las llamadas perdidas.

**Modo de línea normal: botones de función Modo de línea mejorado Modo de línea normal: botones de línea Color y estado del LED** Llamada activa o llamada de intercomunicación bidireccional, privacidad en uso. Llamada activa o llamada de intercomunicación bidireccional, llamada en espera, privacidad en uso. **verde**, LED fijo No corresponde llamada en espera. Llamada de intercomunicación unidireccional, iniciada sesión en un grupo de salto Llamada entrante, reversión de llamada, llamada de intercomunicación unidireccional, iniciada sesión en un grupo de salto  $\Box$  ámbar, LED fijo  $\Box$  ámbar. LED intermitente <br>No corresponde <br> Línea remota en uso, No molestar activa Línea remota en uso, línea remota en espera, No molestar activa  $\Box$  rojo, LED fijo  $\Box$  rojo, LED intermitente <br> No corresponde <br> línea remota en espera.

Los botones de función y de línea se iluminan para indicar el estado.

El administrador puede configurar algunas funciones como teclas programables o como botones de función. También puede acceder a algunas funciones mediante teclas programables o con el botón físico asociado.

#### **Temas relacionados**

Modos de línea del [teléfono,](#page-59-0) en la página 46

## **Funciones de la pantalla del teléfono**

La pantalla del teléfono muestra información acerca del teléfono, como el número de directorio, el estado de línea y de llamada activa, las teclas programables, la marcación rápida, las llamadas realizadas y los menús del teléfono. La pantalla cuenta con tres secciones: la fila de encabezado, la sección central y la fila de pie.

**Figura 5: Pantalla del teléfono IP 8800 de Cisco**

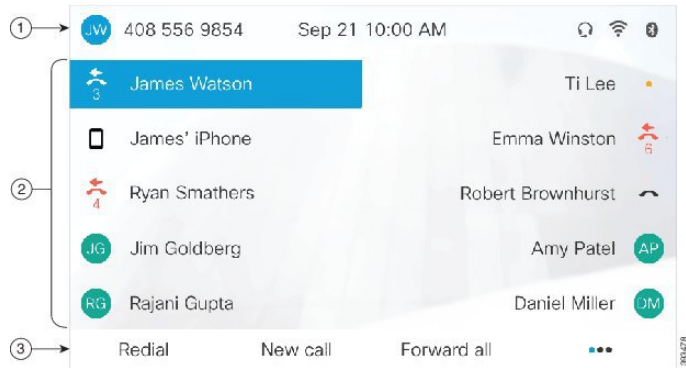

En la siguiente tabla se describen los componentes de pantalla del teléfono IP de Cisco.

#### **Tabla 18: Información en pantalla del teléfono IP de Cisco**

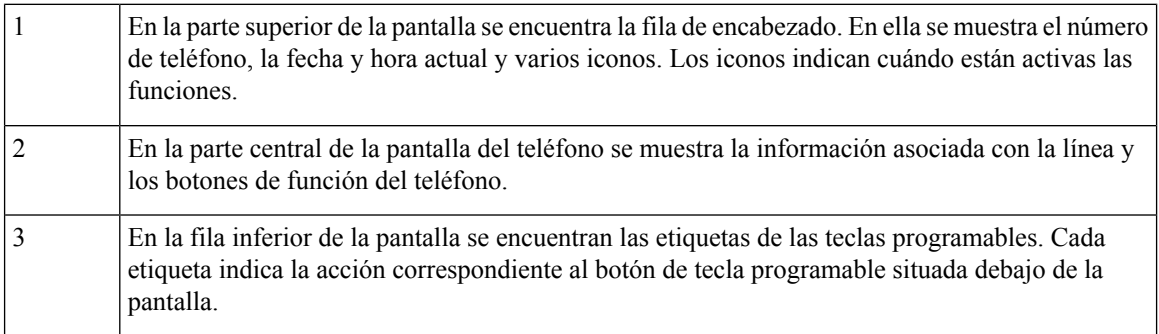

### **Iconos del teléfono**

La pantalla del teléfono muestra muchos iconos. En esta sección se proporcionan imágenes de los iconos comunes.

Los iconos se muestran en color o en escala de grises, en función de la pantalla.

#### **Líneas**

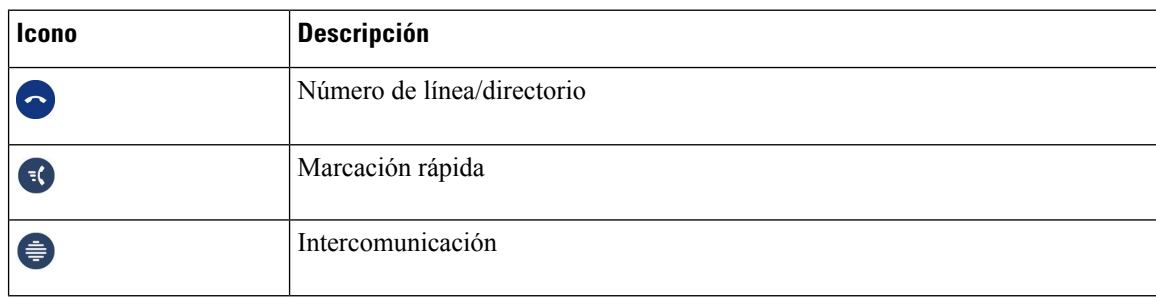

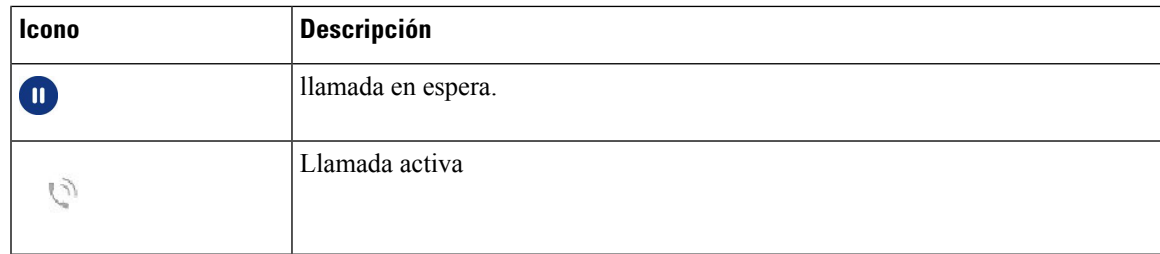

### **Líneas compartidas**

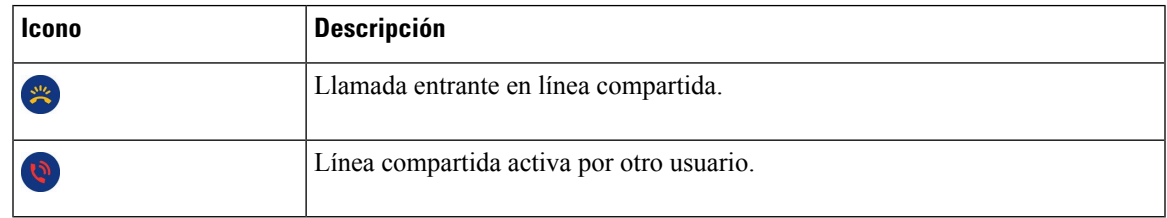

#### **Recientes**

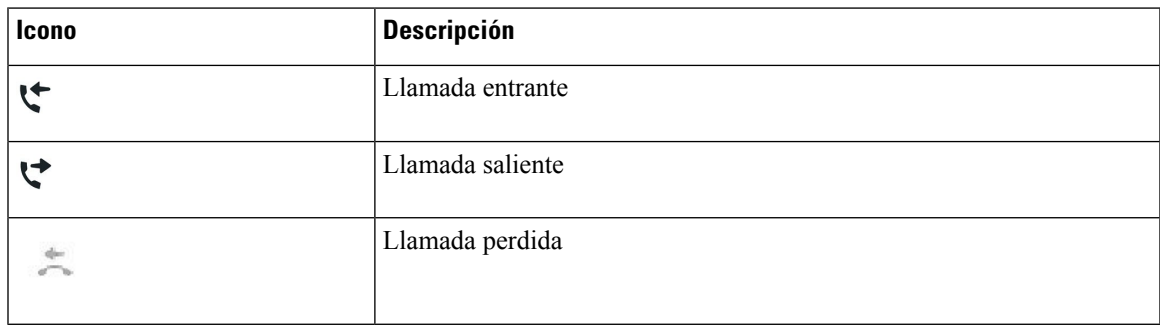

#### **Iconos de Bluetooth**

Si el modelo de teléfono es compatible con Bluetooth, verá estos iconos.

#### **Tabla 19: Iconos de Bluetooth**

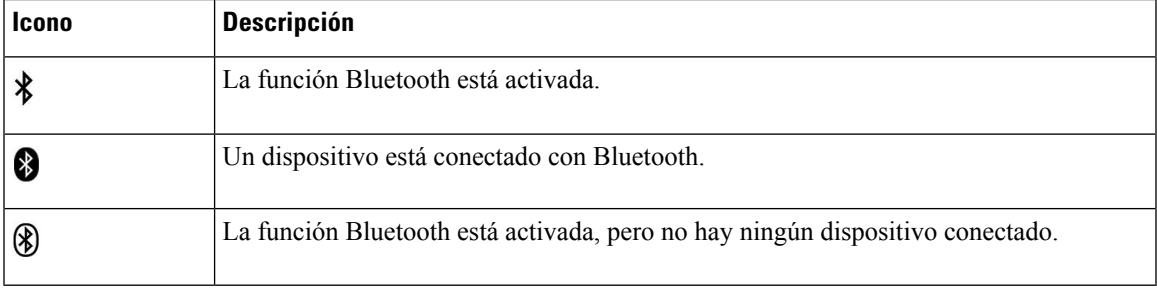

#### **Iconos de red Wi-Fi**

Si el teléfono está conectado a la red Wi-Fi, verá estos iconos.

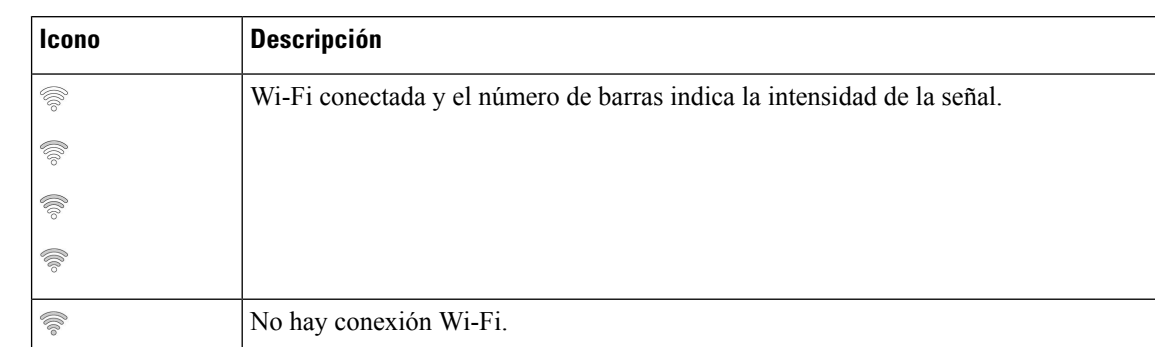

#### **Tabla 20: Iconos de red**

### **Limpieza de la pantalla del teléfono**

#### **Procedimiento**

Si la pantalla del teléfono se ensucia, límpiela con un trapo suave seco.

**Precaución** No utilice líquidos ni polvos para la limpieza, ya que podrían contaminar los componentes del teléfono y provocar averías.

### **Iconos con distintivo**

Si tiene llamadas perdidas, se mostrará el icono de llamadas perdidas y un contador que muestra el número de llamadas perdidas en el escritorio del teléfono. Si recibe un correo de voz, el icono de llamadas perdidas cambia al icono de correos de voz y el contador de correos de voz hasta que escuche sus mensajes.

Además, si tiene más de una llamada en una línea, los iconos de llamada retenida o de descolgado cambian para mostrar el número de llamadas.

### **Diferencias entre las llamadas telefónicas y las líneas**

Los términos *líneas* y *llamadas* se usan de formas muy específicas para explicar cómo se usa el teléfono.

- Líneas: Cada una de ellas corresponde a un número de directorio o número de intercomunicación que otros pueden emplear para llamarle. Dispondrá de tantas líneas como números de directorio e iconos de líneas de teléfono. Según la forma en la que se haya configurado el teléfono, puede disponer hasta de 16 líneas.
- Llamadas: Cada línea puede admitir variasllamadas. De forma predeterminada, el teléfono admite cuatro llamadas conectadas por línea, pero el administrador puede ajustar este número según sus necesidades.

Solo puede haber activa una llamada en cada momento; las llamadas restantes se pondrán en espera automáticamente.

Ejemplo: si tiene dos líneas y cada línea admite cuatro llamadas, puede tener hasta ocho llamadas conectadas al mismo tiempo.Solo una de esas llamadas está activa, mientras que las demás son llamadas en espera.

### **Puertos USB**

Su teléfono puede tener uno o más puertos USB. Cada puerto USB admite un máximo de cinco dispositivos USB. Cada dispositivo conectado al puerto se incluye en el recuento del número máximo de dispositivos admitidos, incluidos los módulos de expansión de teclas.

Por ejemplo, el teléfono admite cinco dispositivos USB en el puerto lateral y cinco dispositivos USB estándar adicionales en el puerto trasero. Dado que muchos productos USB de terceros contienen más de un dispositivo USB, cuentan como varios dispositivos.

Si utiliza un concentrador USB y retira el cable USB del teléfono durante una llamada activa, es posible que el teléfono se reinicie.

#### **Temas relacionados**

[Teléfono](#page-14-0) IP serie 8800 de Cisco, en la página 1

### **Carga de dispositivos móviles**

Puede usar los puertos USB del teléfono para cargar su dispositivo móvil, en caso de que este tenga una conexión USB. Los puertos siguientes son compatibles con la carga por USB:

- Puerto lateral: proporciona carga de dispositivo estándar.
- Puerto trasero (solo teléfono IP 8861, 8865 y 8865NR de Cisco): proporciona una carga del dispositivo estándar, además de una carga rápida.

El teléfono sigue cargando el dispositivo móvil mientras está en modo de ahorro de energía, pero deja de cargar en el modo Power Save Plus.

Cuando usa el teléfono para cargar el dispositivo móvil, se aplican las condiciones siguientes:

- Se puede producir un breve retraso antes de que se inicie la carga.
- En algunas situaciones, el dispositivo no mostrará el icono de carga. Por ejemplo, el icono podría no mostrarse si el dispositivo está totalmente cargado.
- Si hay más de un Módulo de expansión clave para Cisco IP Phone 8800 conectado al teléfono, el dispositivo no se puede cargar rápidamente mediante el puerto USB trasero.

Si desenchufa la tableta y enchufa de inmediato unos auriculares USB al teléfono, habrá un retraso de tres segundos hasta que el teléfono reconozca los auriculares USB.

#### **Temas relacionados**

Ahorro [energético,](#page-58-0) en la página 45

## **Compatibilidad con el idioma chino**

Puede introducir caracteres chinos y tener pantallas chinas en el teléfono seleccionando 拼音. Esta función es compatible con la marcación rápida, el historial de llamadas y los directorios personales y corporativos.

Esta función se admite en el teléfono y los módulos de expansión de teclas. Sin embargo, solo está disponible en los países asiáticos y solo se admite el chino (China). La entrada en chino se basa en el método de entrada de Pinyin, que es común a los PC y teléfonos móviles en muchos países asiáticos.

Esta función requiere al instalador de configuración regional chino, pero no requiere configuración adicional.

### **Búsqueda en el historial de llamadas**

La entrada en chino se basa en el método de entrada de Pinyin, que es común a los PC y teléfonos móviles en muchos países asiáticos.

#### **Procedimiento**

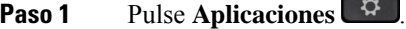

#### **Paso 2** Seleccione **Recientes**.

Cuando el teléfono está inactivo, también puede ver la lista de llamadas recientes al presionar el grupo de controles de navegación hacia arriba.

- **Paso 3** Seleccione **ABC**.
- **Paso 4** Seleccione 拼音.
- **Paso 5** Utilice el grupo de navegación y el teclado para seleccionar la entrada.

### **Adición de un botón de marcación rápida desde el teléfono**

Los usuarios chinos pueden configurar un botón de marcación rápida desde su teléfono, si no puede acceder al Portal de autoayuda. La entrada en chino se basa en el método de entrada de Pinyin, que es común a los PC y teléfonos móviles en muchos países asiáticos.

#### **Procedimiento**

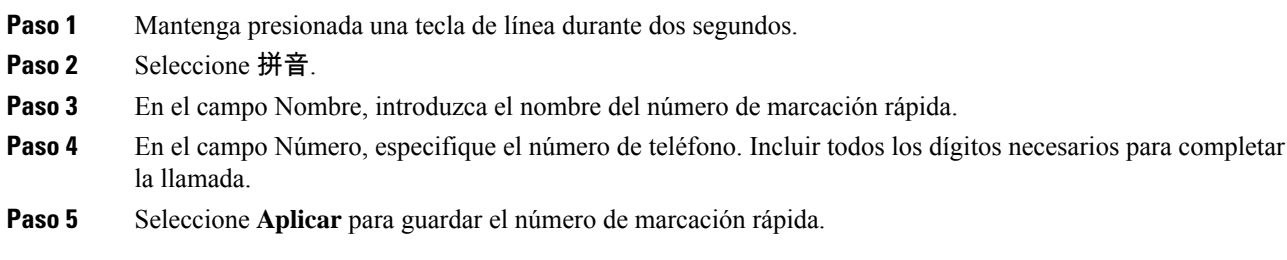

### **Agregar un contacto nuevo al directorio corporativo o personal**

Los usuarios chinos pueden almacenar información de contacto de amigos, familiares o compañeros de trabajo. La entrada en chino se basa en el método de entrada de Pinyin, que es común a los PC y teléfonos móviles en muchos países asiáticos.

- **Paso 1** Pulse **Contactos** .
- **Paso 2** Seleccione el directorio personal o el directorio corporativo.
- **Paso 3** Seleccione 拼音.
- **Paso 4** Introduzca el nombre, los apellidos y, opcionalmente, un nombre corto.
- **Paso 5** Presione **Telfs.**, escriba el número de teléfono junto con los códigos de acceso necesarios y, a continuación, presione **Enviar**.

### **Bluetooth y el teléfono**

Si su teléfono admite Bluetooth, use unos auriculares Bluetooth y conecte su teléfono móvil o tableta al teléfono.

Las conexiones Bluetooth funcionan mejor a entre 1 y 2 metros (de 3 a 6 pies) del teléfono, pero es posible que pueda tener conexión hasta a 20 metros (66 pies). La calidad de la conexión Bluetooth puede reducirse si existe alguna barrera (pared, puerta o ventana), un objeto metálico grande u otros dispositivos electrónicos entre el teléfono y el dispositivo conectado.

Para conectar un dispositivo móvil o unos auriculares al teléfono con Bluetooth, comience vinculando el dispositivo con el teléfono. Es posible vincular hasta 50 dispositivos móviles y auriculares Bluetooth con el teléfono.

Después de vincular los auriculares o el dispositivo móvil, el teléfono se conecta a estos cuando se encienden.

Si usa unos auriculares Bluetooth y dispositivos móviles con el teléfono, tenga en cuenta lo siguiente:

- Los últimos auriculares Bluetooth o el último dispositivo móvil conectado con el teléfono será el dispositivo predeterminado que use el teléfono.
- Es posible conectar un dispositivo móvil (teléfono o tableta) y unos auriculares Bluetooth al mismo tiempo.
- El teléfono solo se puede conectar a un dispositivo móvil vinculado a la vez. Si tiene el teléfono móvil conectado y enciende la tableta, la tableta se conecta al teléfono y el teléfono móvil se desconecta.
- Si tiene conectados al teléfono unos auriculares Bluetooth y un dispositivo móvil, no podrá usar los auriculares Bluetooth para contestar llamadas del teléfono de escritorio desde el dispositivo móvil.

#### **Temas relacionados**

[Vinculación](#page-95-0) de un dispositivo móvil con el teléfono de escritorio, en la página 82 [Teléfono](#page-14-0) IP serie 8800 de Cisco, en la página 1

# **Características de accesibilidad para los teléfonos IP serie 8800 de Cisco**

El teléfono IP serie 8800 de Cisco proporciona características de accesibilidad para personas ciegas o con deficiencias visuales, auditivas o motoras. Dado que muchas de estas funciones son estándares, pueden usarlas usuarios con discapacidades sin necesidad de realizar ninguna configuración especial.

En este documento, el término *Páginas de soporte técnico de teléfono* hace referencia a las páginas web a las que puede acceder para configurar determinadas funciones. Para Cisco Unified Communications Manager (versión 10.0 y posteriores), estas páginas son el portal de autoayuda. Para Cisco Unified Communications Manager (versión 9.1 o anteriores), estas páginas son las páginas web Opciones de usuario.

Cisco tiene el compromiso de diseñar y proporcionar productos y tecnologías accesibles que cumplan las necesidades de su organización. Encontrará másinformación sobre Cisco y su compromiso con la accesibilidad en esta URL: <http://www.cisco.com/go/accessibility>

### **Características de accesibilidad para personas con problemas de audición**

El teléfono incluye funciones de accesibilidad estándar que requieren una pequeña configuración o ninguna.

Figura 6: Características de accesibilidad para personas con problemas de audición: se muestra el teléfono IP 8861 de Cisco

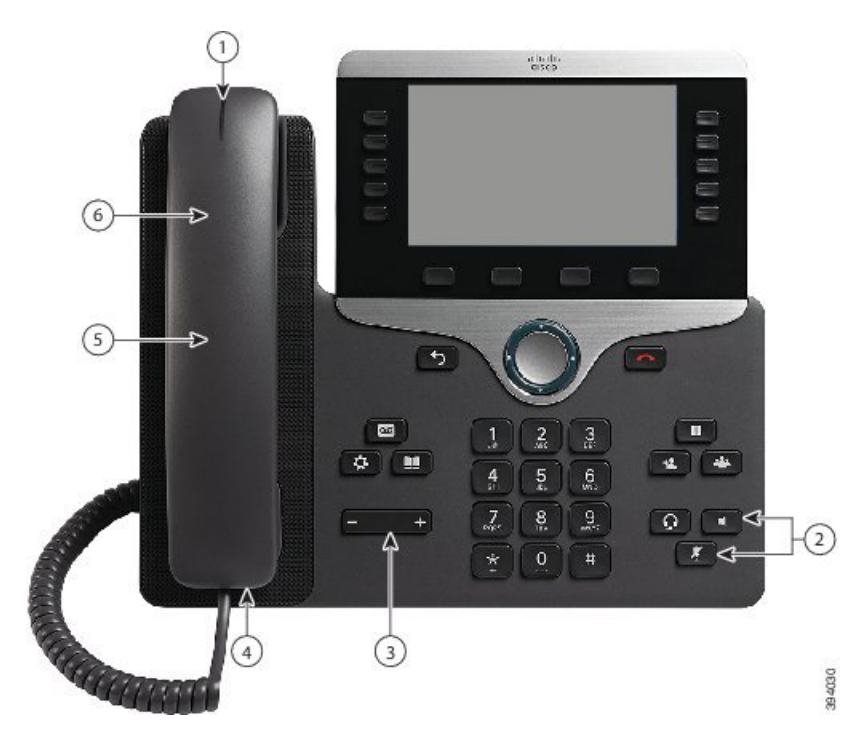

La siguiente tabla describe las características de accesibilidad para personas con problemas de audición en el teléfono IP serie 8800 de Cisco.

 $\mathbf l$ 

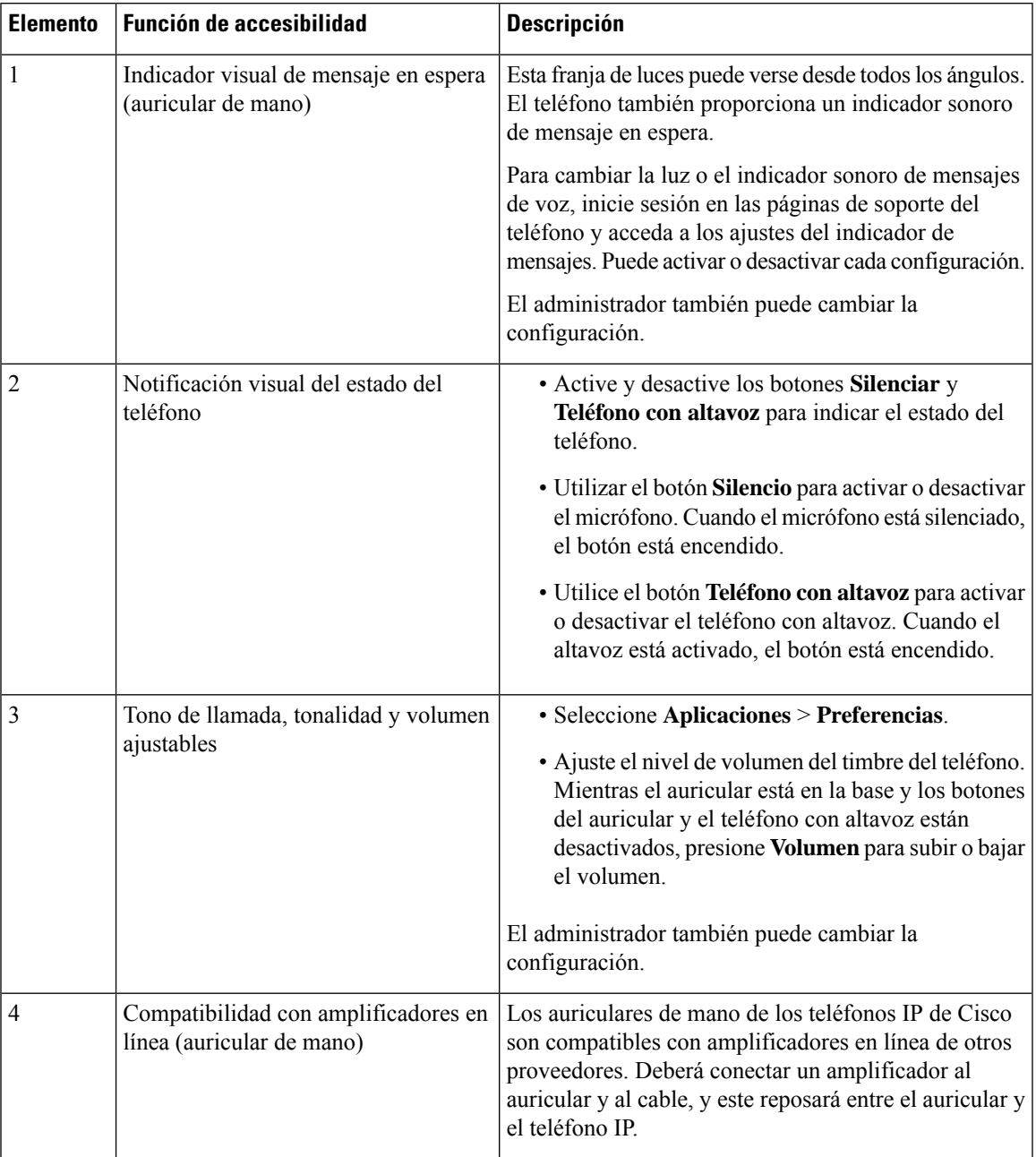

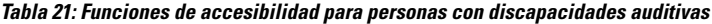

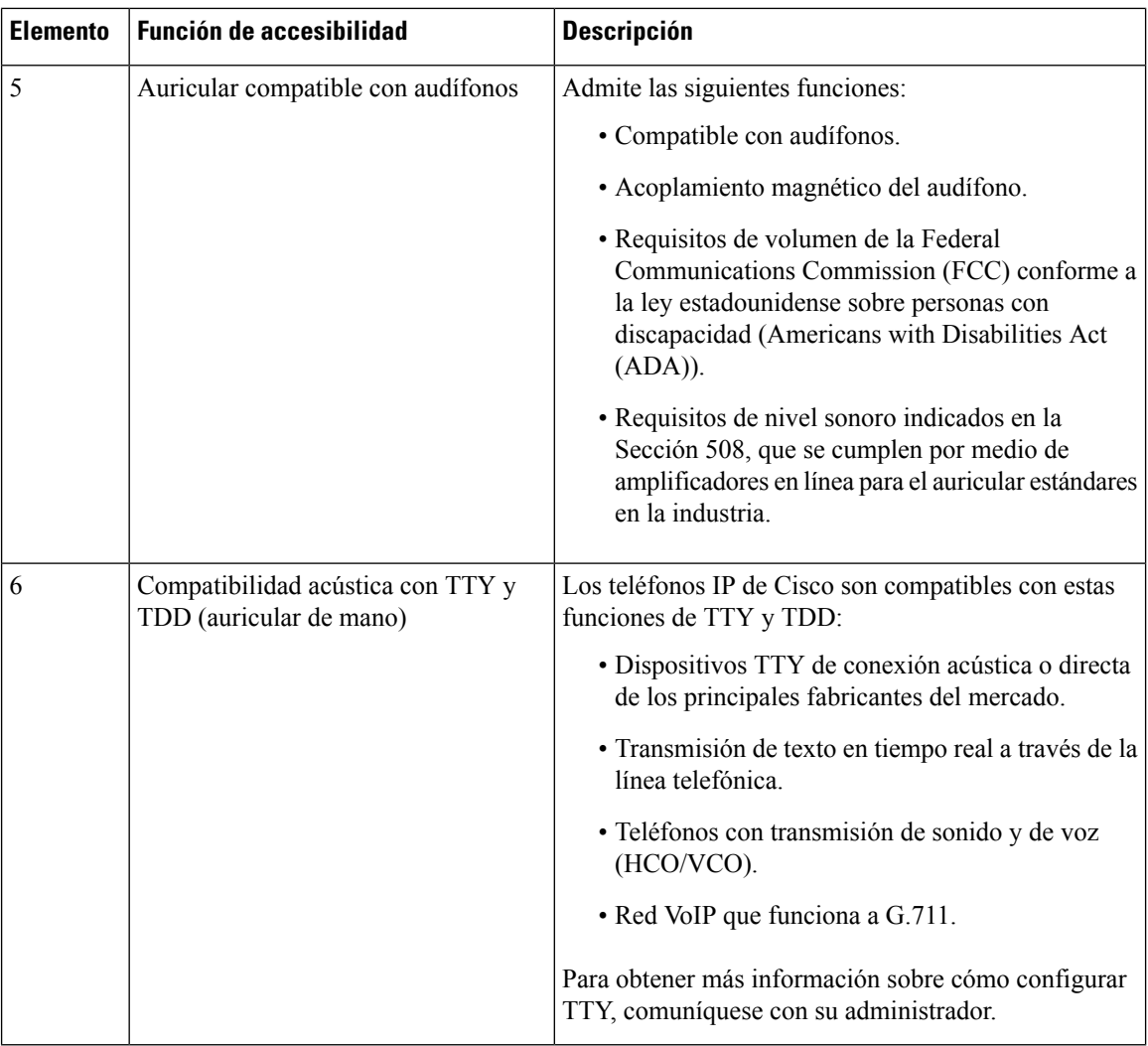

# **Funciones de accesibilidad para personas ciegas o con discapacidades visuales**

El teléfono incluye funciones de accesibilidad estándar que requieren una pequeña configuración o ninguna.

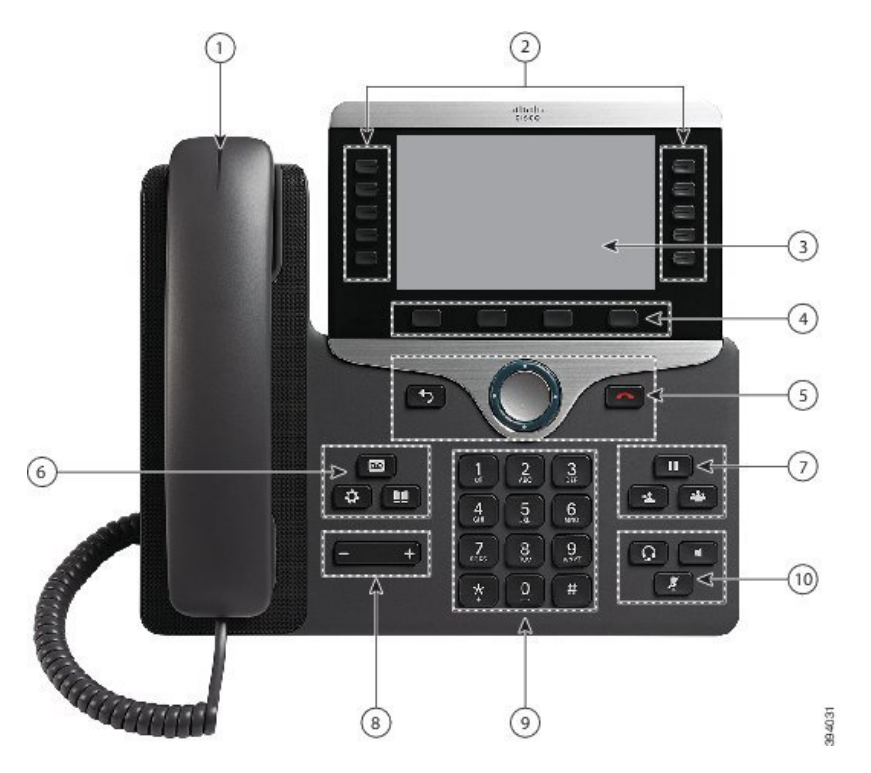

Figura 7: Características de accesibilidad para personas ciegas o con problemas de visión: se muestra el teléfono IP 8861 de Cisco

La siguiente tabla describe las características de accesibilidad para personas con problemas de visión en el teléfono IP serie 8800 de Cisco.

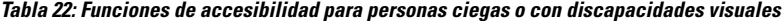

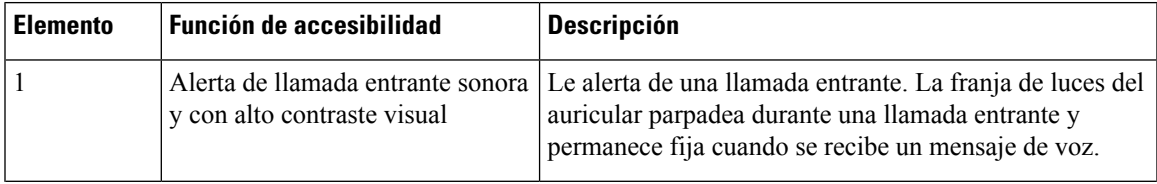

I

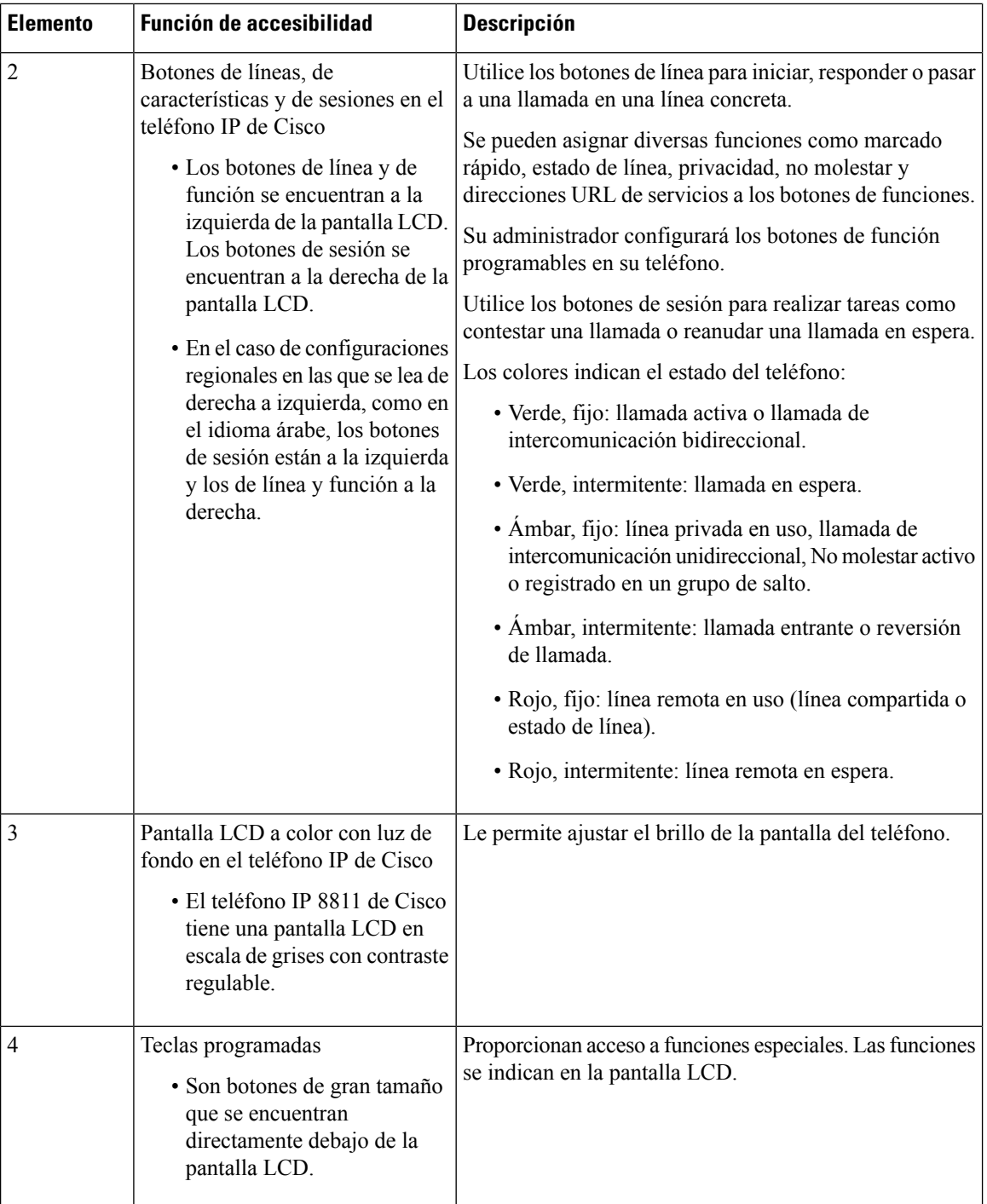

 $\mathbf{l}$ 

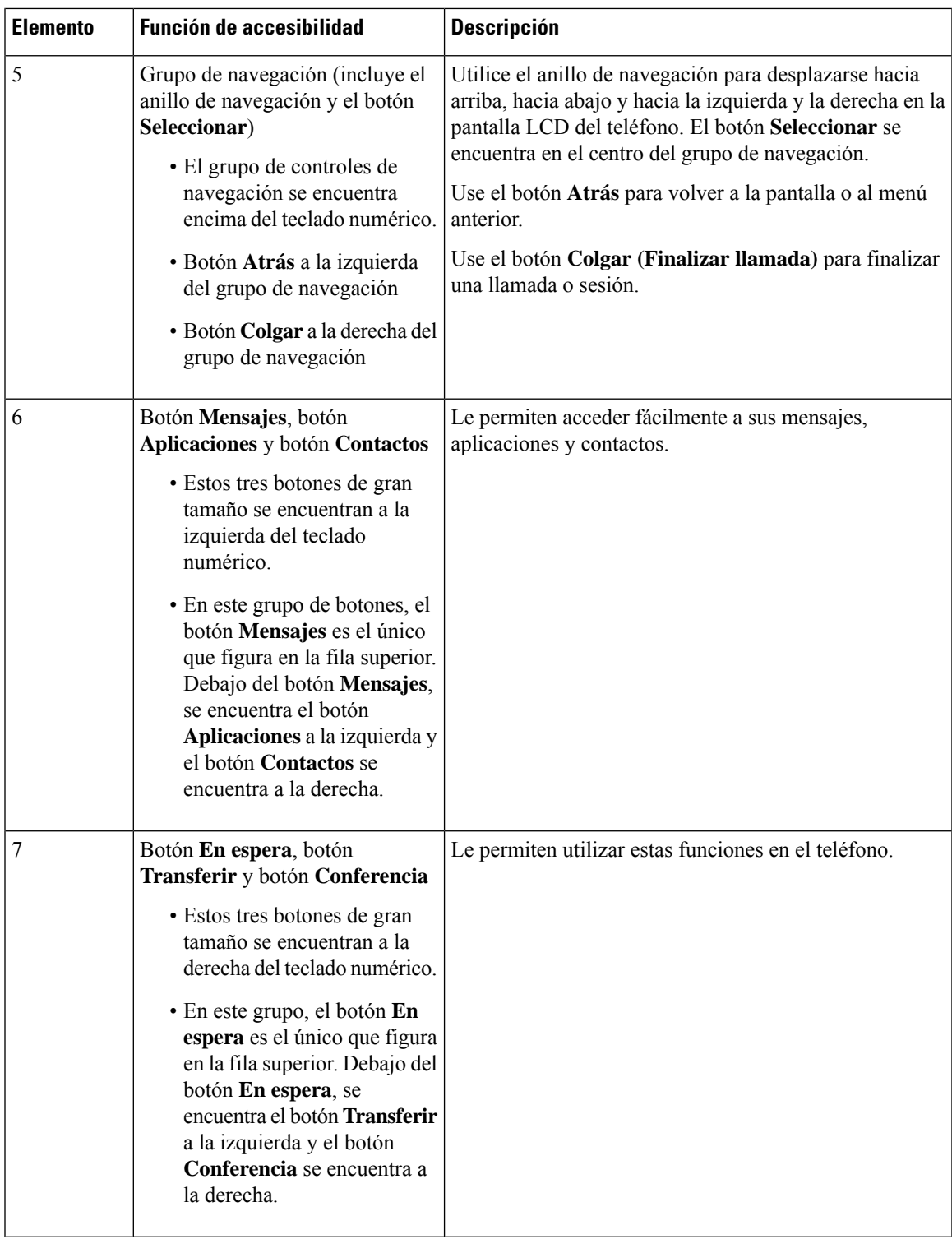

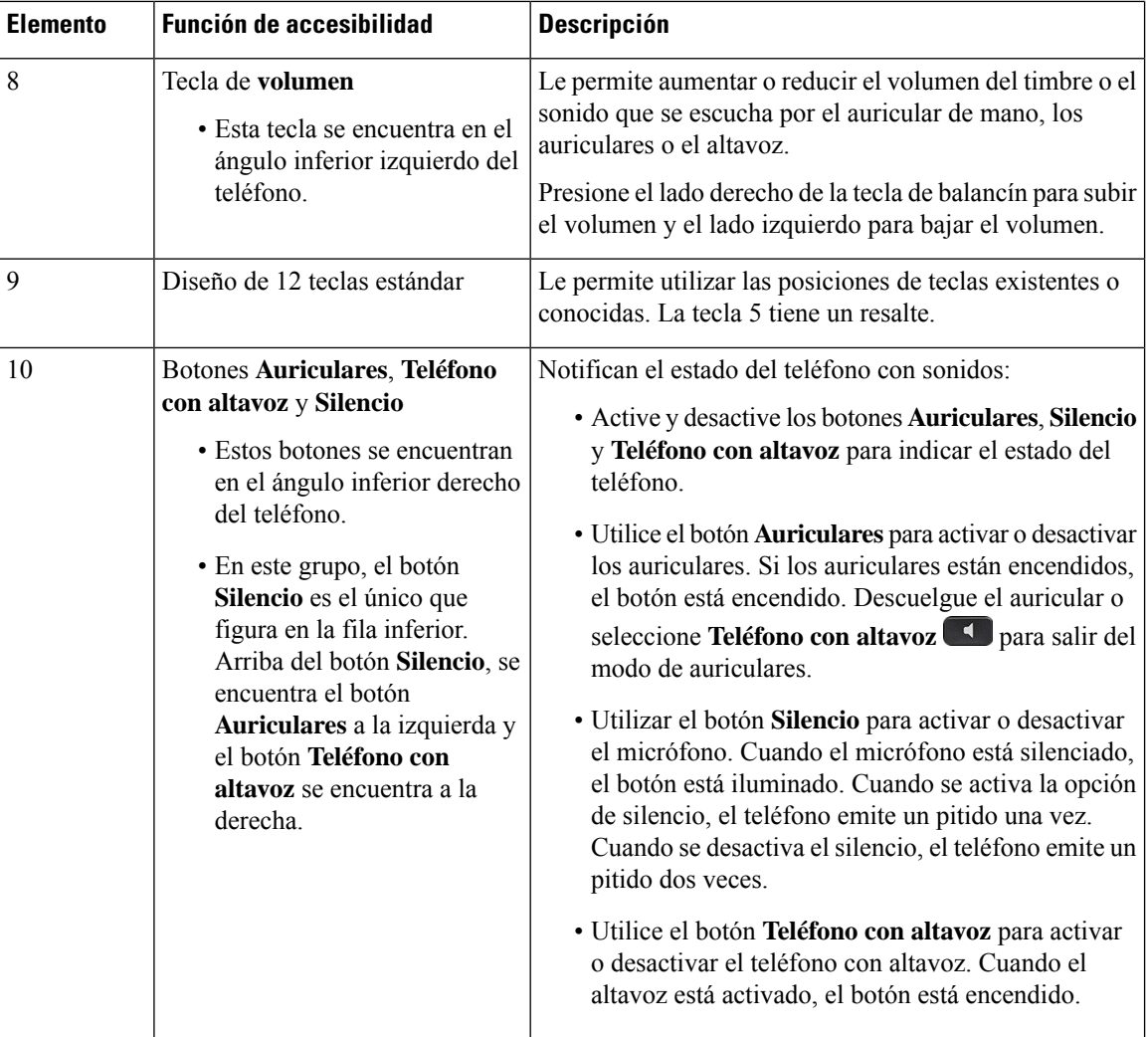

#### **Soporte ajustable**

Puede ajustar el soporte para optimizar la visualización en la pantalla del teléfono y facilitar el acceso a todos los botones y a todas las teclas.

## **Emisión de voz**

La respuesta de voz ayuda a utilizar su teléfono IP de Cisco a las personas con problemas de visión. Cuando esta función está activada, un mensaje de voz le ayuda a desplazarse por los botones de teléfono y usar y configurar las características del teléfono. La voz también lee ID de autor de la llamada entrante, pantallas mostradas y la configuración y las funciones del botón.

A continuación se indican algunos elementos importantes que deben tenerse en cuenta al usar esta función.

• La respuesta de voz se activa y se desactiva con el botón **Seleccionar** que se encuentra en el centro del grupo de navegación. Si el teléfono está inactivo, pulse rápidamente **Seleccionar** tres veces para activar o desactivar esta función. Un mensaje de voz le avisará del estado de las funciones.

- Pulse una tecla programable una vez y la respuesta de voz leerá la función asociada con la tecla. Pulse rápidamente la tecla programable dos veces para ejecutar esta función.
- Las teclas físicas, como los botones Contactos, Aplicaciones y Mensajes se tratan de forma diferente. Pulse una tecla física una vez y una voz dirá el nombre en pantalla seguido de la aplicación o la configuración que se muestra en el teléfono.

El volumen se ajusta con el botón **Volumen**. Para ajustar el volumen del auricular, levante el auricular de la base y pulse **Volumen**. Si utiliza auriculares, seleccione el botón **Auriculares** y, a continuación, **Volumen**. Si utiliza el teléfono con altavoz, seleccione **Teléfono con altavoz** y **Volumen**.

Es posible que no oiga la respuesta de voz si selecciona el botón **Auriculares** pero no tiene unos auriculares conectados. Seleccione **Teléfono con altavoz** y oirá una respuesta de voz de nuevo.

Durante una llamada solo usted oirá la Respuesta de voz para garantizar la privacidad. La respuesta de voz solo está disponible para los usuarios del idioma inglés. Si esta función no está disponible para usted, está desactivada en el teléfono.

#### **Temas relacionados**

Activación de la respuesta de voz desde [Accesibilidad,](#page-122-0) en la página 109 Ajuste de la [velocidad](#page-123-0) de voz, en la página 110

### **Funciones de accesibilidad para personas con discapacidades motoras**

El teléfono incluye funciones de accesibilidad estándar que requieren una pequeña configuración o ninguna.

Para comprobar el modelo de teléfono, presione **Aplicaciones**  $\bullet$  y seleccione **Información del teléfono**. El campo **Número de modelo** muestra el modelo de teléfono.

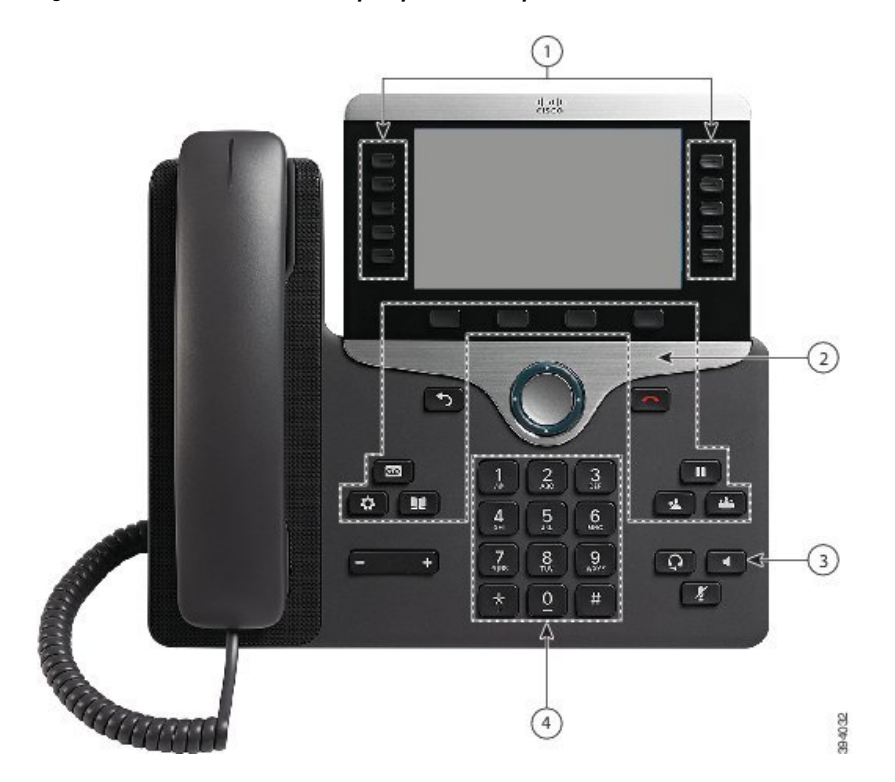

Figura 8: Funciones de accesibilidad para personas con problemas de movilidad: se muestra el teléfono IP 8861 de Cisco

La siguiente tabla describe las características de accesibilidad para personas con problemas de movilidad en el teléfono IP serie 8800 de Cisco.

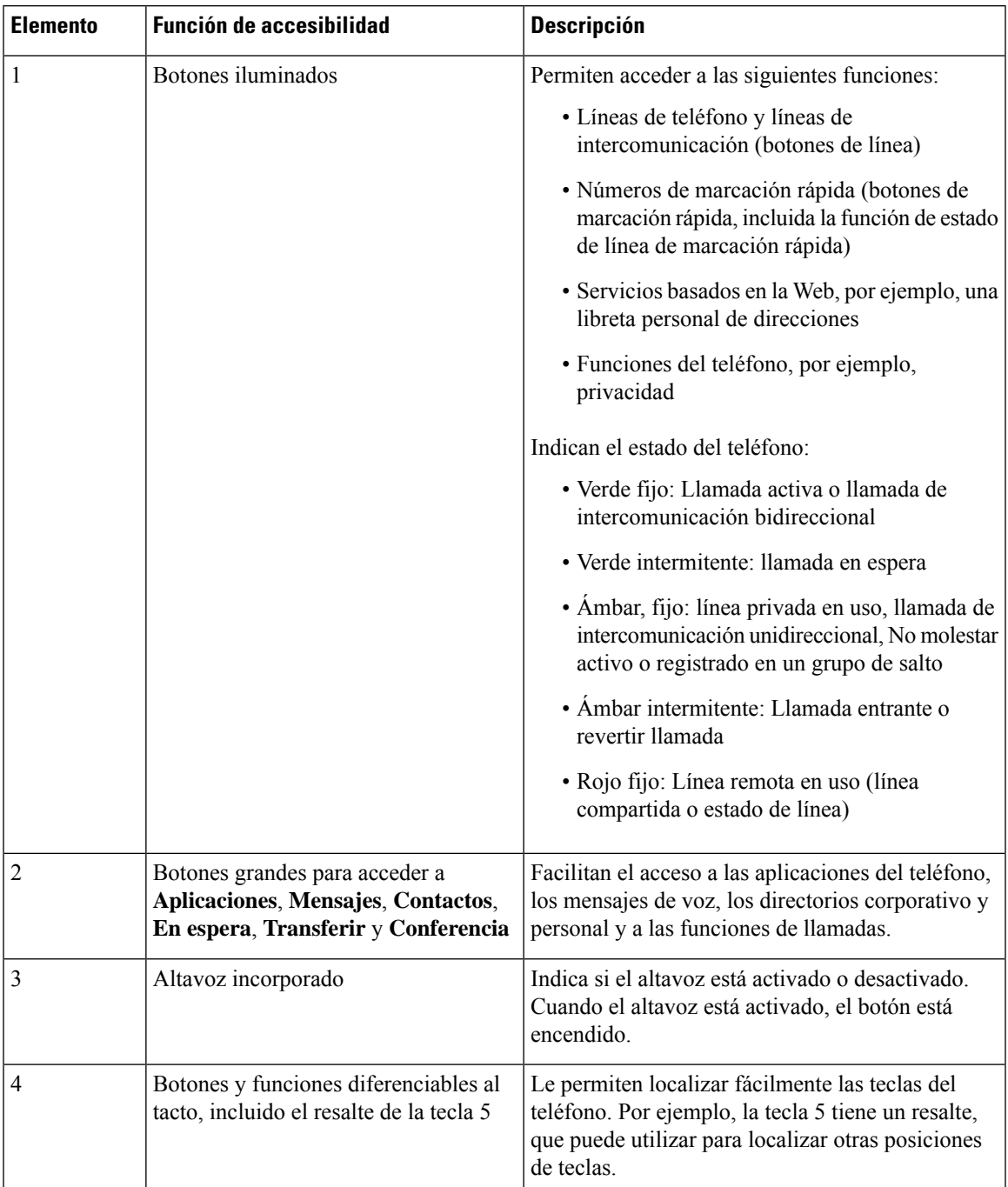

**Tabla 23: Funciones de accesibilidad para personas con discapacidades motoras**

# **Accesibilidad del kit para montaje en pared para el teléfono IP serie 8800 de Cisco**

Los teléfonos IP serie 8800 de Cisco se pueden montar en la pared mediante uno de los siguientes kits de montaje en pared:

- Kit de montaje en pared para el teléfono IP serie 8800 de Cisco: se utiliza para montar un solo teléfono en la pared.
- Kit de montaje en pared para el teléfono IP serie 8800 de Cisco con un solo KEM: se utiliza para montar un solo teléfono con un módulo de expansión de teclas conectado en una pared.
- Kit de montaje en pared para el teléfono IP serie 8800 de Cisco Video: se utiliza para montar un solo teléfono de vídeo en la pared.

El kit de montaje en pared para el teléfono IP serie 8800 de Cisco y el kit de montaje en pared para el teléfono IP serie 8800 de Cisco con KEM único cumplen con el requisito de la sección 307.2 de límites de protrusión de la Americans with Disabilities Act (ADA) ADAAG (Ley sobre estadounidenses con discapacidades) para el montaje de un teléfono en la pared.

El kit de montaje en pared del teléfono IP serie 8800 de Cisco Video es un poco más grande y no cumple con el requisito de la sección 307.2 de límites de protrusión de la Americans with Disabilities Act (ADA) ADAAG (Ley sobre estadounidenses con discapacidades) para el montaje de un teléfono en la pared.

En la siguiente ilustración se muestra una vista lateral del teléfono con el kit para montaje en pared instalado.

#### **Figura 9: Vista lateral del teléfono instalado con el kit de montaje en pared**

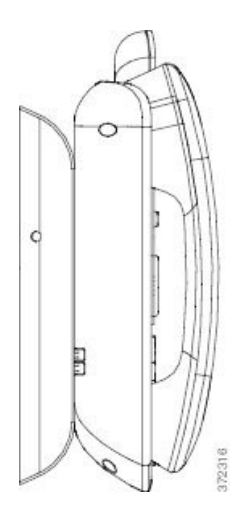

# **Firmware y actualizaciones del teléfono**

El teléfono incluye firmware preinstalado específico del sistema de control de llamadas.

A veces, el administrador actualiza el firmware del teléfono en su nombre. Esta actualización se produce en segundo plano, incluso si está usando el teléfono.

### **Retraso de una actualización del teléfono**

Si hay nuevo firmware disponible, la ventana **Listo para actualizar** se muestra en el teléfono y se inicia una cuenta atrás de 15 segundos. Si no hace nada, la actualización continúa.

Puede posponer la actualización del firmware durante 1 hora hasta 11 veces. La actualización también se pospone si efectúa o recibe una llamada telefónica.

Seleccione **Retraso** para posponer una actualización del teléfono.

### **Visualización del progreso de una actualización de firmware del teléfono**

Durante una actualización del firmware del teléfono, es posible ver el progreso.

#### **Procedimiento**

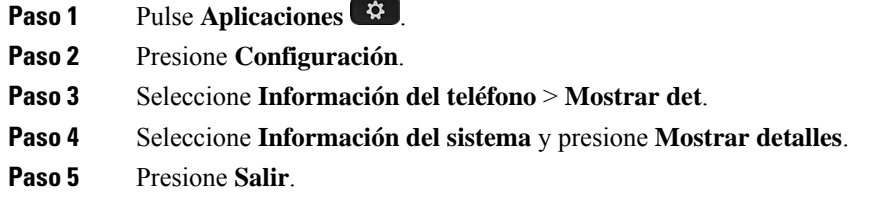

# <span id="page-58-0"></span>**Ahorro energético**

El administrador puede reducir la cantidad de energía que usa la pantalla del teléfono con las siguientes opciones:

- Ahorro de energía: la luz de fondo de la pantalla se apaga cuando el teléfono permanece inactivo durante un tiempo establecido.
- PowerSavePlus: la pantalla del teléfono se enciende y se apaga a las horas establecidas en la programación de trabajo. Si cambian las horas y los días laborables, puede ponerse en contacto con el administrador para reconfigurar el teléfono.

Por ejemplo, el administrador puede configurar el teléfono para que le alerte 10 minutos antes de apagarse. Recibirá un mensaje que le informará de que el teléfono se apagará en breve y recibirá notificaciones en estos intervalos:

- 4 timbres 10 minutos antes del apagado
- 4 timbres 7 minutos antes del apagado
- 4 timbres 4 minutos antes del apagado
- 15 timbres 30 segundos antes del apagado

Si el teléfono está activo, esperará a estar inactivo durante cierto período antes de informarle del apagado previsto.

## **Encendido del teléfono**

Si el teléfono está apagado para ahorrar energía, la pantalla del teléfono está vacía y el botón **Seleccionar** se ilumina.

#### **Procedimiento**

Presione **Seleccionar** para volver a encender el teléfono.

# <span id="page-59-0"></span>**Modos de línea del teléfono**

Es posible configurar el teléfono de uno de estos modos:

- Modo de línea normal: en este modo, los botones a la izquierda y la derecha de la pantalla tienen funciones distintas. Normalmente, los botones de la izquierda son botones de línea y los de la derecha, de función. Los botones de línea y de función están invertidos en las configuraciones regionales que se leen de derecha a izquierda. Este modo también se denomina modo de línea de sesión.
- Modo de línea mejorado: en este modo, los botones a la izquierda y la derecha de la pantalla se pueden configurar como botones de línea. En este modo aumenta el número de líneas de teléfono que se pueden ver y usar. Se recibe una alerta para las llamadas entrantes.

#### **Temas relacionados**

Teclas [programables,](#page-40-0) botones de línea y de función, en la página 27

## **Modo de línea normal**

Si el teléfono está configurado con el modo de línea normal (sesión), su interacción con el teléfono se desarrollará así:

- Use la ventana Nueva llamada para efectuar una llamada.
- Seleccione **Contestar** para contestar una llamada, a no ser que el teléfono esté configurado para alertar sobre las llamadas entrantes. Si el teléfono está configurado para alertar de las llamadas entrantes, seleccione **Contestar**, **Declinar** o **Ignorar**.
- Hay disponibles cinco teclas de línea. Si el teléfono está conectado al dispositivo móvil o a una tableta por Bluetooth, solo habrá disponibles cuatro teclas de línea.

La versión de firmware 12.6(1) introdujo un modo de línea de sesión mejorado. Ahora, todas las llamadas salientes se gestionan con la línea principal, a no ser que seleccione otra línea. Si tiene llamadas en varias líneas, las llamadas se gestionan secuencialmente. Cuando finalice la última llamada, el teléfono volverá a la línea principal.

### **Modo de línea mejorado**

Si el teléfono está configurado con el modo de línea mejorado, su interacción con el teléfono se desarrollará así:

- Seleccione una línea de teléfono e introduzca el número de teléfono para efectuar llamadas. La lista Recientes muestra los números de teléfono del mismo que el número que se va a marcar.
- Seleccione **Contestar**, **Declinar** o **Ignorar** para contestar o no las llamadas.
- Hay disponibles diez teclas de línea.

Puede ver las llamadas perdidas seleccionando una tecla de línea para ver las llamadas perdidas para esa línea en la ventana de llamadas. El contador de llamadas perdidas se borra cuando vuelve a la pantalla inactiva.

Depende de la configuración del modo de línea mejorado, pero verá el estado conectado a la llamada y la etiqueta de línea con una de las siguientes combinaciones:

- El nombre de la persona que llama y la línea que recibe la llamada.
- El número de directorio de la persona que llama y la línea que recibe la llamada.
- El nombre de la persona que llama y su número de directorio.
- El número de directorio de la persona que llama.

También se identifican las llamadas desviadas.

# **Información y ayuda adicionales**

Si tiene alguna pregunta acerca de las funciones disponibles en su teléfono, póngase en contacto con el administrador.

El sitio web de Cisco (<https://www.cisco.com>) contiene más información sobre los teléfonos y los sistemas de control de llamadas.

• Para obtener guías de inicio rápido y guías para el usuario final en inglés, visite este enlace:

[https://www.cisco.com/c/en/us/support/collaboration-endpoints/unified-ip-phone-8800-series/](https://www.cisco.com/c/en/us/support/collaboration-endpoints/unified-ip-phone-8800-series/products-user-guide-list.html) [products-user-guide-list.html](https://www.cisco.com/c/en/us/support/collaboration-endpoints/unified-ip-phone-8800-series/products-user-guide-list.html)

• Para obtener guías en otros idiomas distintos al inglés, visite este enlace:

[https://www.cisco.com/c/en/us/support/collaboration-endpoints/unified-ip-phone-8800-series/](https://www.cisco.com/c/en/us/support/collaboration-endpoints/unified-ip-phone-8800-series/tsd-products-support-translated-end-user-guides-list.html) [tsd-products-support-translated-end-user-guides-list.html](https://www.cisco.com/c/en/us/support/collaboration-endpoints/unified-ip-phone-8800-series/tsd-products-support-translated-end-user-guides-list.html)

• Para obtener información sobre licencias, visite este enlace:

[https://www.cisco.com/c/en/us/support/collaboration-endpoints/unified-ip-phone-8800-series/](https://www.cisco.com/c/en/us/support/collaboration-endpoints/unified-ip-phone-8800-series/products-licensing-information-listing.html) [products-licensing-information-listing.html](https://www.cisco.com/c/en/us/support/collaboration-endpoints/unified-ip-phone-8800-series/products-licensing-information-listing.html)

## **Funciones de accesibilidad**

Los teléfonos IP de Cisco incluyen funciones de accesibilidad para personas con deficiencias visuales, ciegas y personas con deficiencias auditivas o motoras.

Para obtener información más detallada sobre las funciones de estos teléfonos, consulte [http://www.cisco.com/](http://www.cisco.com/c/en/us/support/collaboration-endpoints/unified-ip-phone-8800-series/products-technical-reference-list.html) [c/en/us/support/collaboration-endpoints/unified-ip-phone-8800-series/products-technical-reference-list.html.](http://www.cisco.com/c/en/us/support/collaboration-endpoints/unified-ip-phone-8800-series/products-technical-reference-list.html)

Asimismo, podrá encontrar más información sobre accesibilidad en el sitio web de Cisco:

<http://www.cisco.com/web/about/responsibility/accessibility/index.html>

### **Solución de problemas**

Podrían experimentarse problemas relacionados con las siguientes situaciones:

- El teléfono no se puede comunicar con el sistema de control de llamadas.
- El sistema de control de llamadas tiene problemas de comunicación o internos.
- El teléfono tiene problemas internos.

Si experimenta problemas, el administrador puede ayudar a identificar la causa principal de estos.

### **Encuentre información sobre el teléfono**

Puede que el administrador le solicite información sobre el teléfono. Estos datos sirven exclusivamente para identificar el teléfono con el objetivo de solucionar problemas.

#### **Procedimiento**

- **Paso 1** Pulse **Aplicaciones** .
- **Paso 2** Seleccione **Información del sistema**.
- **Paso 3** Seleccione **Información del teléfono**.
- **Paso 4** (Opcional) Presione **Mostrar det.** para ver la información de la carga activa.
- **Paso 5** Presione **Salir**.

### **Informe sobre problemas de calidad de la llamada**

El administrador puede configurar el teléfono de forma temporal con la herramienta de generación de informes de calidad (QRT) para solucionar los posibles problemas de rendimiento. Dependiendo de la configuración, podrá utilizar la función QRT para lo siguiente:

- Informar inmediatamente de un problema de sonido en una llamada en curso.
- Seleccionar un problema general de una lista de categorías y elegir códigos de motivos.

#### **Procedimiento**

#### **Paso 1** Presione **Informar de calidad**.

- **Paso 2** Seleccione el elemento que mejor describa el problema.
- **Paso 3** Presione la tecla programable de **selección** para enviar la información al administrador del sistema.

Ш

### **Informe sobre todos los problemas del teléfono**

Puede usar la herramienta de informe de problemas (PRT) de Cisco Collaboration para recopilar y enviar registros de teléfono y para informar sobre problemas al administrador. Si observa un mensaje que indica que la carga de la PRT ha fallado, el informe del problema se guarda en el teléfono y debe ponerse en contacto con el administrador.

#### **Procedimiento**

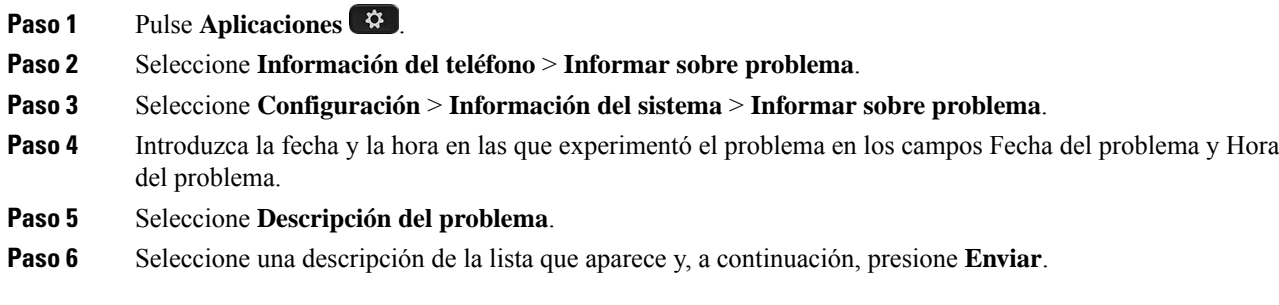

### **Conectividad perdida del teléfono**

En ocasiones, el teléfono pierde la conexión con la red del teléfono. Cuando se pierde esta conexión, el teléfono muestra un mensaje.

Si se encuentra en una llamada activa cuando se pierde la conexión, la llamada continúa. Sin embargo, no tendrá acceso a todas las funciones normales del teléfono, ya que algunas de ellas requieren información del sistema de control de llamada. Por ejemplo, las teclas programables podrían no funcionar como se espera.

Cuando el teléfono se vuelva a conectar alsistema de control de llamadas, podrá volver a usarlo con normalidad.

### **Términos de la garantía del hardware de Cisco limitada a un año**

Existe una serie de términos especiales que son de aplicación a la garantía del hardware, así como a los diversos servicios de los que puede disfrutar durante el período de garantía.

Su declaración de garantía, incluidos los contratos de licencia y las garantías aplicables del software de Cisco, se encuentra disponible en: [Garantías](https://www.cisco.com/go/hwwarranty) de producto.

I

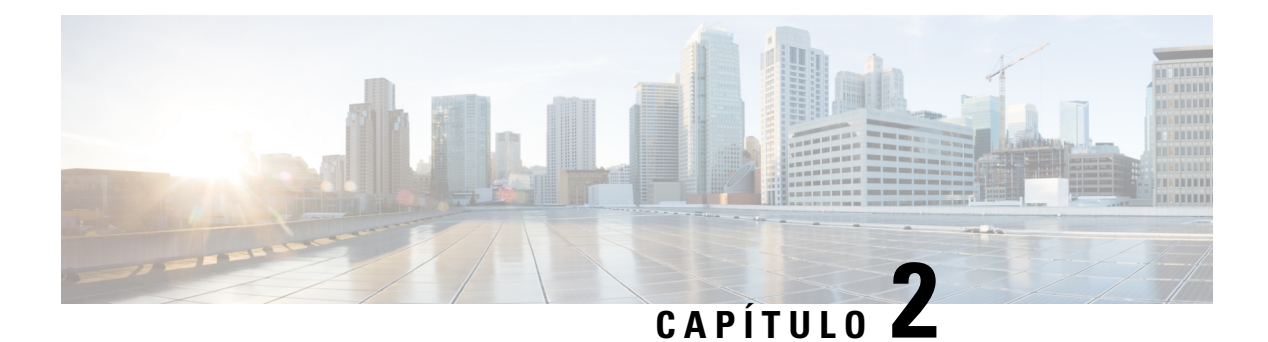

# **Llamadas**

- [Selección](#page-64-0) de la ruta de audio, en la página 51
- [Realización](#page-65-0) de llamadas, en la página 52
- [Realizar](#page-70-1) una llamada con un teléfono de línea directa, en la página 57
- [Respuesta](#page-71-0) de llamadas, en la página 58
- Marcar las [llamadas](#page-76-0) como spam, en la página 63
- [Videollamadas,](#page-78-0) en la página 65
- [Silenciación](#page-80-0) de las llamadas, en la página 67
- [Llamadas](#page-80-1) en espera, en la página 67
- Desviar [llamadas,](#page-83-0) en la página 70
- [Transferir](#page-84-0) una llamada a otra persona, en la página 71
- Llamadas de [conferencia](#page-84-1) y reuniones, en la página 71
- Llamadas de [intercomunicación,](#page-87-0) en la página 74
- [Supervisión](#page-88-0) y grabación de llamadas, en la página 75
- Llamadas con [prioridad,](#page-89-0) en la página 76
- Varias líneas, en la [página](#page-90-0) 77
- [Dispositivos](#page-94-0) móviles y el teléfono de escritorio, en la página 81
- [Correo](#page-101-0) de voz, en la página 88

# <span id="page-64-0"></span>**Selección de la ruta de audio**

Cuando realiza o recibe una llamada, la ruta de audio va al último dispositivo utilizado por usted, ya sea el auricular, el auricular o el altavoz. La siguiente lista describe cada escenario:

- Levante el auricular cuando realice o responda una llamada y todas las llamadas se enrutarán a los auriculares hasta que seleccione **Auriculares**  $\Omega$  o **Altavoz**
- Seleccione **Auriculares Q** cuando realice o reciba una llamada y todas sus llamadas se enrutarán a sus auriculares hasta que levante el auricular o seleccione **Teléfono con altavoz** .

Si el administrador configura los auriculares como la ruta de audio del teléfono, puede quitar el auricular y utilizar los auriculares. Esto es ideal para cualquiera que prefiera la comodidad de unos auriculares. Sin embargo, debe seleccionar **Auriculares** la primera vez que procesa una llamada.

• Seleccione **Teléfono con altavoz C** cuando realice o reciba una llamada y todas sus llamadas se enrutarán a sus auriculares hasta que levante el auricular o seleccione **Auriculares** .

**Temas relacionados**

Botones y [hardware,](#page-37-0) en la página 24

# <span id="page-65-0"></span>**Realización de llamadas**

Su teléfono funciona como cualquier otro teléfono. Pero resulta más sencillo realizar llamadas.

## **Realizar una llamada**

Utilice el teléfono como cualquier otro teléfono para hacer una llamada.

#### **Procedimiento**

Paso 1 Introduzca un número y descuelgue. **Paso 2** Introduzca un número y presione **Llamada**.

### **Realización de una llamada con el altavoz**

Puede usar el altavoz para las llamadas de manos libres. Recuerde que sus compañeros de trabajo podrían oír también la llamada.

#### **Procedimiento**

**Paso 1** Introduzca un número con el teclado.

**Paso 2** Presione el botón **Altavoz** .

## **Realización de una llamada con auriculares estándar**

Use los auriculares para realizar llamadas de manos libres a fin de no molestar a los compañeros de trabajo y disponer de más privacidad.

#### **Procedimiento**

- **Paso 1** Conecte los auriculares.
- **Paso 2** Introduzca un número con el teclado.
- **Paso 3** Presione el botón **Auriculares** .

Ш

## **Realizar una llamada con una dirección de teléfono o de vídeo**

A veces, en lugar de recibirsolo el número de teléfono de una persona, puede disponer también de una dirección de teléfono o vídeo que se puede emplear para efectuar la llamada.

Esta dirección puede tener un formato similar al de un correo electrónico, como **usuario1@ejemplo.com**, o puede contener números, como **usuario2@209.165.200.224**.

Si tanto usted como la persona a la que llama tienen teléfonos con vídeo, podrán verse entre sí.

#### **Procedimiento**

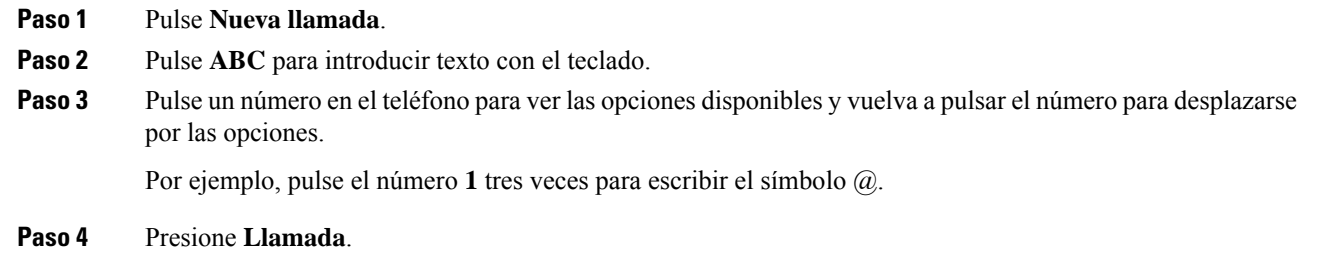

# **Rellamar a un número**

Es posible llamar al número de teléfono que se haya marcado más recientemente.

#### **Procedimiento**

<span id="page-66-0"></span>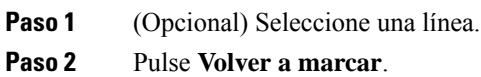

### **Marcación rápida**

Puede asignar botones o códigos para marcar rápidamente los números de las personas a las que llama con frecuencia. Para poder utilizar las funciones de marcación rápida, configure un botón de marcación rápida en el portal de autoayuda o en su teléfono. Los botones de marcación rápida configurados en el teléfono no aparecen en el portal de autoayuda.

Puede asignar códigos para marcar rápidamente los números de las personas a las que llama con frecuencia. Para poder utilizar las funciones de marcación rápida en el teléfono, configure la función correspondiente en el portal de autoayuda. Códigos de marcación rápida: permiten marcar un número de teléfono mediante un código (en ocasiones se denomina marcación abreviada).

Según la configuración, el teléfono admite las siguientes funciones:

• Botones de marcación rápida: permiten marcar un número de teléfono mediante uno o varios botones de línea configurados para ello.

• Códigos de marcación rápida: permiten marcar un número de teléfono mediante un código (en ocasiones se denomina marcación abreviada).

#### **Temas relacionados**

Portal de [autoayuda,](#page-35-0) en la página 22 Números de [marcación](#page-36-0) rápida, en la página 23

### **Realización de una llamada con un botón de marcación rápida**

Cada modelo de teléfono tiene un número específico de líneas disponibles para las funciones del teléfono. Cada función requiere una línea para funcionar, de modo que no todas las líneas están disponibles para los números de marcación rápida. Algunas líneas se pueden utilizar para otras funciones. Si agrega más números de marcación rápida que líneas disponibles, los números de marcación rápida restantes no se mostrarán en el teléfono.

Por ejemplo, si agrega 10 números de marcación rápida pero el teléfono tiene 7 líneas disponibles, solo se mostrarán 7 números de marcación rápida en el teléfono.

Para comprobar el modelo de teléfono, presione **Aplicaciones** y seleccione **Información del teléfono**. El campo **Número de modelo** muestra el modelo de teléfono.

#### **Antes de empezar**

Puede configurar los códigos de marcación rápida en el portal de autoayuda.

#### **Procedimiento**

Presione un botón de marcación rápida ...

#### **Temas relacionados**

Portal de [autoayuda,](#page-35-0) en la página 22

### **Realización de una llamada con un código de marcación rápida**

#### **Antes de empezar**

Puede configurar los códigos de marcación rápida en el portal de autoayuda.

#### **Procedimiento**

- **Paso 1** Introduzca un código de marcación rápida y pulse **Marcación rápida**.
- **Paso 2** Introduzca un código de marcación rápida y presione **MarcAbr**.

#### **Temas relacionados**

Portal de [autoayuda,](#page-35-0) en la página 22

### **Realización de una llamada con un botón de marcación veloz**

#### **Antes de empezar**

Debe configurar los códigos de marcación veloz en su directorio personal.

#### **Procedimiento**

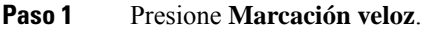

- **Paso 2** Inicie sesión en el directorio personal.
- **Paso 3** Seleccione **Marcaciones veloces pers**.
- **Paso 4** Seleccione un código de marcación veloz y presione la tecla programable **Marcar**.

#### **Temas relacionados**

[Asignación](#page-108-0) de un código de marcación veloz a un contacto, en la página 95

### **Adición de un botón de marcación rápida desde el teléfono**

Puede configurar un botón de marcación rápida desde su teléfono, además de en el portal de autoayuda. Sin embargo, los botones de marcación rápida configurados en el teléfono no se muestran en el portal de autoayuda.

Esta función es compatible con los teléfonos IP serie 8800 y los siguientes módulos de expansión de teclas:

- Módulo de expansión de teclas para el teléfono IP 8800 de Cisco
- Módulo de expansión de teclas del teléfono IP 8851 y 8861 de Cisco
- Módulo de expansión de teclas para el teléfono IP 8865 de Cisco

Restablecer todo borra los botones de marcación rápida que se crean desde el teléfono.

#### **Procedimiento**

- **Paso 1** Mantenga presionada una tecla de línea durante dos segundos.
- **Paso 2** En el campo Nombre, introduzca el nombre del número de marcación rápida.
- **Paso 3** En el campo Número, especifique el número de teléfono. Incluya todos los dígitos necesarios para completar la llamada.
- **Paso 4** Seleccione **Aplicar** para guardar el número de marcación rápida.

#### **Temas relacionados**

Portal de [autoayuda](#page-35-0), en la página 22

### **Modificación de un botón de marcación rápida desde el teléfono**

Si no puede acceder al portal de autoayuda, puede utilizar el teléfono para modificar o editar un botón de marcación rápida. Sin embargo, no se aplica a los botones de marcación rápida creados desde el portal de autoayuda, o desde Cisco Unified Communications Manager por el administrador.

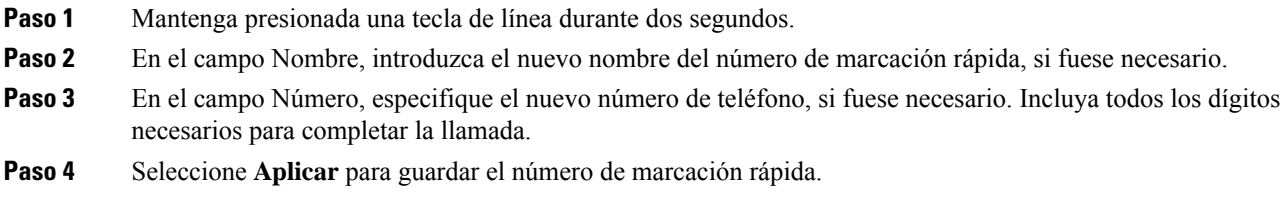

### **Eliminación de un botón de marcación rápida desde el teléfono**

Puede utilizar el teléfono para eliminar un botón de marcación rápida. Este método solo funciona si ha agregado los botones de marcación rápida desde el teléfono. No se aplica a los botones de marcación rápida agregados desde el portal de autoayuda, o desde Cisco Unified Communications Manager por el administrador.

#### **Procedimiento**

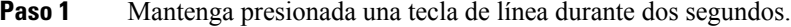

- **Paso 2** Seleccione **Eliminar**.
- **Paso 3** Seleccione **Sí** para confirme su elección.

# **Marcado de un número internacional**

Para marcar números internacionales, añada un prefijo con el signo más (+).

#### **Procedimiento**

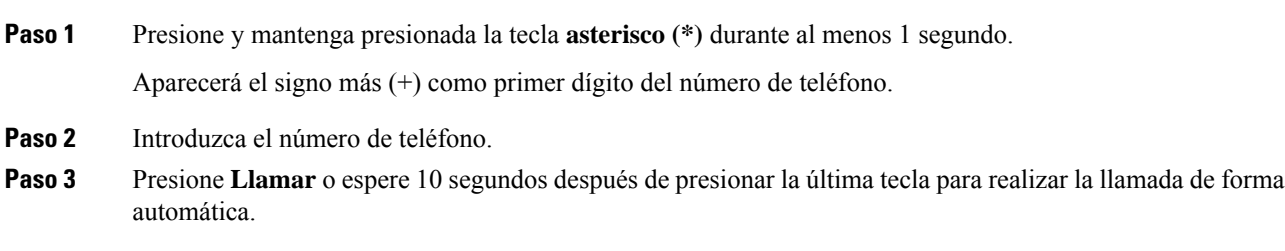

# **Recepción de notificaciones cuando un contacto esté disponible**

Si llama a alguien y su línea está ocupada o no contesta, puede recibir un mensaje con un tono de llamada especial y un mensaje cuando esa persona vuelva a estar disponible.

- **Paso 1** Presione **RetroLla** mientras escucha el tono de ocupado o de llamada.
- **Paso 2** Pulse **Salir** para abandonar la pantalla de confirmación.
- **Paso 3** Si oye el tono de llamada que indica que la persona está disponible y ve el mensaje, presione **Llamar** para volver a efectuar la llamada.

### <span id="page-70-0"></span>**Llamadas que requieren un código de facturación o un código de autorización**

Puede que el administrador solicite que se introduzca un código de facturación o un código de autorización (o ambos) después de marcar un número de teléfono. El código de facturación, denominado "código de asunto del cliente", se usa para labores de contabilidad o facturación. El código de autorización, denominado "código de autorización forzoso", controla el acceso a ciertos números de teléfono.

Cuando sea necesario un código de cuenta, el teléfono mostrará el mensaje Introd. código asunto cliente, el número marcado cambiará a «\*\*\*\*\*\*\*\*» y oirá un tono especial.

Cuando sea necesario un código de cuenta, el teléfono mostrará Introd. código asunto cliente. Especifique el código de cuenta. El teléfono mostrará el código de cuenta que ha especificado y oirá un tono especial.

Cuando sea necesario un código de autorización, el teléfono mostrará el mensaje Introducir código de autoriz., el número marcado cambiará a «\*\*\*\*\*\*\*\*» y oirá un tono especial.Por motivos de seguridad, el teléfono mostrará un asterisco («\*») en lugar del número introducido.

Si se necesitan tanto un código de facturación como uno de autorización, se le pedirá primero el código de autorización. A continuación, se le pedirá el de facturación.

#### **Temas relacionados**

Números de [marcación](#page-36-0) rápida, en la página 23

### <span id="page-70-1"></span>**Llamadas seguras**

El administrador puede tomar medidas para proteger las llamadas e impedir que personas ajenas a la empresa puedan alterarlas. Si se muestra un icono de candado en el teléfono durante una llamada, significa que la llamada telefónica es segura. Según la forma en la que se haya configurado el teléfono, puede que tenga que iniciar sesión antes de llamar o de que oiga un tono de seguridad en el auricular.

# **Realizar una llamada con un teléfono de línea directa**

Algunoslugares de trabajo tienen un teléfono diseñado para realizar llamadas de emergencia o de línea directa. Estos teléfonos llaman automáticamente a un número designado cuando se levanta el receptor y se eligen las opciones más populares para ascensores, vestíbulos de hotel o cabinas de seguridad.

La mayoría de los teléfonos no permiten marcar un número de teléfono. Son teléfonos dedicados que suenan en un único número de teléfono. Sin embargo, algunos teléfonos de línea directa permiten realizar una llamada. Si esta función está configurada, tendrá hasta 15 segundos para realizar una llamada. De lo contrario, la llamada pasará automáticamente al número de línea directa.

**Paso 1** Levante el auricular del teléfono y espere a que suene la llamada. **Paso 2** (Opcional) Marque un número de teléfono.

# <span id="page-71-0"></span>**Respuesta de llamadas**

Su teléfono IP de Cisco funciona como cualquier otro teléfono. Pero hemos hecho más sencilla la forma de contestar las llamadas.

### **Respuesta a una llamada**

#### **Procedimiento**

Cuando suene el timbre del teléfono, presione el botón de línea intermitente para contestar la llamada.

## **Contestación de llamadas en espera**

Cuando esté en una llamada activa, sabrá que tiene una llamada en espera cuando oiga un pitido simple y el botón de línea parpadee.

#### **Procedimiento**

**Paso 1** Pulse el botón de la línea. **Paso 2** (Opcional) Si tiene más de una llamada en espera, seleccione una llamada entrante.

# **Declinar una llamada**

Puede enviar una llamada que esté sonando a su sistema de correo de voz (si está configurado). Si no está configurado, se rechaza la llamada y la persona que llama oye un tono de ocupado.

#### **Procedimiento**

**Paso 1** Para declinar una llamada, lleve a cabo una de las acciones siguientes:

- Pulse **Declinar**.
- Si tiene varias llamadas entrantes, resalte la llamada oportuna y presione **Declinar**.
**Paso 2** Pulse **Declinar**.

## **Ignorar una llamada**

Si no desea que se le moleste, puede ignorar una llamada entrante. La llamada pasará al buzón de voz.

#### **Procedimiento**

Para ignorar una llamada, lleve a cabo una de las acciones siguientes:

- Seleccione **Ignorar**.
- Pulse el botón **Volumen** hacia abajo una vez para silenciar la llamada entrante (la llamada que suena) y deje que esta pase al buzón de voz o a un número de teléfono prefijado.

# **Activación o desactivación de No molestar**

Utilice la función No molestar (DND) para silenciar el teléfono e ignorar las notificaciones de llamada entrante cuando tenga que evitar las distracciones.

Cuando active la función DND, las llamadas entrantes se dirigirán a otro número, como el correo de voz, si se ha configurado.

Si DND está activado, la sección de encabezado de la pantalla del teléfono cambia de color y se muestra el mensaje No molestar en la pantalla.

Cuando se activa DND, todas las líneas del teléfono se ven afectadas. Sin embargo, siempre recibirá las llamadas de intercomunicación y de emergencia, incluso si DND está activado.

Si se ha configurado la función de precedencia y prioridad multinivel (MLPP) en el teléfono, las llamadas de prioridad harán que su teléfono suene con un tono de llamada especial, incluso cuando la función DND esté activada.

#### **Procedimiento**

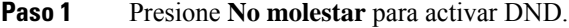

- **Paso 2** Vuelva a pulsar **DND** para desactivarla.
- **Paso 3** Presione **Desactivar DND** para desactivar la función No molestar (DND).

## **Respuesta al teléfono de un compañero de trabajo (captura de llamada)**

Si comparte tareas de administración de llamadas con sus compañeros de trabajo, puede contestar una llamada que suene en el teléfono de estos. En primer lugar, el administrador debe asignarle al menos a un grupo de captura de llamadas.

### **Contestar una llamada de su grupo (captura)**

Puede contestar una llamada que esté sonando en otro teléfono del mismo grupo de captura de llamada. Si hay varias llamadas disponibles para su captura, contestará primero la llamada que lleve sonando más tiempo.

### **Procedimiento**

**Paso 1** (Opcional) Pulse el botón de la línea. **Paso 2** Presione **Capturar** para transferir a su teléfono una llamada entrante de su grupo de llamadas. **Paso 3** Cuando la llamada suene, presione **Contestar** para conectarse.

### **Respuesta de una llamada de otro grupo (captura de grupo)**

La captura de grupo permite contestar una llamada en un teléfono que se encuentre fuera del grupo de captura de llamadas. Puede usar el número de captura de grupo para recuperar la llamada, o bien usar el número de la línea del teléfono que suena.

### **Procedimiento**

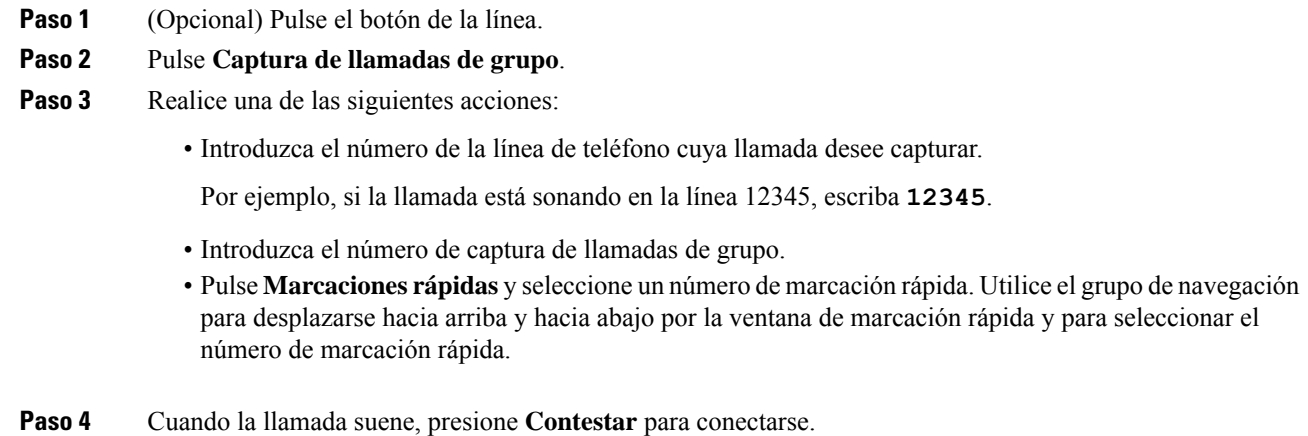

### **Respuesta a una llamada de un grupo asociado (captura de otros)**

### **Procedimiento**

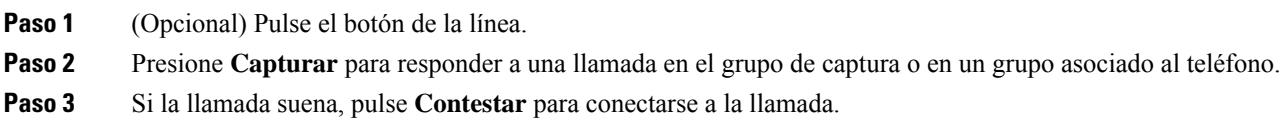

# **Respuesta a una llamada de su grupo de salto**

Los grupos de salto permiten a las organizaciones que reciben muchas llamadas entrantes compartir la carga de llamadas. El administrador configurará un grupo de salto con una serie de números de directorio. Los teléfonos suenan según la secuencia de salto que el administrador haya especificado para el grupo de salto. Si es miembro de un grupo de salto, debe iniciar sesión en él si desea recibir llamadas. Cierre la sesión del grupo cuando no desee que las llamadas suenen en su teléfono.

En función del modo en que se hayan configurado los grupos de búsqueda, es posible que aparezca la siguiente información en la alerta de llamada:

- La línea que recibe la llamada.
- El número de directorio de la llamada entrante.
- El nombre del grupo de búsqueda o el número piloto.

### **Antes de empezar**

Debe iniciar sesión en el grupo de búsqueda para recibir llamadas de este.

### **Procedimiento**

Cuando en su teléfono suene una llamada de grupo de salto, conteste la llamada.

### **Iniciar y cerrar sesión en un grupo de salto**

Cierre la sesión del grupo de salto para dejar de recibir llamadas de este. Seguirá recibiendo las llamadas dirigidas directamente a usted.

### **Procedimiento**

**Paso 1** Pulse **Grupo de salto** para iniciar sesión.

**Paso 2** Vuelva a pulsar **Grupo de salto** para cerrar sesión.

### **Visualización de la cola de llamadas en un grupo de salto**

Puede usar las estadísticas de cola para comprobar el estado de la cola del grupo de salto. La pantalla de estado de la cola proporciona la siguiente información:

- Número de teléfono usado por el grupo de salto
- Número de llamadas en cada cola de grupo de salto
- Mayor tiempo de espera

### **Procedimiento**

- **Paso 1** Pulse **Estado de cola**.
- **Paso 2** Pulse **Actual.** para actualizar las estadísticas.
- **Paso 3** Presione **Salir**.

## **Respuesta de llamadas automáticamente**

Si el teléfono se configura para responder llamadas automáticamente, no tiene que hacer nada cuando el teléfono suene. Después de un timbre, se le conectará automáticamente mediante el altavoz.

Si prefiere usar los auriculares para contestar la llamada, configure primero los auriculares.

Si responde a las llamadas automáticamente en el teléfono con altavoz y cambia la llamada a los auriculares, la próxima llamada entrante se responde automáticamente en los auriculares. Si responde a las llamadas automáticamente en los auriculares y cambia la llamada al teléfono con altavoz, la próxima llamada entrante se responde automáticamente en el teléfono con altavoz. Una respuesta automática garantiza que la llamada se responde; no cambia la ubicación que usó para la llamada anterior.

#### **Procedimiento**

- **Paso 1** Conecte los auriculares al teléfono.
- **Paso 2** Asegúrese de que el botón **Auriculares** <sup> $\Omega$ </sup> está encendido.
- **Paso 3** Cuando el teléfono conteste automáticamente la llamada entrante, hable al interlocutor a través de los auriculares.

Si ya no desea utilizar sus auriculares, levante el auricular y saldrá del modo de auriculares.

# **Seguimiento de llamadas sospechosas**

Si recibe llamadas no deseadas o molestas, use la identificación de llamadas maliciosas (IdLlMali) para avisar a su administrador. El teléfono enviará un mensaje de notificación silenciosa al administrador con información sobre la llamada.

### **Procedimiento**

Presione **Informar de autor de llamada**.

# **Marcar las llamadas como spam**

Puede utilizar la función Marcar spam para reducir el número de llamadas de teléfono no deseadas que reciba. Con esta función, se designa un número de teléfono como una llamada potencialmente fraudulenta o como una llamada de telemarketing. Si marca una llamada como fraudulenta, se rechazará y el número no volverá a llamarle. Si marca una llamada como telemarketing, sonará. Sin embargo, las llamadas de este número muestran el término Telemarketing en la alerta de llamada entrante y muestran un icono junto a ellas en Recientes.

Los administradores activan y desactivan esta función. Cuando está desactivada, no se muestra la tecla programable, la lista de spam está vacía y no es posible verla ni agregarla. Si la función estaba activada y el administrador la desactiva, el teléfono eliminará la lista de spam.

Puede ver y editar la lista de llamadas de spam en el menú **Configuración**. La lista de llamadas de spam puede tener hasta 150 llamadas.

# **Marcar una llamada activa no deseada**

Puede marcar una llamada activa como fraudulenta o de telemarketing. De este modo, puede reducir el número de llamadas no deseadas. La lista de llamadas de spam puede tener hasta 150 llamadas. Puede agregar más de 150 llamadas, pero no aparecerán en la lista.

### **Procedimiento**

**Paso 1** Pulse **Marcar spam** cuando esté en una llamada.

Paso 2 Elija un estado para el número de teléfono.

- Fraude potencial: las llamadas entrantes de este número se rechazan y bloquean si vuelven a llamar.
- Telemarketing: llamadas entrantes de este número suenan.Sin embargo, estas llamadas tienen el término Telemarketing en la alerta de llamada entrante y un icono junto a ellas en Recientes.
- **Paso 3** Presione **Aplicar**.

# **Marcar una videollamada no deseada**

Puede marcar una videollamada activa como fraudulenta o de telemarketing. De este modo, puede reducir el número de videollamadas no deseadas.

### **Procedimiento**

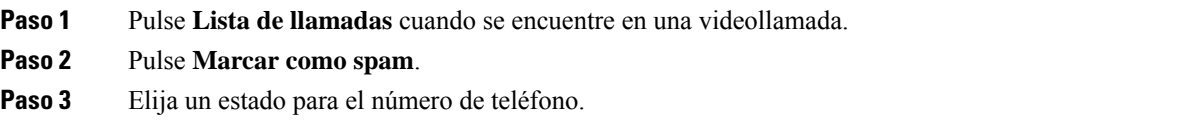

• Fraude potencial: las llamadas entrantes de este número se rechazan y bloquean si vuelven a llamar.

• Telemarketing: llamadas entrantes de este número suenan.Sin embargo, estas llamadas tienen el término Telemarketing en la alerta de llamada entrante y un icono junto a ellas en Recientes.

**Paso 4** Presione **Aplicar**.

# **Marcar una llamada reciente no deseada**

Puede marcar una llamada reciente como fraudulenta o de telemarketing. Las llamadas fraudulentas se bloquean la próxima vez que le llamen. Las llamadas de telemarketing suenan. Sin embargo, estas llamadas tienen el término Telemarketing en la alerta de llamada entrante y un icono junto a ellas en Recientes.

La lista de llamadas de spam puede tener hasta 150 llamadas. Puede agregar más de 150 llamadas, pero no aparecerán en la lista.

### **Procedimiento**

- **Paso 1** Pulse **Aplicaciones** .
- **Paso 2** Seleccione **Recientes**.

Cuando el teléfono está inactivo, también puede pulsar hacia arriba en el grupo de navegación para ver la lista de llamadas recientes.

Paso 3 Use el grupo de navegación y seleccione un número de teléfono de la lista de llamadas recientes.

### **Paso 4** Pulse **Marcar como spam**.

- **Paso 5** Elija una marca para el número de teléfono.
	- Fraude potencial: las llamadas entrantes de este número se bloquean.
	- Telemarketing: las llamadas entrantes de este número muestran el término Telemarketing en la alerta de llamada entrante y tienen un icono junto a ellas en Recientes.

**Paso 6** Presione **Aplicar**.

# **Eliminar o editar una llamada marcada**

Puede editar una llamada marcada si desea cambiar el estado. También puede eliminar una llamada de la lista de llamadas de spam para que no se filtre ni se bloquee.

### **Procedimiento**

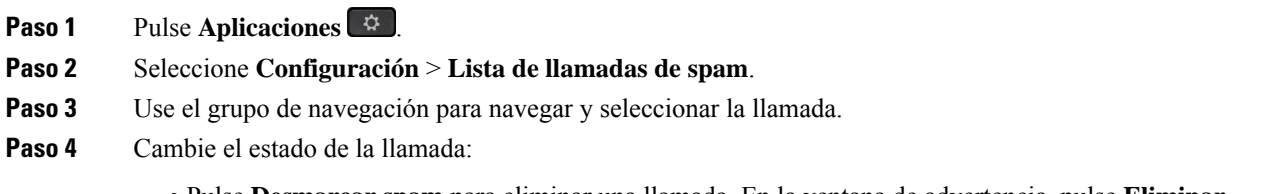

• Pulse **Editar** para cambiar una marca. Presione **Aplicar**.

# **Videollamadas**

Los teléfonos IP 8845, 8865 y 8865NR de Cisco admiten llamadas de vídeo con una cámara de vídeo incorporada.

Puede realizar una llamada de audio en una llamada de vídeo abriendo el obturador de la cámara.

#### **Temas relacionados**

[Configuración](#page-120-0) del vídeo, en la página 107

# **Realización de una videollamada**

**Nota**

Las llamadas de vídeo entre dispositivos Webex Calling MPPse restringen a las llamadas internas de su propia empresa. Incluye llamadas a otros en su propio sitio y a otras ubicaciones.

Los teléfonos IP 8845, 8865 y 8865NR de Cisco admiten llamadas de vídeos siempre que la persona a la que llame tenga un teléfono de vídeo. El anillo exterior de la cámara controla el objetivo.

### **Procedimiento**

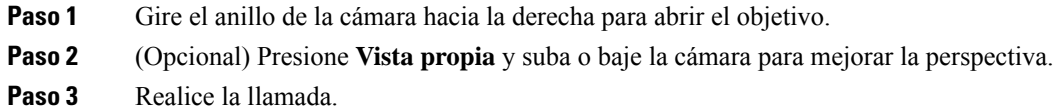

# **Detener el vídeo**

Si se encuentra en una videollamada, puede detener la cámara para que deje de enviar vídeo. El anillo exterior de la cámara controla el objetivo. Cuando cierra el objetivo, la persona con la que habla no puede verle, pero sí oírle.

Si cierra el obturador, seguirá recibiendo vídeo de otra persona en la llamada.

Si las dos personas en una llamada cierran los obturadores de la cámara, la llamada pasará a ser una llamada de audio.

### **Procedimiento**

**Paso 1** Gire el anillo del objetivo a la izquierda para cerrarlo y detener la transmisión de vídeo.

**Paso 2** Gire el anillo del objetivo a la derecha para abrirlo y volver a compartir vídeo.

# **Cambio entre la pantalla del teléfono y el vídeo**

Si necesita ver el escritorio del teléfono mientrasse encuentra en una videollamada, puede cambiar fácilmente entre el vídeo y el escritorio. Cuando oculta el vídeo, se muestra borroso y pasa a segundo plano.

### **Procedimiento**

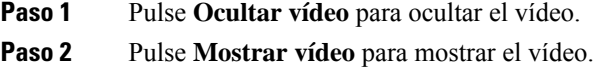

## **Ajuste de la posición de la imagen en imagen**

Si se encuentra en una videollamada, puede ver el vídeo entrante y el saliente de forma simultánea, lo que se conoce como imagen en imagen (PiP). Normalmente, el vídeo entrante se muestra en la pantalla completa y en el recuadro de la pantalla pequeña se muestra el vídeo de su cámara.

Si la PiP está encendida, puede mover el recuadro de imagen a un cuadrante diferente de la pantalla. También es posible cambiar la vista para que el vídeo de su cámara se muestre a pantalla completa y en el recuadro de imagen aparezca el vídeo entrante.

### **Procedimiento**

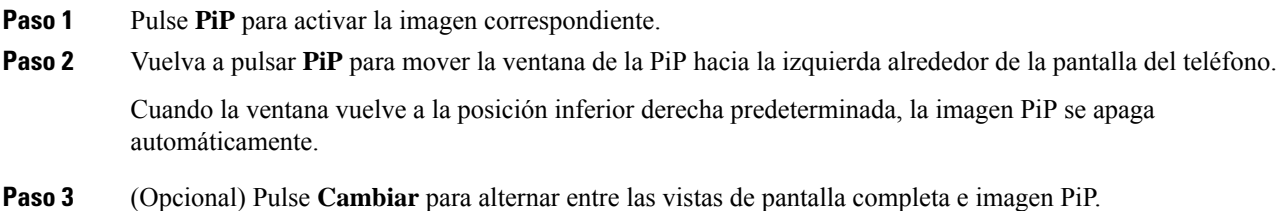

# **Videollamadas y seguridad**

El administrador puede tomar medidas para proteger las videollamadas e impedir que personas ajenas a la empresa puedan alterarlas.Si observa el icono**Seguro** durante una videollamada,significa que el administrador ha dado pasos para garantizar la privacidad.

### **Temas relacionados**

[Llamadas](#page-70-0) seguras, en la página 57

# **Silenciación de las llamadas**

Mientras se encuentra en una llamada, puede silenciar el audio, de forma que podrá oír a la otra persona, pero esta no podrá oírle a usted.

Si tiene un teléfono de vídeo, cuando silencia el audio, la cámara seguirá transmitiendo el vídeo.

Cuando tenga la llamada silenciada, la barra LED se iluminará en rojo.

### **Procedimiento**

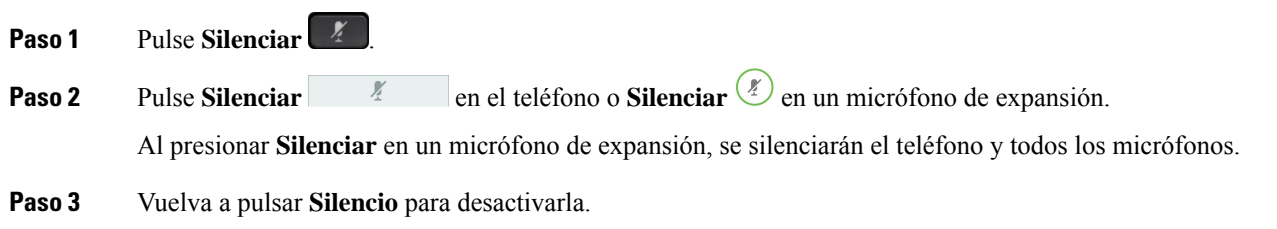

# **Llamadas en espera**

# **Poner una llamada en espera**

Puede poner una llamada activa en espera y reanudarla cuando esté preparado.

Puede poner una llamada activa en espera y reanudarla cuando esté preparado. Si pone una videollamada en espera, la transmisión de vídeo se bloquea hasta que se reanuda la llamada.

### **Procedimiento**

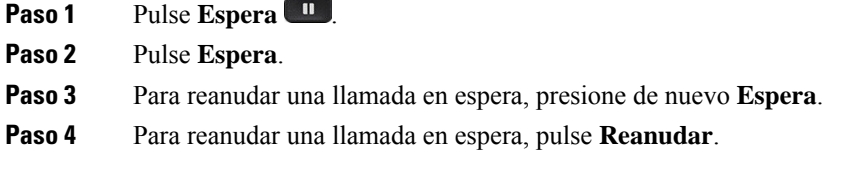

## **Contestar una llamada puesta en espera demasiado tiempo**

Cuando deja una llamada en espera demasiado tiempo, se le notificará con estas señales:

- Un solo tono que se repite a intervalos
- Un botón de línea amarillo intermitente
- Un indicador de mensajes intermitente en el auricular
- Barra LED intermitente
- Una notificación visual en la pantalla del teléfono

### **Procedimiento**

Pulse el botón de línea ámbar intermitente o **Contestar** para reanudar la llamada en espera.

## **Cambio entre llamadas activas y en espera**

Es fácil cambiar entre las llamadas activas y las llamadas en espera.

### **Procedimiento**

Presione **Cambiar** para cambiar a la llamada en espera.

## **Aparcar llamada**

Puede usar el teléfono para aparcar una llamada. Después, puede recuperar la llamada desde su teléfono u otro teléfono, como un teléfono en el escritorio de un compañero de trabajo o en una sala conferencias.

Hay dos formas de aparcar una llamada: con aparcamiento y con aparcamiento de llamadas dirigido. En su teléfono solo habrá disponible uno de estos tipos.

Puede usar el teléfono para aparcar una llamada.

Su red supervisa una llamada aparcada para que no se olvide de ella. Si la llamada permanece aparcada demasiado tiempo, oirá una alerta. Después puede contestarla, declinar responderla o ignorarla en su teléfono original. También puede continuarla, recuperándola desde otro teléfono.

Si no contesta la llamada en un período determinado de tiempo, se enrutará al correo de voz o a otro destino, según haya establecido el administrador.

Se puede configurar para que una llamada aparcada ocupe una línea o no.

### **Establecimiento de una llamada en espera con Aparcar llamada**

Puede aparcar una llamada activa que haya contestado en su teléfono y luego usar otro teléfono del sistema de control de llamadas para recuperarla.

Solo puede aparcar una llamada en el número de aparcamiento de llamadas.

El administrador puede configurar la función de aparcamiento de llamadas de dos maneras:

• La llamada aparcada se muestra en la pantalla del teléfono y puede pulsar **Reanudar** para descolgar. En la línea se muestra el número de línea de la llamada aparcada.

• Se muestra un número de línea para la llamada aparcada en una ventana emergente. La línea pasa a estar inactiva. En este caso, debe marcar la línea para descolgar la llamada aparcada.

#### **Antes de empezar**

La llamada debe estar activa.

### **Procedimiento**

**Paso 1** Pulse **Aparcar** y, a continuación, cuelgue. **Paso 2** (Opcional) Comunique el número de aparcamiento a la persona que vaya a contestar la llamada.

### **Recuperación de una llamada en espera con Aparcar llamada**

Puede configurar la función de llamada aparcada de dos formas distintas:

- La llamada aparcada se muestra en el teléfono en el que el usuario puede responderla.
- El usuario debe marcar el número mostrado para responder la llamada.

Puede configurar el campo para que dedique una línea de aparcamiento de llamada en Cisco Unified Communications Manager para activar o desactivar la función. De forma predeterminada, esta función está habilitada.

#### **Antes de empezar**

Necesitará el número que se usó para aparcar la llamada.

### **Procedimiento**

Introduzca el número de aparcamiento de la llamada para recuperarla.

### **Establecimiento de una llamada en espera con Aparcamiento asistido de llamadas dirigido**

Es posible aparcar y recuperar una llamada activa mediante un número de aparcamiento de llamadas exclusivo. Mediante el aparcamiento asistido de llamadas dirigido, se usa un botón para aparcar una llamada activa. El administrador configurará el botón como línea de marcación rápida. Con este tipo de llamada dirigida, puede usar los indicadores de estado de línea para supervisar el estado de la línea (en uso o inactiva).

### **Procedimiento**

Pulse **Aparcamiento de llamadas dirigido BLF** en una línea que muestre un indicador de estado inactivo para realizar un aparcamiento asistido de llamada dirigida.

### **Recuperación de una llamada en espera con Aparcamiento asistido de llamadas dirigido**

### **Procedimiento**

Pulse **Aparcamiento de llamadas dirigido BLF**.

### **Establecimiento de una llamada en espera con Aparcamiento de llamadas dirigido manual**

Es posible aparcar y recuperar una llamada activa mediante un número de aparcamiento de llamadas exclusivo. Mediante el aparcamiento de llamadas dirigido manual, puede transferir una llamada activa a un número de aparcamiento de llamadas dirigido que haya configurado el administrador.

#### **Procedimiento**

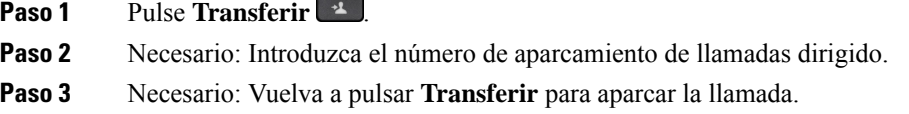

### **Recuperación de una llamada en espera con Aparcamiento de llamadas dirigido manual**

Puede recuperar una llamada aparcada en un número de aparcamiento de llamadas exclusivo.

#### **Antes de empezar**

Necesita el número de aparcamiento de llamadas dirigido y el prefijo de recuperación de aparcamiento.

### **Procedimiento**

**Paso 1** Marque el prefijo de recuperación de llamada aparcada.

**Paso 2** Marque el número de aparcamiento de llamadas dirigido.

# **Desviar llamadas**

Puede desviar llamadas de cualquier línea del teléfono a otro número. El desvío de llamadas es específico de cada línea telefónica. Si le llega una llamada a través de una línea que no tenga el desvío activado, esta sonará de la forma habitual.

Puede desviar llamadas de cualquier teléfono a otro número.

Hay dos formas de desviar las llamadas:

• Desviar todas las llamadas.

• Permite desviar las llamadas en situaciones especiales, por ejemplo si el teléfono está ocupado o no hay respuesta.

Cuando se desvíe una línea, verá el icono Desviar todo  $\sim$  con la línea.

Cuando se desvíe un teléfono, verá el icono Desviar todo  $\sim$  en la pantalla.

### **Procedimiento**

- **Paso 1** Cuando la línea que se vaya a desviar esté inactiva, pulse **DsvTodas**.
- **Paso 2** Si el teléfono está inactivo, pulse **Desvío incondicional**.
- **Paso 3** Introduzca el número de destino del desvío exactamente como lo marcaría desde el teléfono, o bien seleccione una entrada en la lista de llamadas recientes.

### **Temas relacionados**

Portal de [autoayuda](#page-35-0), en la página 22

# **Transferir una llamada a otra persona**

Cuando se transfiere una llamada, puede permanecer en la llamada original hasta que el interlocutor conteste. De esta forma, puede hablar en privado con la otra persona antes de retirarse de la llamada. Si no desea hablar, transfiera la llamada antes de que la otra persona conteste.

También puede cambiar de un interlocutor a otro para consultarles de forma individual antes de retirarse de la llamada.

### **Procedimiento**

- **Paso 1** Desde una llamada que no esté en espera, pulse **Transferir** <sup>1</sup>
- **Paso 2** Desde una llamada que no esté en espera, pulse **Transferir**.
- **Paso 3** Introduzca el número de teléfono de la otra persona.
- **Paso 4** (Opcional) Pulse **Marcaciones rápidas** y seleccione un número de marcación rápida.

Utilice el grupo de navegación para moverse por la ventana de marcación rápida y seleccionar el número de marcación rápida.

- **Paso 5** (Opcional) Espere hasta que oiga el timbre de la línea o hasta que la otra persona conteste la llamada.
- **Paso 6** Vuelva a pulsar **Transferencia**.

# **Llamadas de conferencia y reuniones**

Puede hablar con varias personas en una misma llamada. Puede marcar el número de otra persona y agregarla a la llamada. Si tiene varias líneas de teléfono, puede unir dos llamadas de dos líneas.

Puede hablar con varias personas en una misma llamada. Puede marcar el número de otra persona y agregarla a la llamada.

Si agrega más de una persona a una llamada de conferencia, espere unos segundos antes de agregar a los participantes.

En calidad de organizador de la conferencia, puede quitar de ella a participantes individuales. La conferencia terminará cuando todos los participantes cuelguen.

### **Agregar a otra persona a una llamada**

Si agrega más de una persona a una llamada, espere unos segundos antes de agregar a los participantes.

### **Procedimiento**

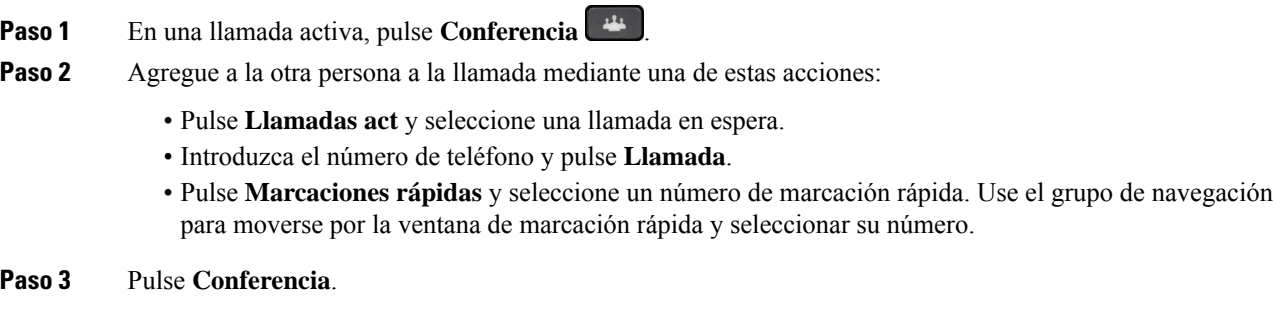

# **Cambio entre llamadas antes de completar una conferencia**

Puede hablar con una persona antes de agregarla a una conferencia. También puede cambiar entre la llamada de conferencia y la llamada con la otra persona.

#### **Procedimiento**

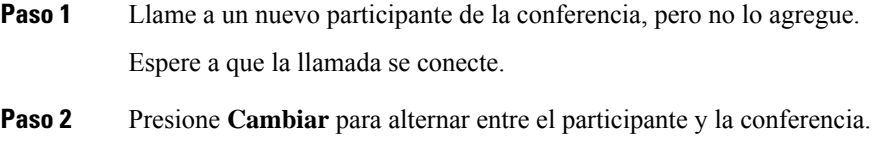

# **Ver y quitar participantes de una conferencia**

Si crea una conferencia, puede ver los detalles de los últimos 16 participantes que se conectaron. También puede eliminar participantes.

### **Procedimiento**

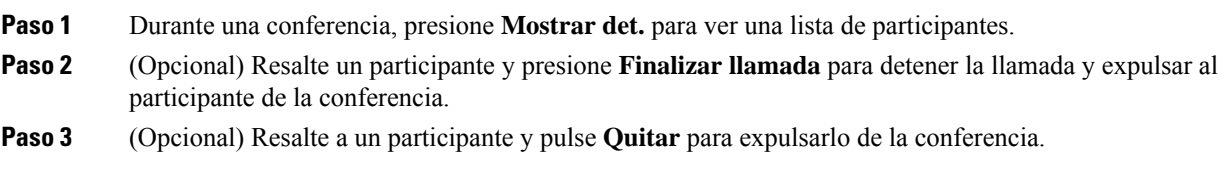

# **Programación de llamadas de conferencia (Meet Me)**

Puede organizar una llamada de conferencia o unirse a una a una hora programada.

La llamada de conferencia no se inicia hasta que el organizador llama para entrar, y finaliza cuando todos los participantes cuelgan. La conferencia no finaliza automáticamente cuando el organizador se desconecta.

### **Organizar una conferencia Meet Me**

### **Antes de empezar**

Consiga un número de teléfono de conferencia Meet Me del administrador y distribúyalo entre los participantes en la conferencia.

### **Procedimiento**

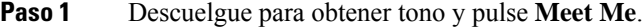

- **Paso 2** Presione **Meet-Me**.
- **Paso 3** Marque el número de teléfono de conferencia Meet Me.

### **Participar en una conferencia Meet Me**

No puede unirse a una conferencia Meet Me hasta que el organizador entre. Si escucha un tono de ocupado, significa que el organizador aún no ha llamado a la conferencia. Cuelgue y llame más tarde.

No puede unirse a una conferencia Meet Me hasta que el organizador entre. Si escucha un tono de ocupado, significa que el organizador aún no ha llamado a la conferencia. Finalice la llamada y vuelva a intentar realizar la llamada.

### **Procedimiento**

Marque el número de teléfono proporcionado por el organizador para la conferencia Meet Me.

# **Llamadas de intercomunicación**

Puede utilizar una línea de intercomunicación para realizar y recibir llamadas unidireccionales.

Cuando se realiza una llamada de intercomunicación, el teléfono del receptor contesta automáticamente la llamada con la función de silencio activada (modo susurro). El mensaje se transmite a través del altavoz, el auricular o los auriculares del destinatario, en caso de que alguno de estos dispositivos esté activo.

Pero a veces las llamadas con el intercomunicador se rechazan cuando está en una llamada. Esto depende de cómo esté configurada la red telefónica de su empresa.Para obtener información adicional, póngase en contacto con el administrador del sistema.

Después de recibir la llamada de intercomunicación, el receptor podrá iniciar una comunicación de audio bidireccional (modo conectado) a fin de continuar la conversación.

# **Realización de una llamada de intercomunicación**

Cuando realiza una llamada de intercomunicación, el teléfono pasa al modo de susurro hasta que el receptor acepte la llamada de intercomunicación. En el modo de susurro, la otra persona puede oírle, pero usted no la escucha a ella. Si tiene una llamada activa, esta se pondrá en espera.

### **Procedimiento**

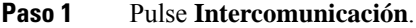

- **Paso 2** (Opcional) Introduzca el código de intercomunicación.
- **Paso 3** Una vez que escuche el tono de alerta de intercomunicación, comience a hablar.
- **Paso 4** Pulse **Intercomunicación** para finalizar la llamada.

## **Respuesta a una llamada de intercomunicación**

Puede contestar una llamada de intercomunicación para hablar con la otra persona.

#### **Antes de empezar**

Debe haber recibido un mensaje en la pantalla del teléfono y una alerta sonora. El teléfono contesta la llamada de intercomunicación en modo susurro.

### **Procedimiento**

**Paso 1** Pulse **Intercomunicación** para cambiar al modo conectado. En el modo conectado, la persona que realiza la llamada de intercomunicación podrá oír lo que dice.

**Paso 2** Pulse **Intercomunicación** para finalizar la llamada.

# **Supervisión y grabación de llamadas**

Es posible supervisar y grabar una llamada. Pero debe haber al menos tres personas en la línea: la persona que llama, el supervisor y la persona que recibe la llamada.

El supervisor contesta una llamada, crea una llamada de conferencia y supervisa y grava la conversación.

El supervisor realiza las tareas siguientes:

- Graba la llamada.
- Reúne en una conferencia solo al primer participante. Los demás participantes pueden agregar personas según sea necesario.
- Finaliza la llamada.

La conferencia finaliza cuando el supervisor cuelga el teléfono.

# **Configuración de una llamada supervisada**

### **Procedimiento**

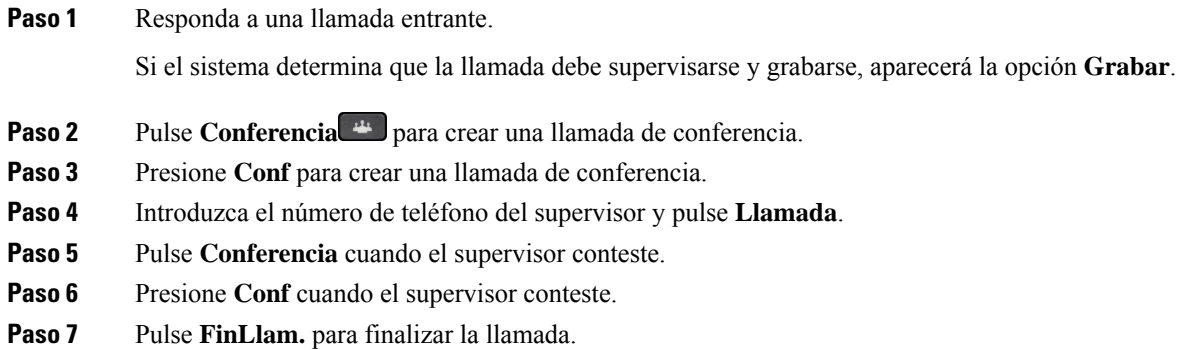

# **Grabación de una llamada**

Es posible grabar una llamada. Cuando grabe la llamada, podría oír un tono de notificación.

### **Procedimiento**

Pulse **Grabar** para iniciar o detener la grabación.

# **Llamadas con prioridad**

En su trabajo es posible que tenga que manejar situaciones urgentes o críticas con su teléfono. Las llamadas se pueden clasificar como muy importantes; estas tendrán una prioridad superior a las normales. Las prioridades están comprendidas entre 1 (baja) y 5 (alta). Este sistema de prioridades se denomina precedencia y prioridad multinivel (MLPP).

El administrador configurará las prioridades que se pueden usar y determinará si necesita información de inicio de sesión especial.

Cuando suena una llamada de alta prioridad en el teléfono, verá su nivel de prioridad en la pantalla y pasará a ocupar la primera posición en la lista de llamadas.Si se encuentra en una llamada cuando llegue una llamada de alta prioridad a su teléfono, esta tendrá precedencia sobre la actual y oirá un tono especial. Debe colgar la llamada actual para contestar la de alta prioridad.

Si ha activado la función No molestar (DND), seguirá sonando una llamada de prioridad con un tono de llamada especial.

Si se encuentra en una llamada de alta prioridad, la prioridad de esta no cambiará si realiza estas acciones:

- Poner la llamada en espera
- Transferir la llamada
- Agregar la llamada a una conferencia de tres participantes
- Utilice la captura de llamadas para contestar la llamada.

En la tabla siguiente se describen los iconos de precedencia multinivel y de prioridad de preferencia, así como el nivel correspondiente.

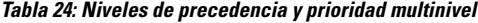

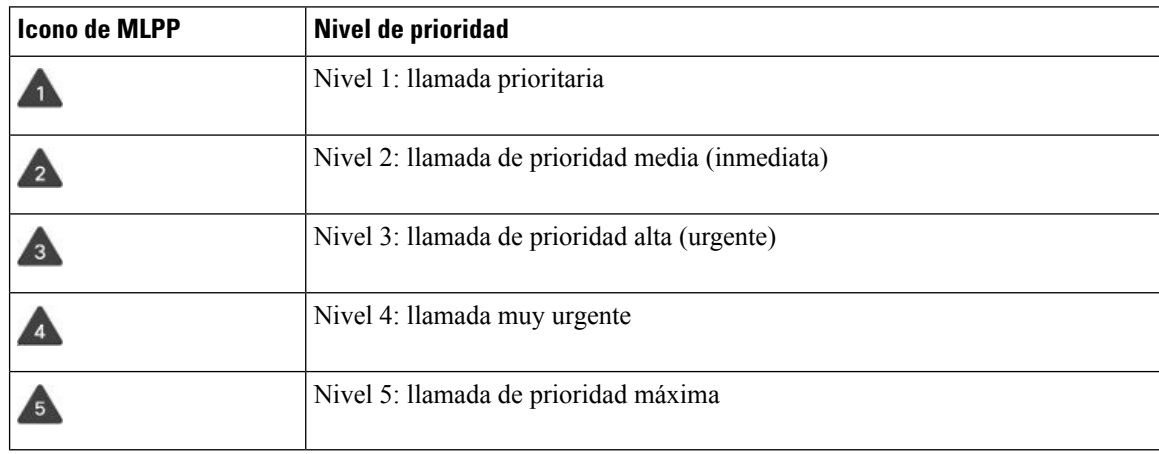

# **Realización de una llamada prioritaria**

Para realizar una llamada prioritaria, puede ser necesario iniciar sesión con sus credenciales especiales. Tiene tres oportunidades para introducir las credenciales y se le notificará si las introduce de forma incorrecta.

### **Procedimiento**

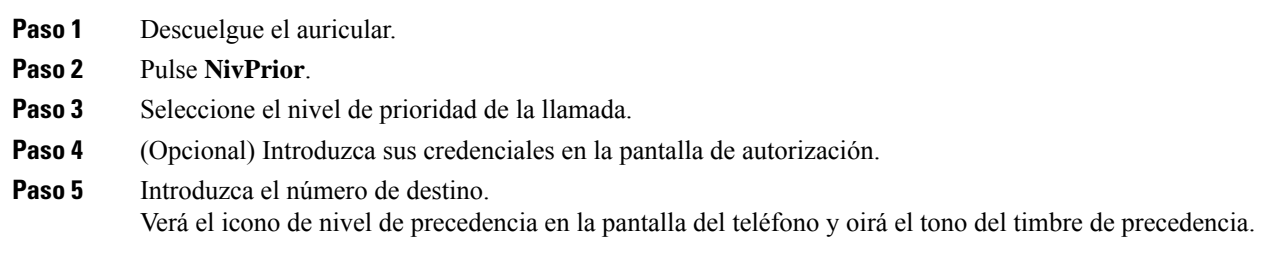

# **Respuesta a una llamada prioritaria**

Si oye un timbre especial más rápido de lo habitual, quiere decir que está recibiendo una llamada de prioridad.

### **Procedimiento**

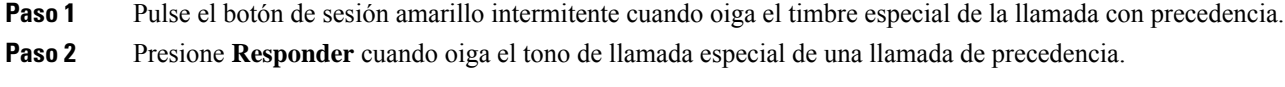

## **Respuesta a una llamada prioritaria durante otra llamada**

Si oye un tono continuo que interrumpe la llamada, usted o su compañero de trabajo están recibiendo una llamada con prioridad. Cuelgue de inmediato para permitir que la llamada de mayor prioridad se dirija a la persona prevista.

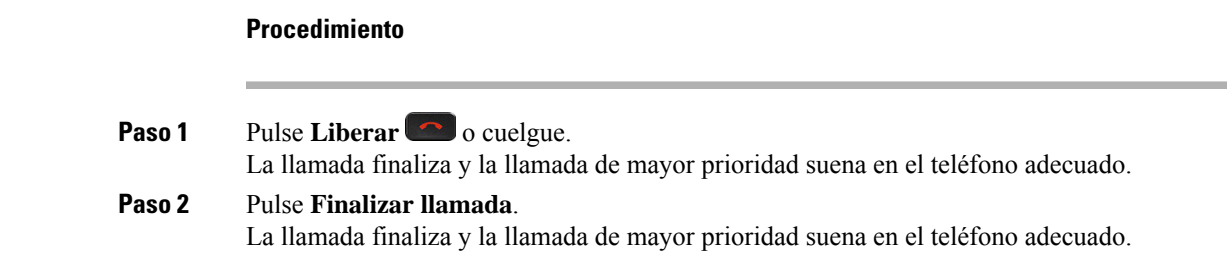

# **Varias líneas**

Si comparte números de teléfono con otros usuarios, puede tener varias líneas en el teléfono. Si tiene varias líneas, tendrá a su disposición más funciones de llamadas.

## **Contestar la llamada más antigua en primer lugar**

Puede responder a la llamada de mayor antigüedad que esté disponible en todas las líneas de teléfono, incluidas las llamadas de reversión en espera y reversión de aparcamiento que se encuentran en estado de alerta. No obstante, siempre presentan mayor prioridad las llamadas entrantes que las de reversión en espera y reversión aparcadas.

Si trabaja con variaslíneas, pulsará habitualmente el botón de línea para la llamada entrante que desea contestar. Si quiere contestar la llamada más antigua independientemente de la línea, presione **Contestar**.

# **Visualización de todas las llamadas del teléfono**

Puede ver una lista de todas las llamadas activas en todas las líneas de teléfono ordenadas en orden cronológico, de la más antigua a la más nueva.

La lista de todas las llamadas resulta útil si tiene varias líneas o si comparte líneas con otros usuarios. En la lista se muestran todas las llamadas juntas.

También puede mostrar sus llamadas activas en la línea principal, lo que resulta útil si desea mostrar todas sus llamadas en una sola pantalla.

Si tiene una llamada activa al grupo de salto, la lista de todas las llamadas incluirá el término **grupo de salto:** seguido del nombre, el número, o ambos elementos, del grupo de salto. Esta mejora le ayudará a identificar las llamadas del grupo de salto.

Si su administrador configura el nombre del grupo de salto, tanto el nombre como el número del grupo de salto aparecerán en la lista de todas las llamadas. De lo contrario, solo se mostrará el número del grupo de salto.

### **Procedimiento**

Presione **Todas** o el botón de sesión de la línea principal.

## **Ver las llamadas importantes**

Puede ver una lista de todas las llamadas de alerta por orden cronológico (de mayor a menor antigüedad). Una llamada en alerta es un número de teléfono que considera importante. Desea que se le avise cada vez que se reciba una llamada de dicho número, o bien cada vez que el número se marque.

### **Procedimiento**

Pulse **Llamada en alerta**.

# **Mostrar notificaciones de llamadas en líneas seleccionadas con filtros de línea**

Puede configurar el teléfono para recibir una alerta cuando alguien llame a un número de teléfono o una línea de alta prioridad. Por ejemplo, a una línea de teléfono de un directivo sénior o a la línea de asistencia de un cliente. Esta herramienta resulta útil si trabaja con varias líneas de teléfono y un número elevado de llamadas.

Dependiendo de cómo haya configurado el administrador el teléfono, también podrá usar un filtro de línea en momentos específicos del día.

### **Crear un filtro de línea**

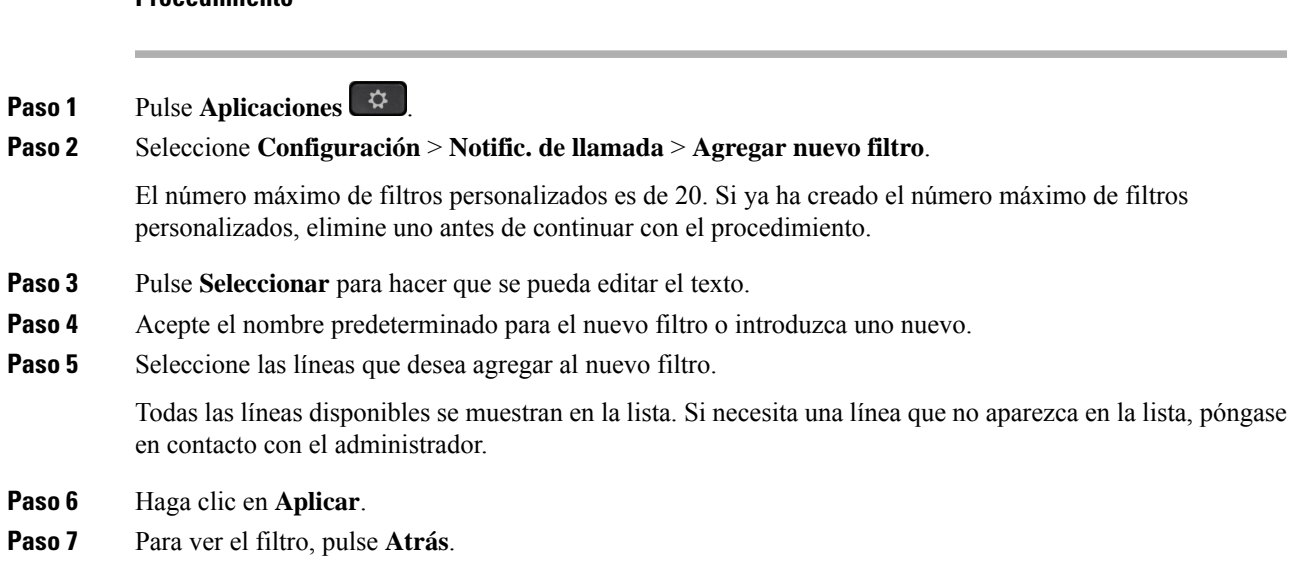

### **Usar un filtro de línea**

### **Procedimiento**

**Procedimiento**

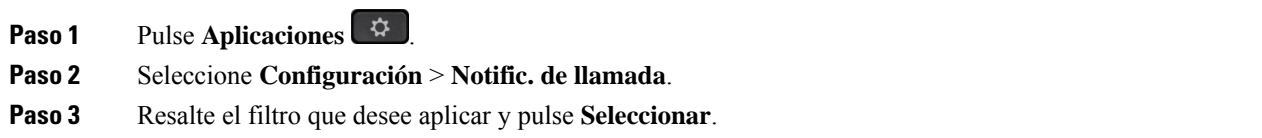

### **Cambiar un filtro de línea**

Puede cambiar los filtros de línea que controla. El administrador controla los filtros Todas las llamadas y Planificación diaria.

### **Procedimiento**

- **Paso 1** Pulse **Aplicaciones** .
- **Paso 2** Seleccione **Configuración** > **Notific. de llamada**.
- **Paso 3** Resalte un filtro y pulse **Editar** para cambiarlo.

## **Líneas compartidas**

Puede compartir un único número de teléfono con uno o más compañeros de trabajo. Por ejemplo: en su carácter de asistente administrativo, es posible que tenga la responsabilidad de filtrar llamadas para su jefe.

Cuando comparte un número telefónico, puede utilizar esa línea telefónica como cualquier otra. Tenga en cuenta estas características especiales sobre las líneas compartidas:

- El número de teléfono compartido aparece en todos los teléfonos que comparten el número.
- Si su compañero de trabajo contesta la llamada, el botón de línea compartida y el botón de sesión aparecerán de color rojo fijo en el teléfono.
- Si pone una llamada en espera, el botón de línea se ilumina en verde fijo y el botón de sesión se ilumina en verde intermitente. Sin embargo, el botón de línea de su compañero se ilumina en rojo fijo y el botón de sesión se ilumina en rojo intermitente.

### **Conexión a una llamada en una línea compartida**

Usted o su compañero de trabajo pueden unirse a una llamada en la línea compartida. El administrador debe habilitar la función en el teléfono.

Si intenta agregarse a sí mismo a una llamada en una línea compartida y aparece un mensaje donde se indica que no se le puede agregar, vuelva a intentarlo.

Si un usuario con quien comparte una línea tiene la privacidad activada, no podrá ver la configuración de línea ni agregarse a su llamada.

#### **Procedimiento**

**Paso 1** Presione el botón de línea de la línea compartida o seleccione la línea y presione **Intrus**. Debe pulsar **Llamadas** para agregarse a una llamada en una línea compartida. **Paso 2** (Opcional) Si ve un mensaje de confirmación, presione **Sí** para agregarse a la llamada.

### **Recibir notificación antes de unirse a una llamada en una línea compartida**

Puede configurar el teléfono para recibir una alerta cuando realice una intrusión en una llamada. De forma predeterminada, el mensaje de alerta está desactivado.

### **Procedimiento**

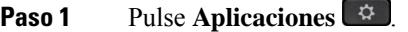

- **Paso 2** Seleccione **Configuración** > **Alerta de intrusión**.
- **Paso 3** Haga clic en **Activado** para habilitar la alerta.

### **Activación de la privacidad en una línea compartida**

La función Privacidad impide que otras personas que comparten la misma línea que usted vean información sobre sus llamadas.

Se aplica a todas las líneas compartidas del teléfono. Si tiene varias líneas compartidas y está activada la privacidad, los demás no podrán ver ninguna de ellas.

Si el teléfono que comparte su línea tiene la privacidad activada, puede realizar y recibir llamadas con la línea compartida de la forma habitual.

Se mostrará una confirmación visual en la pantalla del teléfono mientras la función esté activada.

### **Procedimiento**

**Paso 1** Pulse **Privacidad** para activar la función.

**Paso 2** Vuelva a pulsar **Privacidad** para desactivar la función.

# **Dispositivos móviles y el teléfono de escritorio**

Si tiene un dispositivo móvil (un teléfono o una tableta), puede conectar el dispositivo móvil al teléfono de escritorio. Esta conexión permite efectuar y contestar llamadas telefónicas tanto en el dispositivo móvil como en el teléfono de escritorio.

Los teléfonos IP 8851 y 8861 de Cisco admiten esta función.

No vinculo dos o más teléfonos de escritorio IP serie 8800 de Cisco.

Cuando el dispositivo móvil está conectado al teléfono de escritorio, el dispositivo móvil no puede acceder a los contactos del teléfono de escritorio ni utilizarlos. No puede mover ni copiar los contactos del teléfono de escritorio al dispositivo móvil. **Nota**

# **Llamadas telefónicas con Intelligent Proximity**

Si usa Bluetooth, es posible vincular el dispositivo móvil (teléfono o tableta) con el teléfono de escritorio. Después de vincular y conectar el dispositivo móvil, el teléfono mostrará una línea de teléfono adicional, que corresponde a la línea móvil (su número de teléfono móvil). Es posible realizar y recibir llamadas en esta

línea móvil desde el teléfono de escritorio. La capacidad de usar la línea móvil en el teléfono de escritorio se denomina Intelligent Proximity.

### **Vinculación de un dispositivo móvil con el teléfono de escritorio**

Después de vincular el dispositivo móvil al teléfono de escritorio, el teléfono se conecta al dispositivo móvil cuando este queda dentro de la cobertura. Si sale de la cobertura, el dispositivo móvil se desconecta.

Si tiene conectados unos auriculares Bluetooth y el dispositivo móvil al mismo tiempo, no podrá usar los auriculares Bluetooth para contestar el audio del dispositivo móvil.

Después de conectar el dispositivo móvil y el teléfono, puede guardar los contactos del móvil y el historial de llamadas en el teléfono de escritorio.

#### **Antes de empezar**

Asegúrese de que el dispositivo móvil tiene la conexión Bluetooth activada y que se puede detectar. Consulte la documentación incluida con el dispositivo móvil si necesita ayuda.

### **Procedimiento**

- **Paso 1** En el teléfono de escritorio, presione **Aplicaciones**  $\phi$ .
- **Paso 2** Seleccione **Bluetooth** > **Agregar dispositivo Bluetooth**.
- **Paso 3** Seleccione el dispositivo móvil en la lista de dispositivos disponibles para vincular.
- **Paso 4** Compruebe la clave de acceso en el dispositivo móvil.
- **Paso 5** Compruebe la clave de acceso en el teléfono de escritorio.
- **Paso 6** (Opcional) Elija la opción para que los contactos y el historial de llamadas del dispositivo móvil estén disponibles en el teléfono de escritorio.

### **Temas relacionados**

[Bluetooth](#page-46-0) y el teléfono, en la página 33 [Teléfono](#page-14-0) IP serie 8800 de Cisco, en la página 1

### **Cambio entre dispositivos móviles conectados**

Si tiene más de un dispositivo móvil vinculado dentro de la cobertura del teléfono IP de Cisco, puede seleccionar cuál desea conectar.

### **Procedimiento**

- **Paso 1** Pulse **Aplicaciones** .
- **Paso 2** Seleccione **Bluetooth**.
- **Paso 3** Seleccione un dispositivo móvil en la lista de dispositivos disponibles.

### **Eliminación de un dispositivo móvil**

Puede eliminar un dispositivo móvil para que no se conecte automáticamente mediante Bluetooth.

### **Procedimiento**

**Paso 1** Pulse **Aplicaciones** .

**Paso 2** Seleccione **Bluetooth**.

- **Paso 3** Seleccione el dispositivo móvil en la lista de dispositivos disponibles.
- **Paso 4** Seleccione **Eliminar**.

### **Visualización de los dispositivos Bluetooth vinculados**

El dispositivo móvil vinculado se muestra en la lista de dispositivos vinculados. Este dispositivo aparece en la lista hasta que se desvincula en el teléfono de escritorio.

### **Procedimiento**

**Paso 1** Pulse **Aplicaciones** .

**Paso 2** Seleccione **Bluetooth**.

### **Intelligent Proximity para teléfonos móviles**

Puede compartir sus contactos del móvil o el historial de llamadas con el teléfono de escritorio, así como trasladar llamadas entre el teléfono móvil y el de escritorio. También es posible observar la potencia de la señal y el nivel de batería del dispositivo móvil en el teléfono de escritorio.

### **Administración de una llamada de móvil entrante**

### **Antes de empezar**

Su teléfono móvil debe estar vinculado al teléfono de escritorio.

### **Procedimiento**

Cuando suene una llamada en el teléfono móvil, realice una de las acciones siguientes en el teléfono de escritorio:

- Presione **Respon.** para responder la llamada.
- Presione **Declinar** para rechazar la llamada y enviarla al correo de voz.
- Presione **Ignorar** para silenciar el timbre y declinar la llamada.

### **Realización de una llamada de móvil**

#### **Antes de empezar**

Su teléfono móvil debe estar vinculado al teléfono de escritorio.

### **Procedimiento**

**Paso 1** Seleccione una línea móvil en el teléfono de escritorio.

**Paso 2** Introduzca un número de teléfono.

**Paso 3** Presione **Llamada**.

### **Traslado de una llamada entre el teléfono de escritorio y el móvil**

Use el teléfono de escritorio para trasladar una llamada activa entre dicho teléfono y el dispositivo móvil.

#### **Antes de empezar**

Su teléfono móvil debe estar vinculado al teléfono de escritorio.

### **Procedimiento**

Presione **Mover audio** para trasladar una llamada desde el teléfono de escritorio al dispositivo móvil o viceversa.

### **Ajustar el volumen del dispositivo móvil**

Los controles de volumen del teléfono y del dispositivo móvil están sincronizados. La sincronización solo se produce si hay una llamada activa.

### **Antes de empezar**

Su teléfono móvil debe estar vinculado al teléfono de escritorio.

### **Procedimiento**

Realice una de las siguientes acciones:

- Presione **Volumen**  $\blacksquare$  **+**  $\blacksquare$  en el teléfono de escritorio. Presione + para subir el volumen o para bajarlo.
- Presione el botón **Volumen** en el dispositivo móvil.

### **Visualización de los contactos móviles en el teléfono de escritorio**

Use el teléfono de escritorio para ver la lista de contactos del teléfono móvil. Esta es una forma cómoda de ver un contacto sin necesidad de acceder al teléfono móvil.

### **Antes de empezar**

Antes de poder usar el dispositivo móvil con el teléfono de escritorio, debe vincularlos mediante Bluetooth. Seleccione la opción para compartir los contactos móviles.

### **Procedimiento**

**Paso 1** Pulse **Contactos** .

Paso 2 Seleccione su teléfono móvil en la lista.

#### **Guardado de contactos del dispositivo móvil en el teléfono de escritorio**

Puede guardar la lista de contactos del dispositivo móvil en el teléfono de escritorio. Esta lista de contactos móviles permanecerá en el teléfono de escritorio aunque desconecte o desvincule el dispositivo móvil.

#### **Antes de empezar**

Su teléfono móvil debe estar vinculado al teléfono de escritorio.

### **Procedimiento**

**Paso 1** Pulse **Contactos** .

Paso 2 Seleccione su teléfono móvil.

### **Eliminación de contactos de la lista de contactos del dispositivo móvil**

Puede eliminar los contactos del móvil del teléfono de escritorio. La lista de contactos del móvil permanecerá intacta.

### **Antes de empezar**

Su teléfono móvil debe estar vinculado al teléfono de escritorio.

### **Procedimiento**

- **Paso 1** Pulse **Contactos** .
- **Paso 2** Seleccione su teléfono móvil de la lista de directorio.
- **Paso 3** Marque **Eliminar**.

### **Visualización del historial de llamadas móvil en el teléfono de escritorio**

Puede ver en su teléfono de escritorio las llamadas recientes realizadas o recibidas en su teléfono móvil.

#### **Antes de empezar**

Para poder ver el historial de llamadas móvil en el teléfono de escritorio, use Bluetooth para vincular el teléfono móvil con el de escritorio. Seleccione una opción para compartir el historial de llamadas móviles con el teléfono de escritorio.

### **Procedimiento**

En el teléfono de escritorio, presione **NvaLlam**.

## **Intelligent Proximity para tabletas**

Si tiene una tableta, puede vincularla mediante Bluetooth al teléfono de escritorio. Después de la vinculación, el audio de la aplicación telefónica de la tableta se puede reproducir en el teléfono de escritorio. La tableta no admite tantas funciones de llamada como el teléfono móvil.

El teléfono de escritorio admite la conexión con tabletas Android e iOS.

### **Traslado del audio de la tableta al teléfono de escritorio**

#### **Antes de empezar**

La tableta debe estar vinculada al teléfono de escritorio y debe recibir una llamada en la tableta.

#### **Procedimiento**

Paso 1 En la tableta, establezca Bluetooth para la ruta de audio.

**Paso 2** Use el auricular, los auriculares o el altavoz para escuchar el audio en el teléfono.

### **Traslado del audio del teléfono de escritorio a la tableta**

#### **Antes de empezar**

La tableta debe estar vinculada al teléfono de escritorio y debe estar en una llamada en la tableta con el audio en el teléfono de escritorio.

### **Procedimiento**

Realice una de las siguientes acciones:

- Cuelgue el auricular.
- Presione **Liberar**.

• Conteste otra llamada en el teléfono de escritorio.

# **Llamadas telefónicas con Mobile Connect**

Puede utilizar el teléfono móvil para administrar las llamadas asociadas al número de teléfono de escritorio. Este servicio se denomina Mobile Connect.

La asociación del teléfono móvil con el teléfono de escritorio se produce en el portal de autoayuda, como si fuera un teléfono adicional. Es posible controlar las llamadas que se enviarán al teléfono móvil.

Al habilitar teléfonos adicionales:

- El teléfono de escritorio y los teléfonos adicionales reciben las llamadas simultáneamente.
- Si contesta la llamada en el teléfono de escritorio, los teléfonos adicionales dejarán de sonar, se desconectarán y mostrarán un mensaje de llamada perdida.
- Cuando se contesta la llamada en un teléfono adicional, los demás teléfonos adicionales y el teléfono de escritorio dejan de sonar y se desconectan. En los demás teléfonos adicionales se muestra un mensaje de llamada perdida.
- Puede contestar la llamada en un teléfono adicional y trasladarla a un teléfono de escritorio que comparta la línea.Si lo hace, losteléfonos de escritorio que compartan la misma línea mostrarán el mensaje Remoto en uso.

#### **Temas relacionados**

Portal de [autoayuda](#page-35-0), en la página 22

### **Activar Mobile Connect**

### **Procedimiento**

**Paso 1** Pulse **Movilidad** para mostrar el estado del destino remoto actual (Habilitado o Deshabilitado).

**Paso 2** Pulse **Seleccionar** para cambiar el estado.

### **Movimiento de una llamada del teléfono de escritorio al móvil**

Puede trasladar una llamada del teléfono de escritorio al móvil. La llamada seguirá conectada a la línea del teléfono de escritorio, por lo que no podrá usar la línea para otras llamadas. La línea permanecerá en uso hasta que finalice la llamada.

### **Antes de empezar**

Debe habilitar Mobile Connect en el teléfono de escritorio.

### **Procedimiento**

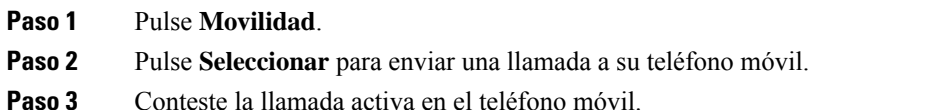

### **Movimiento de una llamada del teléfono móvil al de escritorio**

Puede trasladar una llamada del teléfono móvil al teléfono de escritorio. La llamada sigue conectada al teléfono móvil.

### **Antes de empezar**

Debe habilitar Mobile Connect en el teléfono de escritorio.

### **Procedimiento**

- **Paso 1** Cuelgue la llamada del teléfono móvil para desconectar el teléfono, pero no la llamada.
- **Paso 2** Pulse la línea en el teléfono de escritorio en entre cinco y diez segundos y empiece a hablar por él.
- **Paso 3** Presione **Responder** en el teléfono para conferencias en entre cinco y diez segundos y empiece a hablar por él.

### **Transferencia de una llamada del teléfono móvil al de escritorio**

Puede transferir una llamada del teléfono móvil al teléfono de escritorio.

#### **Antes de empezar**

Debe habilitar Mobile Connect en el teléfono de escritorio.

Pídale al administrador el código de acceso.

### **Procedimiento**

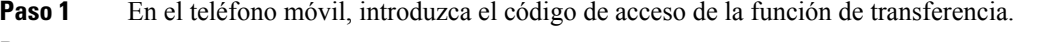

- **Paso 2** Cuelgue la llamada del teléfono móvil para desconectar el teléfono, pero no la llamada.
- **Paso 3** Pulse **Contestar** en el teléfono de escritorio antes de 10 segundos y hable por el teléfono de escritorio.

# **Correo de voz**

Puede acceder a sus mensajes de voz directamente desde el teléfono. El administrador debe configurar la cuenta de correo de voz y configurar el teléfono para acceder al sistema de correo de voz.

El botón **Mensajes** del teléfono funciona como marcación rápida en el sistema de correo de voz.

La tecla programable **Mensajes** del teléfono funciona como marcación rápida en el sistema de correo de voz.

Si el teléfono de conferencias es un teléfono compartido que se utiliza en una sala de conferencias, puede que no se muestre la tecla programable **Mensajes**. **Nota**

Si no está en su escritorio, puede llamar a su sistema de buzón de voz para acceder a él. Su administrador puede darle el número de teléfono externo del sistema de correo de voz.

Este documento tiene información de correo de voz limitada porque el correo de voz no forma parte de su teléfono. Se trata de un componente separado con un servidor y firmware adquiridos por su empresa. Para obtener información sobre la configuración y el uso del correo de voz, consulte la *Guía del usuario de la interfaz de teléfono de Cisco Unity Connection* en [https://www.cisco.com/c/en/us/support/](https://www.cisco.com/c/en/us/support/unified-communications/unity-connection/products-user-guide-list.html) [unified-communications/unity-connection/products-user-guide-list.html](https://www.cisco.com/c/en/us/support/unified-communications/unity-connection/products-user-guide-list.html). **Nota**

# **Indicación de mensaje de correo de voz**

Para descubrir si tiene nuevos mensajes de voz, observe si se producen uno de estos signos:

- La franja de luces de los auriculares se ilumina en rojo fijo.
- El número de llamadas perdidas y mensajes de correo de voz se muestra en la pantalla. Si tiene más de 99 mensajes nuevos, se muestra el signo más (+).

También oirá un tono intermitente que se reproduce desde el auricular, los auriculares o el teléfono con altavoz cuando use una línea de teléfono. El tono entrecortado es específico de cada línea. Solo lo oirá cuando use una línea que tenga mensajes de voz.

### **Temas relacionados**

Portal de [autoayuda](#page-35-0), en la página 22

# **Acceder a mensajes de correo de voz**

Puede comprobar los mensajes de correo de voz actuales o volver a escuchar los mensajes antiguos.

### **Antes de empezar**

Cada sistema de correo de voz es diferente, por lo que debe comprobarlo con el administrador o el Departamento de TI para averiguar qué sistema usa su empresa. Esta sección es para Cisco Unity Connection porque la mayoría de los clientes de Cisco utilizan el producto para su sistema de correo de voz. Sin embargo, su empresa puede utilizar un producto diferente.

#### **Procedimiento**

**Paso 1** Si tiene más de una línea, presione la tecla de línea correspondiente.

**Paso 2** Pulse **Mensajes** .

**Paso 3** Presione **Mensajes**.

**Paso 4** Siga las instrucciones de voz.

# **Visual Voicemail**

Visual Voicemail es una alternativa al buzón de audio que podría tener a su disposición, dependiendo de su sistema de correo de voz. Podrá utilizar la pantalla del teléfono para trabajar con los mensajes (en lugar de responder a los avisos de audio). Puede ver una lista de los mensajes y reproducirlos. También puede redactar, contestar, desviar y eliminar mensajes.

Según su sistema de correo de voz, es posible que pueda acceder a su buzón de audio mediante la opción Bandeja de entrada de audio. Use esta función si trabaja ocasionalmente con indicaciones de audio pero tiene las indicaciones visuales configuradas de forma predeterminada.

Si desea más información, consulte la *Guía de inicio rápido de Visual Voicemail para Unity Connection* en <http://www.cisco.com/c/en/us/support/unified-communications/unity-connection/products-user-guide-list.html>.

### **Acceso al correo de voz de audio**

Si el administrador ha configurado el teléfono para ello, podrá recuperar el correo de voz sin necesidad de ver una lista de mensajes. Esta opción resulta útil si prefiere tener una lista de mensajes del correo de voz pero, a veces, accede a los mensajes sin las indicaciones visuales.

#### **Procedimiento**

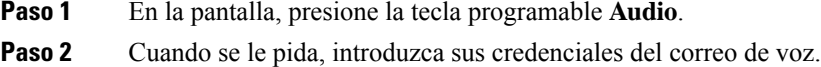

# **Transferencia de llamadas al correo de voz**

Puede transferir una llamada directamente a su jefe o al correo de voz de otro compañero. Esta es una forma cómoda para que quien llame deje un mensaje sin molestar a nadie en la oficina.

#### **Antes de empezar**

El administrador debe configurar el sistema de telefonía para que el prefijo \* antes de una extensión signifique desviar una llamada directamente al correo de voz.

Conozca la extensión de su compañero de trabajo.

### **Procedimiento**

- **Paso 1** Presione **Transferir**
- **Paso 2** Marque \* seguido de la extensión de la persona.

I

**Paso 3** Presione **Transferir**

I

٦

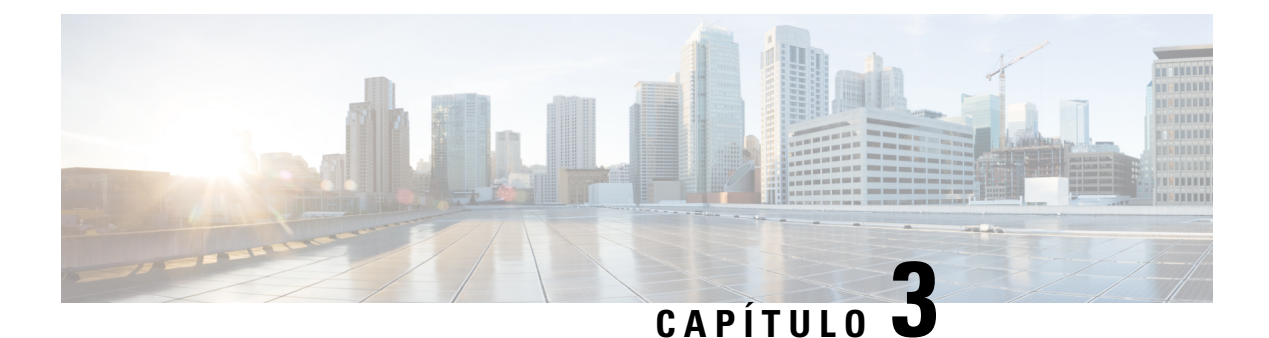

# **Contactos**

- Directorio [corporativo,](#page-106-0) en la página 93
- [Directorio](#page-106-1) personal, en la página 93
- Cisco Web [Dialer,](#page-110-0) en la página 97

# <span id="page-106-0"></span>**Directorio corporativo**

Puede buscar el número de un compañero de trabajo desde su teléfono para que sea más fácil llamarle. El administrador es el responsable de la configuración y el mantenimiento del directorio.

# **Marcación de un contacto en el directorio corporativo**

### **Procedimiento**

- **Paso 1** Pulse **Contactos** .
- **Paso 2** Pulse **Contactos**.
- **Paso 3** Seleccione **Directorio corporativo**.
- **Paso 4** Seleccione un criterio de búsqueda.
- **Paso 5** Introduzca los criterios de búsqueda y presione **Enviar**.
- <span id="page-106-1"></span>**Paso 6** Seleccione el contacto y presione **Marcar**.

# **Directorio personal**

El directorio personal se usa para almacenar información de contacto de amigos, familiares o compañeros de trabajo. Puede agregar sus propios contactos al directorio personal. Puede agregar códigos de marcación rápida especiales para las personas a las que llama con frecuencia.

Puede configurar su directorio personal desde el teléfono o desde el portal de autoayuda. Use el teléfono para asignar códigos de marcación rápida a las entradas del directorio.

### **Temas relacionados**

Portal de [autoayuda,](#page-35-0) en la página 22

## **Inicio y cierre de sesión en el directorio personal**

#### **Antes de empezar**

Para poder iniciar sesión en su directorio personal, necesita un ID de usuario y un PIN. Póngase en contacto con el administrador si no tiene esta información.

### **Procedimiento**

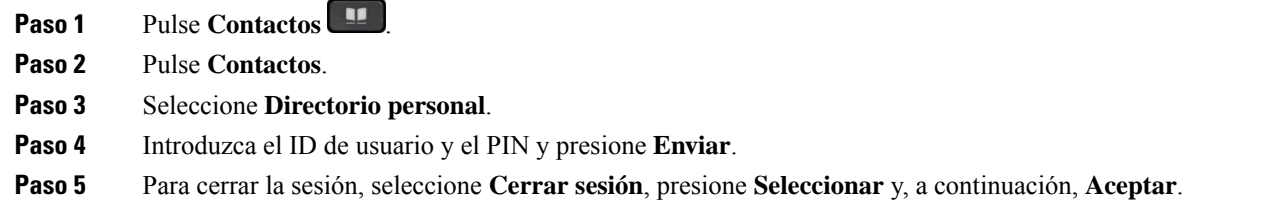

# **Agregar un contacto nuevo al directorio personal**

### **Procedimiento**

- **Paso 1** Pulse **Contactos** .
- **Paso 2** Pulse **Contactos**.
- **Paso 3** Inicie sesión en su directorio personal.
- **Paso 4** Seleccione **Libreta de direcciones personal** y presione **Enviar**.
- **Paso 5** Pulse **Nuevo**.
- **Paso 6** Introduzca el nombre, los apellidos y, opcionalmente, un nombre corto.
- **Paso <b>7** Presione **Telfs.**, escriba el número de teléfono junto con los códigos de acceso necesarios y, a continuación, presione **Enviar**.

# **Buscar un contacto en el directorio personal**

#### **Procedimiento**

**Paso 1** Pulse **Contactos** .

**Paso 2** Pulse **Contactos**.
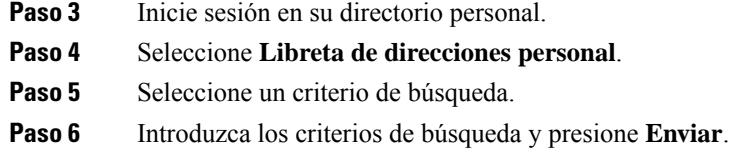

## **Llamada a un contacto en el directorio personal**

### **Procedimiento**

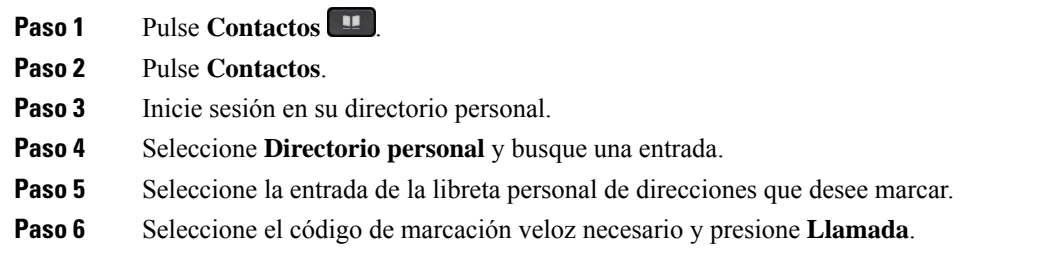

## **Asignación de un código de marcación veloz a un contacto**

Un código de marcación rápida hace más fácil la llamada a un contacto.

### **Procedimiento**

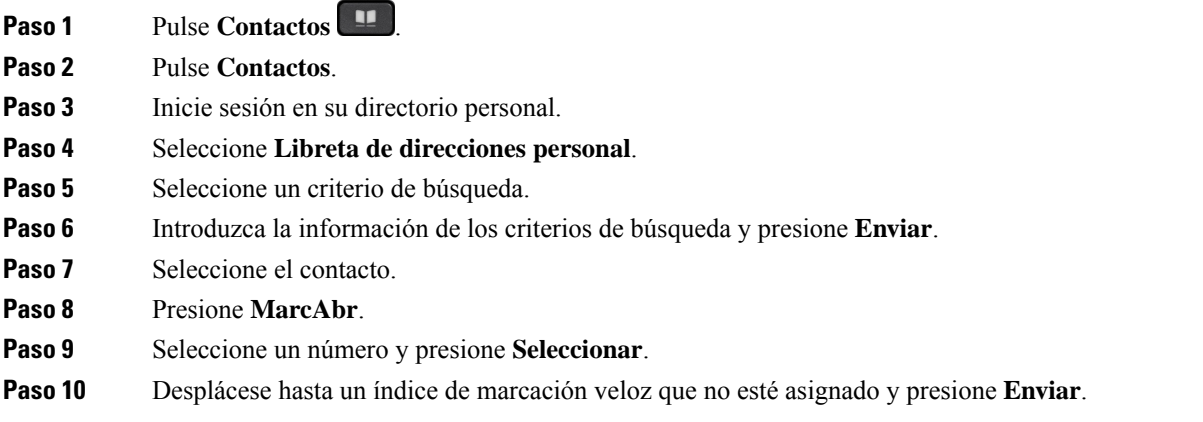

### **Temas relacionados**

[Realización](#page-68-0) de una llamada con un botón de marcación veloz, en la página 55

### **Llamada a un contacto con un código de marcación veloz**

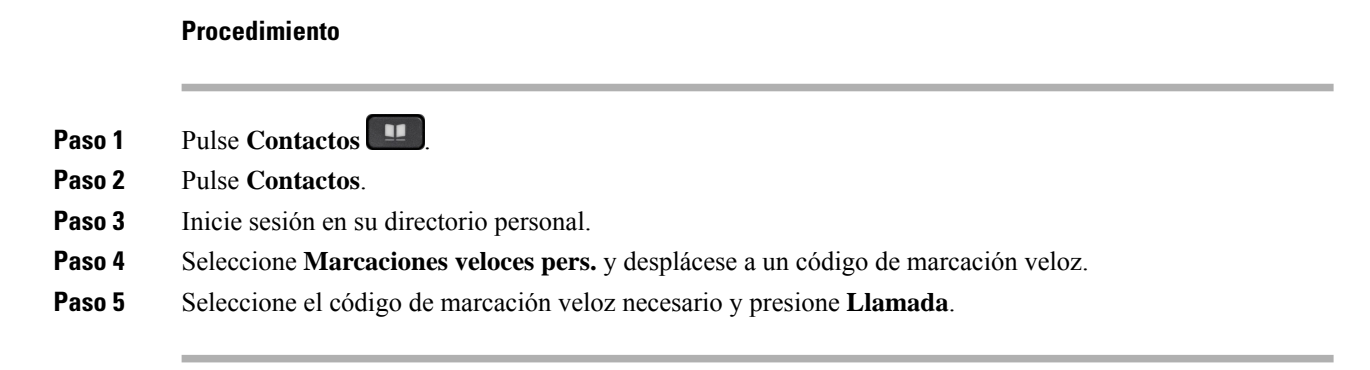

## **Edición de un contacto en el directorio personal**

### **Procedimiento**

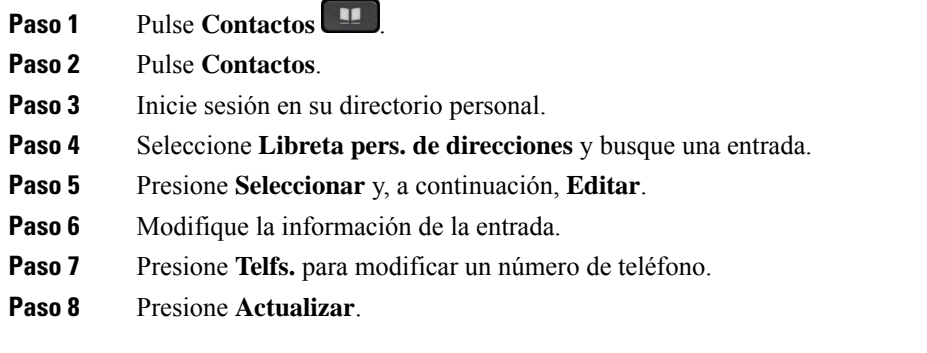

### **Eliminar un contacto del directorio personal**

### **Procedimiento**

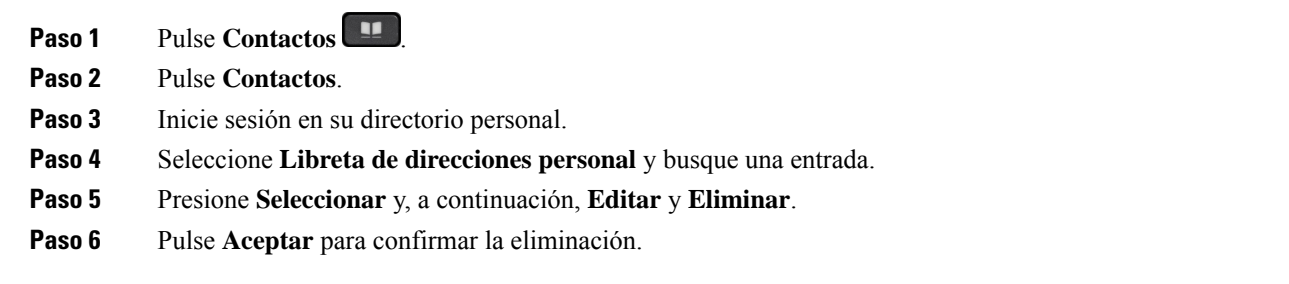

Ш

### **Eliminación de un código de marcación abreviada**

### **Procedimiento**

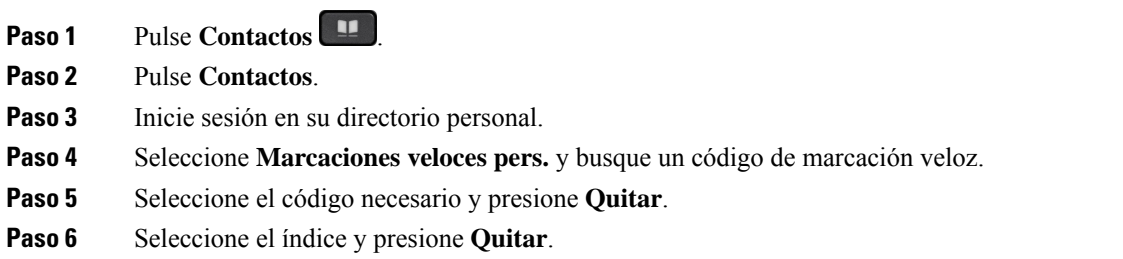

## **Cisco Web Dialer**

Puede usar Cisco Web Dialer, un navegador web y su teléfono IP de Cisco para efectuar llamadas desde aplicaciones web y de escritorio. En el navegador web, diríjase a un sitio web o al directorio de su empresa y haga clic en el hipervínculo de un número de teléfono para iniciar la llamada.

Necesita un ID de usuario y una contraseña para poder realizar llamadas. El administrador puede proporcionarle esta información. La primera vez que se use este sistema, tendrá que configurar las preferencias antes de una llamada.

Si desea obtener más información, consulte el documento «Cisco Web Dialer» en [https://www.cisco.com/c/](https://www.cisco.com/c/en/us/support/unified-communications/unified-communications-manager-callmanager/products-installation-and-configuration-guides-list.html) [en/us/support/unified-communications/unified-communications-manager-callmanager/](https://www.cisco.com/c/en/us/support/unified-communications/unified-communications-manager-callmanager/products-installation-and-configuration-guides-list.html) [products-installation-and-configuration-guides-list.html](https://www.cisco.com/c/en/us/support/unified-communications/unified-communications-manager-callmanager/products-installation-and-configuration-guides-list.html)

 $\mathbf I$ 

٦

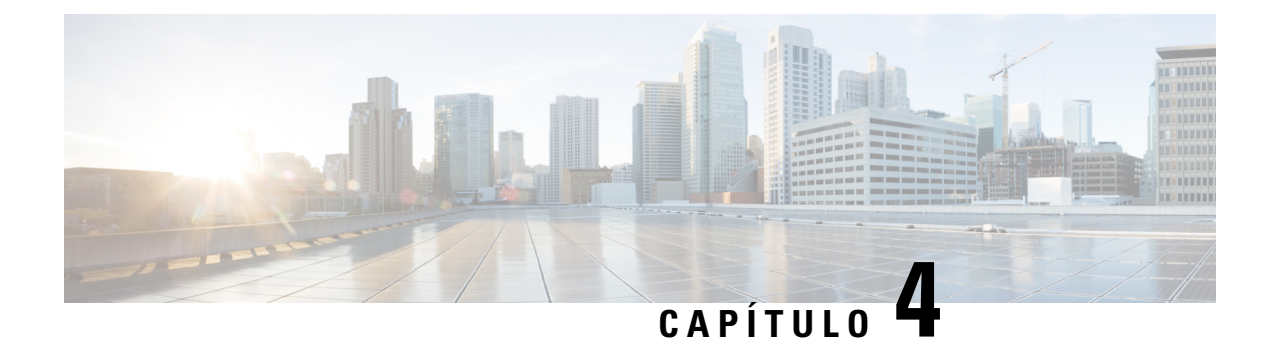

# **Llamadas recientes**

- Lista de llamadas [recientes,](#page-112-0) en la página 99
- [Visualización](#page-112-1) de las llamadas recientes, en la página 99
- [Devolución](#page-113-0) de una llamada reciente, en la página 100
- Borrado de la lista de llamadas [recientes,](#page-113-1) en la página 100
- [Eliminar](#page-114-0) un registro de llamada , en la página 101

## <span id="page-112-0"></span>**Lista de llamadas recientes**

Utilice la lista Recientes para ver las 150 llamadas individuales más recientes y grupos de llamadas.

Si la lista Recientes alcanza el tamaño máximo, la siguiente entrada nueva sobrescribe la más antigua de la lista.

Las llamadas de la lista Recientes se agrupan si provienen o van dirigidas al mismo número y son consecutivas. Las llamadas perdidas del mismo número también se agrupan.

Si utiliza un grupo de salto, tenga en cuenta lo siguiente:

- Si el teléfono forma parte de un grupo de salto de difusión, lasllamadas que hayan atendido otros miembros del grupo de salto se mostrarán en el historial de llamadas como una llamada recibida.
- En la lista del historial de llamadas, verá el término **Grupo de salto:** seguido del nombre o número del grupo de salto, o ambos. Esta mejora le ayudará a identificar las llamadas del grupo de salto.

Si su administrador configura el nombre del grupo de salto, tanto el nombre como el número del grupo de salto aparecerán en la lista del historial de llamadas. De lo contrario, solo se mostrará el número del grupo de salto.

## <span id="page-112-1"></span>**Visualización de las llamadas recientes**

Puede comprobar quien le ha llamado recientemente.

### **Procedimiento**

**Paso 1** Pulse **Aplicaciones** .

### **Paso 2** Seleccione **Recientes**.

Cuando el teléfono está inactivo, también puede ver la lista de llamadas recientes al presionar el grupo de controles de navegación hacia arriba.

**Paso 3** Si tiene más de una línea, seleccione la que quiere ver.

Si se configuraron dos líneas en su teléfono para el mismo número, solo en la línea que recibe la llamada se muestran los detalles de la misma en el historial de llamadas.

## <span id="page-113-0"></span>**Devolución de una llamada reciente**

Es fácil devolver la llamada a una persona que le haya llamado.

### **Procedimiento**

- **Paso 1** Pulse **Aplicaciones** .
- **Paso 2** Seleccione **Recientes**.
- **Paso 3** (Opcional) Seleccione **Todas las líneas** o la línea necesaria.
- **Paso 4** Seleccione el número que desee marcar.
- **Paso 5** (Opcional) Presione **EditNúm** para editar el número.
- **Paso 6** Presione **Llamada**.

## <span id="page-113-1"></span>**Borrado de la lista de llamadas recientes**

Puede borrar la lista Recientes del teléfono.

### **Procedimiento**

- **Paso 1** Pulse **Aplicaciones** .
- **Paso 2** Seleccione **Recientes**.
- **Paso 3** (Opcional) Seleccione **Todas las líneas** o la línea necesaria.
- **Paso 4** Pulse **Borrar**.
- **Paso 5** Presione **Eliminar**.

# <span id="page-114-0"></span>**Eliminar un registro de llamada**

Puede editar los elementos recientes para quitar una llamada única del historial. Esto ayuda a conservar la información de contacto importante, ya que la lista Recientes almacena solo 150 llamadas.

### **Procedimiento**

- **Paso 1** Pulse **Aplicaciones**  $\overrightarrow{G}$
- **Paso 2** Seleccione **Recientes**.
- **Paso 3** (Opcional) Seleccione **Todas las líneas** o la línea necesaria.
- **Paso 4** Resalte el registro de llamada individual o el grupo de llamadas que desee eliminar.
- **Paso 5** Presione **Eliminar**.
- **Paso 6** Vuelva a pulsar **Eliminar** para confirmar.

 $\mathbf I$ 

i.

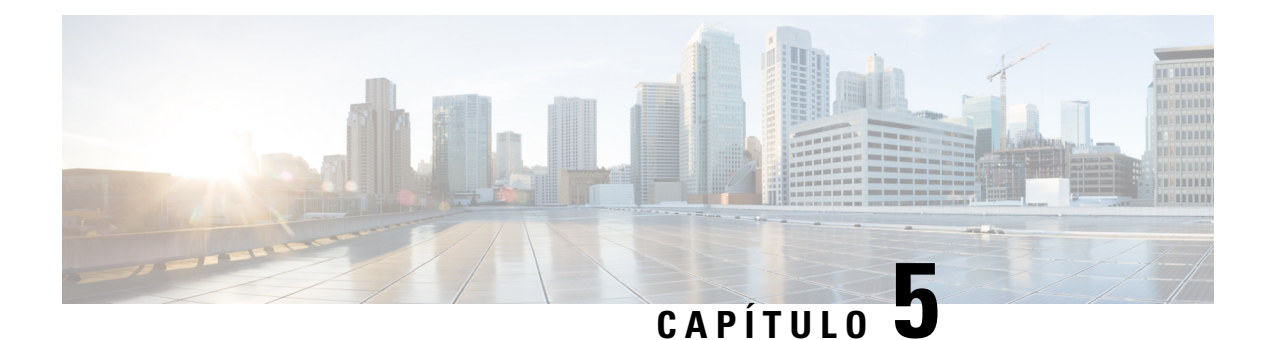

# **Aplicaciones**

- [Aplicaciones](#page-116-0) disponibles, en la página 103
- [Visualización](#page-116-1) de las aplicaciones activas, en la página 103
- Cambiar a las [aplicaciones](#page-116-2) activas, en la página 103
- Cierre de las [aplicaciones](#page-117-0) activas, en la página 104

# <span id="page-116-0"></span>**Aplicaciones disponibles**

Los teléfonos Cisco no incluyen estas aplicaciones de forma predeterminada. Pero puede que su empresa haya agregado aplicaciones como previsiones meteorológicas, información sobre bolsa, noticias empresariales, listas de tareas o información y servicios similares.

## <span id="page-116-1"></span>**Visualización de las aplicaciones activas**

Es fácil ver las aplicaciones que ya se han abierto.

### **Procedimiento**

- **Paso 1** Pulse **Aplicaciones** .
- **Paso 2** Presione **Configuración**.
- <span id="page-116-2"></span>**Paso 3** Seleccione **Aplicaciones en ejecución**.
- **Paso 4** Presione **Salir**.

# **Cambiar a las aplicaciones activas**

### **Procedimiento**

**Paso 1** Pulse **Aplicaciones** .

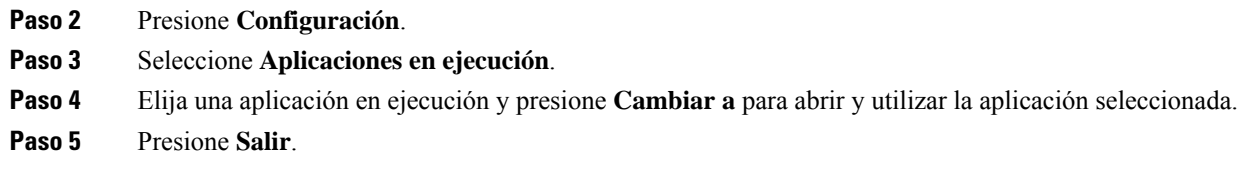

# <span id="page-117-0"></span>**Cierre de las aplicaciones activas**

### **Procedimiento**

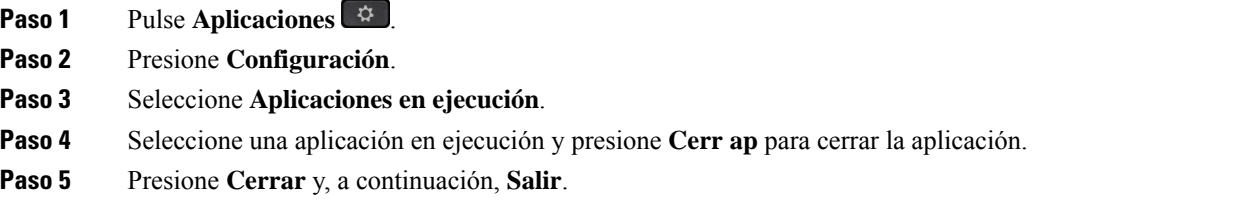

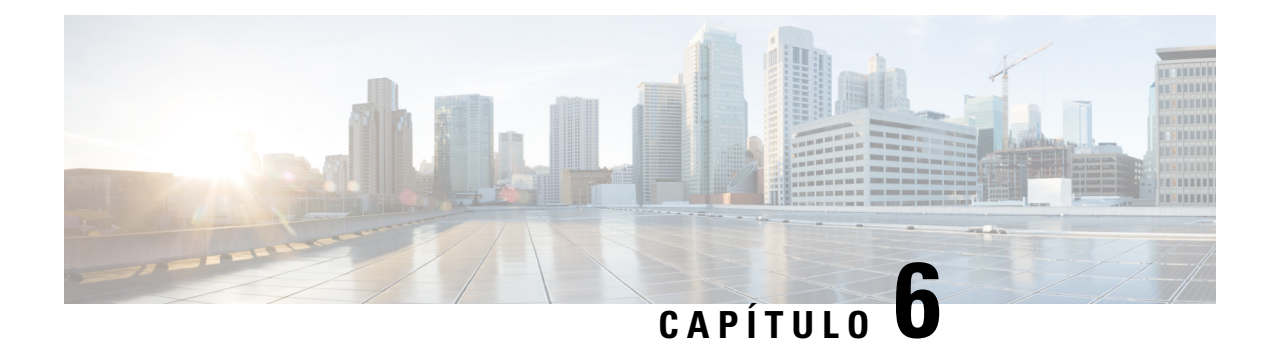

# **Configuración**

- Menú [Configuración,](#page-118-0) en la página 105
- Ajuste del [volumen](#page-124-0) durante una llamada, en la página 111
- Ajuste del volumen del timbre del [teléfono,](#page-125-0) en la página 112
- Idioma de la pantalla del [teléfono,](#page-125-1) en la página 112

# <span id="page-118-0"></span>**Menú Configuración**

Puede controlar algunos atributos y funciones del teléfono desde el menú **Configuración**.

## **Cambio del fondo de pantalla**

El administrador puede permitirle cambiar el fondo de pantalla o la imagen de fondo del teléfono.

Los fondos de pantalla se admiten tanto en el teléfono IP de Cisco como en el módulo de expansión de teclas, si tiene uno conectado al teléfono.

### **Procedimiento**

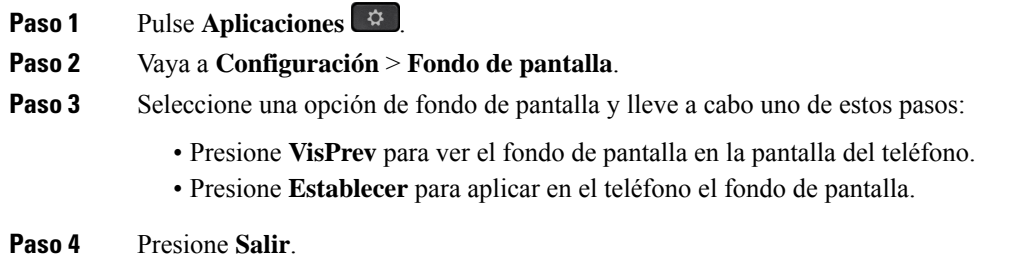

## **Cambiar el tono de llamada**

Es posible cambiar el sonido que usa el teléfono para las llamadas entrantes.

### **Procedimiento**

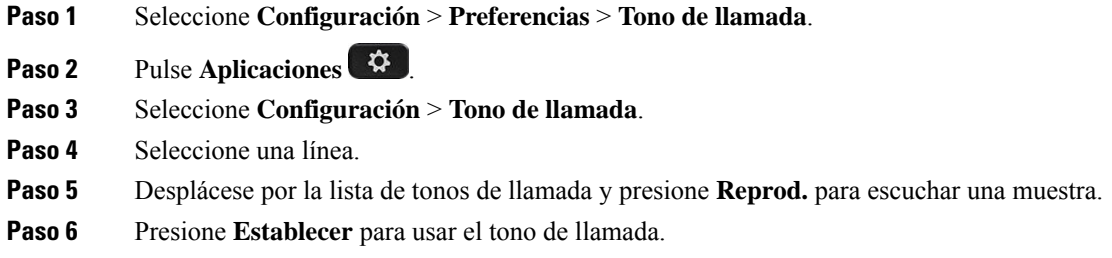

### **Ajuste del brillo de la pantalla**

Puede cambiar el brillo de la pantalla del teléfono para facilitar la lectura.

### **Procedimiento**

**Paso 1** Pulse **Aplicaciones**  $\bullet$ **Paso 2** Seleccione **Configuración** > **Brillo**. **Paso 3** Presione el grupo de navegación hacia la izquierda para reducir el brillo o hacia la derecha para aumentarlo. **Paso 4** Pulse **Guardar**.

### **Ajuste del contraste**

Puede cambiar el contraste de la pantalla del teléfono IP 8811 de Cisco para facilitar la lectura.

Para comprobar el modelo de teléfono, presione **Aplicaciones**  $\ddot{\bullet}$  y seleccione **Información del teléfono**. El campo **Número de modelo** muestra el modelo de teléfono.

### **Procedimiento**

- **Paso 1** Pulse **Aplicaciones** .
- **Paso 2** Seleccione **Configuración** > **Contraste**.
- **Paso 3** Seleccione **Contraste**.
- **Paso 4** Pulse el grupo de navegación hacia la izquierda para reducir el contraste o hacia la derecha para aumentarlo.
- **Paso 5** Pulse **Guardar** para definir el contraste.

Ш

## **Cambiar el tamaño de la fuente**

Es posible cambiar el tamaño de la fuente del teléfono para que la pantalla sea más fácil de leer. Sin embargo, si aumenta el tamaño de la fuente, puede que algunos mensajes se muestren truncados.

El tamaño de fuente afecta a las siguientes etiquetas:

- Pantalla de llamada (nombre de la persona que llama y etiquetas de clave de función)
- nombre del autor de la llamada en Recientes
- Etiquetas de línea en la pantalla del teléfono

### **Procedimiento**

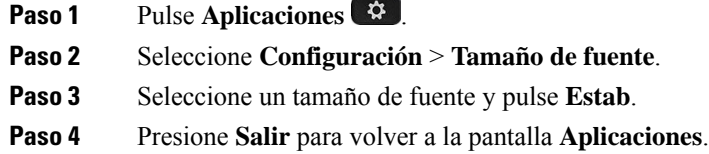

### **Cambio del nombre del teléfono**

Puede cambiar el nombre del teléfono respecto al nombre predeterminado. Su dispositivo móvil mostrará este nombre cuando lo empareje con el teléfono de escritorio.

#### **Procedimiento**

- **Paso 1** Pulse **Aplicaciones** .
- **Paso 2** Seleccione **Configuración** > **Nombre del teléfono**.
- **Paso 3** Utilice el teclado para introducir un nombre.
- **Paso 4** Presione **Aplicar**.
- **Paso 5** Presione **Salir**.

### **Configuración del vídeo**

Si realiza una videollamada, tiene a su disposición varios ajustes para controlar el vídeo.

### **Ajustar el brillo del vídeo**

Si debido a la iluminación de la oficina es difícil ver el vídeo, puede ajustar el brillo.

### **Procedimiento**

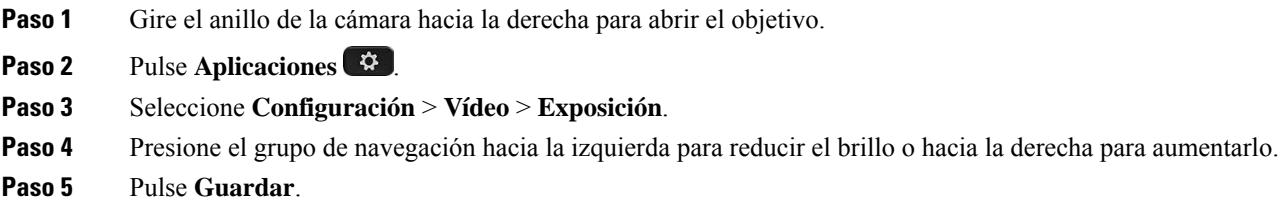

### **Ajuste del ancho de banda de vídeo**

Durante una videollamada, el vídeo se detiene de repente o se retrasa respecto al audio. El motivo habitual para el retraso es que la red esté ocupada.

De forma predeterminada, el teléfono selecciona automáticamente un ajuste de ancho de banda que equilibre los requisitos de la red de audio y vídeo. Si observa con frecuencia un retraso de vídeo, puede seleccionar un ancho de banda fijo. Se recomienda empezar con el ajuste más bajo y aumentarlo solo si el retraso continúa.

### **Procedimiento**

- **Paso 1** Pulse **Aplicaciones** .
- **Paso 2** Seleccione **Configuración** > **Vídeo** > **Ancho de banda**.
- **Paso 3** Seleccione un ajuste de ancho de banda.
- **Paso 4** Pulse **Guardar** para definir el ancho de banda.

### **Ver las llamadas de vídeo desde el ordenador**

Es posible ver la parte de vídeo de una llamada en el ordenador en lugar de en la pantalla del teléfono. La parte de audio de la llamada permanece en el teléfono.

No puede utilizar las funciones de vídeo del teléfono de escritorio en un teléfono si hay una cámara de vídeo conectada, como teléfono IP 8845 o 8865 de Cisco.

### **Antes de empezar**

Conecte el ordenador al puerto correspondiente del teléfono mediante un cable Ethernet e inicie sesión en Cisco Jabber para Windows o Cisco Jabber para Mac. El teléfono debe estar conectado a la primera tarjeta de interfaz de red (NIC1) del ordenador.

El puerto PC del teléfono se desactiva cuando el Wi-Fi se activa en el teléfono.

Necesita disponer de la versión más reciente de Cisco Media Services Interface (MSI) y de uno de los productos siguientes:

- Cisco Jabber para Windows 9.7(5) o posterior
- Cisco Jabber para Mac 10.8.1 o posterior

Póngase en contacto con el administrador si no tiene la versión más reciente de Cisco Jabber o de MSI. Para obtener una lista de los requisitos de hardware y software, consulte:

- Notas de la versión de Cisco Jabber para Windows en [http://www.cisco.com/c/en/us/support/](http://www.cisco.com/c/en/us/support/unified-communications/jabber-windows/products-release-notes-list.html) [unified-communications/jabber-windows/products-release-notes-list.html.](http://www.cisco.com/c/en/us/support/unified-communications/jabber-windows/products-release-notes-list.html)
- Notas de la versión de Cisco Jabber para Mac en [http://www.cisco.com/c/en/us/support/](http://www.cisco.com/c/en/us/support/unified-communications/jabber-mac/products-release-notes-list.html) [unified-communications/jabber-mac/products-release-notes-list.html](http://www.cisco.com/c/en/us/support/unified-communications/jabber-mac/products-release-notes-list.html)

### **Procedimiento**

- **Paso 1** Pulse **Aplicaciones** .
- **Paso 2** Seleccione **Configuración** > **Vídeo**.
- **Paso 3** Seleccione **Vídeo a través del equipo**.
- **Paso 4** Seleccione **Activar** para activar el vídeo.

## **Desactivar la alerta Bajar la voz**

Si habla con una voz de nivel alto, puede configurar el teléfono para recordarle que hable a un nivel adecuado. Cuando hable alto (por encima de un umbral predefinido), se mostrará un mensaje de advertencia en la pantalla del teléfono. Se reproduce un tono al hablar en voz alta tras la primera advertencia.

Baje la voz o seleccione **Ignorar** para descartar el mensaje.

Los administradores activan y desactivan esta función. Cuando está desactivada, no ve el mensaje o el elemento en el menú **Configuración**.

Cuando el administrador la activa, la función Bajar la voz está activada de forma predeterminada en el teléfono, pero puede activarla. Solo está disponible para terminales y auriculares.

#### **Procedimiento**

- **Paso 1** Pulse **Aplicaciones** .
- **Paso 2** Vaya a **Configuración** > **Bajar la voz**.
- **Paso 3** Pulse **Desactivado**.
- **Paso 4** Pulse **Aceptar** en la ventana emergente.

### **Activación de la respuesta de voz desde Accesibilidad**

Puede activar o desactivar la función de respuesta de voz presionando el botón de selección del anillo de navegación tres veces. Sin embargo, también puede acceder a esta función desde la configuración de accesibilidad del teléfono.

Con la respuesta de voz activada, presione dos veces en los botones de teclas programables para usar o configurar una función.

### **Procedimiento**

- **Paso 1** Pulse **Aplicaciones** .
- **Paso 2** Seleccione **Accesibilidad** > **Respuesta de voz**.
- **Paso 3** Seleccione **Activar** para activar la función.
- **Paso 4** Seleccione **Salir** dos veces para guardar la configuración y volver a Aplicaciones.

#### **Temas relacionados**

[Emisión](#page-53-0) de voz, en la página 40

### **Ajuste de la velocidad de voz**

Puede personalizar la velocidad de la respuesta de voz si se efectúa la lectura de forma demasiado rápida o demasiado lenta. La respuesta de voz debe activarse para poder seleccionar una velocidad de voz.

#### **Procedimiento**

- **Paso 1** Pulse **Aplicaciones** .
- **Paso 2** Seleccione **Accesibilidad** > **Velocidad de voz**.
- **Paso 3** Presione el grupo de navegación hacia arriba y hacia abajo para navegar. Presione **Seleccionar** para elegir una velocidad.
- **Paso 4** Seleccione **Guardar** dos veces para guardar la configuración y volver a Accesibilidad.
- **Paso 5** Seleccione **Salir** dos veces para volver a Aplicaciones.

#### **Temas relacionados**

[Emisión](#page-53-0) de voz, en la página 40

## **Desactivar el LED de tecla de selección para el modo de ahorro de energía**

Puede desactivar el LED del botón **Seleccionar** cuando esté en modo de ahorro de energía. Esto reduce las distracciones visuales en el lugar de trabajo.

El botón **Seleccionar** se encuentra en el centro del grupo de navegación en el teléfono. El LED del botón **Seleccionar** está activado de forma predeterminada cuando se encuentra en el modo de ahorro de energía.

### **Procedimiento**

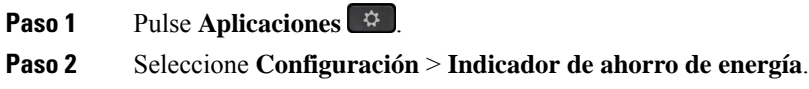

- **Paso 3** Pulse **Desactivar** para desactivar el LED.
- **Paso 4** En la ventana de advertencia, pulse **Aceptar**.

### **Asociar los auriculares con su información de usuario**

Puede asociar los auriculares al ID de inicio de sesión desde el teléfono. La asociación le ayuda a utilizar Extension Mobility.

Si necesita quitar la asociación de auriculares, póngase en contacto con el administrador. No puede cambiar ni actualizar la asociación de auriculares en el menú del teléfono.

Si los auriculares se están actualizando o si se encuentra en una llamada, la asociación no se podrá realizar. Espere hasta que finalice la actualización o finalice la llamada antes de realizar este procedimiento. **Nota**

#### **Antes de empezar**

• Los Auriculares Cisco serie 500 se conectan al teléfono con el cable USB o y, o bien deben estar vinculados y conectados al teléfono mediante la Auriculares Cisco serie 560 con base estándar o Auriculares Cisco serie 560 con base múltiple .

Los Auriculares Cisco 730 se conectan al teléfono con USB o se vinculan mediante el Adaptador USB HD de auriculares de Cisco.

- La actualización del firmware de los auriculares no puede estar en curso.
- El teléfono debe estar inactivo.

### **Procedimiento**

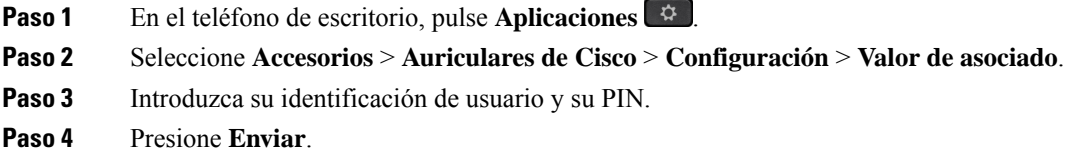

### **Temas relacionados**

Inicie sesión en Extension Mobility con los [auriculares](#page-33-0) de Cisco, en la página 20

## <span id="page-124-0"></span>**Ajuste del volumen durante una llamada**

Si el sonido del auricular, los auriculares o el altavoz es demasiado alto o demasiado bajo, puede cambiar el volumen mientras escucha a la otra persona.Si cambia el volumen durante una llamada, el cambio solo afectará al altavoz que use en ese momento. Por ejemplo, si ajusta el volumen mientras usar unos auriculares, el volumen del auricular de mano no cambia.

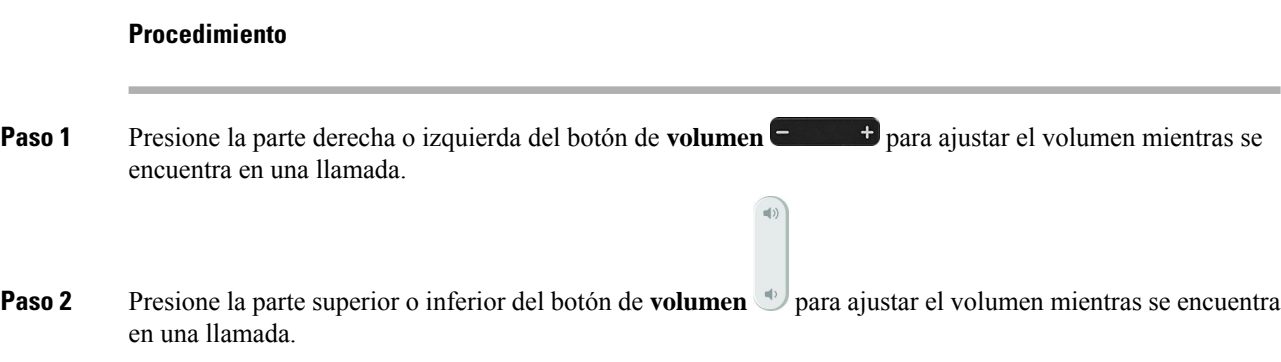

## <span id="page-125-0"></span>**Ajuste del volumen del timbre del teléfono**

Si el timbre del teléfono suena demasiado alto o demasiado bajo cuando se recibe una llamada, puede cambiar el volumen. Los cambios en el volumen del timbre no afectan al volumen de llamadas que oye mientras se encuentra en una llamada.

### **Procedimiento**

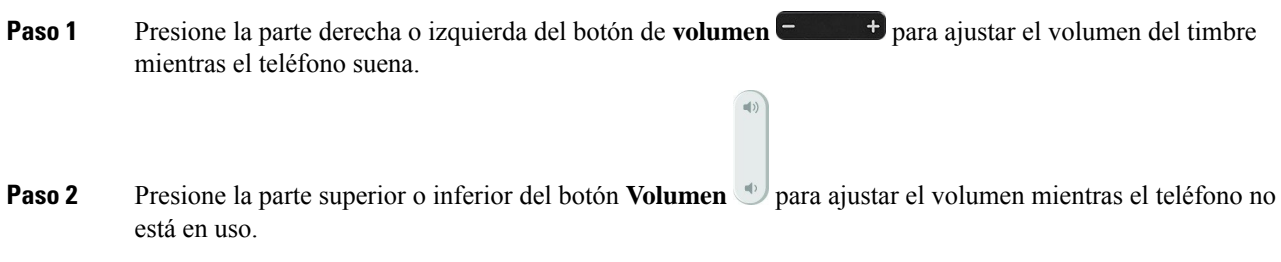

## <span id="page-125-1"></span>**Idioma de la pantalla del teléfono**

El teléfono puede mostrar texto en variosidiomas. El administrador configura el idioma que se usa el teléfono. Si desea cambiar el idioma, póngase en contacto con el administrador.

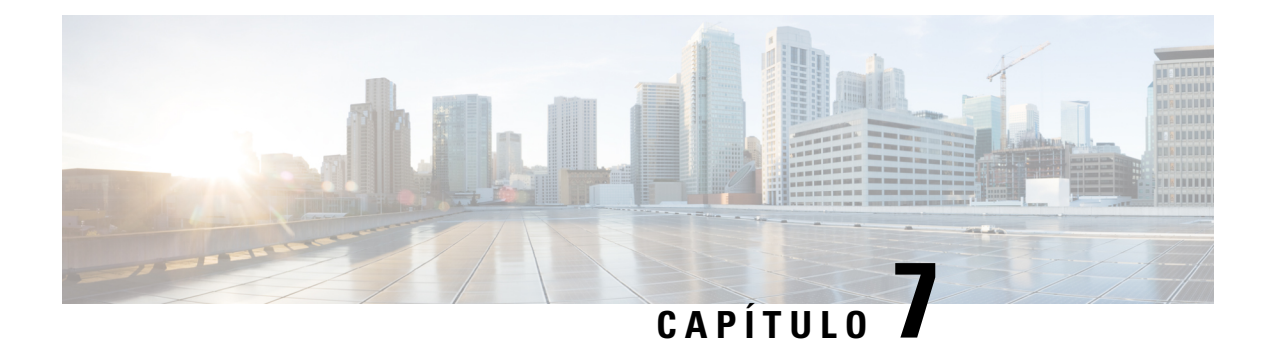

# **Accesorios**

- Accesorios [compatibles,](#page-126-0) en la página 113
- [Compruebe](#page-128-0) su modelo de teléfono, en la página 115
- [Visualización](#page-129-0) de los accesorios asociados con el teléfono, en la página 116
- [Auriculares.,](#page-129-1) en la página 116
- Módulo de [expansión](#page-163-0) de teclas para el teléfono IP 8800 de Cisco, en la página 150
- Fundas de [silicona,](#page-168-0) en la página 155

# <span id="page-126-0"></span>**Accesorios compatibles**

Puede usar el teléfono con varios tipos de accesorios, como auriculares, micrófonos y altavoces. Las tablas de esta sección se muestran los accesorios compatibles con el teléfono.

En la siguiente tabla se describen los accesorios de Cisco disponibles para el Teléfono Cisco IP Phone serie 8800.

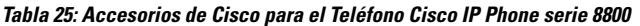

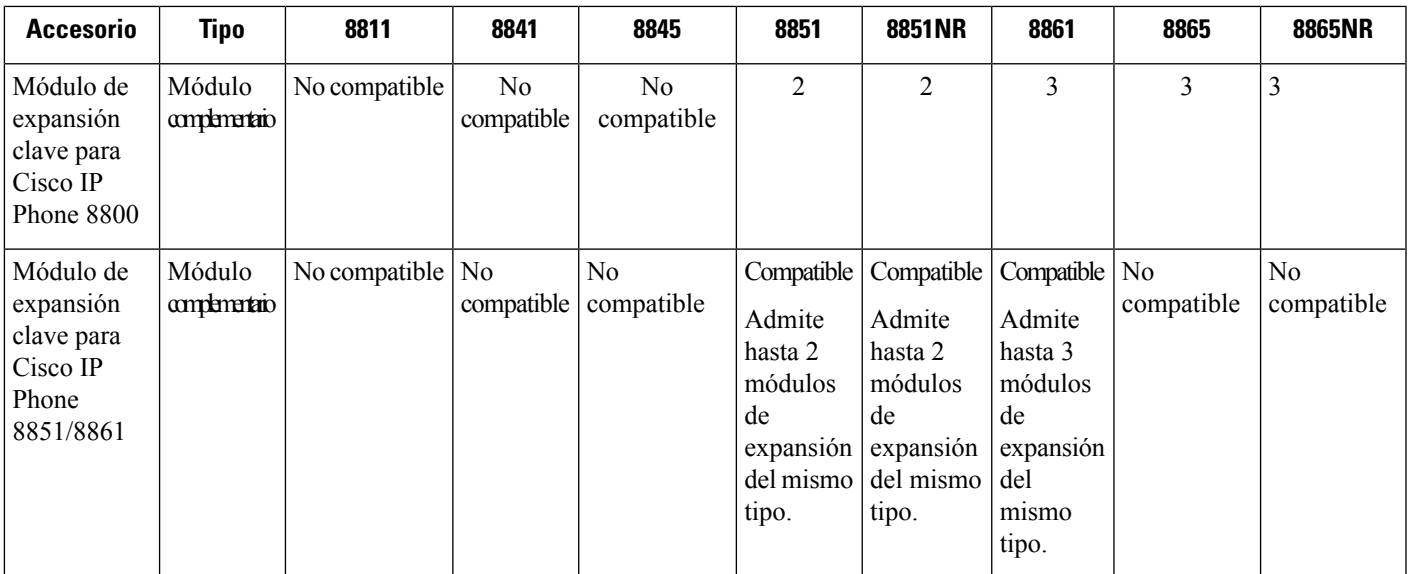

L

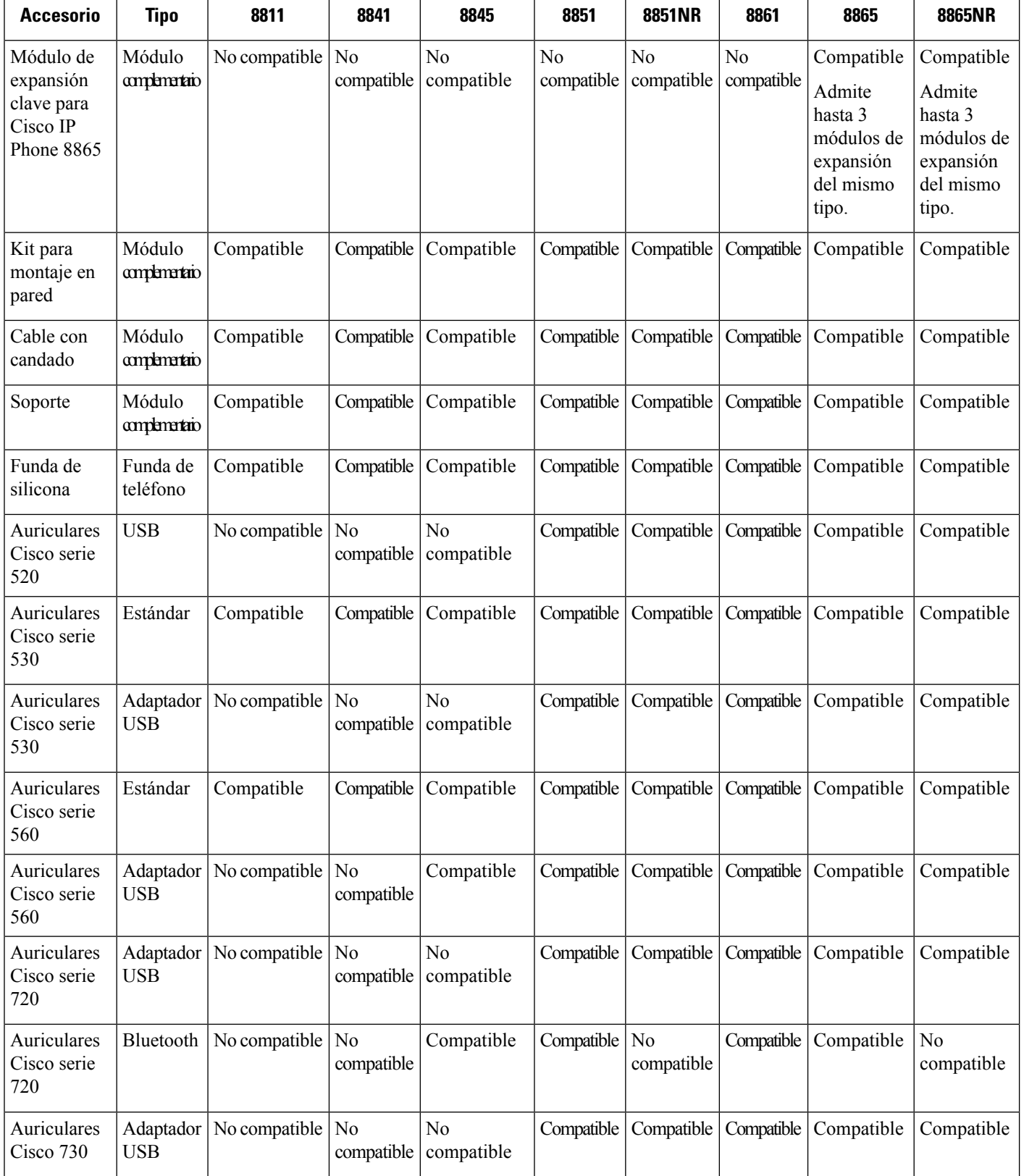

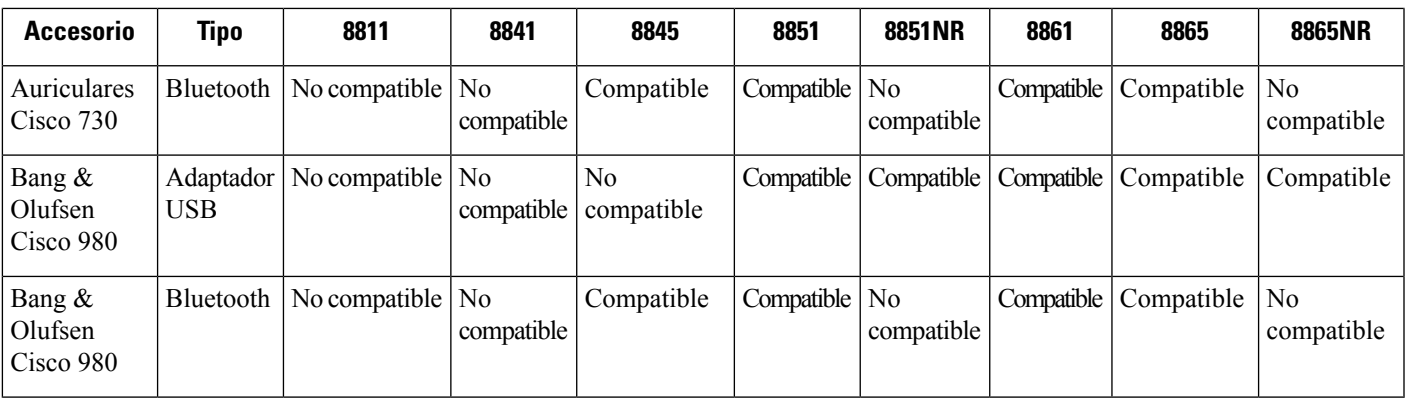

En la siguiente tabla se describen los accesorios de terceros disponibles para el Teléfono Cisco IP Phone serie 8800.

**Tabla 26: Accesorios de terceros para el Teléfono Cisco IP Phone serie 8800**

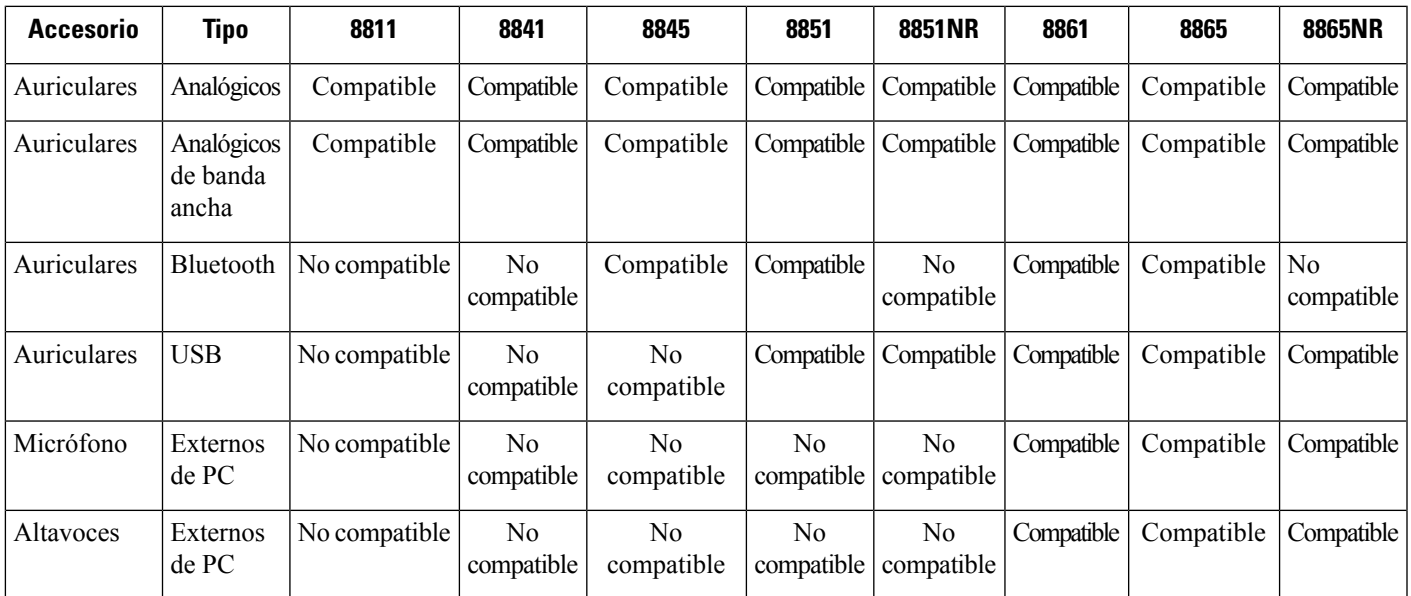

## <span id="page-128-0"></span>**Compruebe su modelo de teléfono**

Esimportante conocer el modelo de su teléfono porque cada teléfono admite un conjunto diferente de accesorios.

### **Procedimiento**

- **Paso 1** Pulse **Aplicaciones** .
- **Paso 2** Seleccione **Información del teléfono**. El campo **Número de modelo** muestra el modelo de teléfono.

## <span id="page-129-0"></span>**Visualización de los accesorios asociados con el teléfono**

Puede usar una clavija para auriculares, Bluetooth o el puerto USB para conectar hardware externo al teléfono. En la lista de accesorios se incluye, de forma predeterminada, un juego de auriculares analógicos, que se pueden configurar para activar la opción de banda ancha.

#### **Procedimiento**

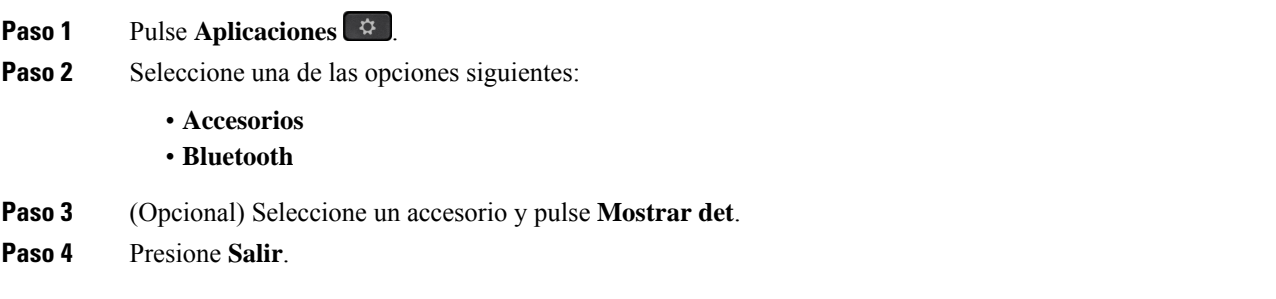

## <span id="page-129-1"></span>**Auriculares.**

Hay una serie de auriculares Cisco y de terceros disponibles para su uso en sus teléfonos y dispositivos IP de Cisco. Para obtener más información sobre los auriculares Cisco, consulte [https://www.cisco.com/c/en/us/](https://www.cisco.com/c/en/us/products/collaboration-endpoints/headsets/index.html) [products/collaboration-endpoints/headsets/index.html](https://www.cisco.com/c/en/us/products/collaboration-endpoints/headsets/index.html).

#### **Temas relacionados**

Accesorios [compatibles,](#page-126-0) en la página 113

### **Información de seguridad importante de los auriculares**

A

Presión de sonido alta: evite escuchar a niveles de volumen altos durante períodos prolongados para prevenir posibles daños auditivos.

Cuando conecte los auriculares, baje el volumen de los altavoces de los auriculares antes de ponérselos. Si se acuerda de reducir el volumen antes de quitarse los auriculares, el volumen inicialserá más bajo cuando vuelva a conectar los auriculares.

Tenga en cuenta su entorno. Cuando utilice los auriculares, se pueden bloquear sonidos externos importantes, especialmente en situaciones de emergencia o en entornos ruidosos. No utilice los auriculares durante la conducción. No deje los auriculares o los cables de los auriculares en una zona en la que personas o mascotas puedan tropezar con ellos. Supervise siempre a los niños que estén cerca de los auriculares o de los cables de los auriculares.

## **Auriculares Cisco serie 500**

Los siguientes auriculares Cisco están disponibles:

- Auriculares Cisco 521: auriculares con un solo auricular que cuenta con un controlador USB en línea.
- Auriculares Cisco 522: auriculares con dos auriculares que cuentan con un controlador USB en línea.
- Auriculares Cisco 531: auriculares con un solo auricular que pueden utilizarse como auriculares estándar o como auriculares USB con el adaptador USB.
- Auriculares Cisco 532: auriculares con dos auriculares que pueden utilizarse como auriculares estándar o como auriculares USB con el adaptador USB.
- Auriculares Cisco 561: auriculares inalámbricos con un solo auricular que se proporcionan con una base.
- Auriculares Cisco 562: auriculares inalámbricos con dos auriculares que se proporcionan con una base.

### **Auriculares Cisco 521 y 522**

Los auriculares Cisco 521 y 522 son dos auriculares con cable que se han desarrollado para su uso en dispositivos y teléfonos IP de Cisco Los auriculares Cisco 521 cuentan con un solo auricular para una mayor comodidad y uso. Los auriculares Cisco 522 cuentan con dos auriculares para su uso en un lugar de trabajo ruidoso.

Ambos auriculares cuentan con un conector de 3,5 mm para su uso en portátiles y dispositivos móviles. También hay disponible un controlador USB en línea para su uso en el los teléfonos IP 8851, 8851NR, 8861, 8865 y 8865NR de Cisco. El controlador es un método sencillo contestar las llamadas y acceder a básicas del teléfono características como espera y reanudación, silencio y control de volumen.

Se requiere la versión 12.1(1) y posteriores del firmware del teléfono para que estos auriculares funcionen correctamente.

#### **Figura 10: Auriculares Cisco 521**

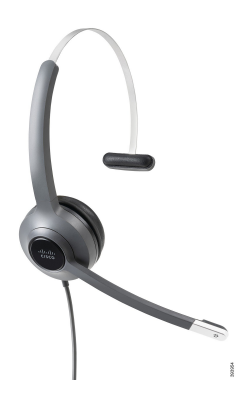

**Figura 11: Auriculares Cisco 522**

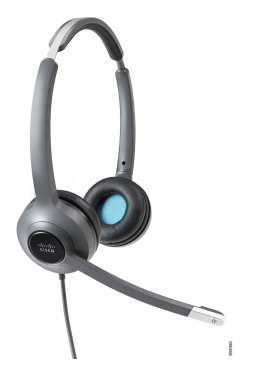

### **Auriculares Cisco 531 y 532**

Los auriculares Cisco 531 y 532 se pueden usar como auriculares estándar en los teléfonos. Enchufe los auriculares en el puerto de auriculares mediante el conector RJ.

El adaptador USB de auriculares Cisco también está disponible para su uso en el teléfono IP 8851, 8851NR, 8861, 8865 y 8865NR de Cisco. El adaptador convierte los auriculares Cisco 531 y 532 en auriculares USB, y le ofrece algunas funciones adicionales. Proporciona una forma cómoda de manejar las llamadas, probar el micrófono y personalizar los ajustes de graves y agudos, ganancia y tono lateral.

Se requiere la versión 12.1(1) y posteriores del firmware del teléfono para que los auriculares funcionen correctamente.

### **Figura 12: Auriculares Cisco 531**

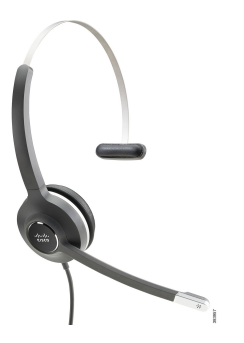

**Figura 13: Auriculares Cisco 532**

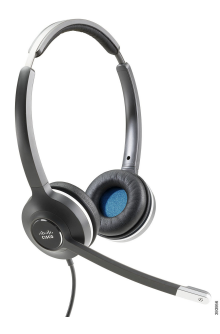

#### **Auriculares Cisco 561 y 562**

Los auriculares Cisco 561 y 562 son dos auriculares inalámbricos que se han desarrollado para su uso en la oficina de hoy. Los auriculares Cisco 561 cuentan con un solo auricular para una mayor comodidad y uso. Los auriculares Cisco 562 cuentan con dos auriculares para su uso en un lugar de trabajo ruidoso.

Ambos auriculares vienen con una base estándar o múltiple para cargarlos y para controlar el nivel de potencia de los auriculares con la pantalla LED. Las dos bases también muestran el estado de la llamada, como llamada entrante, llamada activa y llamadas en silencio. Si los auriculares están actualizando el firmware, los LED muestran el progreso de la actualización.

La base se conecta al teléfono mediante un conector USB o un cable Y, dependiendo del modelo del teléfono y de sus preferencias personales. El cable Y se conecta a los puertos AUX y de auriculares del teléfono.

Se incluye un enchufe de CA para conectar la base a una toma de corriente. Tiene que instalar el clip de alimentación para su región antes de poder conectar el adaptador de alimentación.

Ocasionalmente se reproduce un tono a través de sus auriculares de Cisco 561 o 562. Algunos de estos tonos le avisan cuando realiza una acción, como pulsar un botón. Otros tonos le advierten que los auriculares requieren atención, por ejemplo, cuando la batería necesita recargarse o cuando está demasiado lejos de la estación base.

Versión de firmware del teléfono 12.5(1) o posterior y archivo defaultheadsetconfig.json para que los auriculares Cisco 561 y 562 funcionen correctamente con Cisco Unified Communications Manager 12.5(1) o anterior.

**Figura 14: Auriculares Cisco 561**

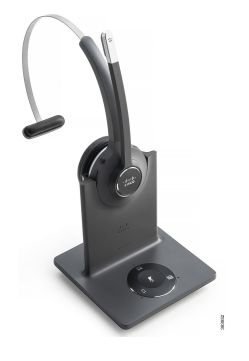

**Figura 15: Auriculares Cisco 562**

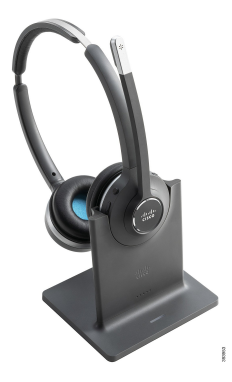

#### **Compatibilidad con auriculares Cisco serie 500**

El teléfono IP serie 8800 de Cisco tiene conectores estilo RJ y puertos USB para conectar con auriculares y bases a un teléfono. Sin embargo, el tipo de conexión depende de su modelo de teléfono. La siguiente tabla describe la conexión de auriculares y la compatibilidad con modelos de teléfono en el teléfono IP serie 8800 de Cisco.

**Tabla 27: Compatibilidad de auriculares en el teléfono IP serie 8800 de Cisco.**

| <b>Auriculares Cisco serie</b><br>500 | Teléfono IP 8811 de Cisco | Teléfono IP 8851 de Cisco         |
|---------------------------------------|---------------------------|-----------------------------------|
|                                       | Teléfono IP 8841 de Cisco | Teléfono IP 8851NR de Cisco       |
|                                       | Teléfono IP 8845 de Cisco | Teléfono IP 8861 de Cisco         |
|                                       |                           | Teléfono IP 8865 de Cisco         |
|                                       |                           | Teléfono IP 8865NR de Cisco       |
| Auriculares Cisco 521                 | No compatible             | Compatible                        |
| Auriculares Cisco 522                 |                           | (Con el controlador USB en línea) |
| Auriculares Cisco 531                 | Compatible                | Compatible                        |
| Auriculares Cisco 532                 | (Conector RJ)             | (Conector RJ o con adaptador USB) |
| Auriculares Cisco 561                 | Compatible                | Compatible                        |
| Auriculares Cisco 562                 | (Cable en Y)              | (Cable en Y o cable USB)          |

### **Temas relacionados**

[Personalización](#page-152-0) de los auriculares Cisco, en la página 139 Conexión de los [auriculares](#page-147-0) al teléfono, en la página 134 [Configuración](#page-150-0) de unos auriculares en el teléfono, en la página 137

### **Botones y hardware del controlador de los auriculares Cisco 521 y 522**

Los botones de controlador se utilizan para las funciones de llamada básicas.

#### **Figura 16: Controlador de auriculares Cisco 521 y 522**

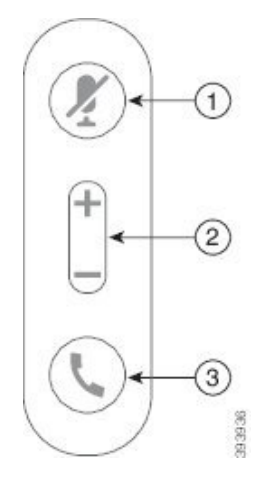

La siguiente tabla describe los botones del controlador de los auriculares Cisco 521 y 522.

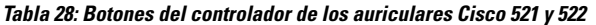

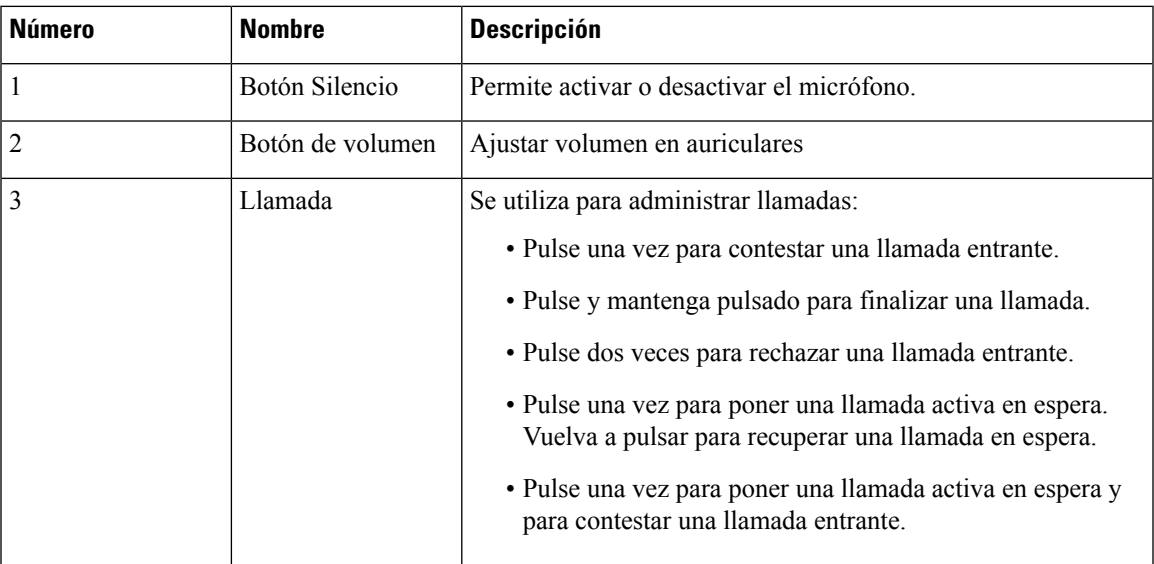

### **Botones y hardware del adaptador USB de los auriculares Cisco 531 y 532**

El adaptador se utiliza para las funciones de llamada básicas.

**Figura 17: Adaptador USB de auriculares Cisco**

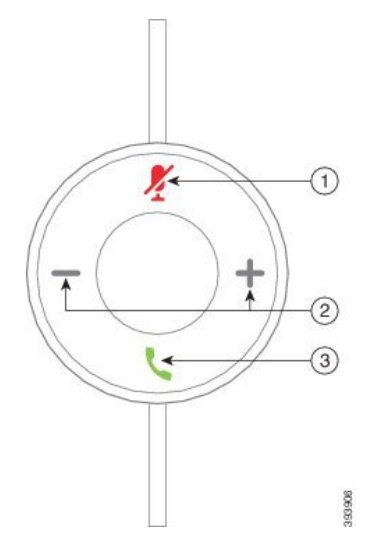

La siguiente tabla describe los botones del adaptador USB de los auriculares Cisco.

**Tabla 29: Botones del adaptador USB de Cisco**

| Número | <b>Nombre</b>  | <b>Descripción</b>                         |
|--------|----------------|--------------------------------------------|
|        | Botón Silencio | Permite activar o desactivar el micrófono. |

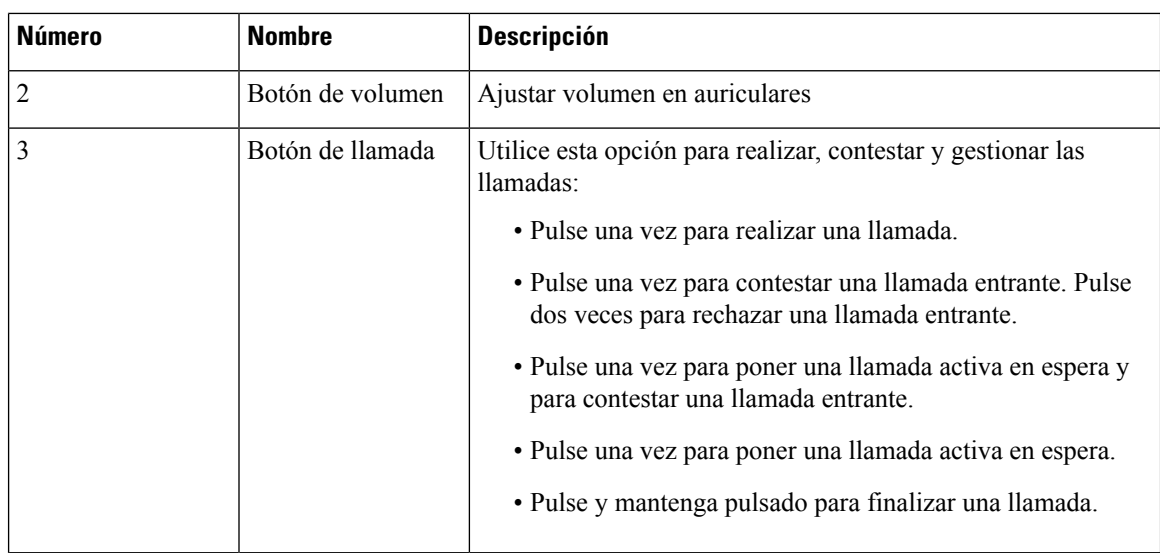

### **Botones de los auriculares Cisco 561 y 562 y LED**

Los botones de los auriculares se utilizan para las funciones de llamada básicas.

**Figura 18: Botones de los auriculares Cisco 561 y 562**

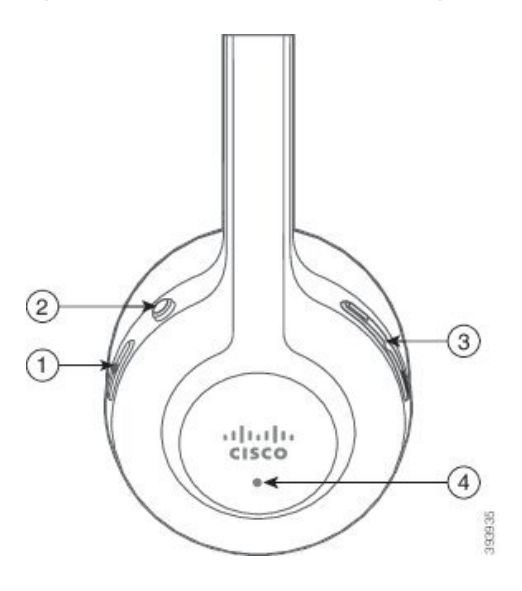

La tabla siguiente describe los botones de los auriculares Cisco 561 y 562.

### **Tabla 30: Botones de los auriculares Cisco 561 y 562**

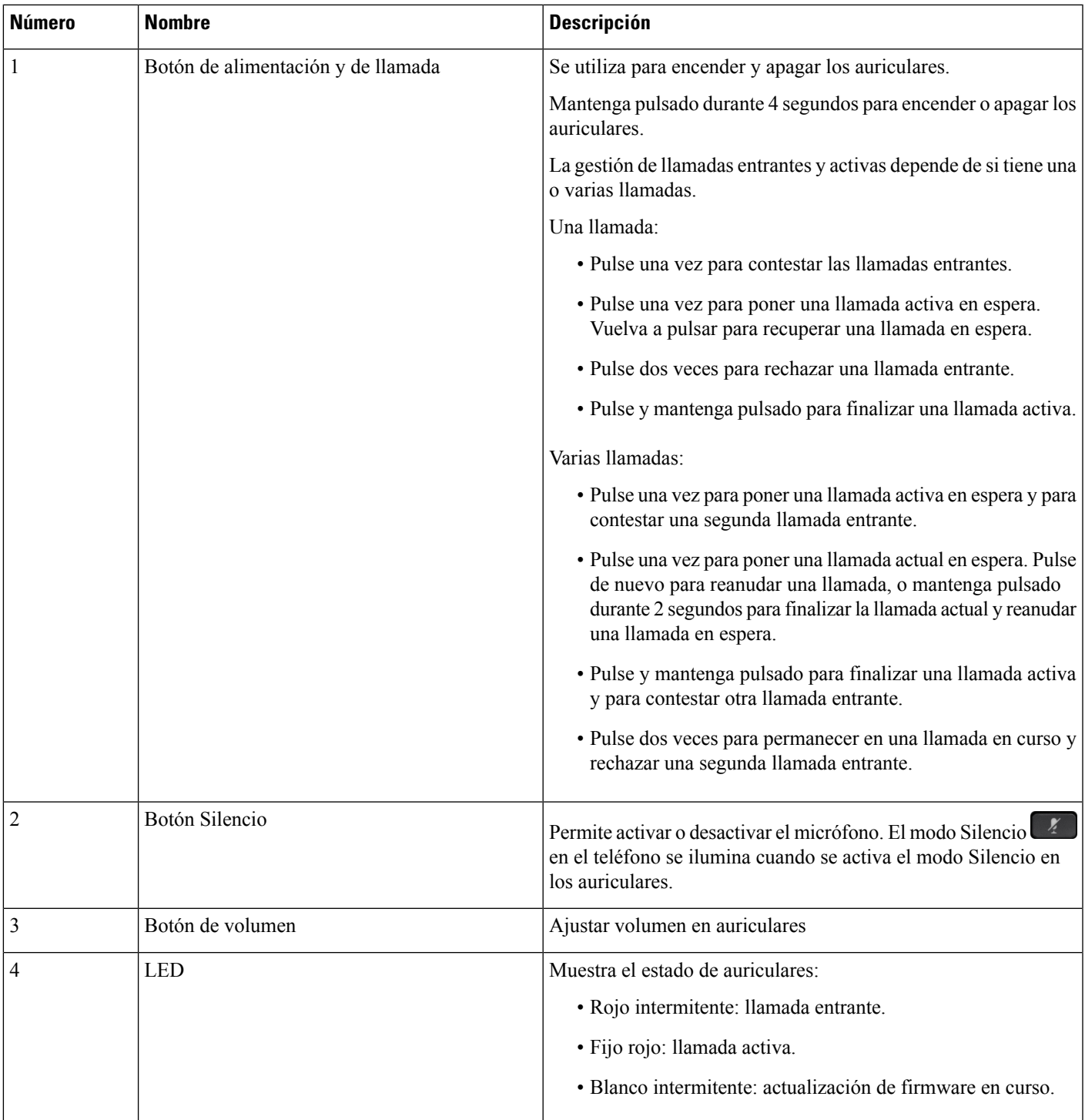

### **Base estándar para auriculares Cisco 561 y 562**

Los auriculares Cisco 561 y 562 disponen de una base estándar para cargar los auriculares. La pantalla LED de la base muestra el nivel actual de la batería y el estado de la llamada.

Además de los botones de control de llamada en los auriculares, también puede contestar y finalizar llamadas cuando levanta o coloca los auriculares en la base.Para lograr lasfunciones, asegúrese de que se hayan activado Finalizar llamada en el puerto y Responder llamada fuera de la base en el teléfono. Para obtener más información, consulte Cambiar el [comportamiento](#page-154-0) en la base o fuera de la base, en la página 141.

La conexión entre la base y los auriculares se realiza con las Telecomunicaciones Digitales Inalámbricas Mejoradas (DECT).

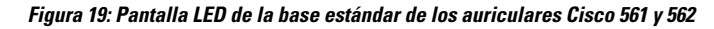

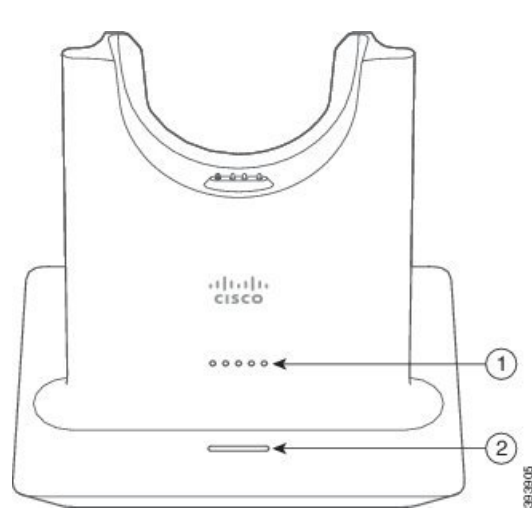

La tabla siguiente describe la base estándar para los auriculares Cisco 561 y 562.

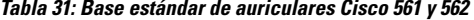

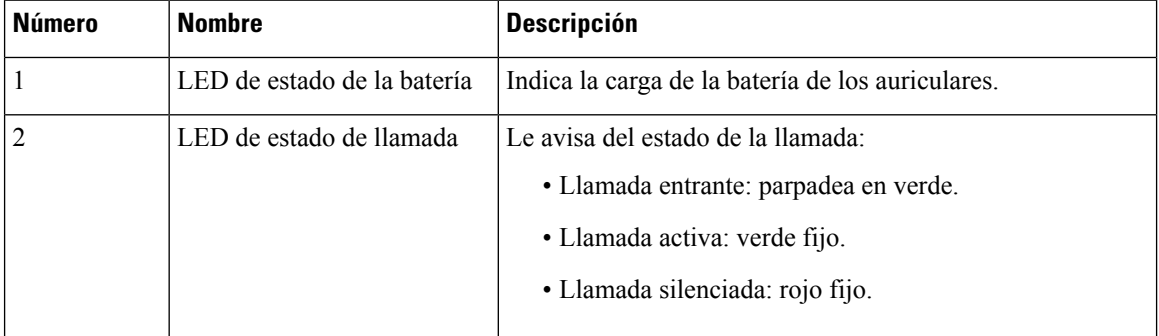

### **Base múltiple para Auriculares Cisco serie 560**

La base múltiple puede conectar un máximo de tres orígenes de llamada a través de Bluetooth®, el conector USB o el cable Y. La base múltiple puede guardar hasta cuatro dispositivos Bluetooth. Puede cambiar entre los orígenes de llamada mediante los botones de la base múltiple.

Puede utilizar los botones de control de llamada de los auriculares para contestar y finalizar llamadas. De forma predeterminada, cuando los auriculares están en la base, contesta automáticamente la llamada quitando П

los auriculares de la base. Puede devolver los auriculares a la base para finalizar la llamada. Si desea cambiar el comportamiento de la llamada, consulte Cambiar el [comportamiento](#page-154-0) en la base o fuera de la base, en la [página](#page-154-0) 141 .

La base múltiple incluye los cables conectores siguientes:

- Cable USB a USB: para Teléfonos IP de Cisco con conexión USB
- Cable Y USB: para Teléfonos IP de Cisco sin un puerto USB
- Cable mini USB: para PC o Mac.
- Cable mini USB a USB-C: disponible por separado para los dispositivos PC o Mac.

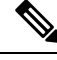

La base múltiple para Auriculares Cisco serie 560 no es compatible con teléfonos Teléfono Cisco IP Phone serie 7800 que utilizan Alimentación a través de Ethernet (PoE). Utilice la fuente de alimentación externa si tiene la intención de conectar la base múltiple. **Nota**

#### **Figura 20: LED de la base múltiple**

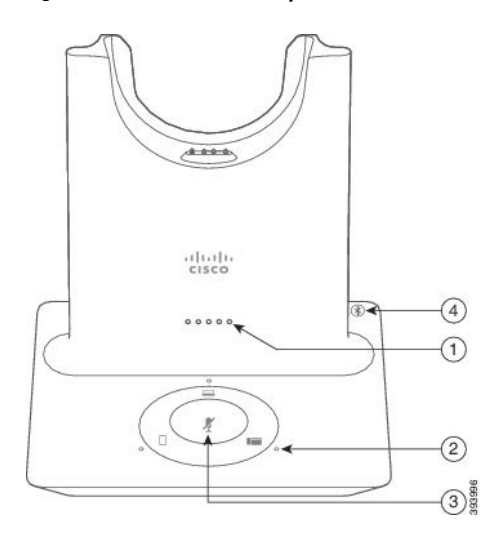

En la tabla siguiente se describen los LED de base múltiple de los auriculares de Cisco de la serie 560.

| <b>Número</b> | <b>Nombre</b>               | <b>Descripción</b>                                                                                                    |
|---------------|-----------------------------|----------------------------------------------------------------------------------------------------|
| 1             | LED de estado de la batería | Indica la carga de la batería de los auriculares y el estado de<br>la base:                                                    |
|               |                             | · Fuerza de la batería de los auriculares: los LED<br>parpadean y cambian a posición fija a medida que la<br>batería se carga. |
|               |                             | · Actualización de auriculares en curso: los LED se<br>encienden en secuencia, de izquierda a derecha                          |
|               |                             | • Auriculares y base no vinculados: todos los LED<br>parpadean                                                                 |
|               |                             | · Modo de ahorro de energía: el LED se muestra fijo                                                                            |
|               |                             | La base entra en modo de ahorro de energía cuando no hay<br>conexión con el origen de la llamada después de 10 minutos.        |
| 2             | LED de estado de llamada    | Alerta del estado de la llamada de cada origen:                                                                                |
|               |                             | · Origen activo: fijo en blanco                                                                                                |
|               |                             | · Llamada entrante desde un origen seleccionado: parpadea<br>en verde.                                                         |
|               |                             | · Llamada entrante desde un origen no seleccionado:<br>parpadea en verde.                                                      |
|               |                             | · Llamada activa: verde fijo                                                                                                   |
|               |                             | · Llamada en una fuente de inactiva: pulso verde                                                                               |
| 3             | LED de estado de silencio   | Le avisa cuando los auriculares están silenciados.                                                                             |
| 4             | LED de estado Bluetooth     | Le avisa del estado de Bluetooth:                                                                                              |
|               |                             | · Vinculado al origen de una llamada: fijo en blanco                                                                           |
|               |                             | · Modo de vinculación: parpadea en blanco                                                                                      |
|               |                             | · Búsqueda de un origen de la llamada: pulso en blanco                                                                         |
|               |                             | · Conexión Bluetooth desactivada: LED apagado                                                                                  |

**Tabla 32: LED de la base múltiple**

Utilice los botones de control de origen de la base para controlar el origen activo. Cada botón de origen se corresponde con una conexión específica en la base múltiple.

Aunque esté conectado a una fuente, es posible que el LED no esté encendido. El LED de fuente solo se ilumina cuando la fuente está seleccionada o tiene una llamada activa. Por ejemplo, puede estar correctamente conectado a un Teléfono IP de Cisco, su equipo y el teléfono móvil a través de Bluetooth. Sin embargo, el LED del origen correspondiente solo se ilumina cuando está seleccionado, tiene una llamada activa o tiene

Ш

una llamada entrante. Pulse el botón de origen para comprobar si un origen está correctamente conectado. El LED de origen parpadeará tres veces si no hay ninguna conexión.

Puede alternar entre los orígenes de llamada activa.

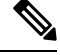

Ponga una llamada activa en espera antes de cambiar a un origen de llamada diferente. Las llamadas en un origen de llamada no se ponen automáticamente en espera cuando cambia a un origen de llamada diferente. **Nota**

En la tabla siguiente se muestran los iconos de origen de la base múltiple y sus conexiones correspondientes.

**Tabla 33: Consola de origen de la base múltiple**

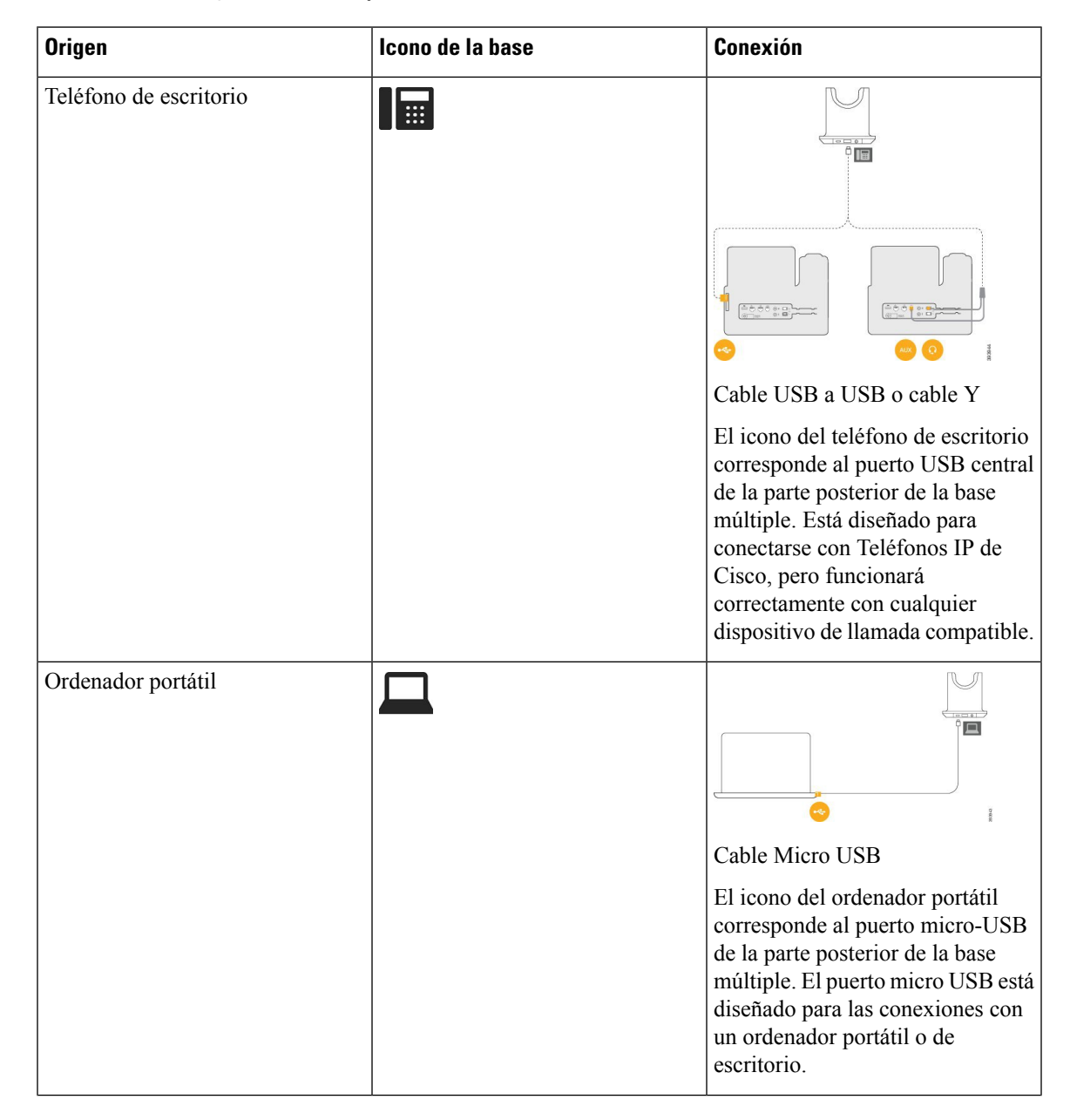

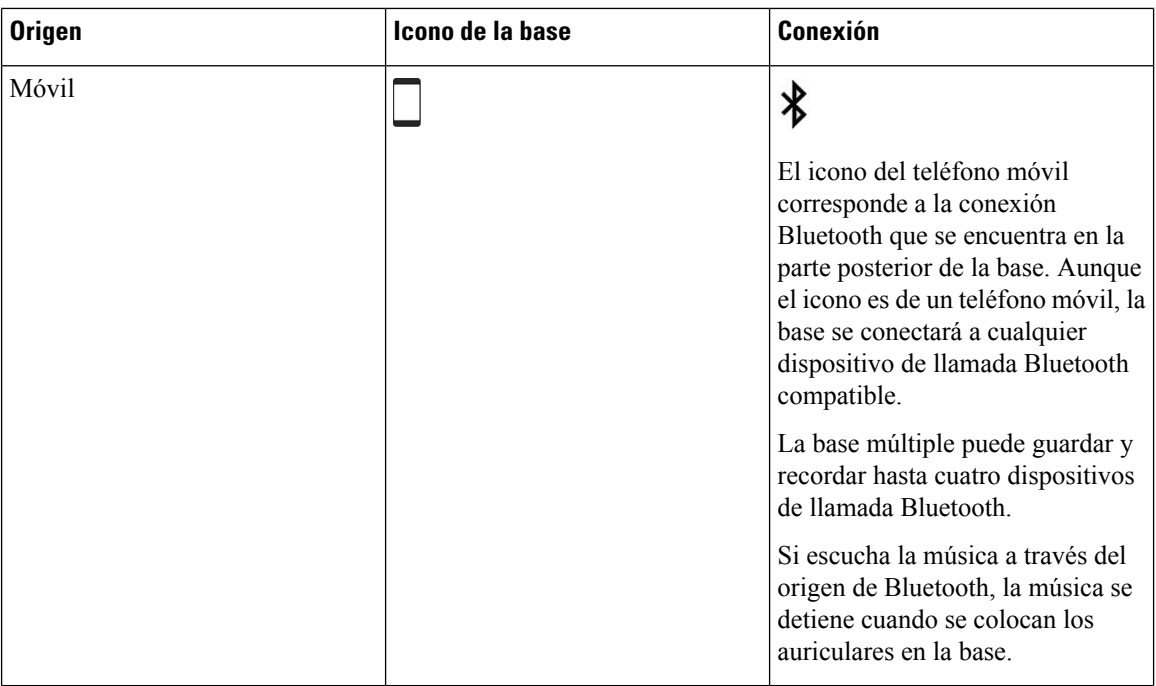

## **Auriculares Cisco serie 700**

Los Auriculares Cisco 730 son unos auriculares inalámbricos que usan conectividad Bluetooth para vincularse con los clientes de software de Cisco y los teléfonos IP de Cisco. Los auriculares tienen funciones de control de llamadas total y reproducción de música, además de sistemas eficaces de cancelación de ruido y mejora de audio ambiental para usar en entornos de oficina de mucha actividad.

Los Auriculares Cisco 730 incluyen un adaptador Bluetooth USB que se utiliza con dispositivos que no ofrecen una solución de Bluetooth fiable. Los auriculares también pueden conectarse a otros dispositivos con el cable de USB-C a USB-A incluido. El cable USB-C también actúa como cable de carga y puede conectarse a cualquier adaptador USB con alimentación. El cable USB-C también se puede conectar al puerto USB del teléfono para proporcionar todas las funciones, como el control de llamadas, la configuración y el ajuste locales, y las actualizaciones de firmware.

Para obtener más información, consulte: [https://www.cisco.com/c/en/us/products/collaboration-endpoints/](https://www.cisco.com/c/en/us/products/collaboration-endpoints/headset-700-series/index.html) [headset-700-series/index.html](https://www.cisco.com/c/en/us/products/collaboration-endpoints/headset-700-series/index.html)

### **Auriculares Cisco 730 Botones y hardware**

Los botones de los auriculares se utilizan para muchas funciones. Cada auricular tiene distintos botones y funciones.

**Figura 21: Lados izquierdo y derecho de la Auriculares Cisco 730**

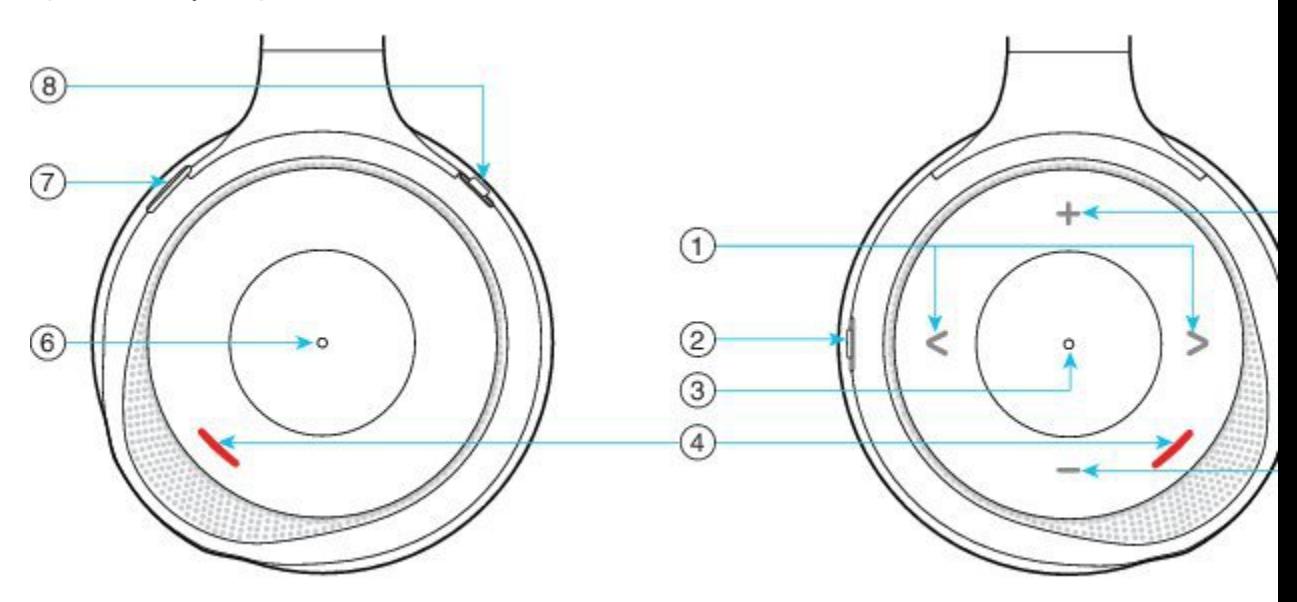

### **Tabla 34: Auriculares Cisco 730Botones**

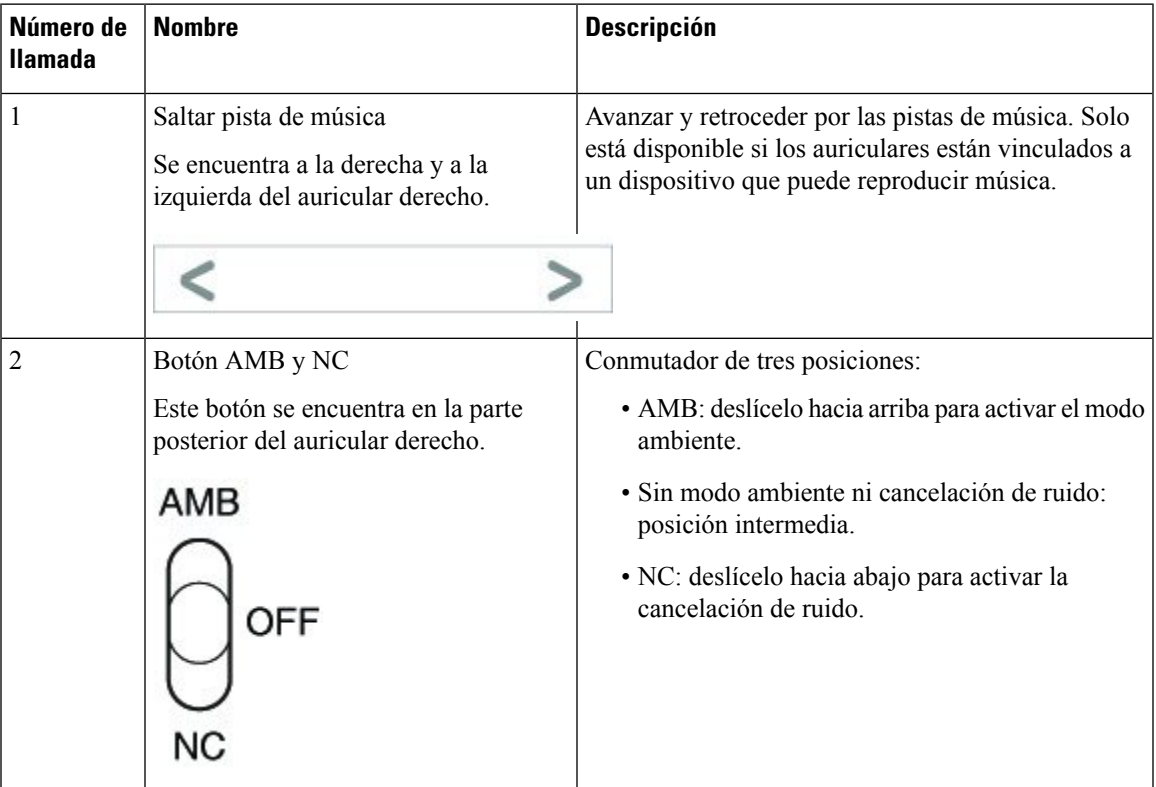

I

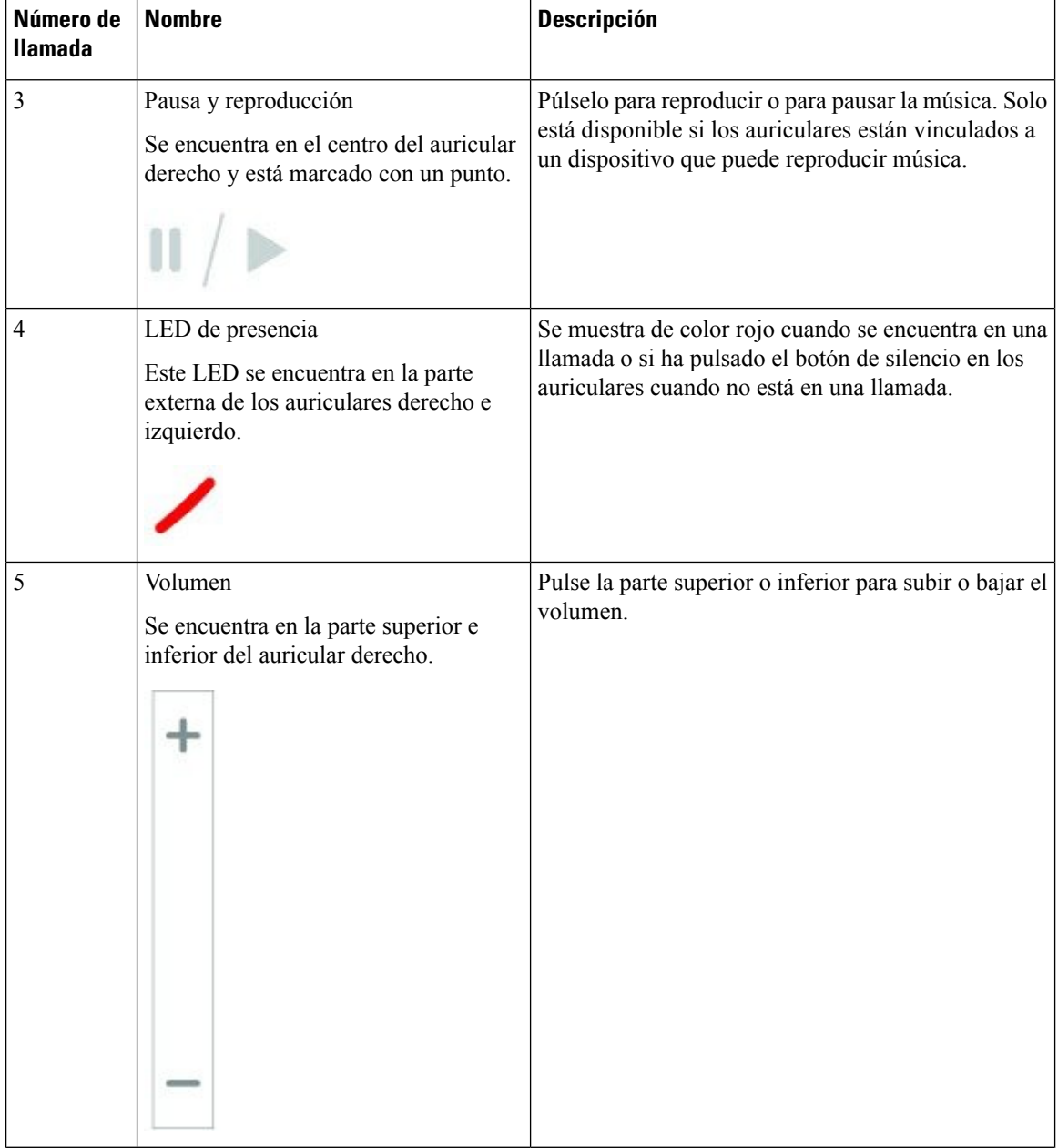
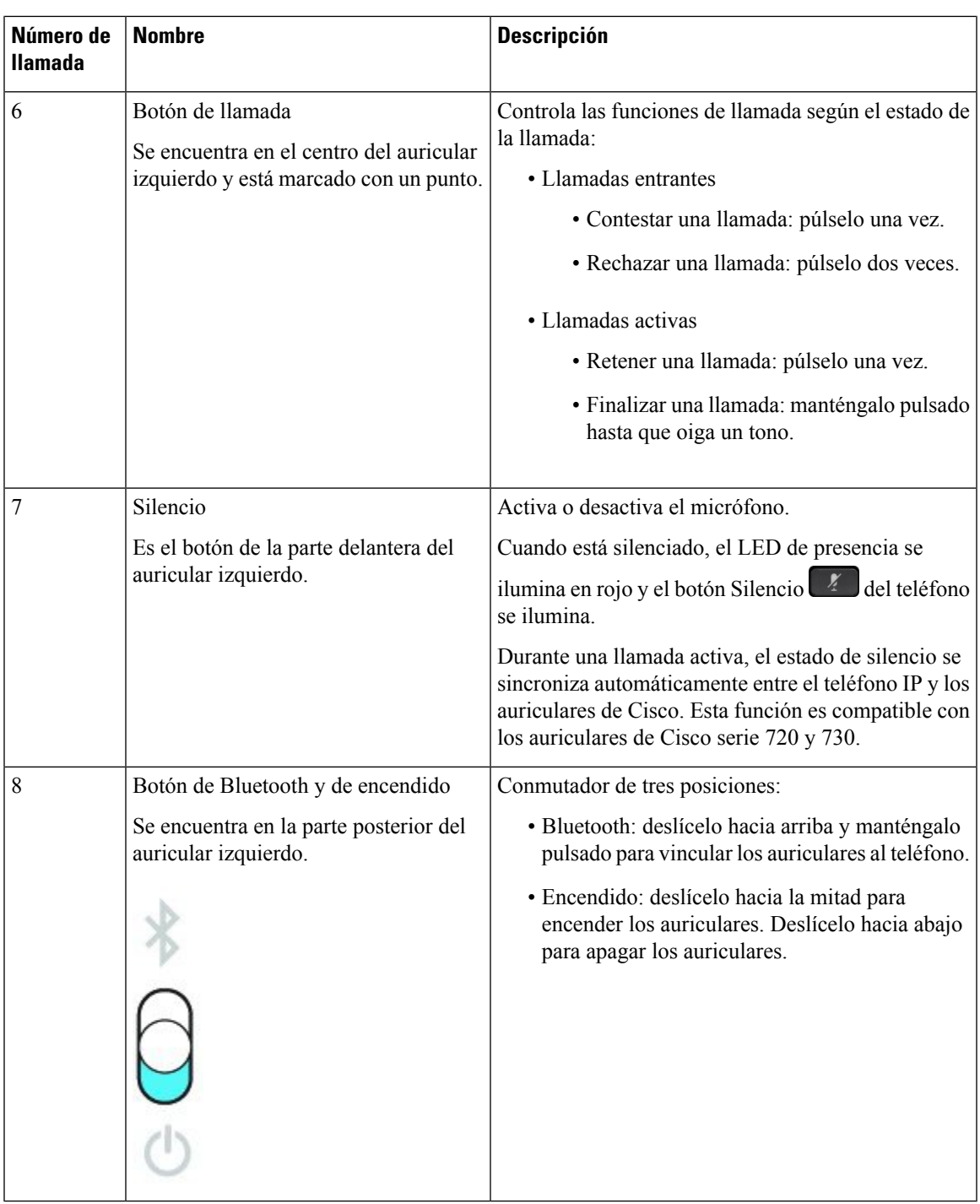

# **Cisco Headset 720 Buttons and Hardware**

For more information about Auriculares Cisco serie 720 (Webex version) buttons and hardware, see [Get](https://help.webex.com/article/ny0u85i) started with your Cisco [Headset](https://help.webex.com/article/ny0u85i) 720 Series.

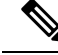

For the headset that is connected with the IP Phones, it supports basic call controls, local settings, and headset serviceability features on Cisco Unified Communications Manager. For more information, see Cisco [Headset](https://www.cisco.com/c/en/us/td/docs/voice_ip_comm/cuipph/Headsets/Compatibility_Guide/n500_b_headset-compatibility/n500_b_headset-compatibility_chapter_011.html#Cisco_Reference.dita_6a849907-800a-41ca-bec9-fab18eb18c74) [Compatibility](https://www.cisco.com/c/en/us/td/docs/voice_ip_comm/cuipph/Headsets/Compatibility_Guide/n500_b_headset-compatibility/n500_b_headset-compatibility_chapter_011.html#Cisco_Reference.dita_6a849907-800a-41ca-bec9-fab18eb18c74) Guide. **Note**

### **Bang & Olufsen Cisco 980 Buttons and Hardware**

For more information about Bang & Olufsen Cisco 980 buttons and hardware, see Get [started](https://help.webex.com/article/tu9wyh/) with your Bang & [Olufsen](https://help.webex.com/article/tu9wyh/) Cisco 980.

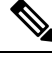

**Note**

For the headset that is connected with the IP Phones, it only supports basic call controls. For more information, see Cisco Headset [Compatibility](https://www.cisco.com/c/en/us/td/docs/voice_ip_comm/cuipph/Headsets/Compatibility_Guide/n500_b_headset-compatibility/n500_b_headset-compatibility_chapter_011.html#Cisco_Reference.dita_05257e3c-eb9d-463c-857d-40de394ebca9) Guide.

# **Auriculares de terceros**

Cisco realiza pruebas internas de auriculares de terceros para su uso con los teléfonos IP de Cisco. Sin embargo, Cisco no certifica ni ofrece soporte para productos de proveedores de auriculares. Compruebe con el fabricante de auriculares para confirmar si puede usarlos con el teléfono de Cisco.

Los auriculares se conectan al teléfono mediante el puerto USB o el puerto auxiliar. Según el modelo de auriculares, debe ajustar la configuración de audio del teléfono para disfrutar de la mejor experiencia de audio, incluida la configuración del tono local de los auriculares.

Si tiene auriculares de terceros y aplica un nuevo ajuste de tono lateral, espere un minuto y reinicie el teléfono para que el ajuste se almacene en la memoria flash.

El teléfono reduce parte del ruido de fondo que detecta el micrófono de los auriculares. Puede utilizar unos auriculares con cancelación de ruido para reducir aún más el ruido de fondo y mejorar la calidad general del audio.

Si está pensando en adquirir auriculares de terceros, se recomienda el uso de dispositivos externos de buena calidad, como auriculares con protección contra interferencias de señales de radiofrecuencia (RF) o audiofrecuencia (AF) no deseadas. Según la calidad de los auriculares y la proximidad a otros dispositivos, como teléfonos móviles o radios bidireccionales, es probable que se sigan produciendo ruidos o eco. El interlocutor remoto o tanto el interlocutor remoto como el usuario del teléfono IP de Cisco podrían oír un murmullo o zumbido. Este zumbido puede ser debido a distintasfuentes; por ejemplo, luces eléctricas, motores eléctricos o monitores de PC de gran tamaño.

En ocasiones, el uso de un multiplicador local o de un transformador puede reducir o eliminar el zumbido.

Debido a las incoherencias inherentes al entorno y al hardware en las ubicaciones donde se utilizan los teléfonos IP de Cisco, no existe un único auricular adecuado para todos los entornos.

Se recomienda a los clientes que prueben los auriculares en los entornos en los que vayan a utilizarse, con el fin de determinar su rendimiento antes de tomar una decisión de compra y adoptarlos a gran escala.

Solo se pueden utilizar unos auriculares a la vez. Los auriculares activos son los que se han usado más recientemente.

Para obtener una lista de auriculares sugeridos y otros accesorios de audio, consulte [http://www.cisco.com/c/](http://www.cisco.com/c/en/us/products/unified-communications/uc_endpoints_accessories.html) [en/us/products/unified-communications/uc\\_endpoints\\_accessories.html.](http://www.cisco.com/c/en/us/products/unified-communications/uc_endpoints_accessories.html)

### **Auriculares con tecnología Bluetooth**

Puede usar unos auriculares Bluetooth para las llamadas en caso de que el teléfono admita esa tecnología.

Si usa unos auriculares Bluetooth con el teléfono, tenga en cuenta lo siguiente:

- Si conecta auriculares Bluetooth y estándar de forma simultánea al teléfono, solo funcionará un tipo de auriculares en todo momento. Si activa unos auriculares, los otros se desactivarán automáticamente.
- Si usa unos auriculares USB, tanto los auriculares Bluetooth como los analógicos se desactivan. Si desconecta los auriculares USB, deberá activar los auriculares Bluetooth o los estándar.
- Para conseguir una cobertura óptima, use los auriculares Bluetooth a menos de 3 metros (10 pies) del teléfono.
- El teléfono admite el perfil de manoslibres Bluetooth.Si los auriculares Bluetooth admiten estasfunciones, puede usarlos para:
	- Contestar una llamada
	- Finalizar llamadas
	- Cambio del volumen de los auriculares durante una llamada
	- Volver a marcar un número
	- Ver el ID de la persona que llama
	- Rechazar una llamada
	- Desviar una llamada
	- Poner una llamada en espera contestando a una llamada entrante
	- Finalizar una llamada contestando a una llamada entrante

Para obtener más información, consulte la documentación del fabricante de los auriculares Bluetooth.

#### **Temas relacionados**

[Configuración](#page-150-0) de unos auriculares en el teléfono, en la página 137

## **Calidad del audio**

Aparte del rendimiento físico, mecánico y técnico, el audio de los auriculares debe ser bueno, tanto para el usuario como para la persona que se encuentre al otro lado de la línea. La calidad delsonido es una característica subjetiva y no podemos garantizar el rendimiento de auriculares de terceros. No obstante, hay varios auriculares de los principales fabricantes que funcionan correctamente con los teléfonos IP de Cisco.

Cisco no recomienda ni prueba ningún auricular de terceros con sus productos. Para obtener más información sobre los auriculares de terceros para los productos de Cisco, diríjase al sitio web del fabricante.

Cisco prueba los auriculares de Cisco con los teléfonos IP de Cisco. Para obtener más información sobre los auriculares y la compatibilidad del teléfono IP de Cisco, consulte [https://www.cisco.com/c/en/us/products/](https://www.cisco.com/c/en/us/products/collaboration-endpoints/headsets/index.html) [collaboration-endpoints/headsets/index.html](https://www.cisco.com/c/en/us/products/collaboration-endpoints/headsets/index.html).

## **Auriculares con cable**

Los auriculares con cable funcionan con todas las funciones de los teléfonos IP de Cisco, incluidos los botones de silencio y volumen. Estos botones ajustan el volumen del auricular y silencian el audio del micrófono de los auriculares.

Cuando instale auriculares con cable, asegúrese de encajar el cable en el canal del teléfono.

$$
\sqrt{r}
$$

**Precaución** Si no encaja el cable en el canal del teléfono, se pueden provocar daños en el cable.

## **Auriculares inalámbricos**

Puede usar la mayoría de auriculares inalámbricos con su teléfono. Para obtener una lista de los auriculares inalámbricos, consulte [http://www.cisco.com/c/en/us/products/unified-communications/uc\\_endpoints\\_](http://www.cisco.com/c/en/us/products/unified-communications/uc_endpoints_accessories.html) [accessories.html](http://www.cisco.com/c/en/us/products/unified-communications/uc_endpoints_accessories.html)

Consulte la documentación de los auriculares inalámbricos para obtener información sobre la conexión de los auriculares y el uso de las funciones.

# **Conexión de los auriculares al teléfono**

Cada tipo de auriculares con cable, adaptador o base se conecta a un teléfono usando un puerto diferente y un tipo diferente de conector y cable. Los tipos comunes incluyen un conector RJ, un conector USB y un cable Y.

# **Conexión de unos auriculares estándar**

Puede usar un auricular estándar con cables con el teléfono de escritorio. Los auriculares estándar se conectan a la toma de auriculares en la parte posterior del teléfono con un conector tipo RJ.

#### **Figura 22: Conexión estándar de auriculares**

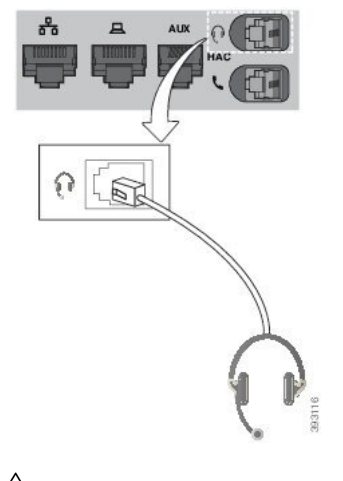

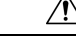

**Precaución**

No encajar el cable en el canal del teléfono puede dañar el tablero de circuitos impreso dentro del teléfono. El canal del cable reduce la presión sobre el conector y el tablero de circuitos impreso.

#### **Procedimiento**

Enchufe los auriculares al puerto para auriculares de la parte trasera del teléfono. Encaje el cable en el canal para el cable.

### **Conexión de unos auriculares USB**

Cuando utilice auriculares USB con su teléfono, tenga en cuenta lo siguiente:

- Solo se pueden utilizar unos auriculares a la vez. Los auriculares activos son los que se han usado más recientemente.
- Si se encuentra en una llamada activa y desconecta unos auriculares USB, la ruta de audio no cambia automáticamente. Presione el botón **Teléfono con altavoz** o descuelgue el auricular para cambiar el audio.

Su teléfono puede tener más de un puerto USB, dependiendo del modelo. El teléfono IP 8851 y 8851NR de Cisco tiene un USB ubicado en el lateral del teléfono. Los teléfonos IP 8861, 8865 y 8865NR de Cisco tienen dos puertos USB, situados en la parte posterior y lateral del teléfono.

Es posible que tenga que quitar la cubierta de plástico para acceder a los puertos USB laterales.

#### **Procedimiento**

Enchufe el conector de los auriculares USB al puerto USB del teléfono.

### **Conecte una base estándar Cisco con el cable en Y**

Puede conectar la base estándar a su teléfono con el cable Y incluido. Pero tenga en cuenta que el cable en Y tiene dos conectores tipo RJ - uno para el puerto auxiliar o AUX, y otro para el puerto de los auriculares. Puede distinguir entre los dos conectores por su tamaño, ya que el conector del puerto AUX es ligeramente más grande que el conector del puerto de los auriculares.

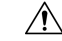

No encajar el cable en el canal del teléfono puede dañar el tablero de circuitos impreso dentro del teléfono. El canal del cable reduce la presión sobre el conector y el tablero de circuitos impreso. **Precaución**

#### **Procedimiento**

**Paso 1** Conecte el conector más pequeño en la toma de auriculares que se encuentra en la parte posterior del teléfono. Encaje el cable en el canal para el cable.

**Paso 2** Conecte el cable más grande en el puerto AUX situado junto al puerto de los auriculares.

### **Conexión de la base múltiple a un dispositivo Bluetooth**

La base múltiple para los Auriculares Cisco serie 560 se puede conectar a dispositivos Bluetooth®, como un teléfono móvil o una tableta. La base de auriculares aparece en el dispositivo de llamada como **Auriculares Cisco** seguido de los últimos tres dígitos en el número de serie de los auriculares.

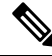

Puede encontrar el número de serie de los auriculares en la esquina inferior derecha de la parte inferior de la base. **Nota**

La base múltiple puede guardar hasta cuatro dispositivos Bluetooth vinculados.Si ya tiene cuatro dispositivos vinculados, la base reemplazará el dispositivo que no se haya utilizado durante más tiempo.

#### **Procedimiento**

**Paso 1** Pulse el botón **Bluetooth** en la parte trasera de la base de dos veces para iniciar la vinculación.

**Paso 2** Seleccione los auriculares en el menú **Configuración** de su dispositivo.

El LED de Bluetooth se ilumina de color blanco cuando la vinculación es correcta.

### **Desconectar la base múltiple de un dispositivo Bluetooth**

Puede desconectar la base múltiple del dispositivo de llamada Bluetooth vinculado.

#### **Procedimiento**

- **Paso 1** Pulse el **botón Bluetooth** en la parte posterior de la base una vez. El LED puede tardar un momento en apagarse.
- **Paso 2** Pulse de nuevo el **botón Bluetooth** para volver a conectarse al mismo dispositivo de llamada.

### **Borrado de todas las vinculaciones Bluetooth**

Puede borrar todas las vinculaciones de dispositivo Bluetooth® guardadas.

#### **Procedimiento**

Pulse y mantenga pulsado el botón **Bluetooth** en la parte trasera de la base múltiple durante cuatro segundos para borrar la memoria.

# <span id="page-150-0"></span>**Configuración de unos auriculares en el teléfono**

Cuando haya conectado los auriculares, deberá configurarlos en su teléfono.

Si tiene auriculares Cisco con un adaptador USB, siga los pasos de [Personalización](#page-152-0) de los auriculares Cisco, en la [página](#page-152-0) 139

### **Restablecer la configuración de los auriculares de Cisco del teléfono**

Puede restablecer los auriculares Cisco para quitar la configuración personalizada. Esta acción devuelve los auriculares a la configuración original establecida por el administrador.

El teléfono debe ejecutar la versión de firmware 12.5(1)SR3 o posterior para que se pueda utilizar esta función.

#### **Antes de empezar**

Conecte los auriculares al teléfono:

- Auriculares Cisco serie 520: Conexión con el adaptador USB
- Auriculares Cisco serie 530: Conexión con el cable USB
- Auriculares Cisco serie 560: Conexión de la base estándar o la base múltiple con el cable USB o Y.

#### **Procedimiento**

- **Paso 1** En el teléfono, presione **Aplicaciones**  $\frac{1}{2}$
- **Paso 2** Seleccione **Accesorios** > **Configurar** > **Restablecer configuración**.
- **Paso 3** En la ventana de advertencia, seleccione **Restablecer**.

### **Ajuste de la retroalimentación de los auriculares**

Si usa auriculares, oirá su propia voz en el oído, lo que se denomina "tono lateral de auriculares" o "retroalimentación de auriculares". Es posible controlar la cantidad de tono lateral de auriculares en el teléfono.

#### **Procedimiento**

**Paso 1** Pulse **Aplicaciones** .

**Paso 2** Seleccione **Configuración** > **Tono lateral de auriculares**.

**Paso 3** Seleccione un ajuste.

# **Activación o desactivación de la conectividad Bluetooth**

Cuando se activa la conexión Bluetooth, el icono de Bluetooth  $\mathcal X$  aparece en el encabezado de la pantalla del teléfono.

#### **Procedimiento**

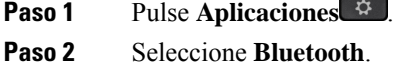

- 
- **Paso 3** Presione **Activado** o **Desactivado**.

# **Adición de unos auriculares Bluetooth**

#### **Procedimiento**

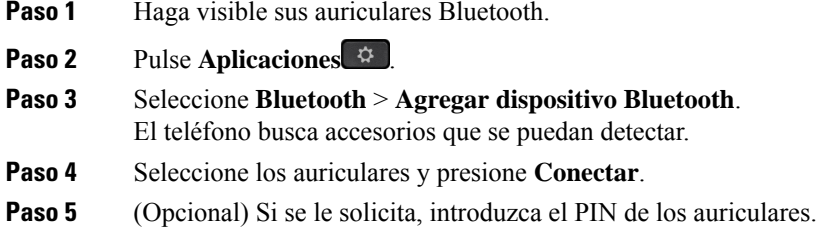

## **Desconexión de unos auriculares Bluetooth**

Debe desconectar los auriculares Bluetooth antes de usarlos con otro dispositivo.

#### **Procedimiento**

- **Paso 1** Pulse **Aplicaciones** .
- **Paso 2** Seleccione **Bluetooth**.
- **Paso 3** Seleccione unos auriculares Bluetooth.
- **Paso 4** Presione **Desconectar**.

## **Eliminación de unos auriculares Bluetooth**

Retire los auriculares Bluetooth si no va a volver a usarlos con el teléfono.

#### **Procedimiento**

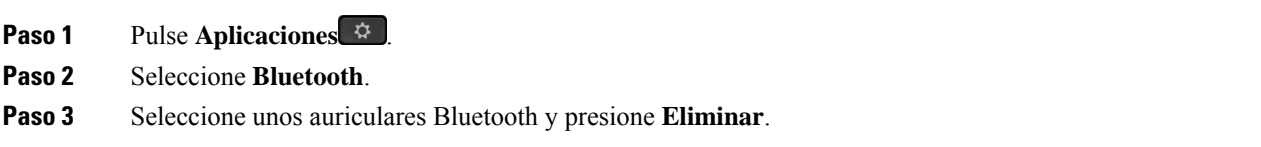

### **Configuración de unos auriculares estándar de banda ancha**

Puede usar unos auriculares que admitan audio de banda ancha. El audio de banda ancha mejora la calidad del sonido que oye en los auriculares.

#### **Procedimiento**

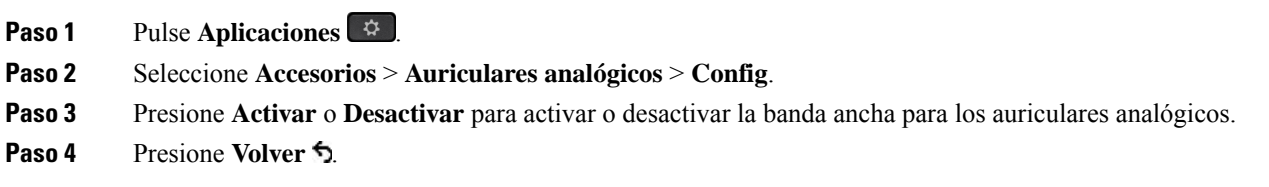

# **Activación del control de conmutador electrónico en el teléfono**

Si el administrador ha activado la **Configuración de administración** en el teléfono IP de Cisco, puede activar o desactivar el control de conmutador electrónico para conectarse a una base de Auriculares Cisco serie 560. El control de conmutador electrónico está activado de forma predeterminada.

**Nota** Esta función está disponible en el firmware 12.7(1) y posteriores del teléfono IP de Cisco.

#### **Procedimiento**

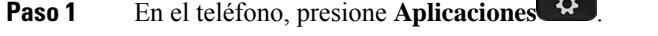

- **Paso 2** Vaya a **Configuración de administración** > **Puerto auxiliar**.
- <span id="page-152-0"></span>**Paso 3** Seleccione **Conectar auriculares con conmutador electrónico** para activar el control de conmutador electrónico.

**CONTRACTOR** 

# **Personalización de los auriculares Cisco**

Algunos Auriculares Cisco serie 500 están disponibles con un adaptador USB que le permite personalizar su configuración. Los auriculares conservan los ajustes al cambiar de teléfono.

Puede personalizar la configuración de los Auriculares Cisco 730. Los auriculares conservan los ajustes al cambiar de teléfono. Actualmente, solo podrá personalizar la configuración cuando los auriculares estén conectados al teléfono con el cable USB-C.

Puede personalizar la configuración de sus auriculares si dispone de uno de los siguientes auriculares Cisco:

- Auriculares Cisco 521 y 522
- Auriculares Cisco 531 y 532
- Auriculares Cisco 561 y 562

• Auriculares Cisco 730

#### **Temas relacionados**

[Auriculares](#page-129-0) Cisco serie 500, en la página 116

### **Personalización de los auriculares Cisco serie 500**

#### **Ajuste de los graves y agudos**

Puede ajustar los graves y los agudos para personalizar el sonido de los auriculares. Si desea unos auriculares con muchos graves, ajuste la configuración cálida. Si prefiere más agudos, ajuste la configuración más fría.

#### **Procedimiento**

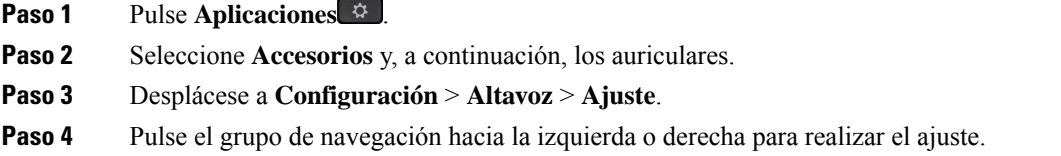

#### **Ajuste del tono local de altavoz**

Tono local es el término para cuando oiga su propia voz en los auriculares. A algunas personas les puede distraer oír su propia voz durante una llamada, mientras que otras personas quieren saber que sus auriculares están funcionando.

#### **Procedimiento**

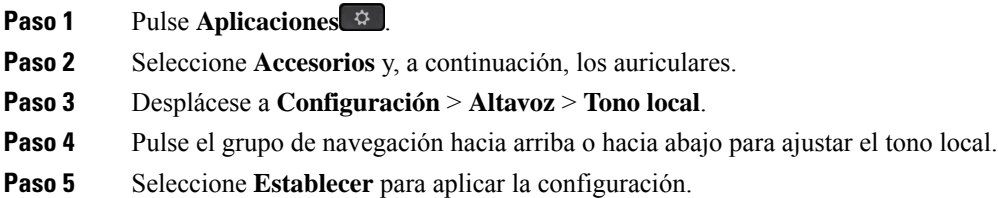

#### **Ajuste del volumen del micrófono**

El volumen del micrófono también se conoce como ganancia, y este ajuste controla el nivel de volumen de usted para otras personas en la llamada.

#### **Procedimiento**

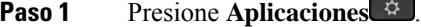

**Paso 2** Seleccione **Accesorios** y, a continuación, los auriculares.

Ш

- **Paso 3** Desplácese a **Configuración** > **Micrófono** > **Ganancia**.
- **Paso 4** Pulse el grupo de navegación hacia la izquierda o derecha para ajustar la ganancia.

#### **Cambio de la configuración del timbre de los auriculares**

Puede cambiar el comportamiento del tono de llamada de los auriculares en Teléfono IP de Cisco con el firmware del teléfono 14.0 o posterior. La configuración se guarda en el teléfono y se aplicará a los Auriculares Cisco serie 500 que se conecten.

#### **Procedimiento**

**Paso 1** Pulse **Aplicaciones**  $\bullet$ 

#### **Paso 2** Seleccione **Preferencias** > **Timbre de los auriculares**.

**Paso 3** Seleccione una configuración de timbre.

De forma predeterminada, el teléfono sigue el comportamiento de la configuración del timbre del teléfono. Seleccione **Activar** si desea oír siempre el timbre del teléfono cuando tenga una llamada entrante. Si selecciona **Desactivar**, no oirá ningún timbre a través de los auriculares cuando haya una llamada entrante.

**Paso 4** Seleccione **Establecer** para aplicar la configuración.

#### **Cambiar el comportamiento en la base o fuera de la base**

Puede cambiar el comportamiento de la llamada cuando se levanta el auricular de la base o cuando se deja el auricular en la base.

#### **Procedimiento**

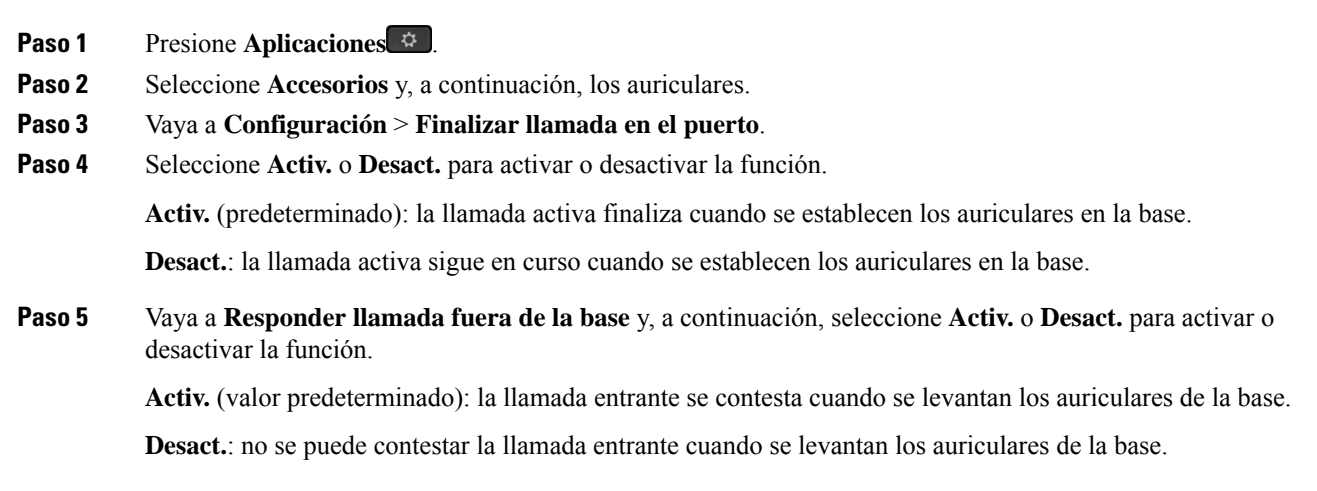

#### **Activar el modo Siempre encendido**

De forma predeterminada, los auriculares y la base de la serie 560 inician una conexión DECT cuando hay una llamada u otra reproducción de audio del teléfono. El modo Siempre encendido mantiene la conexión de audio DECT entre la serie de auriculares de Cisco 560 y la base.

De forma predeterminada, se produce un retraso de bits al comienzo de una llamada cuando los auriculares establecen una conexión con la base. El modo Siempre encendido permite mantener el audio conectado entre los auriculares y la base aunque no esté en una llamada o se esté reproduciendo música.

**Nota**

- El administrador de los auriculares puede desactivar el modo Siempre encendido a través del sistema de control de llamadas.
	- El modo Siempre encendido afecta tanto a la implementación de la densidad DECT como a la duración de la batería de los auriculares. Asegúrese de consultar con su administrador si usa los auriculares en un entorno de DECT denso.
- Aunque el modo Siempre encendido no afecta a la calidad de la llamada, la calidad del audio se ve afectada ligeramente a medida que los auriculares y la base mantienen una conexión en una frecuencia DECT menor.

#### **Antes de empezar**

Compruebe si tiene permiso para configurar la función en el teléfono. En caso contrario, póngase en contacto con el administrador.

#### **Procedimiento**

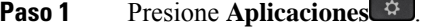

**Paso 2** Seleccione **Accesorios** y, a continuación, los auriculares.

**Paso 3** Vaya a **Configuración** > **Siempre enc**.

**Paso 4** Seleccione **Activ.** o **Desact.** para activar o desactivar la función.

Esta función está desactivada de forma predeterminada.

### **Personalización de los auriculares Cisco serie 700**

#### **Establecer el nivel de cancelación de ruido de los Auriculares Cisco 730**

Los auriculares pueden filtrar los sonidos de fondo con la cancelación de ruido.

#### **Procedimiento**

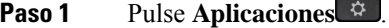

**Paso 2** Seleccione **Accesorios** y, a continuación, los auriculares.

**Paso 3** Navegue a **Configurar** > **Audio** > **Cancelación de ruido**.

**Paso 4** Seleccione la configuración que desee y pulse **Establecer**.

#### **Establecer el nivel del tono local de los Auriculares Cisco 730**

Tono local es el término para cuando oiga su propia voz en los auriculares. Algunas personas se distraen al oír su propia voz durante una llamada, mientras que otras quieren saber que sus auriculares funcionan.

#### **Procedimiento**

- **Paso 1** Pulse **Aplicaciones** .
- **Paso 2** Seleccione **Accesorios** y, a continuación, los auriculares.
- **Paso 3** Desplácese a **Configurar** > **Audio** > **Tono lateral**.
- **Paso 4** Seleccione la configuración que desee y pulse **Establecer**.

#### **Establecer el ecualizador de Auriculares Cisco 730**

Puede personalizar la combinación de graves y agudos en el audio de los auriculares. Elija entre una serie de ajustes de audio preestablecidos, incluyendo **Voz**, **Música** y **Cine**.

#### **Procedimiento**

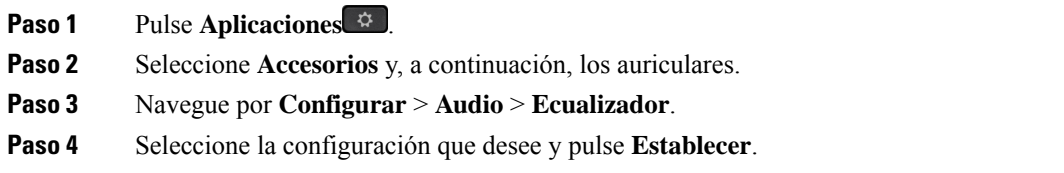

#### **Establecer las notificaciones de audio de Auriculares Cisco 730**

Puede personalizar las notificaciones de audio que desea oír en los auriculares. De forma predeterminada, los auriculares reproducen notificaciones de audio para avisarle de eventos como las llamadas entrantes, la carga de la batería y el estado de la conexión Bluetooth. También puede cambiar las notificaciones de audio a uno de los doce idiomas.

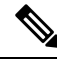

Cuando se cambia el idioma de notificación de audio, los auriculares necesitan descargar e instalar el archivo de firmware relevante. Espere de 7 a 10 minutos para que el cambio de firmware se complete. **Nota**

#### **Procedimiento**

**Paso 1** Pulse **Aplicaciones** .

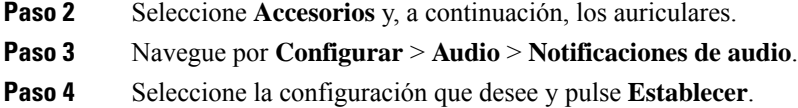

## **Restablecer la configuración general de los Auriculares Cisco 730**

Puede personalizar la configuración de los Auriculares Cisco 730 mediante el menú del teléfono IP de Cisco.

#### **Procedimiento**

- **Paso 1** Pulse **Aplicaciones** .
- **Paso 2** Seleccione **Accesorios** y, a continuación, los auriculares.
- **Paso 3** Seleccione **Configurar** > **General**.
- **Paso 4** Configure las opciones.

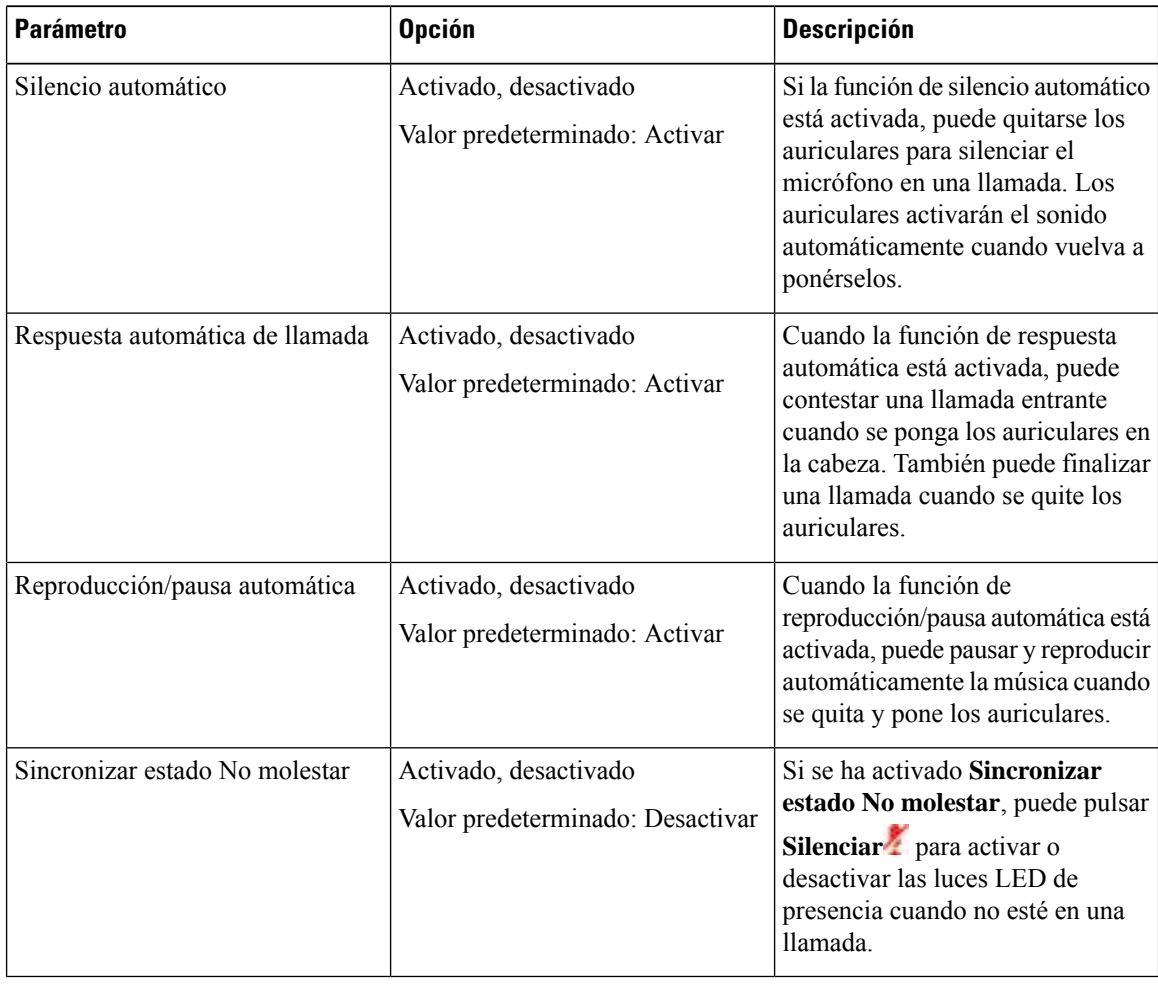

#### **Restablecer la configuración de los Auriculares Cisco 730**

Puede restablecer los auriculares a los valores predeterminados de fábrica.

#### **Procedimiento**

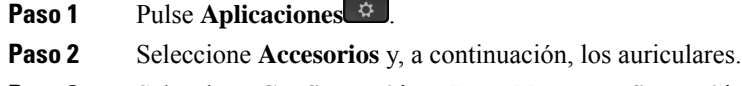

- **Paso 3** Seleccione **Configuración** > **Restablecer configuración**.
- **Paso 4** Pulse **Restablecer** para confirmar la operación.

#### **Ver los detalles de los Auriculares Cisco 730**

Puede ver información sobre los auriculares.

#### **Procedimiento**

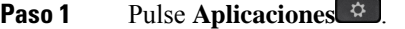

- **Paso 2** Seleccione **Accesorios** y, a continuación, los auriculares.
- **Paso 3** Pulse **Mostrar detalles**.

# **Cambio de la configuración del timbre de los auriculares**

Puede cambiar el comportamiento del tono de llamada de los auriculares en Teléfono IP de Cisco con el firmware del teléfono 14.0 o posterior. La configuración se guarda en el teléfono y se aplicará a los Auriculares Cisco serie 500 que se conecten.

#### **Procedimiento**

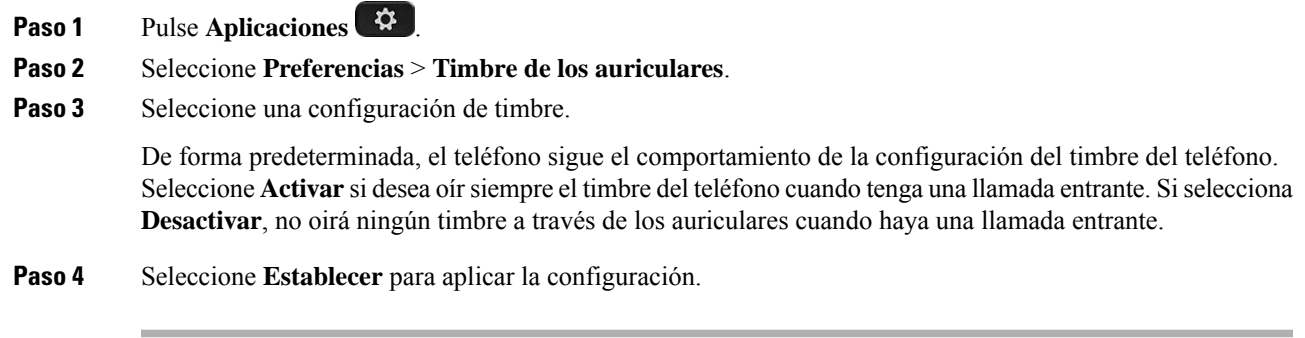

### **Probar el micrófono**

Compruebe el micrófono cuando lo instale por primera vez y antes de iniciar una llamada.

#### **Procedimiento**

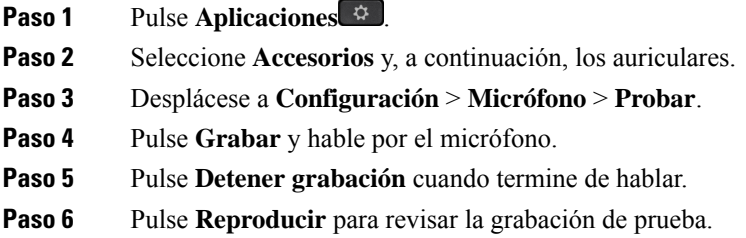

# **Actualizar el firmware de los auriculares de Cisco con un Teléfono IP de Cisco**

Puede actualizar el software de los auriculares en cualquier Teléfono IP de Cisco compatible. Durante una actualización del firmware de los auriculares, es posible ver el progreso en la pantalla del teléfono.

Durante la actualización, los LED de la base Auriculares Cisco serie 560 parpadean en secuencia de izquierda a derecha. Cuando se ha completado correctamente la actualización de software, los LED vuelven a su estado inactivo.

#### **Procedimiento**

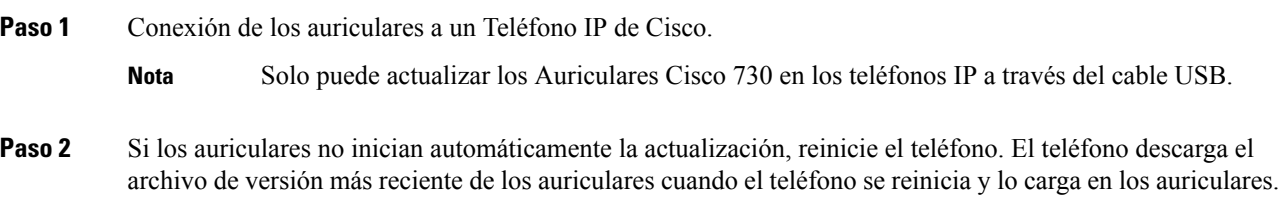

# **Cambio de auriculares cuando se esté en una llamada**

Cuando conecte varios auriculares al teléfono, podrá cambiar entre auriculares durante una llamada pulsando la tecla **Auriculares** en el teléfono. Aunque el teléfono esté conectado a varios dispositivos, verá que hay unos auriculares específicos seleccionados como dispositivo de audio preferido en el siguiente orden de prioridad:

• Cuando conecte solo unos auriculares analógicos al teléfono, podrá establecer el dispositivo analógico como dispositivo de audio preferido.

### **Procedimiento**

**Paso 1** Para poder realizar una llamada o responder, presione **Auriculares**.

**Paso 2** (Opcional) Si va a realizar una llamada, marque el número.

# **Solucionar problemas de los auriculares de Cisco**

Si tiene problemas con los auriculares de Cisco, intente lossiguientes pasos básicos de solución de problemas.

- Reinicie los auriculares.
- Asegúrese de que todos los cables están conectados adecuadamente y de que funciona correctamente.
- Pruebe diferentes auriculares con el dispositivo para determinar si el problema está relacionado con el dispositivo o los auriculares inalámbricos.
- Asegúrese de que el firmware del teléfono tenga la versión más reciente.

### **Confirme que los auriculares estén registrados**

#### **Procedimiento**

Compruebe si los auriculares están registrados en el teléfono.

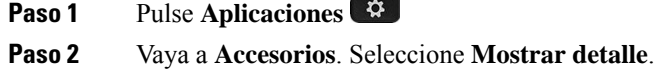

# **No hay sonido en los auriculares**

#### **Problema**

Hay poco o nada de sonido a través de los auriculares.

#### **Solución**

Compruebe el nivel de volumen de sus auriculares pulsando los controles de volumen para ajustar el nivel de sonido. Si el problema continúa, utilice el siguiente flujo de trabajo para solucionar el problema.

#### **Figura 23: No hay flujo de trabajo de audio**

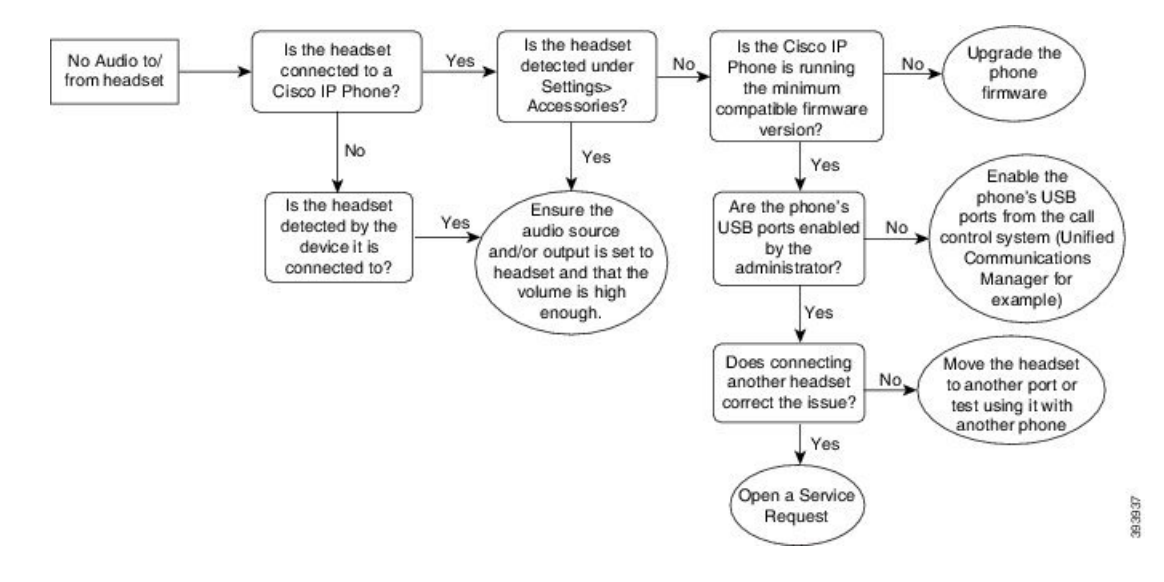

## **Calidad de audio deficiente**

#### **Problema**

Sus auriculares funcionan, pero la calidad de audio es deficiente.

#### **Solución**

Utilice el siguiente flujo de trabajo para solucionar su problema.

#### **Figura 24: Calidad de audio deficiente**

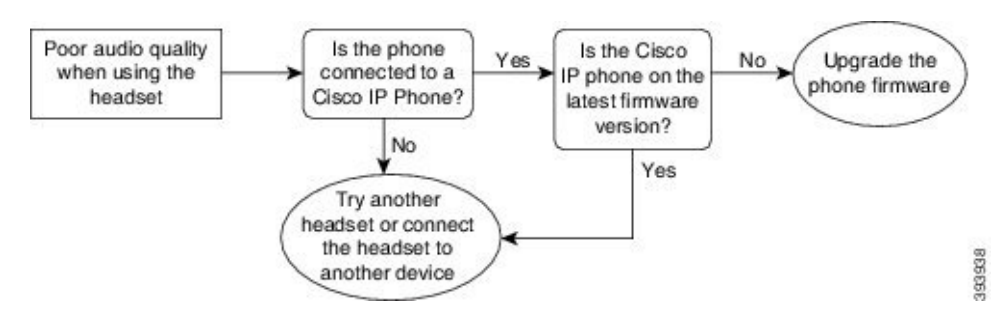

### **El micrófono no capta sonido**

#### **Problema**

No se le oye cuando se utilizan los auriculares.

#### **Soluciones**

• Compruebe que el micrófono no esté silenciado.Pulse el botón de silencio de sus auriculares para silenciar y desactivar el silencio de su micrófono.

Ш

- Asegúrese de que el brazo del micrófono se haya bajado. Para un sonido óptimo, mantenga el micrófono de los auriculares a no más de 2,5 cm o 1 pulgada de su cara.
- Asegúrese de que sus auriculares estén correctamente conectados a su dispositivo.
- Para los Auriculares Cisco serie 560, compruebe que no está llevando los auriculares demasiado lejos de la base del auricular. Los auriculares tienen un alcance efectivo de aproximadamente 30 metros o 100 pies.

### **Los auriculares no cargan**

#### **Problema**

Los auriculares Cisco 561 y 562 no se cargan cuando se colocan en la base.

#### **Solución**

- Compruebe que su base esté conectada a una fuente de alimentación fiable.
- Asegúrese de que sus auriculares estén correctamente colocados en la base. Cuando los auriculares están correctamente colocados, el LED muestra un color blanco sólido. Durante la carga, los LED de la base se encienden en secuencia de izquierda a derecha. Cuando los auriculares están completamente cargados, los cinco LED indicadores de batería se muestran de color blanco fijo.

#### **Figura 25: Colocación de los auriculares Cisco 561 y 562**

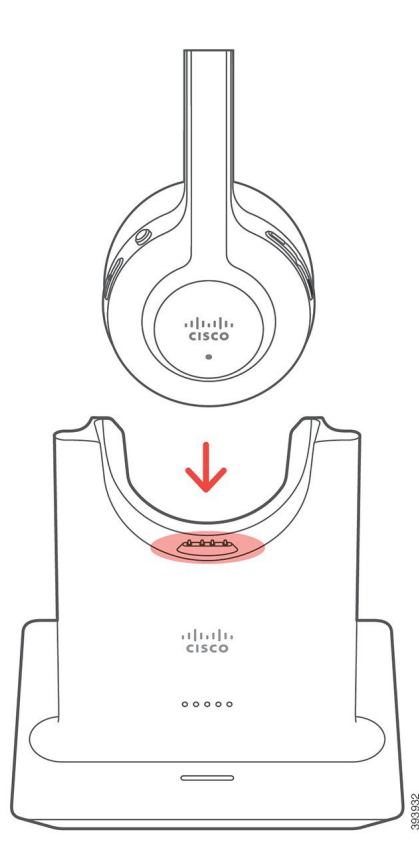

### **La batería de los auriculares no retienen la carga**

#### **Problema**

Los auriculares inalámbricos no mantienen una carga completa.

#### **Solución**

Sus auriculares Cisco 561 y 562 retienen una carga de hasta 8 horas de uso continuo. Si la batería de los auriculares parece débil o defectuosa, póngase en contacto con el servicio de asistencia técnica de Cisco.

# **Módulo de expansión de teclas para el teléfono IP 8800 de Cisco**

Un módulo de expansión de teclas permite agregar apariciones de líneas extras o botones programables en el teléfono. Los botones programables pueden configurarse en el teléfono como botones de línea, botones de marcación rápida o botones de función.

La marcación simplificada no es compatible con los módulos de expansión.

Hay 3 módulos de expansión disponibles:

- Módulo de expansión clave para Cisco IPPhone 8800: módulo de pantalla LCD única, 18 teclas de línea, 2 páginas, configuración con una o dos columnas.
- Módulo de expansión clave para Cisco IPPhone 8851/8861: módulo de pantalla LCD doble para teléfonos de audio, 14 teclas de línea, 2 páginas, configuración solo con una columna. Si está en el modo de línea mejorado y recibe una llamada en una línea de expansión de teclas, se muestra una alerta de llamada en el teléfono y el ID del autor de la llamada se indica en la línea del módulo de expansión.
- Módulo de expansión clave para Cisco IP Phone 8865: módulo de pantalla LCD doble para teléfonos de vídeo, 14 teclas de línea, 2 páginas, configuración solo con una columna. Si está en el modo de línea mejorado y recibe una llamada en una línea de expansión de teclas, se muestra una alerta de llamada en el teléfono y el ID del autor de la llamada se indica en la línea del módulo de expansión.

Módulo de expansión clave para Cisco IP Phone 8851/8861 requiere de la versión de firmware 12.0(1) o superior y Cisco Unified Communications Manager 10.5(2) o superior para funcionar. El modo de línea mejorado (ELM) es compatible solo en Módulo de expansión clave para Cisco IPPhone 8851/8861 y Módulo de expansión clave para Cisco IP Phone 8865. El modo de línea mejorado no es compatible en los módulos de expansión de pantalla LCD única.

Si usa más de un módulo de expansión; todos los módulos deben ser del mismo tipo. No puede combinar módulos de expansión diferentes en el teléfono.

Al configurar el fondo de pantalla en el dispositivo de teléfono IP serie 8800 de Cisco, también se muestra en los módulos de expansión de teclas LCD duales. No es compatible en los módulos de expansión de pantalla LCD única. Es posible que las imágenes de fondo personalizadas no sean compatibles.

En la tabla siguiente se describe el número de módulos de expansión de teclas admitidos por cada modelo en el teléfono IP serie 8800 de Cisco.

**Tabla 35: Compatibilidad con el módulo de expansión de teclas**

| Modelo de<br>teléfono IP de<br>Cisco | Módulos de<br>expansión de<br>teclas de<br>pantalla LCD<br>única<br>compatibles | Módulos de<br>expansión de<br>teclas de<br>pantalla LCD<br>doble<br>compatibles |
|--------------------------------------|---------------------------------------------------------------------------------|---------------------------------------------------------------------------------|
| Teléfonos IP                         | 2; proporcionan                                                                 | 2; proporcionan                                                                 |
| 8851 y 8851NR                        | 72 líneas o                                                                     | 56 líneas o                                                                     |
| de Cisco                             | botones                                                                         | botones                                                                         |
| Teléfono IP<br>8861 de Cisco         | 3; proporcionan<br>108 líneas o<br>botones                                      | 3; proporcionan<br>84 líneas o<br>botones                                       |
| Teléfonos IP                         | 3; proporcionan                                                                 | 3; proporcionan                                                                 |
| 8865 y 8865NR                        | 108 líneas o                                                                    | 84 líneas o                                                                     |
| de Cisco                             | botones                                                                         | botones                                                                         |

Si se conectan varios módulos de expansión de teclas, estos se numeran según el orden de conexión al teléfono. Por ejemplo:

- El módulo de expansión de teclas n.º 1 es la unidad más cercana al teléfono.
- El módulo de expansión de teclas n.º 2 es la unidad del medio.
- El módulo de expansión de teclas n.º 3 es la unidad más alejada del teléfono.

#### Figura 26: Teléfono IP 8861 de Cisco con tres módulos de expansión de teclas para Teléfono IP 8800 de Cisco

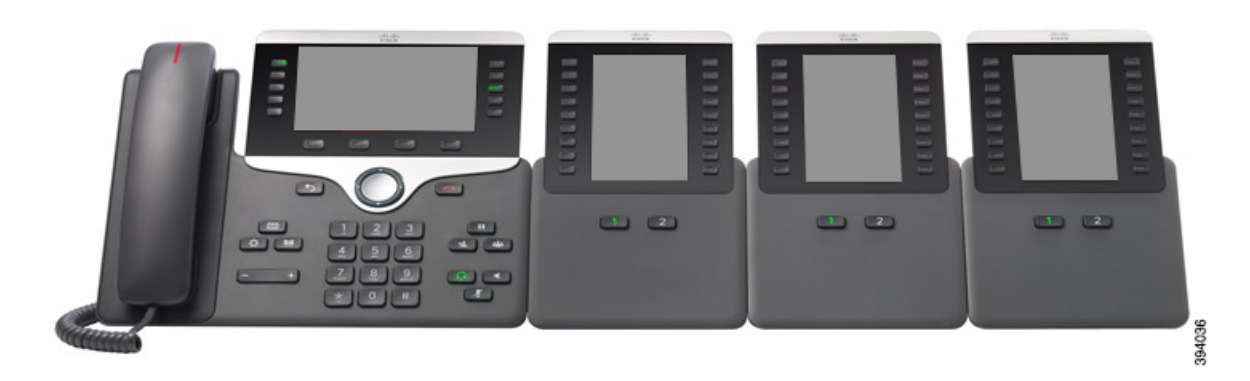

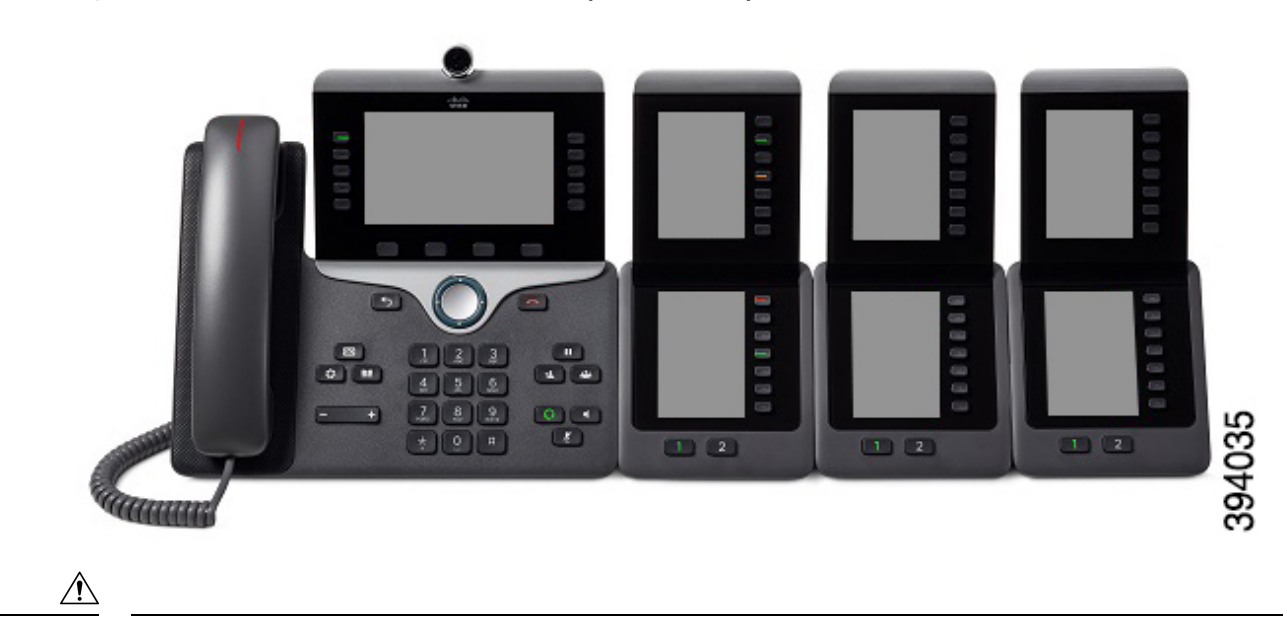

Figura 27: Teléfono IP 8865 de Cisco con tres módulos de expansión de teclas para Teléfono IP 8865 de Cisco

**Precaución**

Las ranuras del lateral del teléfono están diseñadas exclusivamente para usarse con los conectores de cables del módulo de expansión de teclas. Si inserta otros objetos, se pueden producir daños permanentes en el teléfono.

Si usa módulos de expansión de teclas, consulte al administrador los requisitos de energía.

# **Botones y hardware del módulo de expansión de teclas**

**Figura 28: Botones y hardware del módulo de expansión de teclas para el teléfono IP de Cisco**

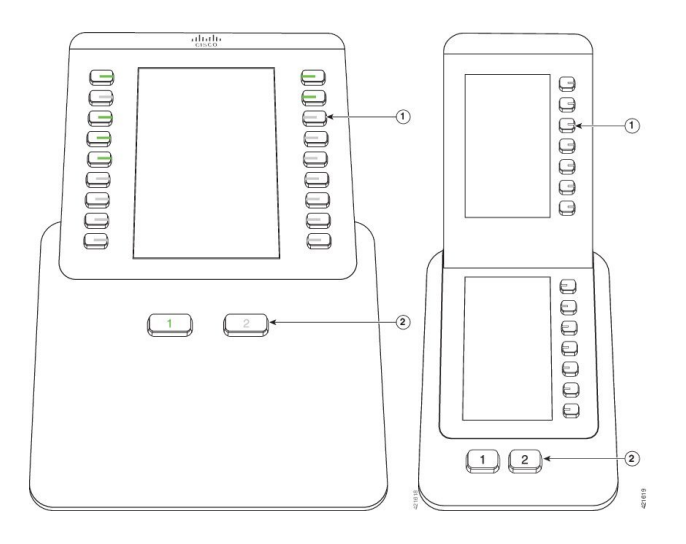

En la tabla siguiente se describen las funciones del módulo de expansión de teclas.

#### **Tabla 36: Botones y hardware del módulo de expansión de teclas**

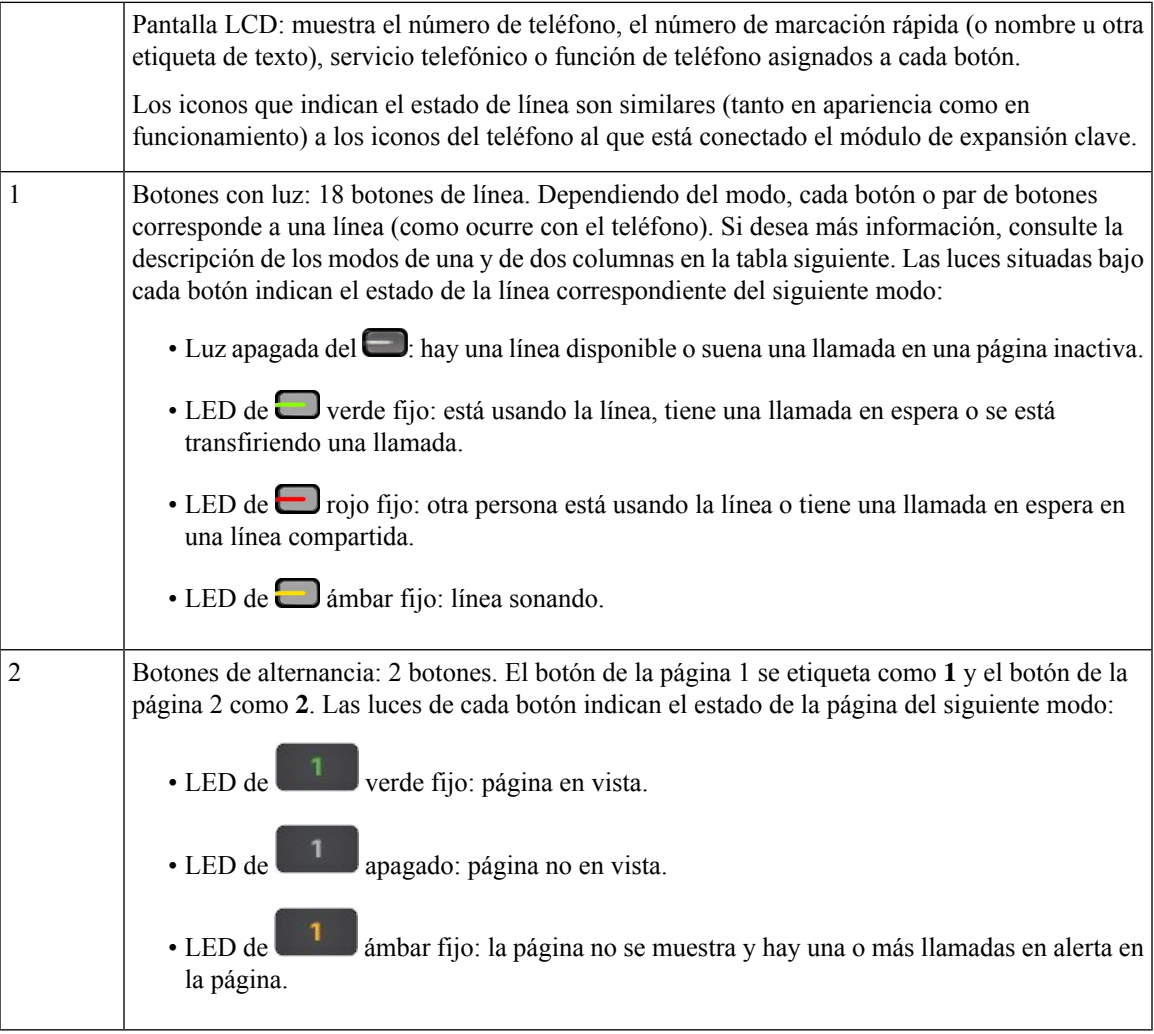

El administrador es el encargado de configurar el módulo de expansión de teclas para que se muestre en el modo de una columna o en el de dos columnas.

#### **Modo de una columna**

En el modo de una columna, cada fila de la pantalla corresponde a una línea. Puede acceder a esa línea con el botón de la izquierda o el de la derecha. En esta configuración, el módulo de expansión de teclas muestra nueve líneas en la página 1 y otras nueve en la página 2.

### $rac{1}{1000}$ Carl Richard<br>7773345544  $\sim$  Fric Mills  $\equiv$  $\equiv$ n Tom White  $\equiv$ o Dana Brown  $\equiv$ Terry Jones  $\equiv$ Allison Short Julie Thomas David Blue  $\frac{4}{3}$ Oaniel Lock  $\boxed{1}$   $\boxed{2}$

#### **Figura 29: Módulo de expansión de teclas con una columna**

#### **Modo de dos columnas**

Si está usando un módulo de expansión de pantalla LCD, puede configurar el módulo en un modo de dos columnas.

En el modo de dos columnas, cada botón a la izquierda y derecha de la pantalla se asigna a un número de teléfono, el número de marcación rápida (o nombre u otra etiqueta de texto), servicio telefónico o función de teléfono diferentes. En esta configuración, el módulo de expansión clave muestra hasta 18 elementos en la página 1 y hasta 18 elementos en la página 2

**Figura 30: Módulo de expansión de teclas con dos columnas**

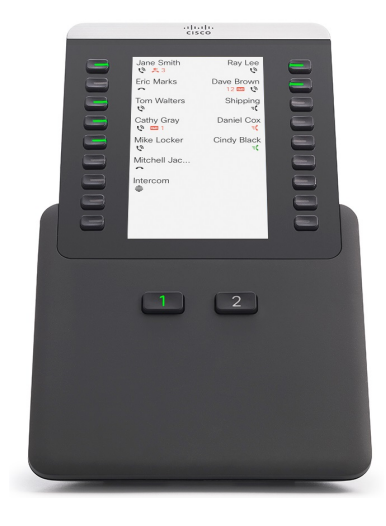

Ш

# **Realización de una llamada en el módulo de expansión de teclas**

#### **Procedimiento**

- Paso 1 Presione el botón de línea del módulo de expansión de teclas.
- **Paso 2** Marque un número de teléfono.
- **Paso 3** Levante el auricular.

# **Ajuste del brillo de la pantalla del módulo de expansión clave**

#### **Procedimiento**

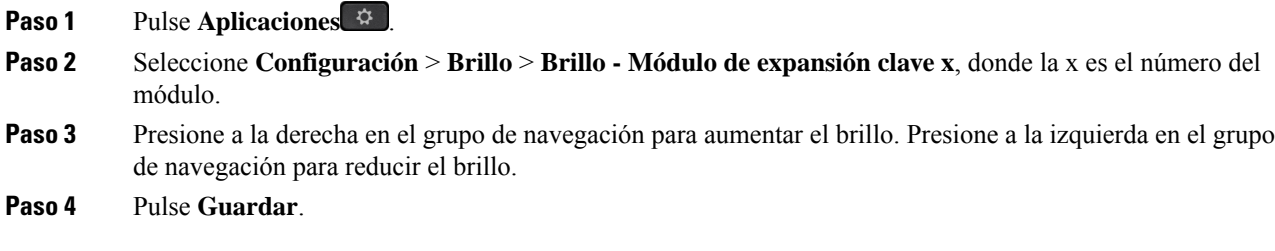

# **Fundas de silicona**

Puede utilizar la funda de silicona del teléfono IP de Cisco para proteger el teléfono de escritorio y el terminal móvil.

La funda proporciona los siguientes beneficios:

- Hipoalergénica
- Resistente al desgaste de una gran variedad de agentes de limpieza.

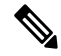

- Utilice el agente de limpieza de baja intensidad para prolongar la duración y el aspecto de la funda. **Nota**
	- Reduce los daños cuando el terminal móvil cae.

Para obtener más información y los números de pieza, consulte la hoja de datos del modelo de teléfono. Las hojas de datos del teléfono IP serie 8800 de Cisco se pueden consultar aquí [https://www.cisco.com/c/en/us/](https://www.cisco.com/c/en/us/products/collaboration-endpoints/unified-ip-phone-8800-series/datasheet-listing.html) [products/collaboration-endpoints/unified-ip-phone-8800-series/datasheet-listing.html](https://www.cisco.com/c/en/us/products/collaboration-endpoints/unified-ip-phone-8800-series/datasheet-listing.html). Las hojas de datos del teléfono IP serie 7800 de Cisco se pueden consultar aquí [https://www.cisco.com/c/en/us/products/](https://www.cisco.com/c/en/us/products/collaboration-endpoints/unified-ip-phone-7800-series/datasheet-listing.html) [collaboration-endpoints/unified-ip-phone-7800-series/datasheet-listing.html](https://www.cisco.com/c/en/us/products/collaboration-endpoints/unified-ip-phone-7800-series/datasheet-listing.html).

Para comprobar el modelo de teléfono, presione **Aplicaciones E** y seleccione **Información del teléfono**. El campo **Número de modelo** muestra el modelo de teléfono.

#### **Tabla 37: Fundas de silicona**

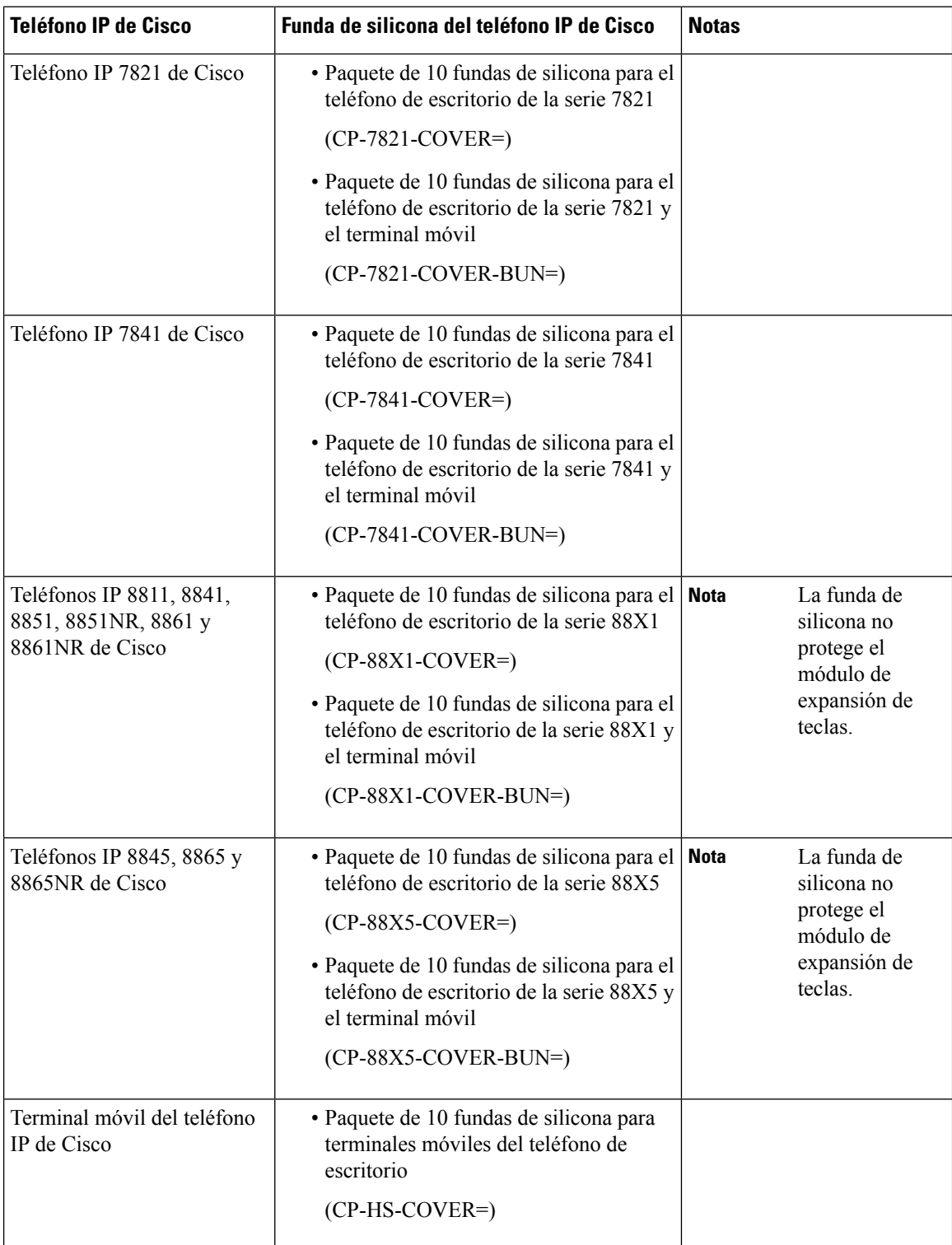

# **Instalación de la funda de silicona del teléfono IP de Cisco**

455568

La funda de silicona ayuda a prolongar la vida útil de su teléfono IP de Cisco y facilita la limpieza de los botones y del teclado numérico.

#### **Procedimiento**

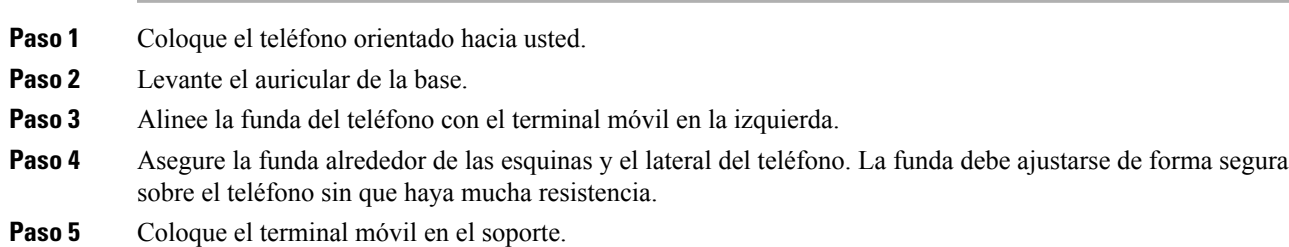

# **Instalación de la funda del terminal móvil del teléfono IP de Cisco**

Una funda de silicona ayuda a proteger el terminal móvil de los daños y reduce la diseminación de gérmenes.

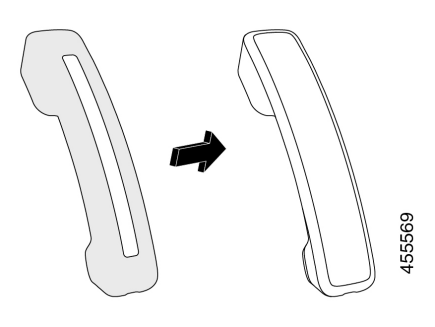

### **Procedimiento**

- **Paso 1** Retire el terminal móvil de la base del teléfono.
- **Paso 2** Desconecte el cable del terminal móvil.
- **Paso 3** Deslice la funda de silicona por el terminal móvil hasta que el auricular se encuentre completamente en la funda.
- **Paso 4** Tire de la funda hasta el otro extremo del terminal móvil.

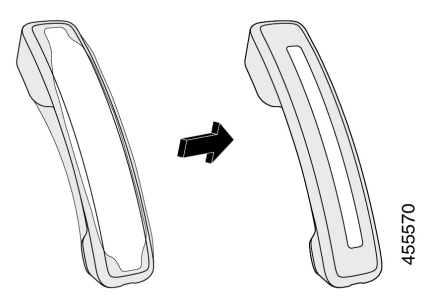

**Paso 5** Asegúrese de que la funda esté a ras del terminal móvil y que el puerto del cable no esté obstruido.

**Paso 6** Vuelva a conectar el terminal móvil al teléfono y vuelva a colocarlo en la base.

# **Limpiar la funda de silicona**

Limpie la funda si le preocupa la suciedad y la mugre. La limpieza regular también impide la propagación de bacterias o gérmenes.

#### **Procedimiento**

- **Paso 1** Retire la funda de silicona.
- **Paso 2** Limpie la funda.
	- Utilice el agente de limpieza de baja intensidad para prolongar la duración y el aspecto de la funda. **Nota**

Paso 3 Seque bien la funda. No vuelva a ponerla en el teléfono hasta que se seque completamente.

**Paso 4** Vuelva a poner la funda en el teléfono.

**Limpiar la funda de silicona**

 $\mathbf I$ 

i.

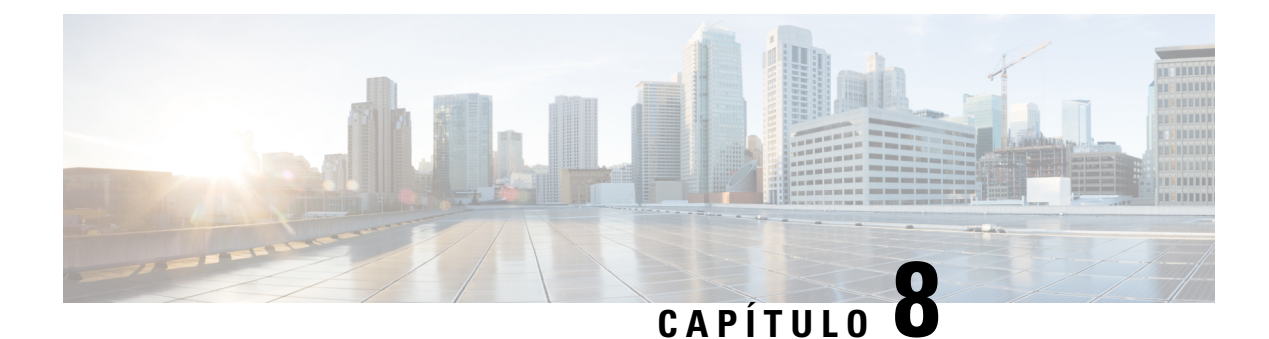

# **Seguridad del producto**

- Información sobre seguridad y [rendimiento,](#page-174-0) en la página 161
- Declaraciones de [cumplimiento,](#page-176-0) en la página 163
- [Información](#page-181-0) general sobre la seguridad de productos de Cisco, en la página 168
- [Economía](#page-181-1) circular de Cisco, en la página 168
- [Información](#page-182-0) en línea importante, en la página 169

# <span id="page-174-0"></span>**Información sobre seguridad y rendimiento**

# **Interrupción del suministro eléctrico**

Para acceder a los servicios de emergencia a través del teléfono es necesario que este reciba energía. En caso de que se produzca una interrupción del suministro eléctrico, no será posible marcar el número del servicio de emergencia hasta que este no se restablezca. Si se produce un fallo o interrupción del suministro eléctrico, puede que sea necesario restablecer o volver a configurar el equipo para poder utilizar la marcación del número del servicio de emergencia.

# **Dominios normativos**

La radiofrecuencia (RF) de este teléfono está configurada para un dominio normativo específico. Si utiliza el teléfono fuera de este dominio normativo, el teléfono no funcionará correctamente y puede que infrinja las normativas locales.

# **Entornos de asistencia sanitaria**

Este producto no es un dispositivo médico y utiliza una banda de frecuencia no licenciada que podría interferir con otros dispositivos o equipos.

# **Dispositivos externos**

Esrecomendable usar dispositivos externos de buena calidad que cuenten con protección contra interferencias de señales de radiofrecuencia (RF) o audiofrecuencia (AF) no deseadas. Los dispositivos externos pueden ser los auriculares, los cables o los conectores.

Según la calidad de dichos dispositivos y la proximidad a otros, como teléfonos móviles o radios bidireccionales, es probable que se siga produciendo ruido. En tal caso, se aconseja llevar a cabo una o varias de estas acciones:

- Aleje el dispositivo externo de la fuente emisora de señales de radio o audiofrecuencia.
- Aparte los cables del dispositivo externo de la fuente emisora de señales de radio o audiofrecuencia.
- Utilice cables apantallados con el dispositivo externo, o bien cables con conector y blindaje más adecuados.
- Reduzca la longitud del cable del dispositivo externo.
- Aplique ferritas u otros materiales similares a los cables del dispositivo externo.

Cisco no puede garantizar el rendimiento de los conectores, cables y dispositivos externos.

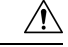

**Precaución**

En países pertenecientes a la Unión Europea, utilice únicamente altavoces, micrófonos o auriculares externos que cumplan con la Directiva EMC [89/336/CE].

# **Rendimiento de los auriculares inalámbricos Bluetooth**

Los teléfonos IP de Cisco son compatibles con la tecnología Bluetooth clase 2 si los auriculares admiten Bluetooth. La tecnología Bluetooth permite el establecimiento de conexiones inalámbricas mediante banda ancha de baja frecuencia con un alcance de 10 metros (unos 30 ft). El funcionamiento más óptimo se produce en el rango de alcance comprendido entre 1 y 2 metros (entre 3 y 6 pies). Aunque el usuario puede conectar un máximo de cinco auriculares, solo los auriculares conectados en último lugar se establecerán como opción predeterminada.

Debido a posibles problemas de interferencia, se recomienda que aleje de los auriculares inalámbricos los dispositivos de tipo 802.11b/g, dispositivos Bluetooth, hornos de microondas y objetos metálicos de gran tamaño.

No es necesario que los auriculares inalámbricos Bluetooth se encuentren en la línea de vista directa del teléfono. Sin embargo, algunas barreras, como paredes o puertas, y la interferencia de otros dispositivos electrónicos pueden afectar a la conexión.

# **Formas de proporcionar alimentación al teléfono**

Puede proporcionar alimentación al teléfono de las siguientes formas:

- Use el adaptador de energía que viene con su teléfono.
- si la red admite Alimentación a través de Ethernet (PoE), puede conectar el teléfono a la red. Conecte un cable Ethernet al puerto Ethernet del teléfono  $\frac{8}{3}$  y a la red.

Si no está seguro de si su red admite PoE, consulte al administrador.

# **Comportamiento del teléfono durante horas de congestión de red**

Cualquier circunstancia que degrade el rendimiento de la red puede afectar a la calidad del audio y el vídeo del teléfono y, en algunos casos, puede provocar que una llamada se interrumpa. Algunas actividades, entre otras, que degradan la red pueden ser:

- Las tareas administrativas, como la exploración de puertos internos o las exploraciones de seguridad.
- Los ataques que pueda recibir la red, como ataques de denegación de servicio.

# **Advertencia de UL**

El cable Ethernet/LAN, o cualquier otro cable conectado al dispositivo, no debe extenderse por fuera del edificio.

# **EnergyStar**

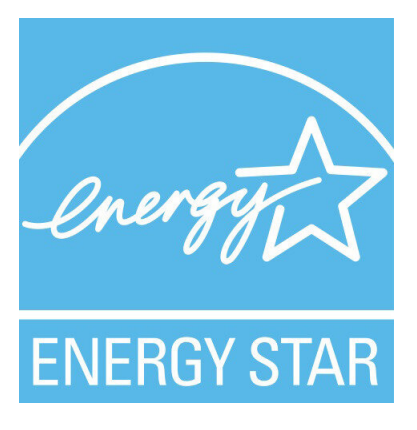

Los teléfonos siguientes tienen certificación EnergyStar:

- Teléfono IP 8811 de Cisco
- Teléfono IP 8841 de Cisco
- Teléfono IP 8851 de Cisco
- Cisco IP Phone 8851NR

Los modelos de teléfono que no aparecen en la lista anterior no están certificados.

# <span id="page-176-0"></span>**Etiqueta del producto**

La etiqueta del producto se encuentra en la parte inferior del dispositivo.

# **Declaraciones de cumplimiento**

# **Declaraciones de cumplimiento para la Unión Europea**

# **Marcado CE**

La marca CE se coloca en el equipo y el embalaje.

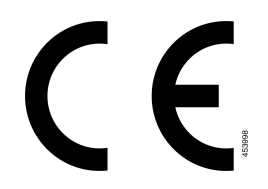

## **Declaración de exposición a RF para la Unión Europea**

Este dispositivo ha sido evaluado y considerado conforme con la Directiva EMF 2014/53/UE de la UE.

# **Declaraciones de cumplimiento para Estados Unidos**

### **Sección 15 sobre dispositivos de radio**

**Precaución**

La sección 15 sobre dispositivos de radio funciona sin interferencias con otros dispositivos que operan en esta frecuencia. Cualquier cambio o modificación en el producto que no se haya aprobado expresamente por Cisco, incluido el uso de antenas que no sean de Cisco, podría invalidar la autorización del usuario para utilizar este dispositivo.

# **Declaraciones de cumplimiento para Canadá**

Este dispositivo cumple con los estándares RSS exentos de licencias de la IC. El funcionamiento está sujeto a las dos condiciones siguientes: (1) que el dispositivo no produzca interferencias y (2) que el dispositivo acepte cualquier interferencia, incluidas aquellas que produzcan un funcionamiento no deseado. No se puede garantizar la privacidad de las comunicaciones al utilizar este teléfono.

Este producto cumple las especificaciones técnicas aplicables de innovación, ciencia y desarrollo económico de Canadá.

#### **Avis de Conformité Canadien**

Cet appareil est conforme aux normes RSS exemptes de licence RSS d'Industry Canada. Le fonctionnement de cet appareil est soumis à deux conditions : (1) ce périphérique ne doit pas causer d'interférence et (2) ce périphérique doit supporter les interférences, y compris celles susceptibles d'entraîner un fonctionnement non souhaitable de l'appareil. La protection des communications ne peut pas être assurée lors de l'utilisation de ce téléphone.

Le présent produit est conforme aux spécifications techniques applicables d'Innovation, Sciences et Développement économique Canada.

## **Declaración de exposición a RF canadiense**

#### ESTE DISPOSITIVO CUMPLE CON LOS LÍMITES REFERENCIADOSPOR LA NORMA ISED RSS-102 R5 PARA LA EXPOSICIÓN A ONDAS DE RADIO

El dispositivo incluye un transmisor y un receptor de radio. Se ha diseñado para no exceder los límites de la población general (no controlada) para la exposición a las ondas de radio (campos electromagnéticos de radiofrecuencia) como se menciona en RSS-102 que hace referencia al Código de Seguridad del Ministerio

de Salud de Canadá (Health Canada Safety Code 6) e incluye un margen de seguridad sustancial diseñado para garantizar la seguridad de todas las personas, independientemente de su edad y estado de salud.

En consecuencia, los sistemas se han diseñado para que el usuario final los utilice evitando el contacto con antenas. Se recomienda configurar el sistema en una ubicación donde las antenas puedan permanecer al menos a una distancia mínima del usuario, tal como se especifica, de acuerdo con las normativas que se han diseñado para reducir la exposición general del usuario o del operador.

El dispositivo se ha probado y se ha comprobado que cumple con la normativa aplicable como parte del proceso de certificación radioeléctrica.

#### **Déclaration d'Exposition aux RF Canadienne**

#### CE PÉRIPHÉRIQUERESPECTE LES LIMITES DÉCRITESPARLA NORMERSS-102R5 D'EXPOSITION À DES ONDES RADIO

Votre appareil comprend un émetteur et un récepteur radio. Il est conçu pour ne pas dépasser les limites applicables à la population générale (ne faisant pas l'objet de contrôles périodiques) d'exposition à des ondes radio (champs électromagnétiques de fréquences radio) comme indiqué dans la norme RSS-102 qui sert de référence au règlement de sécurité n°6 sur l'état de santé du Canada et inclut une marge de sécurité importantes conçue pour garantir la sécurité de toutes les personnes, quels que soient leur âge et état de santé.

En tant que tels, lessystèmessont conçus pour être utilisés en évitant le contact avec les antennes par l'utilisateur final. Il est recommandé de positionner le système à un endroit où les antennes peuvent demeurer à au moins une distance minimum préconisée de l'utilisateur, conformément aux instructions des réglementations qui sont conçues pour réduire l'exposition globale de l'utilisateur ou de l'opérateur.

Le périphérique a été testé et déclaré conforme aux réglementations applicables dans le cadre du processus de certification radio.

### **Declaración de radares de alta potencia de Canadá**

También debe advertirse a los usuarios de que los radares de alta potencia se asignan a usuarios primarios (es decir, usuarios prioritarios) de las bandas de 5250-5350 MHz y 5650-5850 MHz y que estos radares podrían causar interferencias o daños a los dispositivos LE-LAN.

Devraient également être informés des utilisateurs que les radars à haute puissance sont désignés comme utilisateurs principaux (à savoir des utilisateurs prioritaires) des bandes 5250-5350 MHz et 5650 à 5.850 MHz et que ces radars pourraient provoquer des interférences et / ou endommager les périphériques LE-LAN.

# **Declaraciones de cumplimiento para Nueva Zelanda**

### **Advertencia general sobre Permit to Connect (PTC)**

La concesión de un permiso Telepermit para cualquier terminal solo indica que Spark NZ ha aceptado que este cumple las condiciones mínimas para la conexión a su red. No indica recomendación alguna del producto por parte de Spark NZ, ni ningún tipo de garantía. Sobre todo, no ofrece ninguna garantía de que ningún equipo funcionará correctamente y en todoslos aspectos con otros equipos con permiso Telepermit de cualquier marca o modelo, ni que ningún producto sea compatible con todos los servicios de red de Spark NZ.

# **Declaraciones de cumplimiento para Taiwán**

# **Declaración de advertencia de DGT**

# **Avisos de energía baja y advertencias visuales**

```
視力保護警語:使用過度恐傷害視力
低功率射頻電機警語:
   經型式認證合格之低功率射頻電機,非經許可,公司、商號或使用者均不得擅自變更頻率、加大功
率或變更原設計之特性之功能。
   低功率射頻電機之使用不得影響飛航安全及干擾合法通信;經發現有干擾現象時,應立即停用,並
改善至無干擾時方得繼續使用。前項合法通信,指依電信法規定作業之無線電通信。低功率射頻電機須忍
受合法通信或工業、科學及醫療用電波輻射性電機設備之干擾。
4.7.9.1 應避免影響附近雷達系統之操作。
```
4.7.9.2 高增益指向性天線只得應用於固定式點對點系統。

# **Declaración de cumplimiento para Argentina**

#### **Advertencia**

No utilizar una fuente de alimentación con características distintas a las expresadas, ya que podría ser peligroso.

# **Información de cumplimiento para Brasil**

#### **Art. 5º - 680**

Este equipo no tiene derecho a protección contra interferencias perjudiciales y no puede causar interferencias en los sistemas autorizados adecuados.

Para obtener más información, visite la siguiente URL: <http://www.anatel.gov.br>

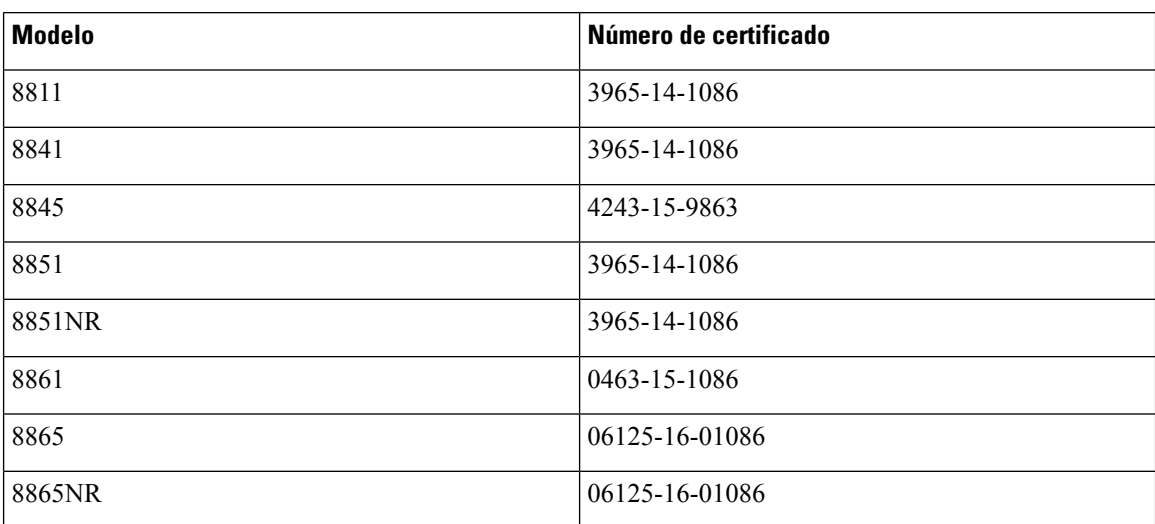
### **Declaración de cumplimiento para Singapur**

# **Complies with IMDA Standards** DB101992

### **Información de cumplimiento para Japón**

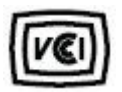

VCCI cumple los requisitos de los equipos de clase B

### **Declaraciones de cumplimiento de la FCC**

La Comisión Federal de Comunicaciones (FCC) necesita declaraciones de cumplimiento para las siguientes declaraciones.

#### **Declaración de cumplimiento con el apartado 15.19 del reglamento de la FCC**

Este dispositivo cumple con la sección 15 de la normativa de la FCC. El funcionamiento está sujeto a las dos condicionessiguientes: (1) que el dispositivo no produzca interferencias dañinas y (2) que el dispositivo acepte cualquier interferencia recibida, incluidas aquellas que produzcan un funcionamiento no deseado.

### **Declaración de cumplimiento con el apartado 15.21 del reglamento de la FCC**

La realización de cambios o modificaciones que no cuenten con la aprobación explícita de la parte responsable del cumplimiento podría anular el derecho del usuario a operar el equipo.

### **Declaración de cumplimiento con los límites de exposición a radiaciones de RF según la FCC**

Este equipo cumple con los límites de exposición a radiaciones establecidos para entornos no controlados según la FCC. Los usuarios finales deberán seguir las instrucciones de funcionamiento específicas a fin de ajustarse a los límites de exposición a radiofrecuencia. Este transmisor debe colocarse a una distancia mínima de 20 cm con respecto al usuario, y no debe situarse ni utilizarse junto a cualquier otra antena o transmisor.

### **Declaración de cumplimiento con los límites para dispositivos digitales de Clase B y receptores según la FCC**

Este producto ha sido probado y cumple con las especificaciones establecidas para los dispositivos digitales de Clase B, de cumplimiento con el apartado 15 del reglamento de la FCC. Estos límites han sido diseñados con el objetivo de proporcionar una protección razonable frente a interferencias perjudiciales en instalaciones residenciales. Este equipo genera, usa y puede emitir energía de radiofrecuencia, y, en caso de no instalarse ni usarse de cumplimiento con las instrucciones, podría causar interferencias perjudiciales que dificultarían las comunicaciones por radio. Sin embargo, no es posible garantizar que no vayan a producirse interferencias en una instalación determinada.

Si este equipo llega a causar interferencias perjudiciales que dificultan la recepción de señales de radio o televisión (lo que se determina al apagar y encender el equipo), se recomienda al usuario que intente corregir las interferencias mediante uno o varios de los métodos que se indican a continuación:

- Reoriente o reubique la antena receptora.
- Aumente la distancia entre los equipos o dispositivos.
- Conecte el equipo a una salida que no sea la del receptor.
- Diríjase a un proveedor o técnico de radio/TV cualificado para obtener asistencia.

## **Información general sobre la seguridad de productos de Cisco**

Este producto tiene funciones criptográficas y está sujeto a las leyes locales y de EE. UU. sobre importación, exportación, transferencia y uso. El suministro de productos criptográficos de Cisco no otorga a terceros ningún derecho para la importación, exportación, distribución o uso del cifrado. Losimportadores, exportadores, distribuidores o usuarios son responsables del cumplimiento de las leyes locales y de Estados Unidos. La utilización de este producto supone la aceptación del cumplimiento de las leyes y las normativas aplicables. Si no es posible cumplir las leyes locales y estadounidenses, deberá devolver el producto de inmediato.

Encontrará más información sobre las normas de exportación de EE. UU. en: [https://www.bis.doc.gov/](https://www.bis.doc.gov/policiesandregulations/ear/index.htm) [policiesandregulations/ear/index.htm](https://www.bis.doc.gov/policiesandregulations/ear/index.htm).

## **Economía circular de Cisco**

Cisco ha adoptado los principios de diseño circular en sus productos mediante la pionera en el uso de plástico reciclado posterior al consumidor. Los modelos que se enumeran a continuación ahora reducen el uso de recursos naturales a la vez que cierran el bucle con sus propios residuos electrónicos.

- Teléfono IP 8811 de Cisco
- Teléfono IP 8841 de Cisco
- Teléfono IP 8851 de Cisco y Cisco IP Phone 8851NR
- Teléfono IP 8861 de Cisco

Visite el sitio web de economía circular de Cisco para obtener más información sobre lo que esto significa:

• URL del sitio web: <https://www.cisco.com/c/en/us/about/circular-economy.html>

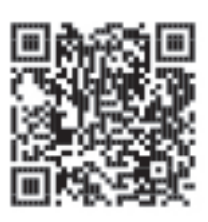

• Código QR del sitio web:

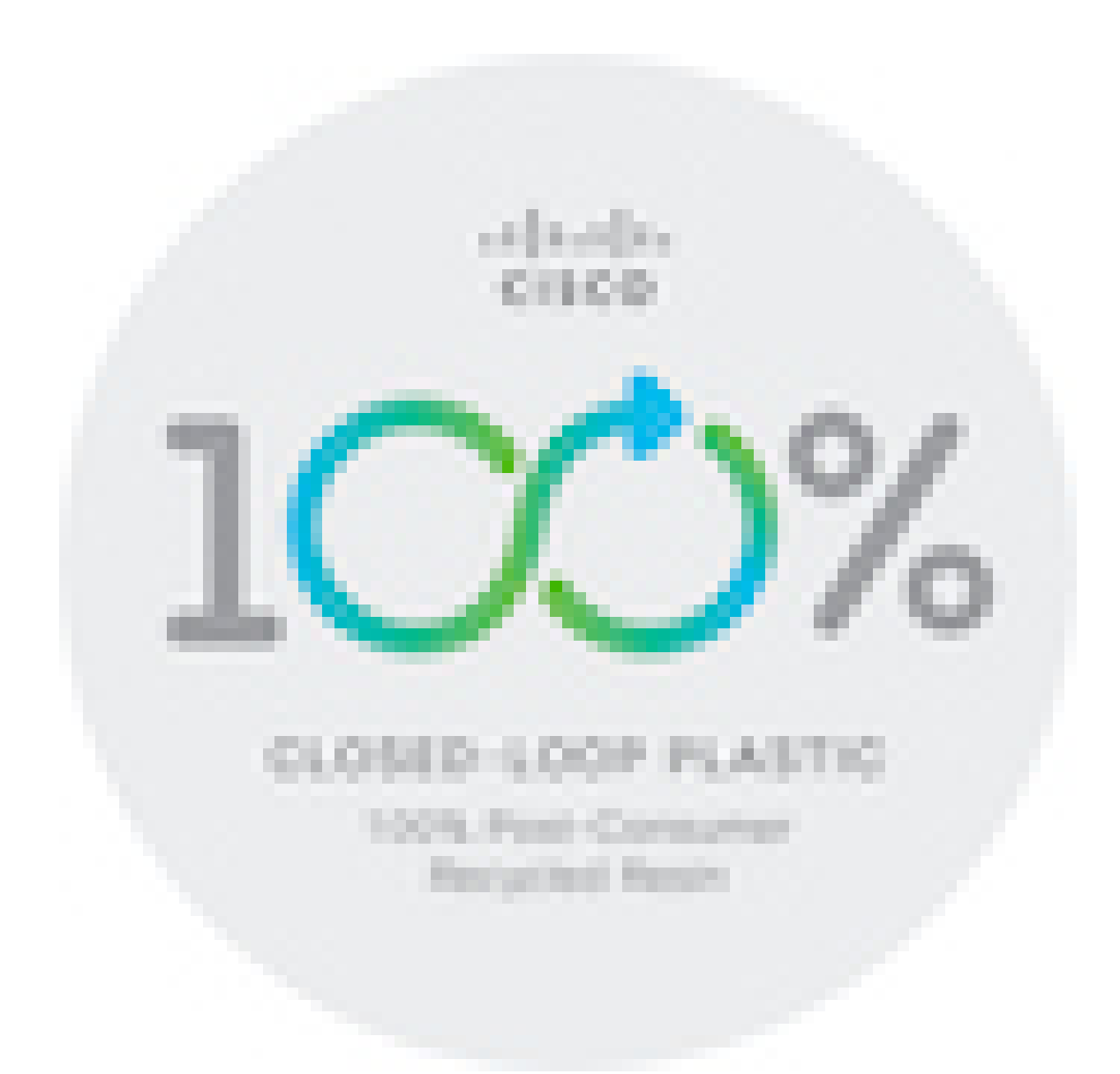

# **Información en línea importante**

#### **Acuerdo de licencia del usuario final**

El Acuerdo de licencia del usuario final (EULA) se encuentra aquí: <https://www.cisco.com/go/eula>

#### **Información sobre seguridad y cumplimiento de normativas**

La Información de seguridad y cumplimiento con normas (RCSI) se encuentra aquí:

[https://www.cisco.com/c/dam/en/us/td/docs/voice\\_ip\\_comm/cuipph/8800-series/regulatory\\_compliance/](https://www.cisco.com/c/dam/en/us/td/docs/voice_ip_comm/cuipph/8800-series/regulatory_compliance/RCSI-0313-book.pdf) [RCSI-0313-book.pdf](https://www.cisco.com/c/dam/en/us/td/docs/voice_ip_comm/cuipph/8800-series/regulatory_compliance/RCSI-0313-book.pdf)

L